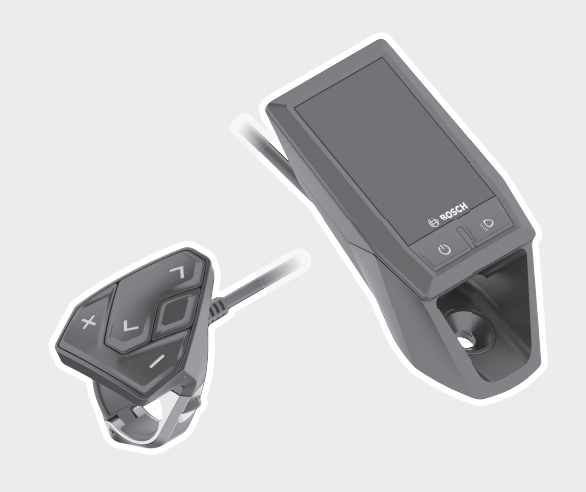

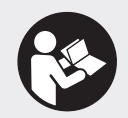

### **Robert Bosch GmbH**

72757 Reutlingen Germany

**www.bosch-ebike.com**

**1 270 020 XBK** (2019.03) T / 135 **EEU**

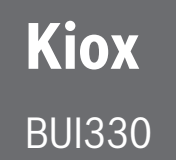

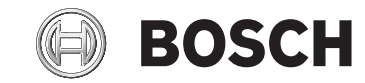

- **pl** Oryginalna instrukcja obsługi
- **cs** Původní návod k obsluze
- **sk** Pôvodný návod na obsluhu
- **hu** Eredeti használati utasítás
- **ro** Instrucțiuni de folosire originale
- **bg** Оригинално ръководство за експлоатация
- **sl** Originalna navodila za uporabo
- **hr** Originalne upute za uporabu
- **et** Originaalkasutusjuhend
- **lv** Oriģinālā lietošanas pamācība
- **lt** Originali instrukcija

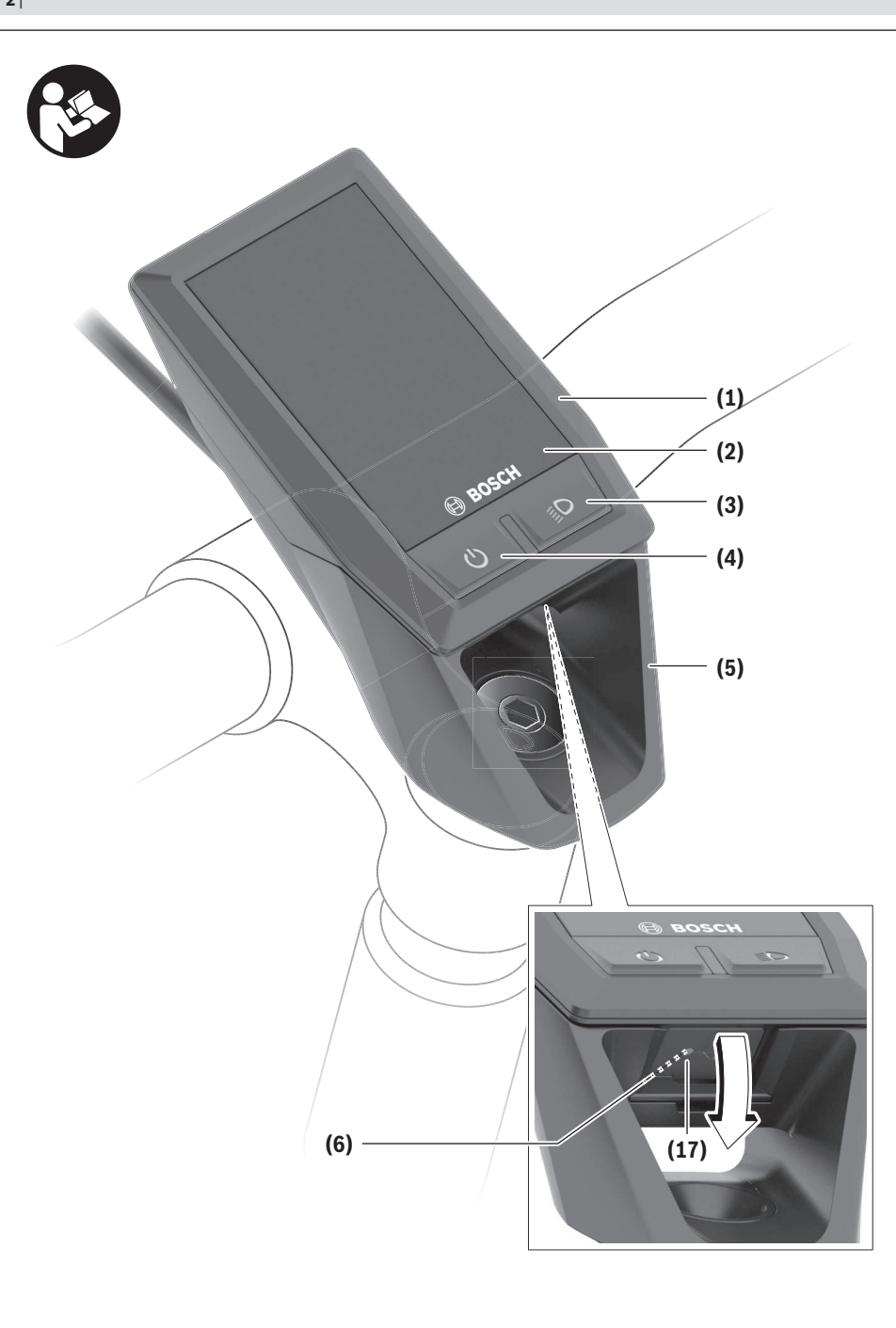

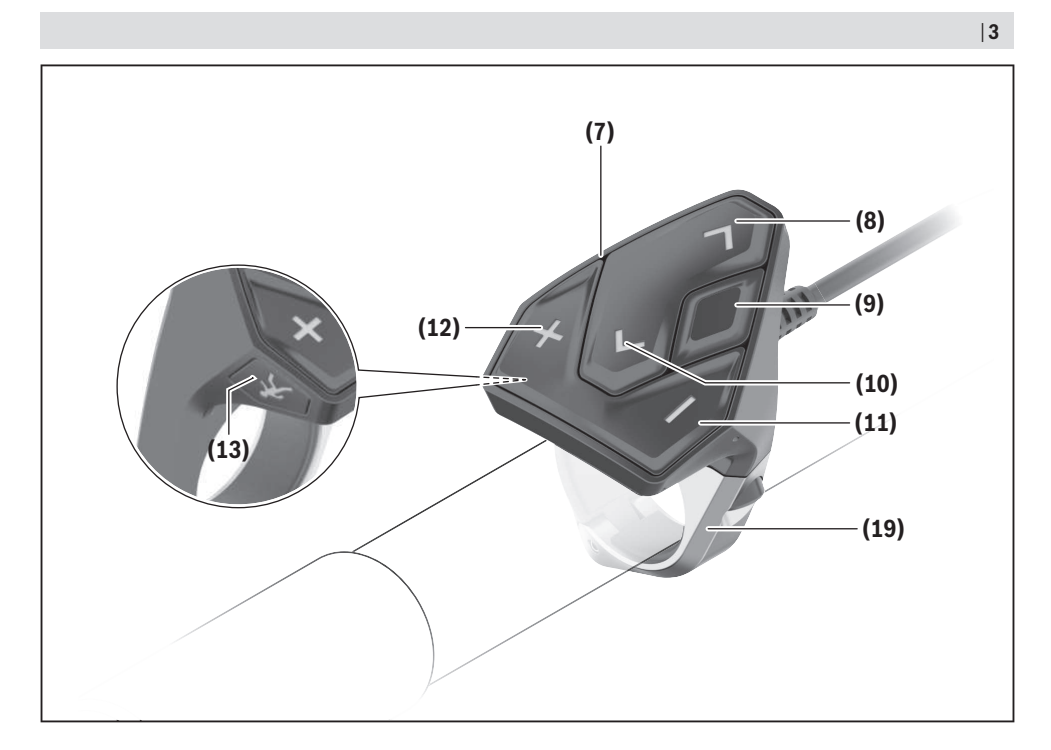

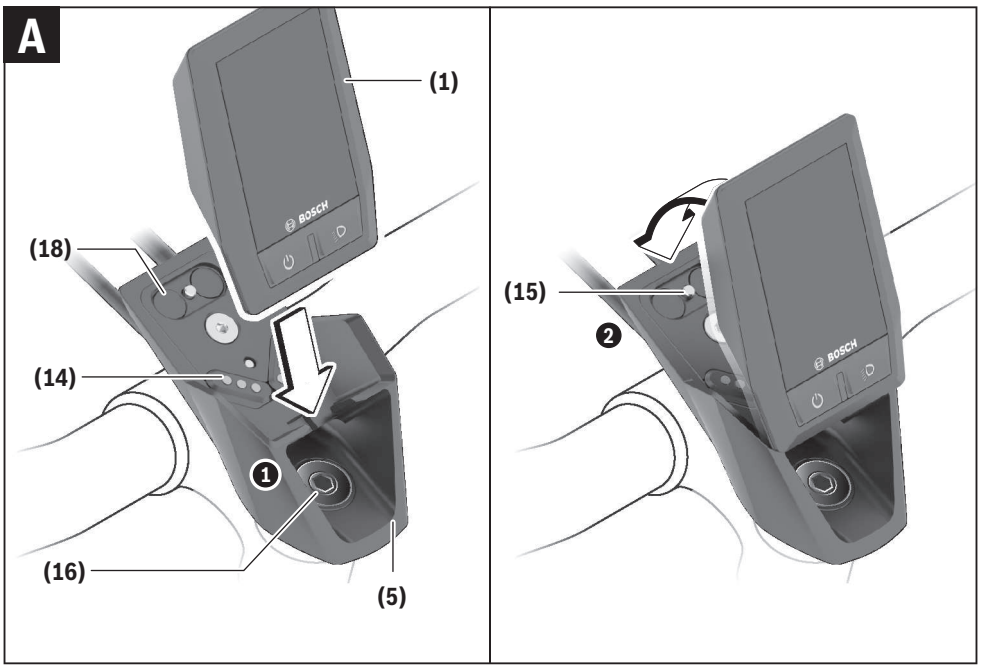

# **Wskazówki dotyczące bezpieczeństwa**

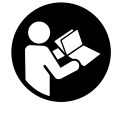

#### **Należy przeczytać wszystkie wskazówki dotyczące bezpieczeństwa i zalecenia.** Nieprzestrzeganie wskazówek dotyczących bezpieczeństwa i zaleceń może doprowadzić do porażenia prądem elektrycznym, po-

**Wszystkie wszystkie wskazówki dotyczące bezpieczeństwa pracy i zalecenia należy zachować do dalszego zastosowania.**

żaru i/lub poważnych obrażeń ciała.

Używane w niniejszej instrukcji obsługi pojęcie **akumulator** odnosi się do wszystkich oryginalnych akumulatorów Bosch eBike.

- u **Należy uważać, aby ekran komputera pokładowego nie odwracał uwagi od sytuacji drogowej.** Użytkownicy ruchu drogowego, którzy nie koncentrują się wyłącznie na nim, mogą spowodować wypadek. Podczas jazdy komputer pokładowy wolno stosować wyłącznie do zmiany poziomów wspomagania. Dodatkowa obsługa komputera dozwolona jest dopiero po zatrzymaniu roweru.
- u **Nie wolno otwierać komputera pokładowego.** Otwarcie obudowy komputera pokładowego może spowodować jego zniszczenie i wygaśnięcie gwarancji.
- u **Nie wolno używać komputera pokładowego jako uchwytu.** Używanie komputera pokładowego do podnoszenia roweru może spowodować nieodwracalne uszkodzenie komputera pokładowego.
- ▶ Jeżeli komputer pokładowy lub jego uchwyt wystają **ponad kierownicę, nie wolno stawiać roweru do góry kołami na kierownicy i siodełku.** Komputer lub uchwyt mogłyby ulec nieodwracalnemu uszkodzeniu. Komputer pokładowy należy zdjąć także w przypadku zamocowania roweru w niektórych typach stojaków serwisowych, aby uniknąć jego wypadnięcia lub uszkodzenia.
- **► Ostrożnie!** Korzystanie z komputera pokładowego z funkcją *Bluetooth*® i/lub WiFi może spowodować zakłócenia działania innych urządzeń i sprzętu, samolotów i sprzętu medycznego (np. rozruszników serca, aparatów słuchowych). Nie można także całkowicie wykluczyć możliwości doznania uszczerbku przez ludzi i zwierzęta znajdujące się w bezpośrednim otoczeniu. Komputera pokładowego z funkcją *Bluetooth*® nie należy używać w pobliżu sprzętu medycznego, stacji paliw, urządzeń chemicznych, stref zagrożenia eksplozją oraz wybuchem. Komputera pokładowego z funkcją *Bluetooth*® nie należy używać w samolotach. Należy unikać długotrwałego użytkowania urządzenia, jeżeli znajduje się ono w bezpośredniej bliskości ciała.
- ► Znak słowny *Bluetooth*<sup>®</sup> oraz znaki graficzne (logo) są zarejestrowanymi znakami towarowymi i stanowią własność Bluetooth SIG, Inc. Wszelkie wykorzystanie tych znaków przez firmę Bosch eBike Systems odbywa się zgodnie z umowa licencyina.

**EXP** Komputer pokładowy jest wyposażony w złącze radio**we. Należy wziąć pod uwagę obowiązujące lokalne ograniczenia, np. w samolotach lub szpitalach.**

# **Informacje o ochronie danych osobowych**

W przypadku odesłania niesprawnego komputera pokładowego do autoryzowanego serwisu Bosch, może okazać się konieczne przekazanie firmie Bosch danych zapisanych na urządzeniu.

# **Opis produktu i jego zastosowania**

# **Użytkowanie zgodne z przeznaczeniem**

Komputer pokładowy Kiox przewidziany jest do sterowania systemem Bosch eBike oraz do wyświetlania parametrów jazdy.

Oprócz przedstawionych tutaj funkcji możliwe są także inne funkcje wynikające z bieżącej modyfikacji oprogramowania w celu usunięcia błędów i rozszerzenia funkcjonalności.

Aby w pełni korzystać z komputera pokładowego Kiox, konieczne jest posiadanie kompatybilnego smartfona z aplikacją eBike Connect (dostępna w sklepach App Store lub Google Play) oraz zarejstrowanie się na portalu eBike Connect (www.ebike-connect.com).

# **Przedstawione graficznie komponenty**

Numeracja przedstawionych komponentów odnosi się do schematów, znajdujących się na stronach graficznych, umieszczonych na początku niniejszej instrukcji.

- **(1)** Komputer pokładowy
- **(2)** Wyświetlacz
- **(3)** Przycisk oświetlenia rowerowego
- **(4)** Włącznik/wyłącznik komputera pokładowego
- **(5)** Uchwyt komputera pokładowego
- **(6)** Złącze USB
- **(7)** Panel sterowania
- **(8)** Przycisk przewijania w przód / w prawo **>**
- **(9)** Przycisk wyboru
- **(10)** Przycisk przewijania w tył / w lewo **<**
- **(11)** Przycisk zmniejszania wspomagania **–**/ przewijania w dół
- **(12)** Przycisk zwiększania wspomagania **+**/ przewijania w górę
- **(13)** Przycisk systemu wspomagania przy popychaniu
- **(14)** Styki łączące z jednostką napędową
- **(15)** Śruba blokująca komputera pokładowego
- **(16)** Śruba kierownicy
- **(17)** Osłona złącza USBA)
- **(18)** Uchwyt magnetyczny
- **(19)** Uchwyt panelu sterującego
- A) Produkt dostępny jako część zamienna

### **Dane techniczne**

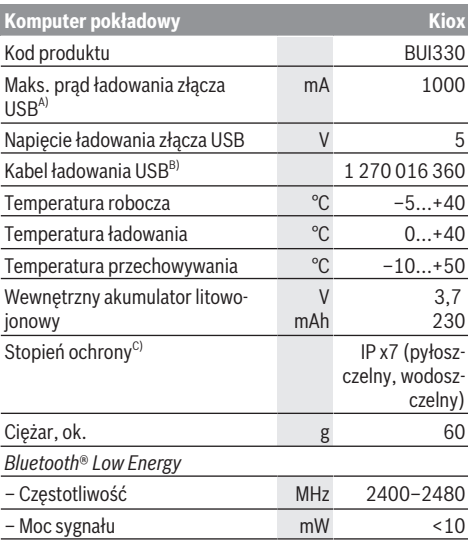

A) Przy temperaturze otoczenia wynoszącej <25 °C

B) Nie wchodzi w zakres dostawy

C) Przy zamkniętej osłonie gniazda USB

### **Deklaracja zgodności**

Niniejszym spółka Robert Bosch GmbH, Bosch eBike Systems, oświadcza, że urządzenie radiowe **Kiox** jest zgodne z dyrektywą 2014/53/UE. Pełny tekst deklaracji zgodności UE jest dostępny na stronie:

<https://www.ebike-connect.com/conformity>

# **Montaż**

### **Wkładanie i wyjmowanie komputera pokładowego (zob. rys. A)**

Przyłożyć komputer pokładowy Kiox dolną częścią do uchwytu **(5)** i popchnąć go lekko w przód, aż zostanie właściwie zamocowany w uchwycie magnetycznym.

W celu wyjęcia należy chwycić komputer pokładowy za górną krawędź i pociągnąć ku sobie, aż odłączy się od uchwytu magnetycznego.

#### ▶ Odstawiając rower elektryczny, należy zawsze wyjmo**wać z niego komputer pokładowy.**

Istnieje możliwość zablokowania komputera pokładowego w uchwycie celem zabezpieczenia go przed wyjęciem. W tym celu należy odkręcić śrubę kierownicy **(16)** na tyle, by uchwyt komputera pokładowego Kiox można było wychylić w bok. Umieścić komputer pokładowy w uchwycie. Wkręcić śrubę blokującą (M3, długość 6 mm) od dołu w przewidziany otwór gwintowany komputera pokładowego (użycie dłuższej śruby niż zalecana może doprowadzić do uszkodzenia komputera pokładowego). Przesunąć uchwyt tak, aby znalazł się

w pozycji wyjściowej, i dokręcić śrubę kierownicy zgodnie z zaleceniami producenta roweru.

# **Praca**

### **Przed pierwszym uruchomieniem**

**Kiox** dostarczany jest z akumulatorem częściowo naładowanym fabrycznie. Przed pierwszym użyciem akumulator należy ładować co najmniej przez 1 godzinę za pomocą złącza USB (zob. "Zasilanie komputera pokładowego", Strona Polski – 3) lub za pomocą systemu eBike.

Panel sterowania musi być umieszczony w takiej pozycji, aby przyciski znajdowały się prawie pionowo względem kierownicy.

Po pierwszym uruchomieniu wyświetli się najpierw Wybór języka, a następnie za pomocą punktu menu **<Intro to Kiox (Wprowadzenie do Kiox)>** można obejrzeć tutorial objaśniający najważniejsze funkcję i wskazania komputera pokładowego. Z tego punktu menu można skorzystać także później, dostęp przez **<Settings (Ustawienia)>** → **<Information (Informacja)>**.

#### **Wybór ustawień systemowych**

Włożyć komputer pokładowy w uchwyt i przy rowerze znajdującym się w bezruchu postępować zgodnie z poniższą instrukcia:

Przejść do ekranu statusu (naciskać przycisk **< (10)** na panelu sterującym, aż pojawi się pierwsze wskazanie) i za pomocą przycisku wyboru wejść w **<Settings (Ustawienia)>**.

Za pomocą przycisków **– (11)** oraz **+ (12)** można wybrać żądane ustawienie i otworzyć je lub ew. dalsze podmenu za pomocą przycisku wyboru **(9)**. Będąc w danym menu, można za pomocą przycisku **< (10)** cofnąć się do poprzedniego menu.

W punkcie **<Sys settings (Ustawienia systemu)>** można skonfigurować następujące ustawienia:

- **<Brightness (Jasność)>**
- **<Time (Godzina)>**
- **<Date [DD.Mon.YYYY] (Data [DD.Msc.RRRR])>**
- **<Time zone (Strefa czasowa)>**
- **<24h form (Format 24-godzinny)>**
- **<Brgh backg. (Jasne tło)>**
- **<Imp. units (Jednostki imperialne)>**
- **<Language (Język)>**
- **<Factory reset (Przywróć ustawienia fabryczne)>**

#### **Uruchamianie systemu eBike**

#### **Wymogi**

Aktywacji systemu eBike można dokonać tylko wówczas, gdy spełnione zostaną następujące wymogi:

- W rowerze został zamontowany naładowany w wystarczającym stopniu akumulator eBike (zob. instrukcja obsługi akumulatora).
- Komputer pokładowy jest prawidłowo zamocowany w uchwycie.

#### **Włączanie/wyłączanie systemu eBike**

System eBike można **włączyć** na kilka sposobów:

- Po włożeniu komputera pokładowego i akumulatora eBike należy krótko nacisnąć włącznik/wyłącznik **(4)** komputera pokładowego.
- Przy zamontowanym komputerze pokładowym należy nacisnąć włącznik/wyłącznik akumulatora eBike (w niektórych rozwiązaniach stosowanych przez producentów rowerów elektrycznych włącznik/wyłącznik akumulatora może nie być dostępny; zob. instrukcja obsługi akumulatora).

Napęd jest aktywowany po naciśnięciu na pedały (nie dotyczy funkcji wspomagania przy popychaniu ani poziomu wspomagania **OFF**). Moc silnika uzależniona jest od ustawionego na komputerze pokładowym poziomu wspomagania. Ustąpienie nacisku na pedały w trybie pracy normalnej lub osiągnięcie prędkości **25/45 km/h** powoduje automatyczne wyłączenie napędu eBike. Napęd uruchamiany jest automatycznie po ponownym naciśnięciu na pedały lub gdy prędkość roweru spadnie poniżej **25/45 km/h**.

System eBike można **wyłączyć** na kilka sposobów:

- Nacisnąć krótko włącznik/wyłącznik **(4)** akumulatora pokładowego.
- Wyłączyć akumulator eBike za pomocą jego włącznika/ wyłącznika (w niektórych rozwiązaniach stosowanych przez producentów rowerów elektrycznych włącznik/wyłącznik akumulatora może nie być dostępny; zob. instrukcja obsługi akumulatora).
- Wyjąć komputer pokładowy z uchwytu.

Jeżeli przez ok. 10 minut napęd roweru nie zostanie uruchomiony (np. podczas postoju roweru), a na komputerze pokładowym lub panelu sterowania nie zostanie naciśnięty żaden przycisk, system eBike wyłączy się automatycznie w celu oszczędzenia energii.

### **Zasilanie komputera pokładowego**

Jeżeli komputer pokładowy jest umieszczony w uchwycie **(5)**, w rowerze elektrycznym jest zamontowany naładowany w wystarczającym stopniu akumulator eBike, a system eBike jest włączony, akumulator komputera pokładowego jest zasilany przez akumulator eBike.

Po wyjęciu komputera pokładowego z uchwytu **(5)** komputer pokładowy jest zasilany przez własny akumulator wewnętrzny. Jeżeli akumulator komputera pokładowego ma zbyt niski poziom naładowania, na wyświetlaczu ukazuje się odpowiednie ostrzeżenie.

Aby naładować akumulator komputera pokładowego, należy go ponownie umieścić w uchwycie **(5)**. Należy wziąć pod uwagę, że system eBike wyłącza się automatycznie po 10 minutach, jeśli nie jest użytkowany, a akumulator eBike nie jest akurat ładowany. W takim przypadku ładowania akumulatora komputera pokładowego również zostanie przerwane.

Komputer pokładowy można ładować również przez złącze USB. W tym celu należy otworzyć osłonę **(17)**. Połączyć gniazdo USB **(6)** komputera pokładowego za pomocą odpowiedniego kabla micro USB z dostępną w handlu ładowarką USB (nie wchodzi w zakres dostawy) lub z portem USB komputera (maks. napięcie ładowania 5 V; maks. prąd ładowania 500 mA).

Jeżeli komputer pokładowy zostanie wyjęty z uchwytu **(5)** wszystkie wartości zostaną zapamiętane i będzie można je wyświetlić w przyszłości.

Bez ponownego naładowania akumulatora komputera pokładowego Kiox data i godzina zapamiętywane są przez okres maks. 6 miesięcy. Po ponownym włączeniu, w przypadku istniejącego połączenia *Bluetooth*® z aplikacją i zakończonej powodzeniem lokalizacji GPS data i godzina na smartfonie zostaną ponownie ustawione.

**Wskazówka:** Komputer pokładowy Kiox można ładować **tylko** wtedy, gdy jest on włączony.

**Wskazówka:** Jeżeli komputer pokładowy Kiox zostanie wyłączony podczas ładowania za pomocą kabla USB, będzie go można włączyć dopiero wtedy, gdy zostanie odłączony kabel USB.

**Wskazówka:** Aby zapewnić maksymalną żywotność akumulatora komputera pokładowego, akumulator należy doładować co trzy miesiące przez jedną godzinę.

### **Tryb przechowywania/resetowanie komputera pokładowego Kiox**

Komputer pokładowy posiada energooszczędny tryb przechowywania, który redukuje do minimum stopień rozładowania wewnętrznego akumulatora. W trybie tym usuwane są wskazania daty i godziny.

Tryb można aktywować poprzez naciśnięcie i przytrzymanie (przez co najmniej 8 sekund) włącznika/wyłącznika komputera pokładowego **(4)**.

Jeżeli komputera pokładowego nie można włączyć poprzez krótkie naciśnięcie włącznika/wyłącznika komputera pokładowego **(4)**, oznacza to, że komputer pokładowy znajduje się w trybie przechowywania.

Aby wyłączyć tryb przechowywania, włącznik/wyłącznik komputera pokładowego **(4)** należy nacisnąć i przytrzymać przez co najmniej 2 sekundy.

Komputer pokładowy samodzielnie rozpoznaje, czy znajduje się w stanie pełnej sprawności. Jeżeli w stanie pełnej sprawności zostanie naciśnięty włącznik/wyłącznik komputera pokładowego **(4)** i przytrzymany przez co najmniej 8 sekund, komputer pokładowy przejdzie w tryb przechowywania. Jeżeli wbrew oczekiwaniom komputer pokładowy Kiox nie będzie znajdował się w stabilnym stanie i nie będzie reagował na próby obsługi, trwałe naciśnięcie (przez co najmniej 8 sekund) włącznika/wyłącznika **(4)** spowoduje zresetowanie komputera pokładowego. Po zresetowaniu komputer pokładowy włączy się automatycznie po ok. 5 sekundach. Jeżeli komputer pokładowy Kiox nie włączy się automatycznie, należy nacisnąć włącznik/wyłącznik komputera pokładowego **(4)** i przytrzymać go przez 2 sekundy.

Aby przywrócić ustawienia fabryczne w komputerze pokładowym Kiox, należy wybrać **<Settings (Ustawienia)>** → **<Sys settings (Ustawienia systemu)>** → **<Factory reset (Przywróć ustawienia fabryczne)>**. Wszystkie dane użytkownika zostaną usunięte.

### **Wskaźnik naładowania akumulatora**

Wskaźnik naładowania akumulatora eBike **d** (zob. "Ekran startowy", Strona Polski – 6) można odczytać na ekranie statusu i pasku stanu. Stan naładowania akumulatora eBike można odczytać także ze wskaźnika LED akumulatora eBike.

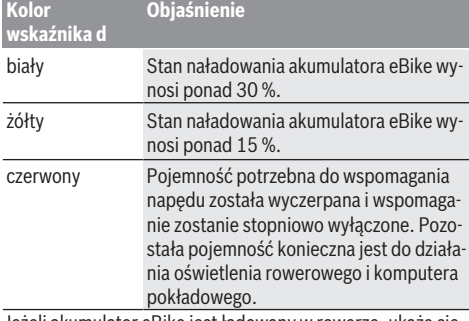

Jeżeli akumulator eBike jest ładowany w rowerze, ukaże się odpowiedni komunikat.

Jeżeli komputer pokładowy zostanie wyjęty z uchwytu **(5)**, zapamiętywany jest ostatnio wskazywany stan naładowania akumulatora.

### **Ustawianie poziomu wspomagania**

Na panelu sterowania **(7)** można ustawić, w jakim stopniu napęd eBike wspomaga użytkownika podczas pedałowania. Poziom wspomagania można zmienić w każdej chwili, nawet podczas jazdy.

**Wskazówka:** W niektórych modelach poziom wspomagania jest ustawiony wstępnie i nie może zostać zmieniony. Jest też możliwe, że model dysponuje mniejszą liczbą poziomów wspomagania niż wymieniono w niniejszej instrukcji.

Użytkownik może mieć do dyspozycji następującą maksymalną liczba poziomów wspomagania:

- **OFF:** wspomaganie silnika jest wyłączone, rower elektryczny napędzany jest jak normalny rower wyłącznie przez pedałowanie. Przy tym poziomie wspomagania nie można włączyć systemu wspomagania przy popychaniu.
- **ECO:** skuteczne wspomaganie przy maksymalnej efektywności, dla maksymalnych dystansów
- **TOUR:** równomierne wspomaganie, dla tras o dużych dystansach
- **SPORT/eMTB:**

**SPORT:** silne wspomaganie, dla sportowej jazdy po górzystych odcinkach oraz dla ruchu w mieście **eMTB:** optymalne wspomaganie w każdym terenie, sportowy tryb jazdy, ulepszona dynamika, maksymalna wydajność (**eMTB** tylko w połączeniu z jednostkami napędowymi BDU250P CX, BDU365, BDU450 CX i BDU480 CX. Może być konieczna aktualizacja oprogramowania.)

– **TURBO:** maksymalne wspomaganie aż do wysokich częstotliwości pedałowania, dla sportowej jazdy

W celu **zwiększenia** poziomu wspomagania należy nacisnąć przycisk **+ (12)** na panelu sterowania tyle razy, aż pojawi się wskazanie żądanego poziomu wspomagania, w celu jego **obniżenia** należy nacisnąć przycisk **– (11)**.

Moc silnika jest wyświetlana we wskazaniu **h**. Maksymalna moc silnika uzależniona jest od wybranego poziomu wspomagania.

Jeżeli komputer pokładowy zostanie wyjęty z uchwytu **(5)**, zapamiętywany jest ostatnio wskazywany poziom wspomagania.

### **Włączanie/wyłączanie systemu wspomagania przy popychaniu**

System wspomagania przy popychaniu ułatwia prowadzenie roweru elektrycznego. Prędkość jest w tej funkcji zależna od wybranego biegu i może osiągnąć maksymalnie **6 km/h**. Przy uruchomionej systemu wspomagania przy popychaniu (przy pełnej mocy) działa zasada: im mniejszy bieg, tym mniejsza prędkość.

▶ Z systemu wspomagania przy popychaniu wolno ko**rzystać wyłącznie podczas pchania roweru.** Jeżeli koła roweru elektrycznego nie mają kontaktu z podłożem podczas korzystania z systemu wspomagania przy popychaniu, istnieje niebezpieczeństwo doznania obrażeń.

W celu **aktywacji** systemu wspomagania przy popychaniu należy krótko nacisnąć przycisk **WALK** na komputerze pokładowym. Po aktywacji, w ciągu 3 sekund należy nacisnąć i przytrzymać przycisk **+**. Napęd roweru elektrycznego włącza się.

**Wskazówka:** Przy poziomie wspomagania **OFF** nie można włączyć systemu wspomagania przy popychaniu.

System wspomagania przy popychaniu **wyłącza się**, gdy jedna z poniższych sytuacji będzie miała miejsce:

- zwolniony zostanie przycisk **+**,
- koła roweru elektrycznego zablokują się (np. przez hamowanie lub przez kontakt z przeszkodą),
- prędkość przekroczy **6 km/h**.

Sposób działania systemu wspomagania przy popychaniu podlega krajowym uregulowaniom i dlatego może różnić się od powyższego opisu lub zostać zdezaktywowany.

### **Włączanie/wyłączanie oświetlenia rowerowego**

W modelach, w których oświetlenie rowerowe jest zasilane przez system eBike, za pomocą przycisku oświetlenia rowerowego **(3)** można włączyć równocześnie lampkę przednią i tylną.

Przy włączonym oświetleniu świeci się wskazanie oświetlenia rowerowego **c** (zob. "Ekran startowy",

Strona Polski – 6) na pasku stanu wyświetlacza.

Włączenie/wyłączenie oświetlenia rowerowego nie ma żadnego wpływu na podświetlenie ekranu.

### **Utworzenie identyfikatora użytkownika**

Aby móc korzystać z wszystkich funkcji systemu sterowania, trzeba dodatkowo zarejestrować się online.

Przy użyciu identyfikatora użytkownika można m.in. analizować swoje parametry jazdy i trasy.

Identyfikator użytkownika można utworzyć w aplikacji **Bosch eBike Connect** lub bezpośrednio na portalu www.eBike-Connect.com. Podczas rejestracji należy wprowadzić wszystkie wymagane dane. Aplikację **Bosch eBike Connect** można bezpłatnie pobrać ze sklepu App Store (dla iPhone'ów firmy Apple) Google Play Store (dla urządzeń z systemem operacyjnym Android).

### **Połączenie komputera pokładowego z aplikacją Bosch eBike Connect**

Połączenie ze smartfonem można nawiązać w następujący sposób:

- Uruchomić aplikację.
- Wybrać zakładkę **<My eBike (Mój eBike)>**.
- Wybrać **<Add new eBike device (Dodaj nowe urządzenie eBike)>**.
- Dodać **Kiox**.

W aplikacji pojawi się odpowiednia wskazówka, że na komputerze pokładowym należy nacisnąć przycisk oświetlenia rowerowego **(3)** i przytrzymać go przez 5 sekund.

Nacisnąć i przytrzymać przez 5 sekund przycisk **(3)**. Komputer pokładowy aktywuje połączenie *Bluetooth*® *Low Energy* automatycznie i przechodzi w tryb parowania.

Należy postępować zgodnie ze wskazówkami na ekranie. Po zakończeniu parowania dane użytkownika są synchronizowane.

**Wskazówka:** Połączenia *Bluetooth*® nie trzeba aktywować ręcznie.

## **Activity tracking (Śledzenie aktywności)**

Do zapisywania aktywności konieczne jest zarejestrowanie się lub zalogowanie na portalu eBike Connect oraz posiadanie aplikacji eBike Connect.

Aby możliwe było zapisywanie aktywności, należy na portalu lub w aplikacji wyrazić zgodę na zapisywanie lokalizacji. Tylko po wyrażeniu zgody na portalu i w aplikacji będą wyświetlane informacje dotyczące aktywności. Zapisywanie pozycji ma miejsce tylko wtedy, gdy komputer pokładowy jest połączony z aplikacją eBike Connect.

Po zakończeniu synchronizacji aktywność jest wyświetlana w aplikacji i na portalu.

## **System eShift (opcja)**

Pojęcie eShift oznacza zintegrowany w systemie eBike elektroniczny system wspomagania. Części składowe systemu eShift zostały połączone elektrycznie z jednostką napędową przez producenta. Obsługa automatycznego systemu wspomagania jest opisana w osobnej instrukcji obsługi.

### **eSuspension (opcja)**

Pojęcie eSuspension oznacza zintegrowany w systemie eBike elektroniczny system amortyzacji i zawieszenia. Za pośrednictwem **Quick menu (Szybkie menu)** można wybrać wstępnie zdefiniowane ustawienia dla systemu eSuspension.

Szczegółowe informacje dotyczące ustawień można znaleźć w instrukcji obsługi producenta systemu eSuspension.

System eSuspension jest dostępny wyłącznie z komputerem pokładowym Kiox oraz jednostkami napędowymi BDU450 CX, BDU480 CX i BDU490P.

### **ABS – system zapobiegający blokowaniu kół (opcja)**

Jeżeli koło jest wyposażone w system Bosch eBike ABS, nieposiadający zewnętrznej lampki kontrolnej, lampka kontrolna na wyświetlaczu komputera pokładowego Kiox zapala się podczas uruchomienia systemu oraz w razie awarii. Szczegółowe informacje dotyczące systemu ABS i jego działania znajdują się w instrukcji obsługi systemu ABS.

## **Lock (funkcja premium)**

Funkcję tę można kupić w **<Shop (Sklep)>** aplikacji eBike Connect. Po włączeniu funkcji Lock następuje dezaktywacja wspomagania jednostki napędowej eBike. Ponowna aktywacia jest możliwa wyłacznie w komputerze pokładowym roweru elektrycznego.

Szczegółowe wskazówki można znaleźć w internetowej instrukcji obsługi na stronie

www.Bosch-eBike.com/Kiox-manual.

### **Aktualizacje oprogramowania**

Aktualizacje oprogramowania są przenoszone w tle z aplikacji na komputer pokładowy po połączeniu aplikacji z komputerem pokładowym. Po przeniesieniu aktualizacji w całości, jest ona wyświetlana **trzykrotnie** po ponownym uruchomieniu komputera pokładowego.

Alternatywnie można sprawdzić w **<Sys settings (Ustawienia systemu)>**, czy jest dostępna aktualizacja.

### **Zasilanie urządzeń zewnętrznych przez złącze USB**

Przez złącze USB można użytkować bądź ładować większość urządzeń, których zasilanie możliwe jest za pomocą USB (np. telefony komórkowe).

Aby móc ładować zewnętrzne urządzenia, w rowerze zamocowany musi być komputer pokładowy i wystarczająco naładowany akumulator.

Otworzyć osłonę **(17)** złącza USB na komputerze pokładowym. Połączyć złącze USB zewnętrznego urządzenia za pomocą za pomocą kabla ładowania USB micro A – micro B (do kupienia w punkcie sprzedaży rowerów elektrycznych firmy Bosch) z gniazdem USB **(6)** na komputerze pokładowym.

Po odłączeniu zasilanego urządzenia złącze USB należy ponownie starannie zamknąć osłoną **(17)**.

#### **Połączenie za pomocą kabla USB nie jest wodoszczelnym połączeniem wtykowym. Podczas jazdy w deszczu nie wolno podłączać żadnych zewnętrznych urządzeń, a złącze USB należy dokładnie zamknąć osłoną (17).**

**Uwaga:** Podłączone urządzenia mogą skrócić zasięg roweru elektrycznego.

# **Wskazania i ustawienia komputera pokładowego**

**Wskazówka:** Wszystkie ilustracje z widokiem ekranu oraz teksty interfejsu na kolejnych stronach odpowiadają aktualnemu stanowi oprogramowania. Może zdarzyć się, że po aktualizacji oprogramowania wygląd ekranu i/lub prezentowane teksty ulegną nieznacznej zmianie.

### **Schemat obsługi**

Za pomocą przycisków **< (10)** oraz **> (8)** można przechodzić do kolejnych ekranów z parametrami jazdy, także w czasie podróży. Dzięki temu obie ręce pozostają podczas jazdy na kierownicy.

Za pomocą przycisków **+ (12)** oraz **– (11)** można zwiększyć lub zmniejszyć poziom wspomagania. Będąc w liście (np. w menu **<Settings (Ustawienia)>**), można za pomocą tych przycisków przewijać listę w górę lub w dół.

Menu **<Settings (Ustawienia)>**, do którego można przejść z ekranu statusu, nie może być konfigurowane podczas jazdy.

Za pomocą przycisku wyboru **(9)** można wykonać następujące funkcje:

- Dostęp do szybkiego menu podczas jazdy.
- Podczas przerwy w jeździe na ekranie statusu można otworzyć menu Ustawienia.
- Można tu zatwierdzać parametry i zalecenia.
- Można także wyjść z okna dialogowego.

Jeżeli komputer pokładowy zostanie wyjęty z uchwytu i nie zostanie wyłączony, będą na nim wyświetlane – jedna po drugiej, w pętli – informacje dotyczące ostatniego przejechanego odcinka oraz informacje o statusie.

Jeżeli po wyjęciu komputera pokładowego z uchwytu nie zostanie naciśnięty żaden przycisk, komputer pokładowy wyłączy się po 1 minucie.

## **Kolejność ekranów**

Gdy komputer pokładowy znajduje się w uchwycie, użytkownik ma dostęp do następujących wskazań:

- 1. Ekran startowy
- 2. Godzina i zasięg
- 3. Odcinek i czas jazdy
- 4. Wydajność i częstotliwość pedałowania
- 5. Średnia prędkość i maksymalna prędkość
- 6. Odcinek, zasięg, wydajność i częstotliwość uderzeń serca
- 7. Częstotliwość uderzeń serca
- 8. Zużyte kalorie i całkowita długość odcinka
- 9. Ekran statusu

### **Ekran startowy**

Po włożeniu włączonego komputera pokładowego w uchwyt

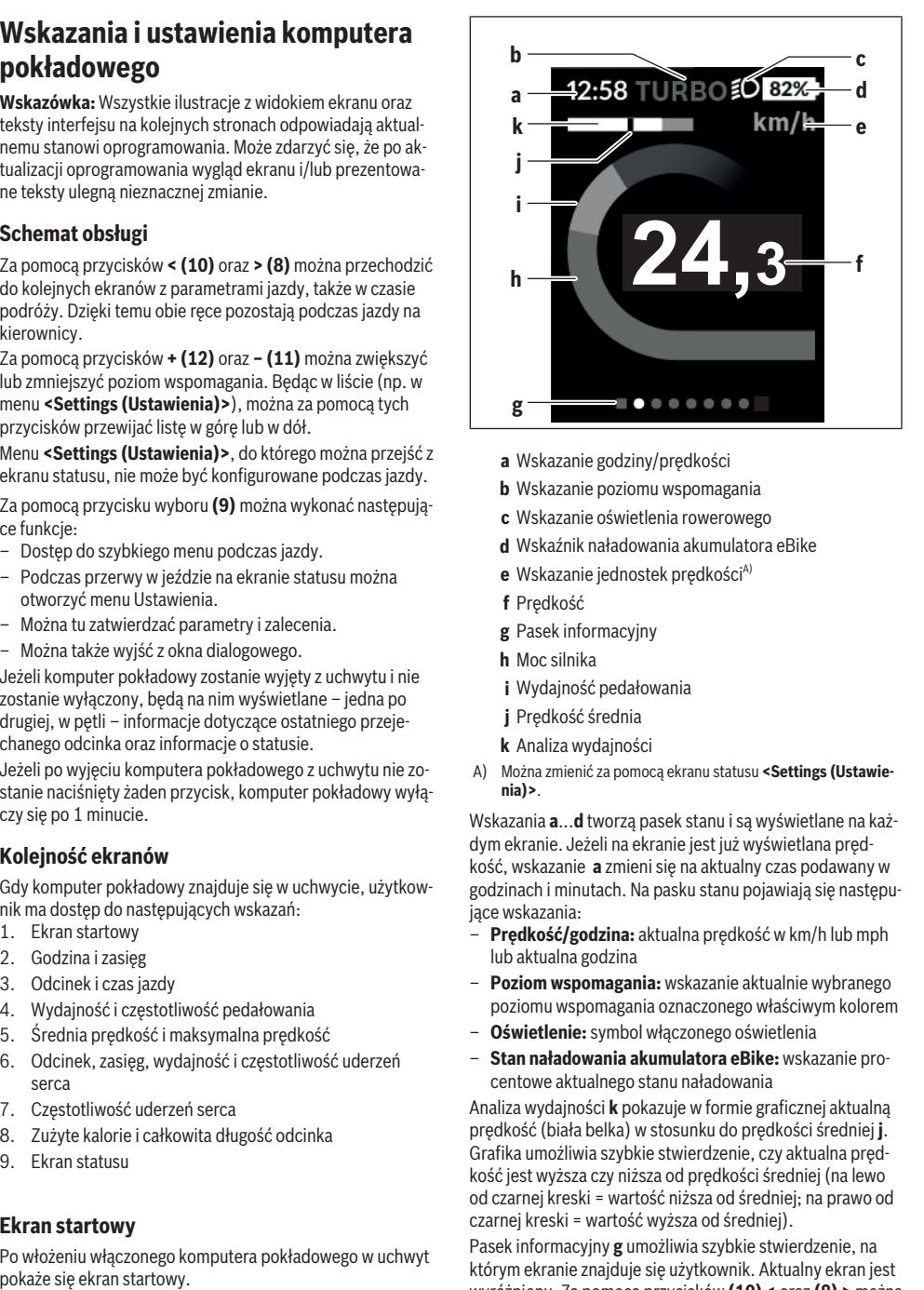

- **a** Wskazanie godziny/prędkości
- **b** Wskazanie poziomu wspomagania
- **c** Wskazanie oświetlenia rowerowego
- **d** Wskaźnik naładowania akumulatora eBike
- **e** Wskazanie jednostek prędkości<sup>A)</sup>
- **f** Prędkość
- **g** Pasek informacyjny
- **h** Moc silnika
- **i** Wydajność pedałowania
- **j** Prędkość średnia
- **k** Analiza wydajności
- A) Można zmienić za pomocą ekranu statusu **<Settings (Ustawienia)>**.

Wskazania **a**...**d** tworzą pasek stanu i są wyświetlane na każdym ekranie. Jeżeli na ekranie jest już wyświetlana prędkość, wskazanie **a** zmieni się na aktualny czas podawany w godzinach i minutach. Na pasku stanu pojawiają się następujące wskazania:

- **Prędkość/godzina:** aktualna prędkość w km/h lub mph lub aktualna godzina
- **Poziom wspomagania:** wskazanie aktualnie wybranego poziomu wspomagania oznaczonego właściwym kolorem
- **Oświetlenie:** symbol włączonego oświetlenia
- **Stan naładowania akumulatora eBike:** wskazanie procentowe aktualnego stanu naładowania

Analiza wydajności **k** pokazuje w formie graficznej aktualną prędkość (biała belka) w stosunku do prędkości średniej **j**. Grafika umożliwia szybkie stwierdzenie, czy aktualna prędkość jest wyższa czy niższa od prędkości średniej (na lewo od czarnej kreski = wartość niższa od średniej; na prawo od czarnej kreski = wartość wyższa od średniej).

Pasek informacyjny **g** umożliwia szybkie stwierdzenie, na którym ekranie znajduje się użytkownik. Aktualny ekran jest wyróżniony. Za pomocą przycisków **(10) <** oraz **(8) >** można przejść do kolejnych ekranów.

Od pierwszego ekranu startowego można przejść do ekranu statusu za pomocą przycisku **< (10)**.

### **Status screen (Ekran statusu)**

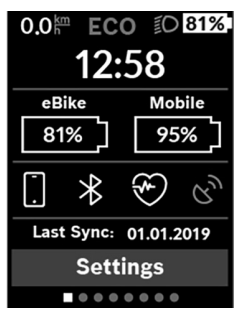

Na ekranie statusu, oprócz paska stanu, wyświetlana jest aktualna godzina i stan naładowania wszystkich akumulatorów roweru elektrycznego oraz stan naładowania baterii w smartfonie, jeżeli smartfon jest podłączony przez *Bluetooth*®.

Poniżej mogą być także widoczne symbole wskazujące włączoną funkcję *Bluetooth*® lub urządzenia (np. czujnika częstotliwości uderzeń serca) podłączonego za pomocą funkcji *Bluetooth*®). Wyświetlana jest także data ostatniej synchronizacji danych pomiędzy smartfonem a komputerem pokładowym Kiox.

W dolnej części widoczny jest dostęp do menu **<Settings (Ustawienia)>**.

### **<Settings (Ustawienia)>**

Do menu Ustawienia można przejść z ekranu statusu. Menu **<Settings (Ustawienia)>** nie jest dostępne podczas jazdy i nie można go konfigurować podczas jazdy.

Za pomocą przycisków **– (11)** oraz **+ (12)** można wybrać żądane ustawienie i otworzyć je lub ew. dalsze podmenu za pomocą przycisku wyboru **(9)**. Będąc w danym menu, można za pomocą przycisku **< (10)** cofnąć się do poprzedniego menu.

Pierwsza warstwa nawigacji wyświetla następujące nadrzędne elementy:

– **<Registration (Rejestracja)>** – Informacje dotyczące reiestracji:

Ten punkt menu wyświetlany jest tylko wtedy, gdy użytkownik nie jest jeszcze zarejestrowany na portalu eBike Connect.

– **<My eBike (Mój eBike)>** – Ustawienia roweru elektrycznego:

Liczniki, np. przejechanych w danym dniu kilometrów i średnich wartości, a także zasięg można wyzerować automatycznie lub ręcznie. Można także zmienić wstępnie ustawionego przez producenta obwodu koła o ±5 %. Jeżeli rower elektryczny jest wyposażony w system **eShift**, można go tutaj skonfigurować. Producent rowerów lub sprzedawca może ustalić termin serwisowania po osiągnięciu określonego przebiegu lub określonego okresu czasu. **<Next Service: [DD. Mon. YYYY] or at [xxxxx] [km] (Serwisowanie eBike: [DD. Msc. RRRR] lub po przejechaniu [xxxxx] [km])>** wyświetla przypadający termin serwisowania. Na stronie części składowych wyświetlane są następujące informacje: numer seryjny części, status sprzętu, status oprogramowania oraz inne istotne dla danej części parametry.

- **<My profile (Mój profil)>** Dane aktywnego użytkownika
- **<Bluetooth>** Włączanie lub wyłączanie funkcji *Bluetooth*®:

Wyświetlane są podłączone urządzenia.

- **<Sys settings (Ustawienia systemu)>** lista opcji konfiguracyjnych komputera pokładowego: Dla prędkości i odległości można wybrać kilometry lub mile, a dla wskazania czasu format 12- lub 24-godzinny. Tutaj można też ustawić godzinę, datę i strefę czasową oraz wybrać język. W komputerze pokładowym Kiox można przywrócić ustawienia fabryczne, uruchomić aktualizację oprogramowania (o ile jest dostępna) i wybrać wersję kolorystyczną czarną lub białą wskazań.
- **<Information (Informacja)>** Informacje dotyczące komputera pokładowego Kiox: Często zadawane pytania (FAQ), certyfikaty, dane kontaktowe, informacje o licencjach.

Szczegółowy opis poszczególnych parametrów można znaleźć w internetowej instrukcji obsługi na stronie www.Bosch-eBike.com/Kiox-manual.

## **Quick menu (Szybkie menu)**

**Quick menu (Szybkie menu)** udostępnia wybrane ustawienia, które można konfigurować także podczas jazdy.

Do **Quick menu (Szybkie menu)** można przejść za pomocą przycisku wyboru **(9)**. Z **Status screen (Ekran statusu)** dostęp nie jest możliwy.

W **Quick menu (Szybkie menu)** można skonfigurować następujące ustawienia:

- **<Reset trip data? (Resetuj dane przejazdu?)>** Wszystkie dane dotyczące dotychczas przejechanego odcinka zostaną wyzerowane.
- **<eShift>**

Tutaj można ustawić częstotliwość pedałowania.

– **<eSuspension>**

Tutaj można ustawić zdefiniowany przez producenta tryb amortyzacji lub zawieszenia.

### **Wskazanie kodu błędu**

Części składowe systemu eBike są stale kontrolowane w sposób automatyczny. W razie stwierdzenia błędu na komputerze pokładowym wyświetlany jest odpowiedni kod błędu.

W zależności od rodzaju błędu może ewentualnie dojść do automatycznego wyłączenia napędu. Dalsza jazda bez wspomagania przez napęd jest jednak możliwa. Przed kolejnymi jazdami należy rower skontrolować.

u **Wszelkich napraw można dokonywać wyłącznie w autoryzowanym punkcie sprzedaży rowerów.**

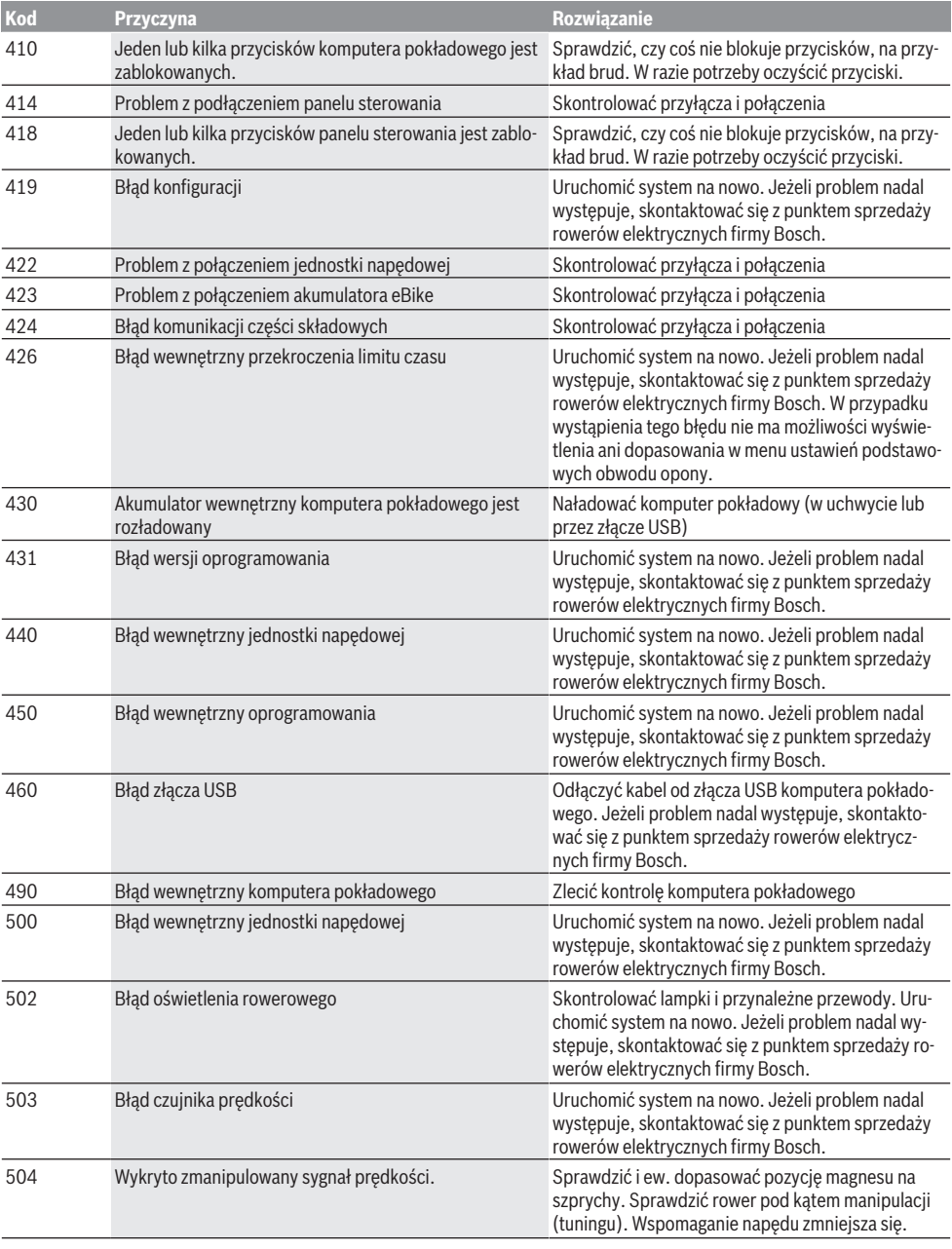

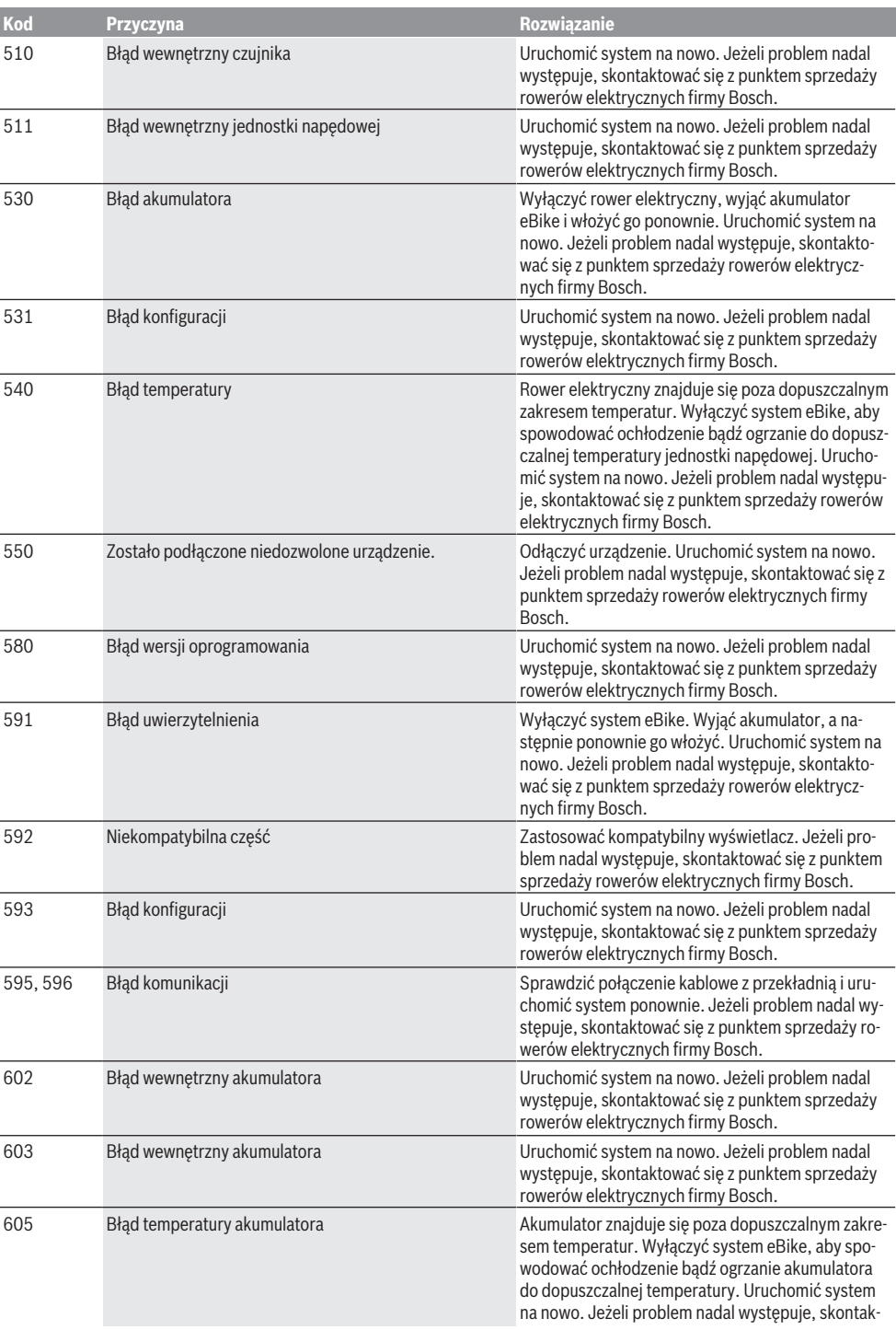

### Polski – **10**

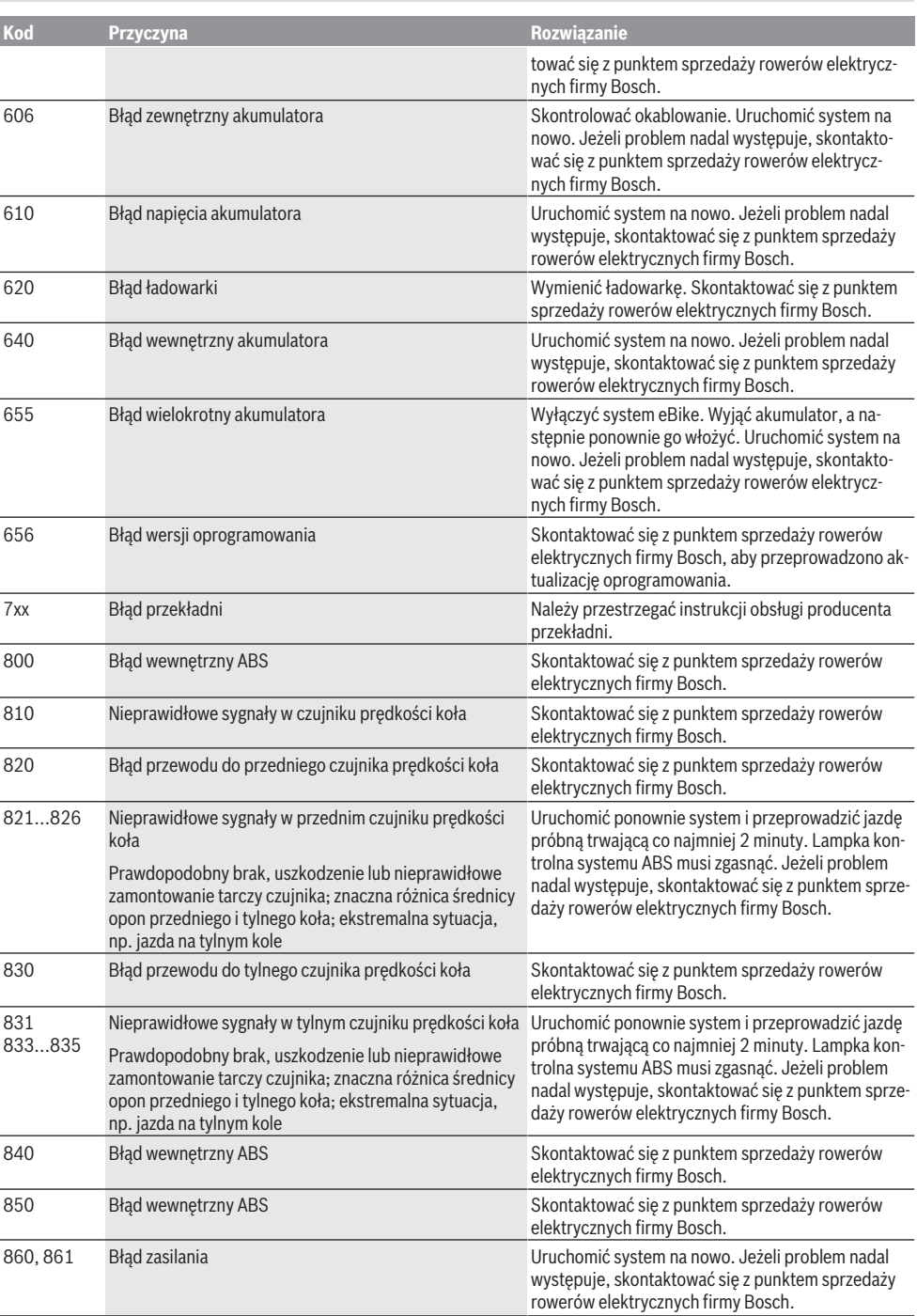

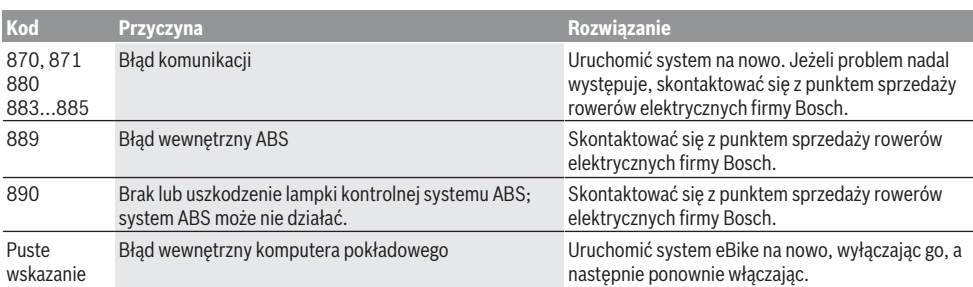

# **Konserwacja i serwis**

### **Konserwacja i czyszczenie**

Nie wolno czyścić części składowych roweru elektrycznego przy użyciu wody pod ciśnieniem.

Ekran komputera pokładowego należy utrzymywać w czystości. W razie zabrudzeń może dojść do błędnego odczytu poziomu jasności w otoczeniu.

Do czyszczenia komputera pokładowego należy używać miękkiej, zwilżonej tylko wodą ściereczki. Nie stosować żadnych środków myjących.

Co najmniej raz w roku należy wykonać przegląd techniczny systemu eBike (m.in. kontrola mechaniki, aktualności oprogramowania systemowego).

Sprzedawca rowerów może ustalić termin serwisowania po osiągnięciu określonego przebiegu lub upływie określonego czasu. W takim przypadku komputer pokładowy po włączeniu będzie wyświetlać termin serwisowania.

Serwisowania i napraw roweru elektrycznego należy dokonywać w autoryzowanym punkcie sprzedaży rowerów.

► Wszelkich napraw można dokonywać wyłacznie w au**toryzowanym punkcie sprzedaży rowerów.**

### **Obsługa klienta oraz doradztwo dotyczące użytkowania**

Z wszystkimi pytaniami dotyczącymi systemu eBike i jego części składowych należy zwracać się do autoryzowanego punktu sprzedaży rowerów.

Dane kontaktowe autoryzowanych punktów sprzedaży rowerów można znaleźć na stronie internetowej: [www.bosch-ebike.com](http://www.bosch-ebike.com).

### **Transport**

▶ W razie transportu roweru elektrycznego poza samo**chodem, na przykład na bagażniku dachowym, należy zdemontować komputer pokładowy i akumulator, aby uniknąć ich uszkodzenia.**

### **Utylizacja odpadów**

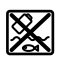

Jednostkę napędową, komputer pokładowy wraz z panelem sterowania, akumulatorem, czujnikiem prędkości, osprzęt i opakowanie należy doprowadzić do powtórnego przetworzenia zgodnie z przepisami ochrony środowiska.

Rowerów elektrycznych i ich części składowych nie wolno wyrzucać razem z odpadami domowymi

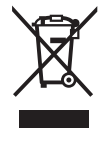

Zgodnie z europejską dyrektywą 2012/19/UE niezdatne do użytku elektronarzędzia, a zgodnie z europejską dyrektywą 2006/66/WE uszkodzone lub zużyte akumulatory/baterie, należy zbierać osobno i doprowadzić do ponownego przetworzenia zgodnie z przepisami ochrony środowiska.

Niezdatne do użytku części składowe roweru elektrycznego należy przekazać do utylizacji w jednym z autoryzowanych punktów sprzedaży rowerów.

**Zastrzegamy sobie prawo wprowadzania zmian.**

# **Bezpečnostní upozornění**

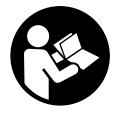

#### **Přečtěte si všechna bezpečnostní upozornění a všechny pokyny.** Nedodržování bezpečnostních upozornění

a pokynů může mít za následek úraz elektrickým proudem, požár a/nebo těžká poranění.

#### **Všechna bezpečnostní upozornění a pokyny uschovejte pro budoucí potřebu.**

Pojem **akumulátor**, který se používá v tomto návodu k obsluze, se vztahuje na všechny originální akumulátory Bosch eBike.

- $\triangleright$  Dbejte na to, aby informace na palubním počítači **neodváděly vaši pozornost.** Pokud se nesoustředíte výhradně na provoz, riskujete, že se stanete účastníkem dopravní nehody. Pokud chcete zadávat do palubního počítače údaje nad rámec změny úrovně podpory, zastavte a zadejte příslušné údaje.
- u **Neotevírejte palubní počítač.** V případě otevření se palubní počítač může zničit a zaniká nárok na záruku.
- u **Palubní počítač nepoužívejte k držení.** Pokud byste elektrokolo zvedli za palubní počítač, mohlo by dojít k neopravitelnému poškození palubního počítače.
- u **Nestavte jízdní kolo obráceně na řídítka a sedlo, pokud palubní počítač nebo jeho držák přečnívá přes řídítka.** Může dojít k neopravitelnému poškození palubního počítače nebo držáku. Palubní počítač sejměte také před upevněním jízdního kola do montážního držáku, abyste zabránili spadnutí nebo poškození palubního počítače.
- u **Pozor!** Při používání palubního počítače s *Bluetooth*® a/ nebo WiFi může docházet k rušení jiných přístrojů a zařízení, letadel a lékařských přístrojů (např. kardiostimulátorů, naslouchadel). Rovněž nelze zcela vyloučit negativní vliv na osoby a zvířata v bezprostředním okolí. Nepoužívejte palubní počítače s *Bluetooth*® v blízkosti lékařských přístrojů, čerpacích stanic, chemických zařízení, oblastí s nebezpečím výbuchu a v oblastech, kde se používají trhaviny. Nepoužívejte palubní počítač s *Bluetooth*® v letadlech. Vyhněte se jeho používání po delší dobu v bezprostřední blízkosti svého těla.
- u Slovní ochranná známka *Bluetooth*® a grafická označení (loga) jsou zaregistrované ochranné známky a vlastnictví společnosti SIG, Inc. Na jakékoli používání této slovní ochranné známky/těchto grafických označení společností Bosch eBike Systems se vztahuje licence.
- u **Palubní počítač je vybavený rádiovým rozhraním. Je nutné dodržovat místní omezení provozu, např. v letadlech nebo nemocnicích.**

## **Upozornění ohledně ochrany dat**

Pokud palubní počítač pošlete za účelem servisu do servisního střediska Bosch, mohou být případně data uložená v přístroji předána firmě Bosch.

# **Popis výrobku a výkonu**

### **Použití v souladu s určeným účelem**

Palubní počítač Kiox je určený k řízení systému Bosch eBike a pro zobrazování údajů o jízdě.

Kromě zde popsaných funkcí se může kdykoli stát, že budou provedeny změny softwaru pro odstranění chyb a rozšíření funkcí.

Abyste mohli palubní počítač Kiox využívat v plném rozsahu, musíte mít kompatibilní chytrý telefon s aplikací eBike Connect (k dispozici na App Store nebo Google Play) a registraci na portálu eBike Connect (www.ebike-connect.com).

## **Zobrazené součásti**

Číslování zobrazených komponent se vztahuje k vyobrazení na stranách s obrázky na začátku návodu.

- **(1)** Palubní počítač
- **(2)** Displej
- **(3)** Tlačítko osvětlení jízdního kola
- **(4)** Tlačítko zapnutí/vypnutí palubního počítače
- **(5)** Držák palubního počítače
- **(6)** Rozhraní USB
- **(7)** Ovládací jednotka
- **(8)** Tlačítko listování dopředu/doprava **>**
- **(9)** Výběrové tlačítko
- **(10)** Tlačítko listování dozadu/doleva **<**
- **(11)** Tlačítko snížení podpory **−**/ tlačítko listování dolů
- **(12)** Tlačítko zvýšení podpory **+**/ tlačítko listování nahoru
- **(13)** Tlačítko pomoci při vedení
- **(14)** Kontakty pro pohonnou jednotku
- **(15)** Zajišťovací šroub palubního počítače
- **(16)** Šroub řídicí sady
- **(17)** Ochranná krytka přípojky USBA)
- **(18)** Magnetický držák
- **(19)** Držák ovládací jednotky
- A) Lze obdržet jako náhradní díl

## **Technické údaje**

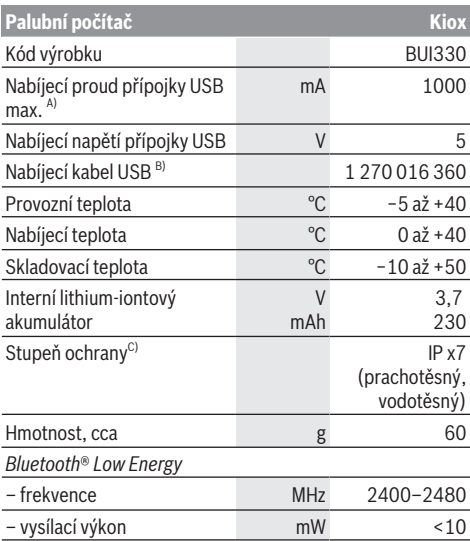

A) Při teplotě prostředí <25 °C

B) Není součástí standardní dodávky

C) Při zavřeném krytu USB

### **Prohlášení o shodě**

Společnost Robert Bosch GmbH, Bosch eBike Systems, tímto prohlašuje, že rádiové zařízení typu **Kiox** splňuje směrnici 2014/53/EU. Kompletní text prohlášení o shodě EU je k dispozici na následující internetové adrese: [https://www.ebike-connect.com/conformity.](https://www.ebike-connect.com/conformity)

# **Montáž**

### **Nasazení a vyjmutí palubního počítače (viz obrázek A)**

Nasaďte Kiox nejprve dolní částí do držáku **(5)** a mírně ho sklopte dopředu, aby byl palubní počítač citelně zafixovaný v magnetickém držáku.

Pro vyjmutí uchopte palubní počítač na horním konci a vytáhněte ho k sobě tak, aby se uvolnil z magnetického držáku.

#### u **Pokud systém eBike vypnete, vyjměte palubní počítač.**

Palubní počítač lze v držáku zajistit, aby ho nebylo možné vyjmout. Za tímto účelem povolte šroub řídicí sady **(16)** natolik, aby bylo možné držák palubního počítače Kiox otočit do strany. Nasaďte palubní počítač do držáku. Zašroubujte blokovací šroub (M3, dlouhý 6 mm) zespoda do určeného závitu v palubním počítači (použití delšího šroubu může způsobit poškození palubního počítače). Otočte držák zpět a utáhněte šroub řídicí sady podle údajů výrobce.

# **Provoz**

### **Před prvním uvedením do provozu**

**Kiox** se dodává s částečně nabitým akumulátorem. Před prvním použitím se musí tento akumulátor nechat nabít minimálně 1 h přes přípojku USB (viz "Napájení palubního počítače", Stránka Čeština – 3) nebo přes systém eBike. Ovládací jednotka by měla být umístěná tak, aby tlačítka byla téměř kolmo k řídítkům.

Při prvním uvedení do provozu se nejdříve zobrazí výběr jazyka a poté si můžete nechat v položce menu **<Intro to Kiox (Úvod do Kiox)>** vysvětlit důležité funkce a ukazatele. Tuto položku menu si můžete vyvolat i později přes **<Settings (Nastavení)>** → **<Information (Informace)>**.

#### **Zvolení systémových nastavení**

Nasaďte palubní počítač do držáku a při zastaveném jízdním kole postupujte následovně:

Přejděte na stavovou obrazovku (pomocí tlačítka **< (10)** na ovládací jednotce až na první zobrazení) a výběrovým tlačítkem si vyvolejte **<Settings (Nastavení)>**.

Pomocí tlačítek **− (11)** a **+ (12)** můžete zvolit požadované nastavení a otevřít ho a případně další podmenu výběrovým tlačítkem **(9)**. Z příslušného menu nastavení můžete pomocí tlačítka **< (10)** přejít zpět do přecházejícího menu.

V **<Sys settings (Systémová nastavení)>** můžete provést následující nastavení:

- **<Brightness (Jas)>**
- **<Time (Čas)>**
- **<Date [DD.Mon.YYYY] (Datum [DD.Měsíc.RRRR)>**
- **<Time zone (Časové pásmo)>**
- **<24h form (24hodinový formát)>**
- **<Brgh backg. (Jasné pozadí)>**
- **<Imp. units (Britské jednotky)>**
- **<Language (Jazyk)>**
- **<Factory reset (Resetovat do výrobního nastavení)>**

### **Uvedení systému eBike do provozu**

#### **Předpoklady**

Systém eBike lze aktivovat pouze tehdy, pokud jsou splněné následující předpoklady:

- Je nasazený dostatečně nabitý akumulátor systému eBike (viz návod k použití akumulátoru).
- Palubní počítač je správně nasazený v držáku.

#### **Zapnutí/vypnutí systému eBike**

Pro **zapnutí** systému eBike máte následující možnosti:

- S nasazeným palubním počítačem a nasazeným akumulátorem eBike jednou krátce stiskněte tlačítko zapnutí/vypnutí **(4)** palubního počítače.
- S nasazeným palubním počítačem stiskněte tlačítko zapnutí/vypnutí akumulátoru eBike (můžou existovat specifická řešení jednotlivých výrobců jízdních kol, u kterých není možný přístup k tlačítku zapnutí/vypnutí akumulátoru; viz návod k použití akumulátoru).

Pohon se aktivuje, jakmile začnete šlapat (kromě funkce pomoci při vedení nebo při úrovni podpory **OFF**). Výkon motoru se řídí podle úrovně podpory nastavené v palubním počítači.

Jakmile v normální režimu přestanete šlapat nebo jakmile dosáhnete rychlosti **25/45 km/h**, podpora pohonem eBike se vypne. Pohon se automaticky znovu aktivuje, jakmile začnete šlapat a rychlost je nižší než **25/45 km/h** km/h.

Pro **vypnutí** systému eBike máte následující možnosti:

- Stiskněte krátce tlačítko zapnutí/vypnutí **(4)** palubního počítače.
- Vypněte akumulátor eBike tlačítkem zapnutí/vypnutí akumulátoru. (Možná jsou řešení výrobců jízdních kol, u kterých není přístup k tlačítku zapnutí/vypnutí akumulátoru; viz návod k použití akumulátoru.)
- Vyjměte palubní počítač z držáku.

Pokud přibližně 10 minut není požadován žádný výkon pohonu eBike (např. protože elektrokolo stojí) a nedojde ke stisknutí žádného tlačítka na palubním počítači nebo na ovládací jednotce systému eBike, systém eBike, a tedy také akumulátor, se z důvodu úspory energie automaticky vypne.

### **Napájení palubního počítače**

Pokud je palubní počítač v držáku **(5)**, do systému eBike je nasazený dostatečně nabitý akumulátor eBike a je zapnutý systém eBike, akumulátor palubního počítače je napájený energií z akumulátoru eBike.

Pokud palubní počítač vyjmete z držáku **(5)**, napájí se z akumulátoru palubního počítače. Pokud je akumulátor palubního počítače slabý, zobrazí se na displeji varovné hlášení.

Pro nabití akumulátoru palubního počítače nasaďte palubní počítač zpět do držáku **(5)**. Mějte na zřeteli, že pokud právě nenabíjíte akumulátor eBike, systém eBike se po 10 minutách bez činnosti automaticky vypne. V tom případě se ukončí také nabíjení akumulátoru palubního počítače. Palubní počítač můžete nabíjet také pomocí přípojky USB. Za tímto účelem otevřete ochrannou krytku **(17)**. Pomocí vhodného kabelu mikro USB připojte do zdířky **(6)** palubního počítače běžně prodávanou USB nabíječku (není součástí standardní dodávky) nebo USB přípojku počítače (max. nabíjecí napětí 5 V; max. nabíjecí proud 500 mA). Když palubní počítač vyjmete z držáku **(5)**, zůstanou hodnoty všech funkcí uložené a budou se průběžně zobrazovat.

Bez dalšího nabití akumulátoru Kiox zůstanou datum a čas uložené maximálně 6 měsíců. Po opětovném zapnutí se v případě spojení s aplikací přes *Bluetooth*® a úspěšné lokalizace GPS nastaví na chytrém telefonu nové datum a nový čas.

**Upozornění:** Kiox se napájí **pouze** v zapnutém stavu.

**Upozornění:** Pokud se Kiox během nabíjení pomocí USB kabelu vypne, lze Kiox znovu zapnout až po odpojení USB kabelu.

**Upozornění:** Pro dosažení maximální životnosti akumulátoru palubního počítače by se měl tento akumulátor nechat každé tři měsíce nabíjet po dobu jedné hodiny.

### **Skladovací režim / resetování palubního počítače Kiox**

Palubní počítač je vybavený energeticky úsporným skladovacím režimem, který snižuje vybíjení interního akumulátoru na minimum. Datum a čas přitom nezůstanou uložené.

Tento režim lze aktivovat dlouhým stisknutím (minimálně 8 s) tlačítka zapnutí/vypnutí **(4)** palubního počítače.

Pokud se palubní počítač nespustí po krátkém stisknutí tlačítka zapnutí/vypnutí **(4)**, nachází se palubní počítač ve skladovacím režimu.

Skladovací režim můžete ukončit podržením stisknutého tlačítka zapnutí/vypnutí **(4)** minimálně 2 s.

Palubní počítač rozpozná, zda se nachází v plně funkčním stavu. Když v plně funkčním stavu podržíte stisknuté tlačítko zapnutí/vypnutí **(4)** minimálně 8 s, přepne se palubní počítač do skladovacího režimu. Pokud se Kiox oproti očekávání nenachází ve funkčním stavu a nelze ho ovládat, provede se po dlouhém stisknutí (minimálně 8 s) tlačítka zapnutí/vypnutí **(4)** resetování. Po resetování se palubní počítač po cca 5 s znovu spustí. Pokud se Kiox znovu nespustí, držte 2 s stisknuté tlačítko zapnutí/vypnutí **(4)**. Pro obnovení továrního nastavení palubního počítače Kiox zvolte **<Settings (Nastavení)>** → **<Sys settings (Systémová nastavení)>** → **<Factory reset (Resetovat do výrobního nastavení)>**. Veškerá uživatelská data se přitom smažou.

### **Ukazatel stavu nabití akumulátoru**

Ukazatel stavu nabití akumulátoru eBike **d** (viz "Úvodní obrazovka", Stránka Čeština – 6) si lze zobrazit na stavové obrazovce a na stavovém řádku. Stav nabití akumulátoru systému eBike lze také zjistit podle LED na samotném akumulátoru systému eBike.

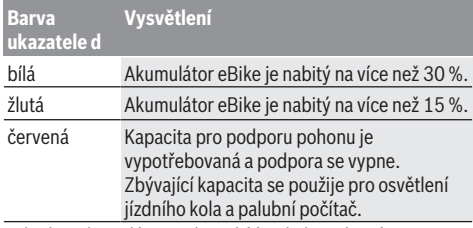

Pokud se akumulátor eBike nabíjí na kole, zobrazí se příslušné hlášení.

Po vyjmutí palubního počítače z držáku **(5)** zůstane uložený naposledy zobrazený stav nabití akumulátoru.

### **Nastavení úrovně podpory**

Na ovládací jednotce **(7)** můžete nastavit, jak silně vám bude pohon eBike pomáhat při šlapání. Úroveň podpory lze kdykoli změnit, i během jízdy.

**Upozornění:** U některých provedení je možné, že je úroveň podpory přednastavená a nelze ji změnit. Je také možné, že je na výběr menší počet úrovní podpory, než je zde uvedeno. Maximálně jsou k dispozici následující úrovně podpory:

- **OFF:** Pomocný motor je vypnutý, elektrokolo se stejně jako normální jízdní kolo pohání pouze šlapáním. Při této úrovni podpory nelze aktivovat pomoc při vedení.
- **ECO:** Účinná podpora při maximální efektivitě, pro maximální dojezd.
- **TOUR:** Rovnoměrná podpora, pro trasy s dlouhým dojezdem.

### – **SPORT/eMTB:**

**SPORT:** Silná podpora, pro sportovní jízdu na hornatých trasách a pro městský provoz.

**eMTB:** Optimální podpora v každém terénu, sportovní jízda, zlepšená dynamika, maximální výkon (**eMTB** k dispozici pouze v kombinaci s pohonnými jednotkami BDU250P CX, BDU365, BDU450 CX a BDU480 CX. Případně může být nutná aktualizace softwaru.)

– **TURBO:** Maximální podpora až do vysokých frekvencí šlapání, pro sportovní jízdu.

Pro **zvýšení** úrovně podpory stiskněte tlačítko **+ (12)** na ovládací jednotce tolikrát, dokud se na ukazateli nezobrazí požadovaná úroveň podpory, pro **snížení** stiskněte tlačítko **− (11)**.

Vyžádaný výkon motoru se zobrazí na ukazateli **h**. Maximální výkon motoru závisí na zvolené úrovni podpory.

Po vyjmutí palubního počítače z držáku **(5)** zůstane uložená naposledy zobrazená úroveň podpory.

# **Zapnutí/vypnutí pomoci při vedení**

Pomoc při vedení vám může usnadnit vedení elektrokola. Rychlost při této funkci závisí na zařazeném převodovém stupni a může být maximálně **6 km/h**. Čím je zvolený převodový stupeň nižší, tím nižší je rychlost u funkce pomoci při vedení (při plném výkonu).

u **Funkce pomoci při vedení se smí používat výhradně při vedení elektrokola.** Pokud se kola elektrokola při používání pomoci při vedení nedotýkají země, hrozí nebezpečí poranění.

Pro **aktivaci** pomoci při vedení krátce stiskněte tlačítko **WALK** na palubním počítači. Po aktivaci stiskněte během 3 s tlačítko **+** a držte ho stisknuté. Pohon eBike se zapne.

**Upozornění:** Pomoc při vedení nelze aktivovat při úrovni podpory **OFF**.

Pomoc při vedení se **vypne**, jakmile nastane jedna z následujících skutečností:

- uvolníte tlačítko **+**,
- kola elektrokola se zablokují (např. zabrzděním nebo nárazem na překážku),
- rychlost překročí **6 km/h**.

Funkce pomoci při vedení podléhá specifickým předpisům jednotlivých zemí, a může se proto od výše uvedeného popisu lišit nebo být deaktivovaná.

## **Zapnutí/vypnutí osvětlení jízdního kola**

U provedení, u kterého je jízdní světlo napájené pomocí systému eBike, lze na palubním počítači tlačítkem osvětlení jízdního kola **(3)** zapínat a vypínat zároveň přední a zadní světlo.

Při zapnutém světle svítí ukazatel jízdního světla **c** (viz  $\sim$ Úvodní obrazovka", Stránka Čeština – 6) na stavové liště na displeji.

Zapnutí a vypnutí osvětlení jízdního kola nemá vliv na podsvícení displeje.

## **Vytvoření identifikace uživatele**

Abyste mohli využívat všechny funkce řídicího systému, musíte se navíc zaregistrovat on-line.

Pomocí identifikace uživatele můžete mj. analyzovat údaje o jízdě a trasy.

Identifikaci uživatele můžete založit pomocí aplikace **Bosch eBike Connect** na chytrém telefonu nebo přímo na adrese www.eBike-Connect.com. Zadejte údaje potřebné pro registraci. Aplikaci **Bosch eBike Connect** do chytrého telefonu můžete stáhnout zdarma na App Store (pro zařízení Apple iPhone), resp. na Google Play Store (pro zařízení Android).

### **Spojení palubního počítače s aplikací Bosch eBike Connect**

Spojení s chytrým telefonem se vytvoří takto:

- Spusťte aplikaci.
- Zvolte záložku **<My eBike (Můj eBike)>**.
- Zvolte **<Add new eBike device (Přidat nové zařízení eBike)>**.
- Doplňte **Kiox**.

Nyní se v aplikaci zobrazí příslušné upozornění, že je třeba na palubním počítači na 5 sekund stisknout tlačítko osvětlení jízdního kola **(3)**.

Stiskněte na 5 sekund tlačítko **(3)**. Palubní počítač automaticky aktivuje spojení *Bluetooth*® *Low Energy* a přejde do režimu párování.

Postupujte podle pokynů na obrazovce. Po ukončení postupu párování se synchronizují uživatelská data.

**Upozornění:** Spojení *Bluetooth*® se nemusí aktivovat ručně.

# **Activity tracking (Sledování aktivity)**

Pro zobrazení aktivit je nutná registrace, resp. přihlášení na portálu eBike Connect a aplikace eBike Connect.

Pro zjišťování aktivit musíte souhlasit s ukládáním polohových dat na portálu, resp. v aplikaci. Pouze v tom případě se vaše aktivity zobrazují na portálu a v aplikaci. Znázornění polohy probíhá pouze v případě, že je palubní počítač spojen s aplikací eBike Connect.

Aktivity jsou po synchronizaci znázorněny v aplikaci a na portálu.

# **eShift (volitelné)**

eShift znamená zapojení elektronických řadicích systémů do systému eBike. Součásti eShift jsou výrobcem elektricky spojené s pohonnou jednotkou. Ovládání elektronických řadicích systémů je popsané v samostatném návodu k použití.

### **eSuspension (volitelně)**

eSuspension je připojení elektronických systémů tlumení a odpružení do systému eBike. Prostřednictvím **Quick menu (Rychlá nabídka)** můžete volit předdefinovaná nastavení pro systém eSuspension.

Detaily nastavení najdete v návodu k použití výrobce eSuspension.

eSuspension je k dispozici pouze společně s palubním počítačem Kiox a v kombinaci s pohonnými jednotkami BDU450 CX, BDU480 CX a BDU490P.

### **ABS – protiblokovací systém (volitelně)**

Je-li kolo vybaveno systémem ABS Bosch eBike, který nemá externí kontrolku, zobrazí se tato kontrolka při spuštění systému a v případě poruchy na displeji Kiox. Podrobnosti o ABS a jeho funkci najdete v návodu k použití ABS.

### **Lock (prémiová funkce)**

Tuto funkci lze získat v obchodu **<Shop (Obchod)>** aplikace eBike Connect. Po zapnutí funkce Lock se deaktivuje podpora pohonné jednotky eBike. Aktivace je možná pouze v kombinaci s palubním počítačem příslušným k systému eBike.

Podrobný návod najdete v on-line návodu k použití na www.Bosch-eBike.com/Kiox-manual.

### **Aktualizace softwaru**

Aktualizace softwaru jsou na pozadí přenášeny z aplikace do palubního počítače, jakmile je aplikace s palubním počítačem spojena. Po úplném přenesení aktualizace je na tuto skutečnost **třikrát** upozorněno při novém spuštění palubního počítače.

Alternativně můžete na **<Sys settings (Systémová nastavení)>** zkontrolovat, zda je aktualizace k dispozici.

### **Napájení externích přístrojů pomocí přípojky USB**

Pomocí přípojky USB lze napájet, resp. nabíjet většinu přístrojů, které je možné napájet přes USB (např. různé mobilní telefony).

Předpokladem pro nabíjení je, že je v elektrokole nasazený palubní počítač a dostatečně nabitý akumulátor.

Otevřete ochrannou krytku **(17)** přípojky USB na palubním počítači. Pomocí nabíjecího kabelu USB mikro A – mikro B (lze obdržet u prodejce Bosch-eBike) propojte přípojku USB externího přístroje s přípojkou USB **(6)** v palubním počítači.

Po odpojení spotřebiče se musí přípojka USB znovu pečlivě uzavřít ochrannou krytkou **(17)**.

**Přípojka USB není vodotěsná. Při jízdě v dešti nesmí být připojený žádný externí přístroj a přípojka USB musí být úplně uzavřená ochrannou krytkou (17).**

**Pozor:** Spotřebiče připojené k palubnímu počítači mohou zkrátit dojezd systému eBike.

# **Zobrazení a nastavení palubního počítače**

**Upozornění:** Vzhled všech uživatelských rozhraní a texty uživatelských rozhraní na následujících stranách odpovídají schválenému stavu softwaru. Po aktualizaci softwaru se může stát, že se vzhled uživatelských rozhraní a/nebo texty uživatelských rozhraní nepatrně změní.

## **Princip ovládání**

Pomocí tlačítek **< (10)** a **> (8)** si lze i během jízdy zobrazit různé obrazovky s informacemi k jízdě. Tak mohou obě ruce zůstat za jízdy na řídítkách.

Pomocí tlačítek **+ (12)** a **− (11)** můžete zvýšit, resp. snížit úroveň podpory. Pokud se nacházíte v seznamu (např. v menu **<Settings (Nastavení)>**), můžete pomocí těchto tlačítek listovat v seznamu nahoru, resp. dolů.

**<Settings (Nastavení)>**, která jsou dostupná pomocí stavové obrazovky, nelze během jízdy měnit.

Pomocí výběrového tlačítka **(9)** můžete provádět následující funkce:

- Během jízdy získáte přístup k rychlému menu.
- Při zastaveném jízdním kole si můžete na stavové obrazovce vyvolat menu nastavení.
- Můžete potvrdit hodnoty a informace.
- Můžete opustit dialog.

Když sejmete palubní počítač z držáku a není vypnutý, zobrazují se postupně ve smyčce informace o poslední ujeté trase a stavové informace.

Když po sejmutí z držáku nestisknete žádné tlačítko, palubní počítač se za 1 minutu vypne.

## **Pořadí obrazovek**

Při vložení palubního počítače do držáku můžete postupně vyvolávat tato zobrazení:

- 1. Úvodní obrazovka
- 2. Čas a dojezd
- 3. Vzdálenost a doba jízdy
- 4. Výkon a frekvence šlapání
- 5. Průměrná rychlost a maximální rychlost
- 6. Vzdálenost, dojezd, výkon a srdeční frekvence
- 7. Srdeční frekvence
- 8. Spotřeba kalorií a celková trasa
- 9. Stavová obrazovka

## **Úvodní obrazovka**

Jakmile zapnutý palubní počítač vložíte do držáku, zobrazí se úvodní obrazovka.

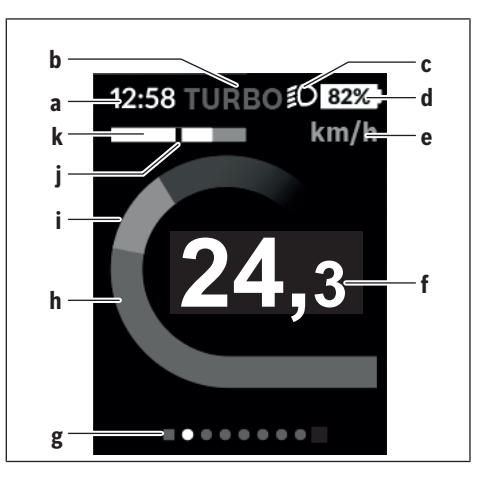

- **a** Ukazatel času/rychlosti
- **b** Ukazatel úrovně podpory
- **c** Ukazatel jízdního světla
- **d** Ukazatel stavu nabití akumulátoru eBike
- **e** Ukazatel jednotky rychlosti<sup>A)</sup>
- **f** Rychlost
- **g** Orientační lišta
- **h** Výkon motoru
- **i** Vlastní výkon
- **j** Průměrná rychlost
- **k** Vyhodnocení výkonu
- A) Lze změnit na stavové obrazovce **<Settings (Nastavení)>**.

Ukazatele **a**...**d** tvoří stavovou lištu a zobrazují se na každé obrazovce. Pokud se na samotné obrazovce již zobrazuje rychlost, změní se ukazatel **a** na aktuální čas v hodinách a minutách. Na stavové liště se zobrazuje:

- **Rychlost/čas:** aktuální rychlost v km/h nebo mph, resp. aktuální čas
- **Úroveň podpory:** ukazatel aktuálně zvolené podpory s barevným rozlišením
- **Světlo:** symbol zapnutého světla
- **Stav nabití akumulátoru eBike:** ukazatel aktuálního stavu nabití v procentech

Ve vyhodnocení výkonu **k** se vám graficky zobrazí momentální rychlost (bílý sloupec) v poměru k průměrné rychlosti **j**. Na základě grafického zobrazení můžete rovnou poznat, zda se vaše momentální rychlost nachází nad nebo pod vaší průměrnou hodnotou (vlevo od černé čárky = pod průměrnou hodnotou; vpravo od černé čárky = nad průměrnou hodnotou).

Pomocí orientační lišty **g** můžete zjistit, na které obrazovce se nacházíte. Momentální obrazovka je zvýrazněná. Pomocí tlačítek **(10) <** a **(8) >** se můžete pohybovat v dalších obrazovkách.

Z první úvodní obrazovky se dostanete do stavové obrazovky pomocí tlačítka **< (10)**.

## **Status screen (Stavová obrazovka)**

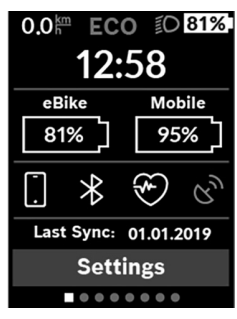

Na stavové obrazovce se vedle stavové lišty zobrazuje aktuální čas, stav nabití všech akumulátorů systému eBike a stav nabití akumulátoru chytrého telefonu, je-li chytrý telefon připojen přes *Bluetooth*®.

Pod tím jsou případně zobrazené symboly pro indikaci aktivované funkce *Bluetooth*® nebo přístroje spojeného přes *Bluetooth*® (např. měřiče srdeční frekvence). Rovněž se zobrazuje datum poslední synchronizace mezi chytrým telefonem a zařízením Kiox.

V dolní části máte přístup k **<Settings (Nastavení)>**.

## **<Settings (Nastavení)>**

Přístup k menu nastavení máte na stavové obrazovce. **<Settings (Nastavení)>** nejsou dostupná a nelze je měnit za jízdy.

Pomocí tlačítek **− (11)** a **+ (12)** můžete zvolit požadované nastavení a otevřít ho a případně další podmenu výběrovým tlačítkem **(9)**. Z příslušného menu nastavení můžete pomocí tlačítka **< (10)** přejít zpět do přecházejícího menu.

V první navigační úrovni najdete následující nadřazené oblasti:

- **<Registration (Registrace)>** Upozornění na registraci: Tato položka menu se zobrazí pouze v případě, že jste se ještě nezaregistrovali na eBike Connect.
- **<My eBike (Můj eBike)>** nastavení pro váš systém eBike:

Můžete nechat počitadla, jako denní kilometry a průměrné hodnoty, nastavit automaticky nebo manuálně na "0" a resetovat dojezd. Můžete změnit hodnotu obvodu kola přednastavenou výrobcem o ±5 %. Pokud je váš eBike vybavený systémem **eShift**, můžete si zde také nakonfigurovat systém eShift. Výrobce nebo prodejce jízdního kola může pro termín servisu stanovit počet ujetých kilometrů a/nebo časový interval. Pod **<Next Service: [DD. Mon. YYYY] or at [xxxxx] [km] (Příští servis eBike: [DD. Měsíc. RRRR] nebo při [xxxxx] [km])>** se zobrazuje příští termín servisu. Na stránce se součástmi systému eBike se vám zobrazují sériové číslo, stav hardwaru, stav softwaru a další relevantní údaje příslušných součástí.

– **<My profile (Můj profil)>** – údaje aktivního uživatele

- **<Bluetooth>** zapnutí, resp. vypnutí funkce *Bluetooth*®: Zobrazí se spojené přístroje.
- **<Sys settings (Systémová nastavení)>** seznam volitelných možností pro nastavení palubního počítače: Rychlost a vzdálenost si můžete nechat zobrazit v kilometrech nebo mílích, čas ve 12hodinovém nebo 24hodinovém formátu, můžete zvolit čas, datum a časové pásmo a nastavit požadovaný jazyk. Můžete obnovit tovární nastavení palubního počítače Kiox, spustit aktualizaci softwaru (pokud je k dispozici)) a vybrat si mezi černým nebo bílým designem.
- **<Information (Informace)>** informace k palubnímu počítači Kiox

Informace k FAQ (často kladené otázky), certifikáty, kontaktní informace, informace o licencích

Podrobný popis jednotlivých parametrů najdete v online návodu k obsluze na www.Bosch-eBike.com/Kiox-manual.

## **Quick menu (Rychlá nabídka)**

Pomocí **Quick menu (Rychlá nabídka)** se zobrazují vybraná nastavení, která lze měnit i během jízdy.

Přístup k **Quick menu (Rychlá nabídka)** je možný pomocí výběrového tlačítka **(9)**. Přístup není možný ze **Status screen (Stavová obrazovka)**.

Pomocí **Quick menu (Rychlá nabídka)** můžete provést následující nastavení:

- **<Reset trip data? (Vynulovat údaje o cestě?)>** Veškeré údaje k doposud ujeté trase se vynulují.
- **<eShift>**

Zde můžete nastavit frekvenci šlapání.

– **<eSuspension>**

Zde můžete nastavit režim tlumení, resp. odpružení definovaný výrobcem.

## **Zobrazený chybový kód**

Součásti systému eBike se neustále automaticky kontrolují. Když je zjištěna závada, zobrazí se na palubním počítači chybový kód.

V závislosti na druhu závady se případně automaticky vypne pohon. V jízdě lze ale vždy pokračovat bez podpůrného pohonu. Před dalšími jízdami by se měl systém eBike zkontrolovat.

#### u **Veškeré opravy nechávejte provádět výhradně u autorizovaného prodejce jízdních kol.**

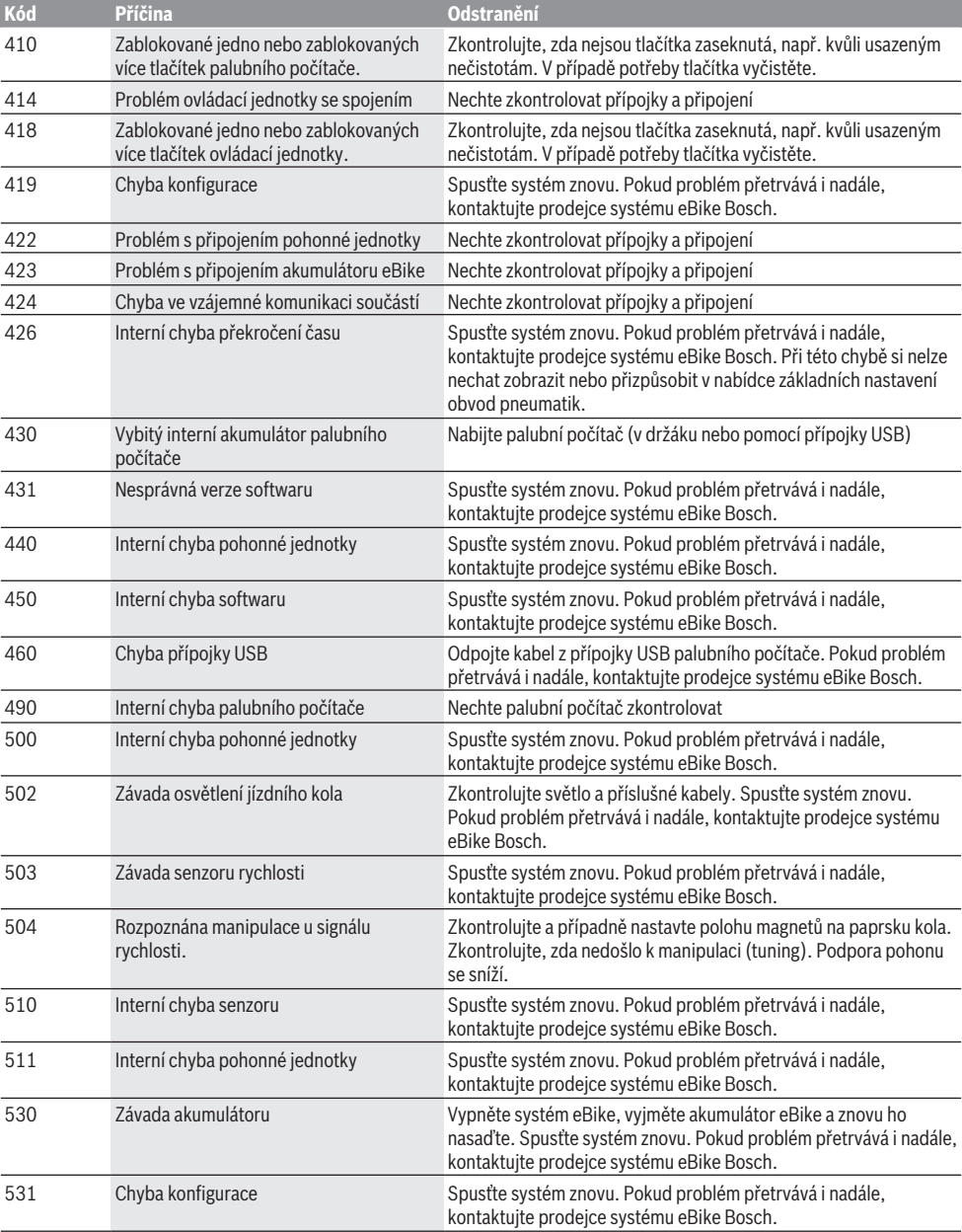

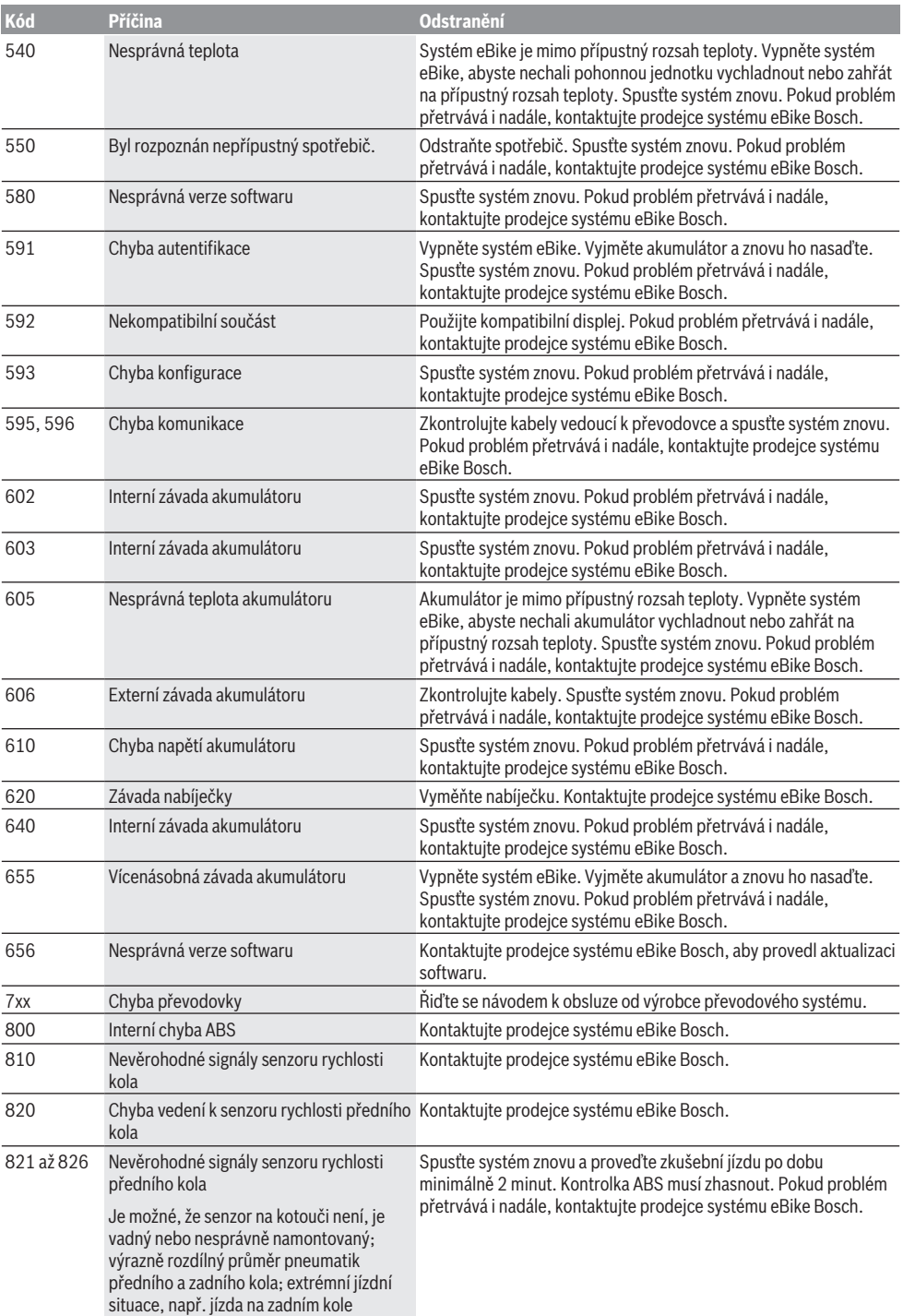

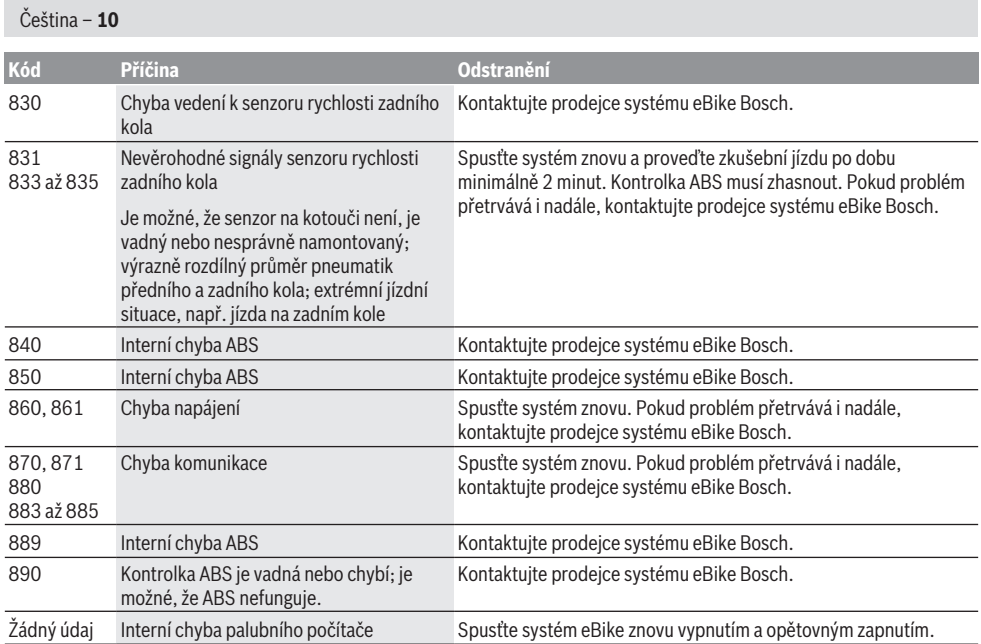

# **Údržba a servis**

## **Údržba a čištění**

Žádná součást se nesmí čistit tlakovou vodou. Displej palubního počítače udržujte čistý. Při znečištění může dojít k nesprávnému rozpoznání jasu. K čištění palubního počítače používejte měkký hadr navlhčený jen vodou. Nepoužívejte žádné čisticí prostředky. Nechte minimálně jednou ročně provést technickou kontrolu systému eBike (mj. mechaniky, aktuálnosti systémového softwaru).

Prodejce jízdního kola může navíc pro termín servisu stanovit počet ujetých kilometrů a/nebo časový interval. V tom případě vám palubní počítač po každém zapnutí zobrazí příští termín servisu.

Pro servis nebo opravy systému eBike se obraťte na autorizovaného prodejce jízdních kol.

u **Veškeré opravy nechávejte provádět výhradně u autorizovaného prodejce jízdních kol.**

### **Zákaznická služba a poradenství ohledně použití**

V případě otázek k systému eBike a jeho součástem se obraťte na autorizovaného prodejce jízdních kol. Kontaktní údaje autorizovaných prodejců jízdních kol najdete na internetové stránce [www.bosch-ebike.com.](http://www.bosch-ebike.com)

### **Přeprava**

u **Pokud vezete eBike mimo auto, například na nosiči na autě, sejměte palubní počítač a akumulátor systému eBike, abyste zabránili poškození.**

### **Likvidace**

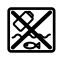

Pohonnou jednotku, palubní počítač včetně ovládací jednotky, akumulátor, senzor rychlosti, příslušenství a obaly je třeba odevzdat k ekologické recyklaci.

Nevyhazujte eBike a jeho součásti do komunálního odpadu!

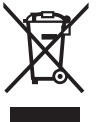

Podle evropské směrnice 2012/19/EU se musí již nepoužitelná elektrická zařízení a podle evropské směrnice 2006/66/ES vadné nebo opotřebované akumulátory/baterie shromažďovat odděleně a odevzdat k ekologické recyklaci.

Již nepoužitelné součásti systému Bosch eBike odevzdejte autorizovanému prodejci jízdních kol.

**Změny vyhrazeny.**

# **Bezpečnostné upozornenia**

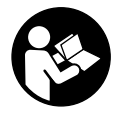

**Prečítajte si všetky bezpečnostné upozornenia a pokyny.** Nedodržiavanie bezpečnostných upozornení a pokynov môže zapríčiniť úraz elektrickým prúdom, požiar a/ alebo ťažké poranenia.

#### **Uschovajte všetky bezpečnostné upozornenia a pokyny na budúce použitie.**

Pojem **akumulátor**, používaný v tomto návode na obsluhu, sa vzťahuje na všetky originálne akumulátory Bosch eBike.

- ▶ Nenechaite sa rozptyľovať displejom palubného po**čítača.** Ak sa nekoncentrujete výlučne na cestnú premávku, riskujete, že sa stanete účastníkom nehody. Ak chcete okrem zmeny úrovne podpory zadávať do palubného počítača údaje, zastavte a zadajte príslušné údaje.
- u **Palubný počítač neotvárajte.** Otvorením sa môže palubný počítač poškodiť a zaniká nárok na záruku.
- u **Palubný počítač nepoužívajte ako držadlo.** Keď budete zdvíhať eBike za palubný počítač, počítač môžete neopraviteľne poškodiť.
- u **Neklaďte bicykel dolu hlavou na riadidlá a sedadlom dole, ak palubný počítač alebo jeho držiak prečnievajú cez riadidlá.** Palubný počítač alebo držiak sa môžu neopraviteľne poškodiť. Palubný počítač odoberte aj pred upnutím bicykla do montážneho držiaka, aby ste predišli vypadnutiu alebo poškodeniu palubného počítača.
- **Pozor!** Pri používaní palubného počítača s rozhraním *Bluetooth*® a/alebo WiFi môže dôjsť k rušeniu iných prístrojov a zariadení, lietadiel a medicínskych zariadení (napríklad kardiostimulátorov, načúvacích prístrojov). Taktiež nie je možné úplne vylúčiť negatívny vplyv na ľudí a zvieratá nachádzajúce sa v bezprostrednom okolí. Palubný počítač s rozhraním *Bluetooth*® nepoužívajte v blízkosti medicínskych zariadení, čerpacích staníc, chemických zariadení, oblastí s nebezpečenstvom výbuchu a oblastí s prítomnosťou výbušnín. Palubný počítač s rozhraním *Bluetooth*® nepoužívajte v lietadlách. Zabráňte dlhodobejšiemu prevádzkovaniu v priamej blízkosti tela.
- u Slovné označenie *Bluetooth*®, ako aj obrazové znaky (logá) sú registrovanými ochrannými známkami a vlastníctvom spoločnosti Bluetooth SIG, Inc. Akékoľvek použitie tohto slovného označenia/obrazových znakov systémom Bosch eBike Systems je licencované.
- u **Palubný počítač je vybavený rádiovým rozhraním. Dodržiavajte lokálne prevádzkové obmedzenia, napríklad v lietadlách alebo nemocniciach.**

### **Ochrana osobných údajov**

Ak sa palubný počítač posiela pri servisnej udalosti do servisu Bosch, údaje uložené na zariadení môžu byť v prípade potreby poskytnuté spoločnosti Bosch.

# **Opis výrobku a výkonu**

### **Používanie v súlade s určením**

Palubný počítač Kiox je určený na riadenie systému eBike Bosch a na zobrazovanie údajov o jazde.

Popri tu predstavených funkciách môže kedykoľvek dôjsť k softvérovým zmenám kvôli odstráneniu chýb a rozšíreniu funkčnosti.

Aby ste mohli palubný počítač Kiox využívať v plnom rozsahu, potrebný je kompatibilný smartfón s aplikáciou eBike Connect (k dispozícii v App Store alebo na Google Play) a registrácia na portáli eBike Connect

(www.ebike-connect.com).

### **Vyobrazené komponenty**

Číslovanie vyobrazených komponentov sa vzťahuje na vyobrazenia na grafických stranách na začiatku návodu.

- **(1)** Palubný počítač
- **(2)** Displej
- **(3)** Tlačidlo osvetlenia bicykla
- **(4)** Vypínač palubného počítača
- **(5)** Držiak palubného počítača
- **(6)** USB prípojka
- **(7)** Ovládacia jednotka
- **(8)** Tlačidlo listovania dopredu/doprava **>**
- **(9)** Tlačidlo výberu
- **(10)** Tlačidlo listovania dozadu/doľava **<**
- **(11)** Tlačidlo zníženia úrovne podpory **–**/ Tlačidlo listovania nadol
- **(12)** Tlačidlo zvýšenia úrovne podpory **+**/ Tlačidlo listovania nahor
- **(13)** Tlačidlo pomoci pri presune
- **(14)** Kontakty na pohonnú jednotku
- **(15)** Poistná skrutka palubného počítača
- **(16)** Skrutka bloku riadenia
- (17) Ochranný kryt USB prípojka<sup>A)</sup>
- **(18)** Magnetický držiak
- **(19)** Držiak ovládacej jednotky
- A) k dispozícii ako náhradná súčiastka

## **Technické údaje**

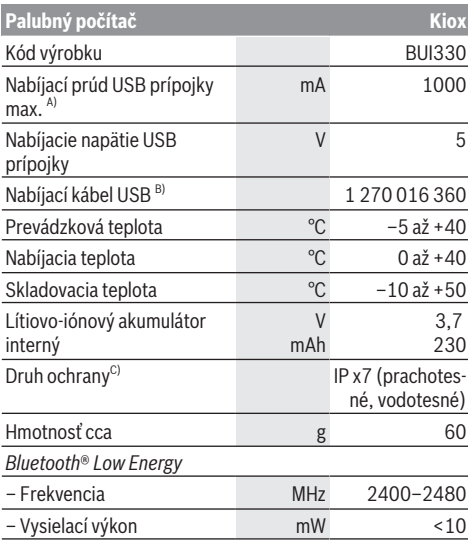

A) pri teplote okolia <25 °C

B) nie je súčasťou štandardnej dodávky

C) Pri zatvorenom kryte USB

### **Vyhlásenie o zhode**

Týmto Robert Bosch GmbH, Bosch eBike Systems, vyhlasuje, že typ rádiového systému **Kiox** vyhovuje smernici 2014/53/EÚ. Úplné znenie vyhlásenia o zhode EÚ nájdete na nasledujúcej internetovej adrese: <https://www.ebike-connect.com/conformity>

# **Montáž**

### **Vkladanie a vyberanie palubného počítača (pozri obrázok A)**

Nasaďte Kiox najprv spodnou časťou na držiak **(5)** a mierne ho naklápajte smerom dopredu, kým palubný počítač nebude citeľne upevnený v magnetickom držiaku.

Pri vyberaní uchopte palubný počítač za horný koniec a ťahajte ho k sebe, kým sa neuvoľní z magnetického držiaka.

#### **► Ak eBike odstavíte, odoberte palubný počítač.**

Palubný počítač je možné zaistiť v držiaku proti odobratiu. Povoľte pritom skrutku bloku riadenia **(16)** tak, aby bolo možné držiak Kiox otočiť nabok. Vložte palubný počítač do držiaka. Naskrutkujte poistnú skrutku (M3, dĺžka 6 mm) zdola do príslušného závitu palubného počítača (použitie dlhšej skrutky môže poškodiť palubný počítač). Otočte držiak naspäť a utiahnite skrutku bloku riadenia podľa pokynov výrobcu.

# **Prevádzka**

### **Pred prvým uvedením do prevádzky**

**Kiox** sa dodáva s čiastočne nabitým akumulátorom. Pred prvým použitím je nutné tento akumulátor nabíjať minimálne 1 h cez USB prípojku (pozri "Napájanie palubného počítača energiou,, Stránka Slovenčina – 3) alebo cez systém eBike.

Ovládaciu jednotku je nutné upevniť tak, aby boli tlačidlá vzhľadom na riadidlá takmer vertikálne.

Pri prvom uvedení do prevádzky sa najprv zobrazí výber jazyka a potom sa môžete cez položku menu **<Intro to Kiox (Uvedenie Kiox)>** môžete dostať k informáciám o dôležitých funkciách a zobrazeniach. Položka menu sa dá aj neskôr vyvolať cez **<Settings (Nastavenia)>** → **<Information (Informácie)>**.

#### **Výber systémových nastavení**

Nasaďte palubný počítač do držiaka a postupujte pri zastavenom bicykli takto:

Prejdite na stavovú obrazovku (pomocou tlačidla **< (10)** na ovládacej jednotke až po prvé zobrazenie) a vyvolajte pomocou tlačidla výberu **<Settings (Nastavenia)>**.

Tlačidlami **– (11)** a **+ (12)** môžete zvoliť želané nastavenie a toto nastavenie, prípadne ďalšie rozšírené menu môžete otvoriť tlačidlom výberu **(9)**. Z aktuálneho nastavovacieho menu sa môžete pomocou tlačidla **< (10)** vrátiť do predchádzajúceho menu.

V položke **<Sys settings (Systémové nastavenia)>** môžete vykonať tieto nastavenia:

- **<Brightness (Jas)>**
- **<Time (Čas)>**
- **<Date [DD.Mon.YYYY] (Dátum [DD.Mon.LLLL])>**
- **<Time zone (Časové pásmo)>**
- **<24h form (24-hodinový formát času)>**
- **<Brgh backg. (Svetlé pozadie)>**
- **<Imp. units (Imperiálne jednotky)>**
- **<Language (Jazyk)>**
- **<Factory reset (Obnovenie z výroby)>**

### **Uvedenie systému eBike do prevádzky**

#### **Predpoklady**

Systém eBike sa dá aktivovať len vtedy, ak sú splnené nasledujúce predpoklady:

- Vložený je dostatočne nabitý akumulátor eBike (pozri návod na používanie akumulátora).
- Palubný počítač je správne vložený v držiaku.

#### **Zapnutie/vypnutie systému eBike**

Na **zapnutie** systému eBike máte nasledujúce možnosti:

– Pri vloženom palubnom počítači a vloženom akumulátore eBike stlačte raz krátko vypínač **(4)** palubného počítača.

– Stlačte pri vloženom palubnom počítači vypínač akumulátora eBike (možné sú špecifické riešenia výrobcu bicyklov, ktoré neumožňujú prístup k vypínaču akumulátora; pozri návod na obsluhu akumulátora).

Pohon sa aktivujte, hneď ako šliapnete do pedálov (okrem funkcie pomoci pri presune alebo úrovne podpory **OFF**). Výkon motora sa riadi podľa nastavenej úrovne podpory na palubnom počítači.

Ak v normálnej prevádzke prestanete šliapať do pedálov alebo dosiahnete rýchlosť **25/45 km/h**, podpora pomocou pohonu eBike sa vypne. Pohon sa aktivuje znova automaticky, hneď ako šliapnete do pedálov a rýchlosť je nižšia ako **25/45 km/h**.

Na **vypnutie** systému eBike máte nasledujúce možnosti:

- Stlačte vypínač **(4)** palubného počítača.
- Vypnite akumulátor eBike jeho vypínačom (možné sú riešenia výrobcov bicyklov, pri ktorých nie je prístup k vypínaču akumulátora; pozri návod na používanie akumulátora).
- Vyberte palubný počítač z držiaka.

Ak sa približne 10 minút nevyžiada od pohonu eBike žiaden výkon (napr. pretože eBike stojí) a nestlačí sa žiadne tlačidlo na palubnom počítači alebo ovládacej jednotke eBike, systém eBike a tým aj akumulátor sa automaticky vypne z dôvodu úspory energie.

### **Napájanie palubného počítača energiou**

Ak je palubný počítač vložený v držiaku **(5)**, do eBike je vložený dostatočne nabitý akumulátor eBike a je zapnutý systém eBike, je akumulátor palubného počítača napájaný energiou z akumulátora eBike.

Ak sa palubný počítač vyberie z držiaka **(5)**, napájanie energiou zabezpečuje akumulátor palubného počítača. Ak je akumulátor palubného počítača slabý, na displeji sa zobrazí výstražné hlásenie.

Aby sa akumulátor palubného počítača dobil, opäť vložte palubný počítač do držiaka **(5)**. Nezabudnite, že ak akumulátor eBike práve nenabíjate, systém eBike sa po 10 minútach nečinnosti automaticky vypne. V takom prípade sa ukončí aj nabíjanie akumulátora palubného počítača.

Palubný počítač môžete nabiť aj cez USB prípojku. Na tento účel otvorte ochranný kryt **(17)**. Spojte USB zásuvku **(6)** palubného počítača pomocou micro USB kábla s bežnou USB nabíjačkou (nie je súčasťou štandardnej dodávky) alebo USB prípojkou počítača (nabíjacie napätie 5 V; nabíjací prúd max. 500 mA).

Ak sa palubný počítač vyberie z držiaka **(5)**, zostanú všetky hodnoty funkcií uložené a môžu sa naďalej zobrazovať. Bez nového nabitia akumulátora Kiox sa údaje dátumu a času uchovajú maximálne 6 mesiacov. Po opätovnom zapnutí sa v prípade pripojenia *Bluetooth*® k aplikácii a úspešnej lokalizácii GPS na smartfóne resetuje dátum a čas.

**Upozornenie:** Kiox sa nabíja **iba** v zapnutom stave.

**Upozornenie:** Ak sa Kiox počas nabíjania USB káblom vypne, možno Kiox znova zapnúť až vtedy, ak sa odpojí USB kábel.

**Upozornenie:** Akumulátor palubného počítača by sa mal dobíjať každé tri mesiace jednu hodinu, aby sa dosiahla maximálna životnosť akumulátora palubného počítača.

### **Skladovací režim/resetovanie Kiox**

Ovládací počítač obsahuje šetriaci skladovací režim, ktorý znižuje vybíjanie interného akumulátora na minimum. Pritom dôjde k strate dátumu a času.

Tento režim je možné spustiť dlhým stlačením (minimálne 8 s) vypínača **(4)** palubného počítača.

Ak sa palubný počítač krátkym stlačením vypínača **(4)** nespustí, nachádza sa v skladovacom režime.

Ak stlačíte vypínač **(4)** na minimálne 2 s, môžete skladovací režim opäť ukončiť.

Palubný počítač rozpozná, či sa nachádza v úplne funkčnom stave. Ak v plne funkčnom stave stlačíte vypínač **(4)** na minimálne 8 s, prejde palubný počítač do skladovacieho režimu. Ak by sa Kiox napriek očakávaniu nenachádzal vo funkčnom stave a nebolo ho už možné ovládať, resetuje sa dlhým stlačením (minimálne 8 s) vypínača **(4)**. Po resetovaní sa palubný počítač automaticky reštartuje po cca 5 s. Ak by sa Kiox znova nespustil, stlačte vypínač **(4)** na 2 s.

Ak chcete Kiox resetovať na výrobné nastavenia, zvoľte **<Settings (Nastavenia)>** → **<Sys settings (Systémové nastavenia)>** → **<Factory reset (Obnovenie z výroby)>**. Všetky údaje používateľa sa pritom stratia.

### **Indikátor stavu nabitia akumulátora**

Indikátor stavu nabitia akumulátora eBike **d** (pozri "Úvodná obrazovka", Stránka Slovenčina – 6) je možné odčítať na stavovej obrazovke a v stavovom riadku. Stav nabitia akumulátora eBike si môžete prečítať tiež na LED diódach na samotnom akumulátore eBike.

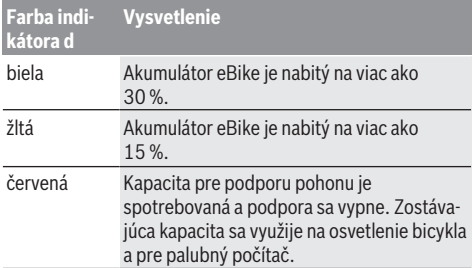

Ak sa akumulátor eBike nabíja na bicykli, zobrazí sa príslušné hlásenie.

Ak palubný počítač vyberiete z držiaka **(5)**, uloží sa posledný zobrazený stav nabitia akumulátora.

### **Nastavenie úrovne podpory**

Na ovládacej jednotke **(7)** môžete nastaviť, ako intenzívne vás pohon eBike podporuje pri šliapaní. Úroveň podpory môžete kedykoľvek, aj počas jazdy, zmeniť.

**Upozornenie:** V jednotlivých vyhotoveniach je možné, že je úroveň podpory nastavená vopred a nemôže sa meniť. Tiež je možné, že je k dispozícii na výber menej úrovní podpory, ako je tu uvedené.

Maximálne sú k dispozícii nasledujúce úrovne podpory:

- **OFF:** podpora motora je vypnutá, eBike sa môže pohybovať ako normálny bicykel len šliapaním do pedálov. Pomoc pri presune nemožno na tejto úrovni podpory aktivovať.
- **ECO:** účinná podpora pri maximálnej efektívnosti, pre maximálny dojazd
- **TOUR:** rovnomerná podpora, pre jazdy s veľkým dojazdom
- **SPORT/eMTB:**

**SPORT:** intenzívna podpora, pre športovú jazdu na horských trasách a v mestskej premávke

**eMTB:** optimálna podpora v každom teréne, športový rozjazd, lepšia dynamika, maximálna výkonnosť (**eMTB** k dispozícii len v kombinácii s pohonnými jednotkami BDU 250P CX, BDU365, BDU450 CX a BDU480 CX. Prípadne môže byť potrebná aktualizácia softvéru.)

– **TURBO:** maximálna podpora až do vysokých frekvencií šliapania, pre športovú jazdu

Úroveň podpory **zvýšite** stláčaním tlačidla **+ (12)** na ovládacej jednotke dovtedy, kým sa na indikátore neobjaví požadovaná úroveň podpory. **Zníženie** dosiahnete pomocou tlačidla **– (11)**.

Vyvolaný výkon motora sa zobrazí na indikátore **h**. Maximálny výkon motora závisí od zvolenej úrovne podpory.

Ak palubný počítač vyberiete z držiaka **(5)**, uloží sa naposledy zobrazená úroveň podpory.

## **Zapnutie/vypnutie pomoci pri presune**

Funkcia pomoc pri presune vám môže uľahčiť presun eBike. Rýchlosť v tejto funkcii závisí od zaradeného prevodového stupňa a môže dosahovať maximálne **6 km/h**. Čím menší je zvolený prevodový stupeň, tým menšia je rýchlosť vo funkcii pomoc pri presune (pri plnom výkone).

u **Funkcia pomoc pri presune sa smie používať výlučne pri presune eBike.** Ak kolesá eBike nemajú pri použití pomoci pri presune kontakt s podkladom, hrozí nebezpečenstvo poranenia.

Na **aktivovanie** pomoci pri presune krátko stlačte tlačidlo **WALK** na vašom palubnom počítači. Po aktivovaní stlačte v priebehu 3 s tlačidlo **+** a podržte ho stlačené. Zapne sa pohon eBike.

**Upozornenie:** Pomoc pri presune nemožno pri úrovni podpory **OFF** aktivovať.

Pomoc pri presune sa **vypne**, hneď ako nastane jeden z nasledujúcich prípadov:

- Uvoľníte tlačidlo **+**
- Kolesá eBike sa zablokujú (napr. brzdami alebo nárazom na prekážku),
- rýchlosť prekročí **6 km/h**.

Fungovanie pomoci pri presune podlieha špecifickým predpisom danej krajiny, preto sa môže odlišovať od opisu uvedeného vyššie alebo môže byť deaktivované.

### **Zapnutie/vypnutie osvetlenia bicykla**

Vo vyhotovení, pri ktorom je jazdné svetlo napájané systémom eBike, môžete pomocou palubného počítača zapnúť a vypnúť predné a zadné svetlo súčasne pomocou tlačidla osvetlenia bicykla **(3)**.

Pri zapnutom svetle svieti indikácia jazdného svetla **c** (pozri "Úvodná obrazovka", Stránka Slovenčina – 6) na stavovej lište na displeji.

Zapnutie a vypnutie osvetlenia bicykla nemá žiaden vplyv na podsvietenie displeja.

### **Vytvorenie profilu používateľa**

Aby ste mohli využívať všetky funkcie ovládacieho systému, musíte sa dodatočne on-line zaregistrovať.

Cez profil používateľa môžete okrem iného analyzovať svoje údaje o jazde a trasy.

Profil používateľa si môžete založiť prostredníctvom aplikácie **Bosch eBike Connect** alebo priamo na

www.eBike-Connect.com. Zadajte údaje potrebné na registráciu. Stiahnite si zdarma aplikáciu **Bosch eBike Connect** na váš smartfón z App Store (pre smartfóny Apple iPhone), resp. z Google Play Store (pre zariadenia s Androidom).

### **Spojenie palubného počítača s aplikáciou Bosch eBike Connect**

Spojenie so smartfónom sa vytvorí takto:

- Spustite aplikáciu.
- Vyberte záložku **<My eBike (Môj eBike)>**.
- Vyberte **<Add new eBike device (Pridať nové zariadenie eBike)>**.
- Vložte **Kiox**.

Teraz sa v aplikácii zobrazí príslušné upozornenie, že sa na palubnom počítači má stlačiť tlačidlo osvetlenia bicykla **(3)** na 5 s.

Stlačte na 5 s tlačidlo **(3)**. Palubný počítač automaticky aktivuje spojenie *Bluetooth*® *Low Energy* a prejde do režimu párovania.

Postupujte podľa pokynov na obrazovke. Po skončení procesu párovania sa údaje používateľa synchronizujú.

**Upozornenie:** Spojenie *Bluetooth*® sa nemusí aktivovať manuálne.

## **Activity tracking (Sledovanie aktivity)**

Na zaznamenávanie aktivít je potrebná registrácia, príp. prihlásenie na portáli eBike Connect a v aplikácii eBike Connect.

Na zaznamenávanie aktivít musíte povoliť ukladanie údajov o polohe na portáli, príp. v aplikácii. Len tak sa vaše aktivity zobrazia na portáli alebo v aplikácii. Zaznamenávanie polohy sa uskutoční len vtedy, keď je palubný počítač spojený s aplikáciou eBike Connect.

Aktivity sa po synchronizácii zobrazia v aplikácii a na portáli.

## **eShift (voliteľne)**

Pod pojmom eShift sa rozumie začlenenie elektronických prehadzovacích systémov do systému eBike. Výrobca vytvoril elektrické spojenie komponentov eShift s pohonnou jednotkou. Ovládanie elektronických prehadzovacích systémov je opísané v samostatnom návode na obsluhu.

### **eSuspension (voliteľne)**

Pod pojmom eSuspension sa rozumie začlenenie elektronických tlmiacich a pružiacich prvkov do systému eBike. Prostredníctvom **Quick menu (Rýchle menu)** sa môžu zvoliť vopred definované nastavenia pre systém eSuspension. Podrobnosti o nastaveniach nájdete v návode na používanie výrobcu eSuspension.

Systém eSuspension je k dispozícii spolu s palubným počítačom Kiox a možný je v kombinácii s pohonnými jednotkami BDU450 CX, BDU480 CX a BDU490P.

### **ABS – antiblokovací systém (voliteľne)**

Ak je koleso vybavené systémom Bosch-eBike-ABS, ktorý nemá externú kontrolku, kontrolka sa zobrazí pri štarte systému a v prípade poruchy na displeji Kiox. Podrobnosti o ABS a činnosti nájdete v návode na používanie ABS.

## **Lock (prémiová funkcia)**

Táto funkcia je k dispozícii v **<Shop (Obchod)>** aplikácie eBike Connect. Po zapnutí funkcie Lock je deaktivovaná podpora pohonnej jednotky eBike. Aktivácia je možná len prostredníctvom palubného počítača, ktorý patrí k danému eBike.

Podrobný návod nájdete v online návode na používanie na adrese www.Bosch-eBike.com/Kiox-manual.

### **Aktualizácie softvéru**

Aktualizácie softvéru sa prenášajú na pozadí z aplikácie na palubný počítač, pokiaľ je aplikácia spojená s palubným počítačom. Ak je aktualizácia kompletne prenesená, zobrazí sa **trikrát** pri novom spustení palubného počítača.

Alternatívne môžete na **<Sys settings (Systémové nastavenia)>** skontrolovať, či je k dispozícii aktualizácia.

## **Napájanie externých zariadení cez USB prípojku**

Pomocou USB prípojky môžete prevádzkovať alebo dobíjať väčšinu zariadení, ktoré je možné napájať cez USB (napr. rôzne mobilné telefóny).

Predpokladom nabíjania je, že do eBike je vložený palubný počítač a dostatočne nabitý akumulátor.

Otvorte ochranný kryt **(17)** USB prípojky na palubnom počítači. Spojte USB prípojku externého zariadenia pomocou nabíjacieho USB kábla micro A – micro B (v predaji u vášho predajcu Bosch eBike) s USB zásuvkou **(6)** na palubnom počítači.

Po odpojení spotrebiča je nutné USB prípojku opäť starostlivo uzatvoriť pomocou ochranného krytu **(17)**.

#### **USB spojenie nie je vodotesné. Počas jazdy v daždi sa nesmú pripájať externé zariadenia a USB prípojka musí byť úplne zatvorená ochranným krytom (17).**

**Pozor:** Pripojené spotrebiče môžu obmedziť dojazd eBike.

# **Indikátory a nastavenia palubného počítača**

**Upozornenie:** Všetky znázornenia a texty obrazoviek na nasledujúcich stranách zodpovedajú stavu vydania softvéru. Po aktualizácii softvéru sa môžu mierne zmeniť zobrazenia a/ alebo texty obrazoviek.

## **Logika ovládania**

Tlačidlami **< (10)** a **> (8)** sa môžete dostať na jednotlivé obrazovky s informáciami o jazde aj počas jazdy. Obidve ruky tak môžu zostať počas jazdy na riadidlách.

Tlačidlami **+ (12)** a **– (11)** môžete zvyšovať alebo znižovať úroveň podpory. Ak sa nachádzate v zozname (napr. v menu **<Settings (Nastavenia)>**), pomocou týchto tlačidiel môžete listovať v zozname smerom hore alebo dole.

**<Settings (Nastavenia)>**, ku ktorým sa dá dostať cez stavové zobrazenia, sa počas jazdy nemôžu upravovať.

Pomocou tlačidla výberu **(9)** môžete vykonávať tieto funkcie:

- Počas jazdy získate prístup k rýchlemu menu.
- Počas státia môžete vyvolať na stavovej obrazovke menu nastavení.
- Môžete potvrdiť hodnoty a informačné oznámenia.
- Môžete opustiť dialógové okno.

Ak palubný počítač vyberiete z držiaka a nevypnete ho, budú sa informácie z naposledy prejdenej trasy a tiež stavové informácie zobrazovať za sebou v slučke.

Ak sa po vybratí z držiaka nestlačí žiadne tlačidlo, palubný počítač sa vypne po 1 minúte.

## **Poradie zobrazení**

Keď je palubný počítač je správne vložený v držiaku, je možné za sebou vyvolať nasledujúce zobrazenia:

- 1. Úvodná obrazovka
- 2. Denný čas a dojazd
- 3. Trasa a čas jazdy
- 4. Výkon a frekvencia šliapania
- 5. Priemerná rýchlosť a maximálna rýchlosť
- 6. Trasa, dojazd, výkon a frekvencia srdca
- 7. Frekvencia srdca
- 8. Spotreba kalórií a celková trasa
- 9. Stavová obrazovka

## **Úvodná obrazovka**

Hneď ako nasadíte zapnutý palubný počítač na držiak, zobrazí sa úvodná obrazovka.

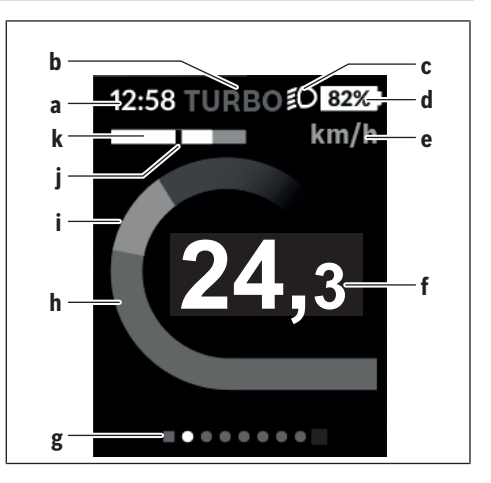

- **a** Indikátor času/rýchlosti
- **b** Zobrazenie úrovne podpory
- **c** Indikátor jazdného svetla
- **d** Zobrazenie stavu nabitia akumulátora eBike
- **e** Zobrazenie jednotky rýchlosti<sup>A)</sup>
- **f** Rýchlosť
- **g** Orientačná lišta
- **h** Výkon motora
- **i** Vlastný výkon
- **j** Priemerná rýchlosť
- **k** Vyhodnotenie výkonu
- A) Možno ju zmeniť cez stavovú obrazovku **<Settings (Nastavenia)>**.

Indikátory **a**...**d** tvoria stavovú lištu a sú zobrazené na každej obrazovke. Ak sa na samotnej obrazovke už zobrazuje rýchlosť, prepne sa indikátor **a** na aktuálny čas v hodinách a minútach. Na stavovej lište sú zobrazené:

- **Rýchlosť/čas:** aktuálna rýchlosť v km/h alebo mph, príp. aktuálny čas
- **Úroveň podpory:** zobrazenie aktuálne zvolenej podpory pomocou farebného kódu
- **Svetlo:** symbol pre zapnuté svetlo
- **Stav nabitia batérie eBike:** percentuálne zobrazenie aktuálneho stavu nabitia

Vo vyhodnotení výkonu **k** sa graficky zobrazuje rýchlosť (biely prúžok) v pomere k priemernej rýchlosti **j**. Pomocou grafiky môžete priamo vidieť, či sa vaša aktuálna rýchlosť nachádza nad alebo pod vašou priemernou rýchlosťou (vľavo od čiernej čiarky = pod priemernou rýchlosťou; vpravo od čiernej čiarky = nad priemernou rýchlosťou).

Pomocou orientačnej lišty **g** môžete vidieť, na akej obrazovke sa nachádzate. Vaša aktuálna obrazovka je zvýraznená. Pomocou tlačidiel **(10) <** a **(8) >** môžete aktivovať ďalšie obrazovky.

Z prvej úvodnej obrazovky sa dostanete na stavovú obrazovku pomocou tlačidla **< (10)**.

### **Status screen (Stavová obrazovka)**

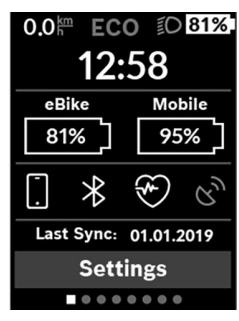

Na stavovej obrazovke máte okrem stavovej lišty zobrazený tiež aktuálny čas, stav nabitia všetkých akumulátorov vášho eBike a stav nabitia akumulátora vášho smartfónu, ak je samrtfón prpojený cez *Bluetooth*®.

Nižšie sú prípadne zobrazené symboly na zobrazenie aktivovanej funkcie *Bluetooth*® alebo zariadenia pripojeného cez *Bluetooth*® (napr. merač frekvencie srdca). Rovnako sa vám zobrazí dátum poslednej synchronizácie medzi smartfónom a Kiox.

V spodnej oblasti máte prístup k **<Settings (Nastavenia)>**.

## **<Settings (Nastavenia)>**

K menu nastavení sa dostanete cez stavovú obrazovku. K **<Settings (Nastavenia)>** sa nedá dostať a upravovať ich počas jazdy.

Tlačidlami **– (11)** a **+ (12)** môžete zvoliť želané nastavenie a toto nastavenie, prípadne ďalšie rozšírené menu môžete otvoriť tlačidlom výberu **(9)**. Z aktuálneho nastavovacieho menu sa môžete pomocou tlačidla **< (10)** vrátiť do predchádzajúceho menu.

Na prvej navigačnej úrovni nájdete tieto nadradené oblasti:

– **<Registration (Registrácia)>** – Upozornenia týkajúce sa registrácie:

Táto položka menu sa zobrazí len vtedy, keď nie ste zaregistrovaný na eBike Connect.

– **<My eBike (Môj eBike)>** – Nastavenia týkajúce sa vášho eBike:

Počítadlá, ako denné kilometre a priemerné hodnoty, môžete nastaviť automaticky alebo manuálne na "0" a tiež resetovať dojazd. Túto výrobcom prednastavenú hodnotu obvodu kolesa môžete zmeniť o ±5 %. Ak je váš eBike vybavený s **eShift**, môžete tu nakonfigurovať aj váš systém eShift. Výrobca alebo predajca bicyklov môže za základ termínu servisu používať jazdný výkon a/alebo časový úsek. V položke **<Next Service: [DD. Mon. YYYY] or at [xxxxx] [km] (Nasledujúci servis eBiku: [DD. Mon. LLLL] alebo po [xxxxx] [km])>** sa vám zobrazí termín najbližšieho servisu. Na stránke komponentov bicykla sa zobrazia pre jednotlivé komponenty sériové čísla, stav hardvéru, stav softvéru a iné parametre dôležité pre tieto komponenty.

- **<My profile (Môj profil)>** Údaje aktívneho používateľa
- **<Bluetooth>** zapnutie, príp. vypnutie funkcie *Bluetooth*®:

Zobrazia sa pripojené zariadenia.

- **<Sys settings (Systémové nastavenia)>** zoznam možností nastavenia vášho palubného počítača: Môžete nastaviť zobrazovanie rýchlosti a vzdialenosti v kilometroch alebo míľach, čas v 12-hodinovom alebo 24 hodinovom formáte, zvoliť čas, dátum a časové pásmo a nastaviť preferovaný jazyk. Kiox môžete resetovať na výrobné nastavenia, spustiť aktualizáciu softvéru (ak je dostupná) a prepínať medzi čiernym alebo bielym vzhľadom.
- **<Information (Informácie)>** Informácie týkajúce sa Kiox

Odkazy na FAQ (často kladené otázky), certifikácie, kontaktné informácie, informácie o licenciách

Podrobný opis jednotlivých parametrov nájdete v online návode na obsluhu na adrese www.Bosch-eBike.com/Kiox-manual.

### **Quick menu (Rýchle menu)**

Prostredníctvom **Quick menu (Rýchle menu)** sa zobrazia zvolené nastavenia, ktoré je možné upravovať aj počas jazdy.

K **Quick menu (Rýchle menu)** sa môžete dostať pomocou tlačidla výberu **(9)**. Z **Status screen (Stavová obrazovka)** nie je možný prístup.

Cez **Quick menu (Rýchle menu)** môžete vykonávať tieto nastavenia:

- **<Reset trip data? (Vynulovať údaje trasy?)>** Vynulujú sa všetky údaje o doteraz prejdenej trase.
- **<eShift>**

Tu môžete nastaviť frekvenciu šliapania.

– **<eSuspension>**

Tu môžete nastaviť výrobcom definovaný režim tlmenia alebo pruženia.

### **Zobrazenie kódu chyby**

Komponenty systému eBike sa nepretržite automaticky kontrolujú. Ak sa zistí chyba, zobrazí sa príslušný chybový kód na palubnom počítači.

V závislosti od druhu chyby sa prípadne automaticky vypne pohon. Naďalej je však možná ďalšia jazda bez podpory pohonu. Pred ďalšími jazdami by sa mal eBike skontrolovať.

▶ Všetky kontroly a opravy zverte výlučne autorizované**mu predajcovi bicyklov.**

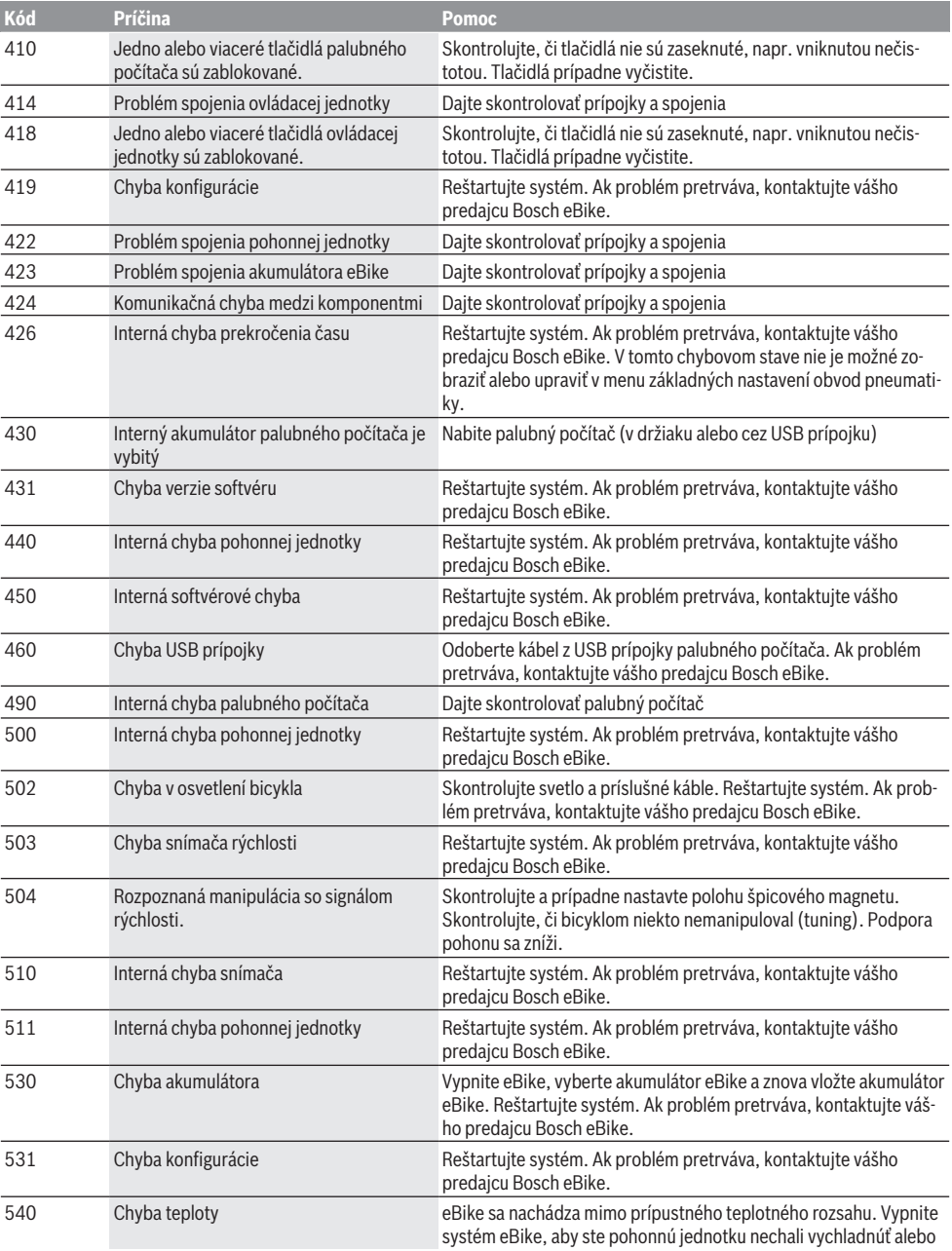
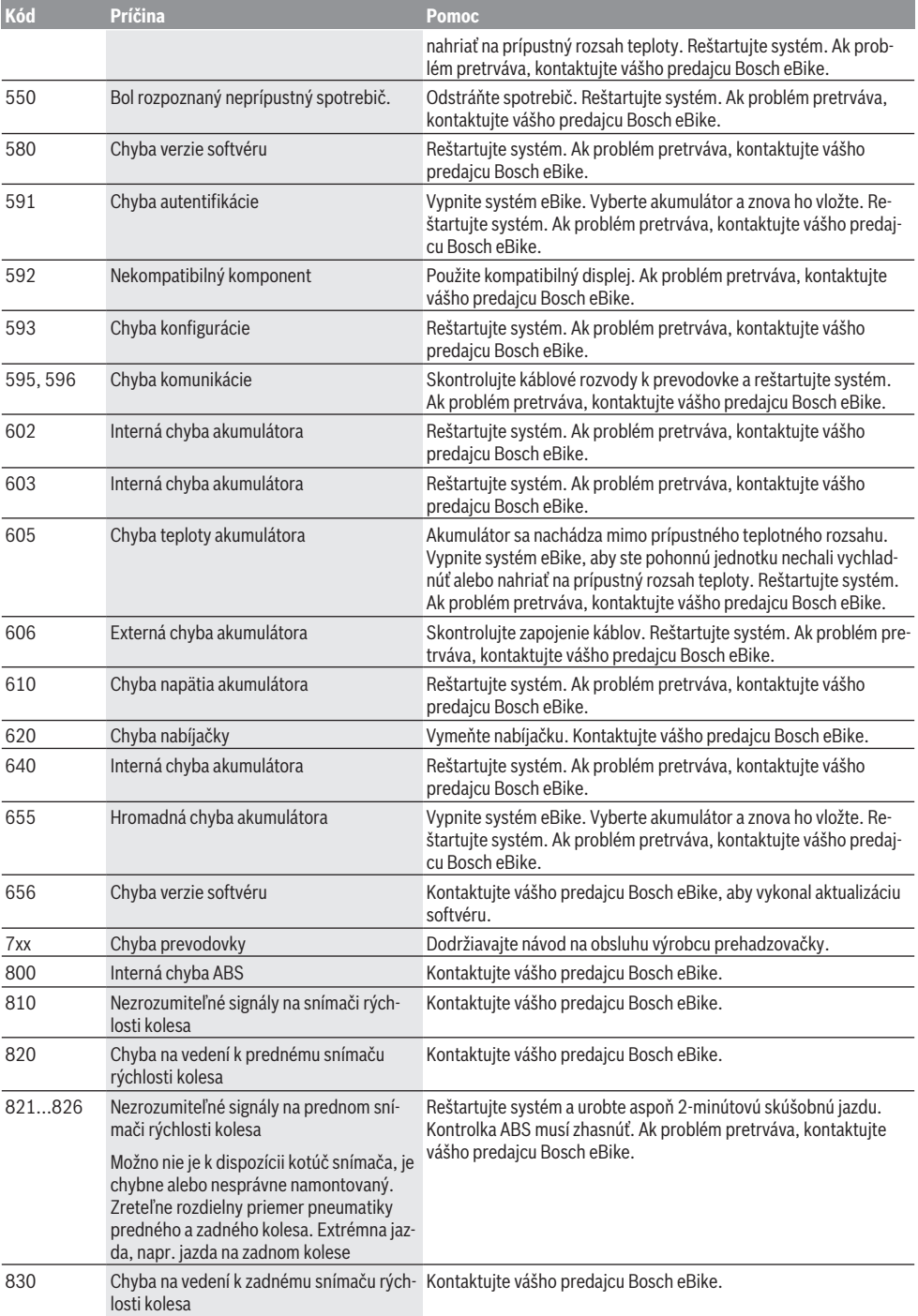

Slovenčina – **10**

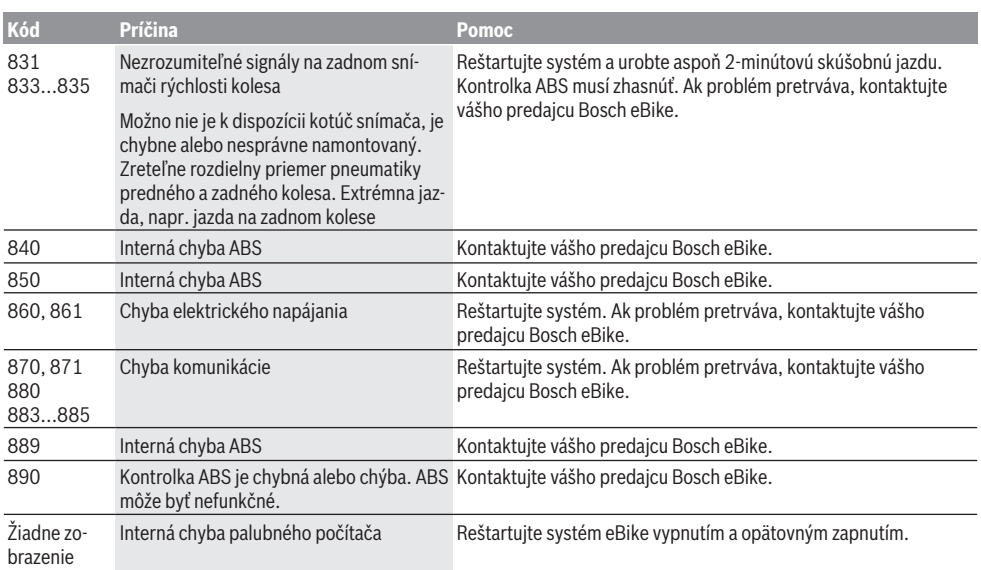

# **Údržba a servis**

# **Údržba a čistenie**

Žiadne komponenty sa nesmú čistiť vodným prúdom pod tlakom.

Displej vášho palubného počítača udržiavajte čistý. Pri znečistení môže ľahko dôjsť k chybnému rozpoznávaniu jasu. Na čistenie vášho palubného počítača použite mäkkú, len vodou navlhčenú utierku. Nepoužívajte čistiace prostriedky.

Dajte systém eBike minimálne raz ročne skontrolovať (o. i. mechaniku, aktuálnosť systémového softvéru).

Okrem toho predajca bicyklov môže za základ termínu servisu použiť jazdný výkon a/alebo časový úsek. V takomto prípade vám palubný počítač po každom zapnutí zobrazí termín servisu.

Ohľadne servisu a opráv eBike sa obráťte na autorizovaného predajcu bicyklov.

▶ Všetky kontroly a opravy zverte výlučne autorizované**mu predajcovi bicyklov.**

#### **Zákaznícka služba a poradenstvo ohľadom použitia**

Ak máte akékoľvek otázky ohľadom systému eBike a jeho komponentov, obráťte sa na autorizovaného predajcu bicyklov.

Kontaktné údaje autorizovaných predajcov bicyklov nájdete na internetovej stránke [www.bosch‑ebike.com](http://www.bosch-ebike.com).

## **Preprava**

u **Keď svoj eBike veziete mimo vášho auta, napr. na nosiči batožiny, odoberte palubný počítač a akumulátor systému eBike, aby ste zabránili poškodeniam.**

## **Likvidácia**

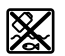

Pohonná jednotka, palubný počítač vrát. ovládacej jednotky, akumulátor, snímač rýchlosti, príslušenstvo a obaly sa musia odovzdať na ekologickú recykláciu.

Nikdy neodhadzujte eBike a jeho komponenty do komunálneho odpadu!

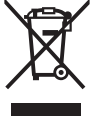

Podľa Európskej smernice 2012/19/EÚ sa musia nepoužiteľné elektrické

zariadenia a podľa európskej smernice 2006/66/ES sa musia chybné alebo opot-

rebované akumulátory/batérie zbierať separovane a je nutné odovzdať ich na ekologickú recykláciu.

Už nepoužiteľné komponenty Bosch eBike odovzdajte autorizovanému predajcovi bicyklov.

**Právo na zmeny je vyhradené.**

# **Biztonsági tájékoztató**

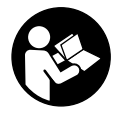

#### **Olvassa el az összes biztonsági figyelmeztetést és előírást.** A biztonsági előírások és utasítások betartásának elmulasztása áramütéshez, tűzhöz és/vagy súlyos sérülésekhez vezethet.

#### **Kérjük a későbbi használatra gondosan őrizze meg ezeket az előírásokat.**

Az ebben a használati utasításban használt **akkumulátor** fogalom eredeti Bosch eBike-akkumulátorokat jelent.

- **▶ Ne hagyja, hogy a fedélzeti computer kijelzése elvonja a figyelmét.** Ha nem kizárólag a közlekedésre összpontosítja a figyelmét, megnöveli a baleseti kockázatot. Ha a támogatási szint megváltoztatásán kívül valamilyen más adatot akar bevinni a fedélzeti számítógépbe, álljon meg és így adja be a megfelelő adatokat.
- u **Ne nyissa fel a fedélzeti számítógépet.** A fedélzeti számítógép a kinyitás eredményeképpen tönkremehet és a szavatossági igény megszűnik.
- u **A fedélzeti computert ne használja markolatként.** Ha az eBike-ot a fedélzeti computernél fogva emeli meg, a fedélzeti computert visszafordíthatatlanul károsíthatja.
- u **Ne tegye le a kerékpárt felfordítva a kormányra és a nyeregre állítva, ha a fedélzeti computer vagy a tartója túlnyúlik a kormányon.** A fedélzeti computer vagy a tartó helyrehozhatatlanul megrongálódhat. A fedélzeti computert a kerékpárnak egy szerelőtartóra való befogása előtt is vegye le, nehogy a fedélzeti computer leessen és/vagy megrongálódjon.
- u **Vigyázat!** Ha a fedélzeti computert *Bluetooth*®-tal és/ vagy WiFi-vel használja, más készülékekben, berendezésekben, repülőgépekben és orvosi készülékekben (például pacemaker, hallókészülék) zavarok léphetnek fel. A közvetlen környezetben emberek és állatok sérülését sem lehet teljesen kizárni. Ne használja a fedélzeti számítógépet *Bluetooth®*-tal orvosi készülékek, töltőállomások, vegyipari berendezések, robbanásveszélyes területek közelében és robbantási területeken. Ne használja a fedélzeti számítógépet *Bluetooth*®-tal repülőgépeken. Közvetlen testközelben kerülje el a tartós üzemeltetést.
- ► A *Bluetooth*®-szóvédiegy és a képielek (logók) a Bluetooth SIG, Inc. bejegyzett védjegyei és tulajdona. Ezen szóvédjegyeknek/képjeleknek a Bosch eBike Systems általi bármely használata a megfelelő licencia alatt áll.
- ▶ A fedélzeti számítógép egy rádió-interfésszel van fel**szerelve. Legyen tekintettel a helyi, például repülőgépekben vagy kórházakban érvényes üzemeltetési korlátozásokra.**

# **Adatvédelmi tájékoztató**

Ha a fedélzeti computert szervizelésre beküldi a Bosch szerviznek, szükség esetén a berendezésben tárolt adatok átvitelre kerülhetnek a Bosch cég számara.

# **A termék és a teljesítmény leírása**

# **Rendeltetésszerű használat**

A Kiox fedélzeti computer a Bosch eBike rendszer vezérlésére és a menetadatok megjelenítésére szolgál.

Az itt bemutatott funkciókon felül előfordulhat, hogy szoftver változtatások hibák megszüntetéséhez és egyes funkciók kiterjesztéséhez vezetnek.

A Kiox fedélzeti computer összes funkciójának használatához egy kompatibilis okostelefonra van szükség, amelyen működik az eBike-Connect-App (az App Store-ban vagy a Google Play-nél kapható), ezen felül a felhasználnónak regisztrálnia kell magát az eBike Connect portánál (www.ebike-connect.com).

## **Az ábrázolásra kerülő komponensek**

Az ábrázolt alkatrészek sorszámozása megfelel az ábráknak az Üzemeltetési utasítás elején lévő, ábrákat tartalmazó oldalon.

- **(1)** Fedélzeti computer
- **(2)** Kijelző
- **(3)** Kerékpárlámpa gomb
- **(4)** Fedélzeti computer be-/kikapcsoló gomb
- **(5)** Fedélzeti computer tartó
- **(6)** USB-csatlakozó
- **(7)** Kezelőegység
- **(8)** Előrefelé/jobbfelé lapozó gomb **>**
- **(9)** Kijelölő gomb
- **(10)** Hátrafelé/balfelé lapozó gomb **<**
- **(11)** Támogatás csökkentő gomb **–**/ Lefelé lapozó gomb
- **(12)** Támogatás növelő gomb **+**/ Felfelé lapozó gomb
- **(13)** Tolási segítség gomb
- **(14)** Érintkezők a hajtóegységhez
- **(15)** Fedélzeti computer blokkoló csavar
- **(16)** Vezérlő egység csavar
- (17) USB-csatlakozó védősapka<sup>A)</sup>
- **(18)** Mágneses tartó
- **(19)** Kezelőegység tartóelem
- A) Pótalkatrészként kapható

## **Műszaki adatok**

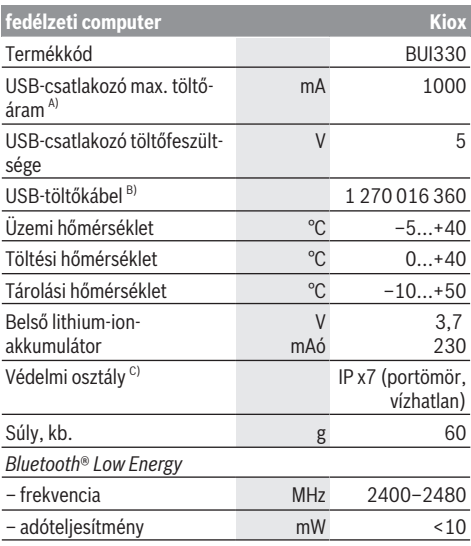

A) <25 °C környezeti hőmérséklet mellett

B) A szállítási csomagnak nem része

C) Zárt USB-fedél esetén

## **Konformitási nyilatkozat**

A Robert Bosch GmbH, Bosch eBike Systems ezennel kijelenti, hogy a **Kiox** rádióberendezés típus megfelel a 2014/53/EU irányelvnek. Az EU konformitási nyilatkozat teljes szövege a következő Internet címen áll rendelkezésre: <https://www.ebike-connect.com/conformity>

# **Összeszerelés**

### **A fedélzeti computer behelyezése és kivétele (lásd az A ábrát)**

Először tegye rá a Kioxot az alsó részével a **(5)** tartóra és hajtsa kissé előre, amíg a fedélzeti computert a mágnestartó érezhetően rögzíti.

A fedélzeti computer levételéhez fogja azt meg a felső részénél fogva és húzza maga felé, amíg az el nem válik a mágneses tartótól.

#### ► Ha az eBike-ot leállítja, vegye ki belőle a fedélzeti szá**mítógépet.**

A fedélzeti computeret a tartóban a kivétel ellen biztosítani lehet. Ehhez lazítsa ki annyira a **(16)** vezérlő egység csavart, amíg a Kiox tartóját oldalra lehet hajtani. Tegye be a fedélzeti computeret a tartóba. Csavarja bele a blokkoló csavart (M3, 6 mm hosszú) alulról a fedélzeti computer erre előirányzott menetébe (egy hosszabb csavar alkalmazása megrongálhatja a fedélzeti computert). Hajtsa ismét vissza a tartót és húzza meg a gyártó adatainak megfelelően szorosra a vezérlő egység csavart.

# **Üzemeltetés**

# **Az első üzembe helyezés előtt**

A **Kiox** egy részben feltöltött akkumulátorral kerül kiszállításra. Az első használat előtt ezt az akkumulátort az USBcsatlakozón (lásd "A fedélzeti számítógép energiaellátása", Oldal Magyar – 3) vagy az eBike-rendszeren át legalább 1 óráig tölteni kell.

A kezelőegységet úgy kell elhelyezni, hogy a gombok a kormányhoz viszonyítva majdnem merőlegesen álljanak. Az első üzembehelyezés alkalmával először a nyelv kiválasztása jelenik meg és utána a **<Intro to Kiox (Bevezetés: Kiox)>** menüponton keresztül magyarázatot kaphat a lényeges funkciókról és kijelzésekről. Ezt a menüpontot a **<Settings (Beállítások)>** → **<Information (Információ)>** gombok segítségével később is bármikor meg lehet jeleníteni.

#### **A rendszerbeállítások kijelölése**

Tegye bele a fedélzeti computert a tartóba és álló kerékpár mellett hajtsa végre a következő műveleteket: Hívja fel az Állapot-képernyőt (lapozzon hátra a **< (10)** gombbal a kezelőegységen az első kijelzésig) és hívja fel a kijelölő gombbal a **<Settings (Beállítások)>** menüt. A **– (11)** és a **+ (12)** gombbal itt kijelölheti a kívánt beállítást és ezt, valamint az esetleges továbbvezető almenüket a **(9)** kijelölő gombbal megnyithatja. A mindenkori beállító menüből a **< (10)** gombbal mindig visszalapozhat az előző menühöz.

A **<Sys settings (Rendszerbeállítások)>** alatt a következőket lehet beállítani:

- **<Brightness (Fényerő)>**
- **<Time (Idő)>**
- **<Date [DD.Mon.YYYY] (Dátum [NN.Hón.ÉÉÉÉ])>**
- **<Time zone (Időzóna)>**
- **<24h form (24 órás formátum)>**
- **<Brgh backg. (Világos háttér)>**
- **<Imp. units (Angolszász mértékegységek)>**
- **<Language (Nyelv)>**
- **<Factory reset (Visszaállítás a gyári értékekre)>**

#### **Az eBike-rendszerek üzembe helyezése**

#### **Előfeltételek**

Az eBike rendszert csak a következő feltételek teljesülése esetén lehet aktiválni:

- Egy kielégítő mértékben feltöltött eBike-akkumulátor van behelyezve (lásd az akkumulátor Üzemeltetési útmutatóját).
- A fedélzeti számítógép helyesen van behelyezve a tartóba.

#### **Az eBike-rendszer be és kikapcsolása**

Az eBike-rendszer **bekapcsolásához** a következő lehetőségek állnak rendelkezésre:

- Behelyezett fedélzeti computer és behelyezett eBike-akkumulátor mellett nyomja meg egyszer röviden a fedélzeti computer **(4)** be-/kikapcsoló gombját.
- Behelyezett fedélzeti computer mellett nyomja meg az eBike-akkumulátor be-/kikapcsoló gombját (egyes kerékpárgyártóknál olyan megoldások is léteznek, amelyeknél nem lehet hozzáférni az akkumulátor be-/kikapcsoló gombjához, lásd az akkumulátor Üzemeltetési útmutatóiát).

A hajtómű aktiválásra kerül, mihelyt Ön rálép a pedálra (kivéve a tolási segítség funkció esetén, illetve az **OFF** (KI) támogatási szintnél). A motorteljesítmény a fedélzeti számítógépen beállított támogatási szintnek megfelelően kerül meghatározásra.

Mihelyt normális üzemben abbahagyja a pedál hajtását, vagy mihelyt eléri a **25/45 km/h** sebességet, az eBike-hajtómű által nyújtott támogatás kikapcsolásra kerül. A hajtómű ismét automatikusan aktiválásra kerül, mihelyt Ön ismét rálép a pedálra és a sebesség **25/45 km/h** alatt van.

Az eBike-rendszer **kikapcsolásához** a következő lehetőségek állnak rendelkezésre:

- Nyomja meg röviden a fedélzeti számítógép **(4)** be-/kikapcsoló gombját.
- Kapcsolja ki az eBike akkuját annak be-/kikapcsoló gombjával (vannak olyan kerékpárgyártói megoldások, amelyek esetén nem hozzáférhető az akku be-/kikapcsoló gombja; lásd a kerékpár gyártójának használati utasítását).
- Vegye ki a fedélzeti számítógépet a tartóból.

Ha az eBike-hajtómű teljesítménye kb. 10 percig nem kerül lehívásra (például mert az eBike áll) és ezen időn belül a fedélzeti számítógépen vagy az eBike kezelőegységén egy gombot sem nyomnak meg, az eBike-rendszer és ezzel az akkumulátor is energiatakarékossági meggondolásokból automatikusan kikapcsolásra kerül.

# **A fedélzeti számítógép energiaellátása**

Ha a fedélzeti számítógép be van helyezve a **(5)** tartóba és az eBike-ba egy kielégítő mértékben feltöltött eBike-akkumulátor van behelyezve és az eBike-rendszer be van kapcsolva, a fedélzeti számítógép akkumulátorát az eBike-akkumulátor látia el energiával.

Ha a fedélzeti számítógépet kiveszik a **(5)** tartójából, az energiaellátást a fedélzeti számítógép akkumulátora veszi át. Ha a fedélzeti számítógép akkumulátora gyenge, a kijelzőn megjelenik egy figyelmeztető üzenet.

A fedélzeti számítógép akkumulátorának feltöltéséhez tegye ismét be a fedélzeti számítógépet a **(5)** tartóba. Vegye figyelembe, hogy ha az eBike-akkumulátor nem áll éppen feltöltés alatt, akkor az eBike-rendszer, ha közben nem nyomják meg egyik gombot sem, 10 perc elteltével automatikusan kikapcsolásra kerül. Ebben az esetben a fedélzeti számítógép akkumulátorának töltése is befejezésre kerül.

A fedélzeti számítógépet az USB-csatlakozón keresztül is fel lehet tölteni. Ehhez nyissa fel a **(17)** védősapkát. Kösse öszsze a fedélzeti számítógép **(6)** USB-csatlakozóját egy Micro-USB-kábel segítségével egy a kereskedelemben szokványosan kapható USB-töltőkészülékkel (ezt a standard szállítmány nem tartalmazza) vagy egy számítógép USB-csatlakozójával (max. 5 V töltőfeszültség; max. 500 mA töltőáram). Ha a fedélzeti számítógépet kiveszik a **(5)** tartóból, minden érték tárolva marad és azok a kijelzőn továbbra is megjelenítésre kerülnek.

A Kiox akkumulátorának ismételt feltöltése nélkül a dátum és az időpont legfeljebb 6 hónapig marad meg. Az ismételt bekapcsolás után, ha fennáll egy *Bluetooth*®-összeköttetés az appal és sikerült az okostelefonon egy GPS-helymeghatározás, a dátum és az időpont újra beállításra kerül.

**Megjegyzés:** A Kioxot **csak** bekapcsolt állapotban lehet feltölteni.

**Megjegyzés:** Ha a Kioxot egy USB-kábellel való töltési folyamat közben kikapcsolják, azt csak akkor lehet ismét bekapcsolni, ha az USB-kábelt szétválasztják.

**Megjegyzés:** A fedélzeti számítógép akkumulátor maximális élettartamának biztosítására a fedélzeti számítógép akkumulátorát háromhavonként fel kell tölteni.

## **Raktározási üzemmód / a Kiox visszaállítása**

A kezelő computernek van egy kis energiaigényű/alvó raktározási üzemmódja, amely a belső akkumulátor kisülésének valószínűségét minimálisra csökkenti. Ekkor a dátum és az időpont elveszik.

Ezt az üzemmódot a **(4)** be-/kikapcsoló gomb hosszú időtartamú (legalább 8 másodperc) megnyomásával lehet aktiválni.

Ha a fedélzeti computert a **(4)** be-/kikapcsoló gomb rövid megnyomásával nem lehet elindítani, a fedélzeti computer tárolási üzemmódban van.

A **(4)** be-kikapcsológomb legalább 2 másodperces megnyomásával a tárolási üzemmódot ismét ki lehet kapcsolni.

A fedélzeti computer felismeri, hogy teljesen működőképes állapotban van-e. Ha a Kiox teljesen működőképes állapotában legalább 8 másodpercre megnyomja a **(4)** be-/kikapcsoló gombot, a fedélzeti computer átkapcsol tárolási üzemmódra. Ha a Kiox minden elvárás ellenére nincs működőképes állapotban és nem lehet kezelni, akkor a **(4)** be-/kikapcsoló gomb hosszú időtartamú (legalább 8 másodperc) megnyomása a Kiox visszaállításához vezet. A visszaállítás után kb. 5 másodperccel a fedélzeti computer automatikusan újra indul. Ha a Kiox nem indul újra, nyomja meg 2 másodpercre a **(4)** be-/kikapcsoló gombot.

A Kiox gyári beállításokra való visszaállításához nyomja meg egymás után a **<Settings (Beállítások)>** → **<Sys settings (Rendszerbeállítások)>** → **<Factory reset (Visszaállítás a gyári értékekre)>** gombot. Ekkor minden felhasználói adat elveszik.

# **Akkumulátor töltöttségi szint kijelző**

Az eBike-akkumulátor **d** (lásd "Indítás-képernyő", Oldal Magyar – 6) akkumulátor-feltöltési szintjelzését az Állapot-képernyőn és az állapotsorban lehet leolvasni. Az eBike-akkumulátor töltési szintjét a magán az eBike-akkumulátoron található LED-ekről is le lehet olvasni.

**Az d kijelzés Magyarázat**

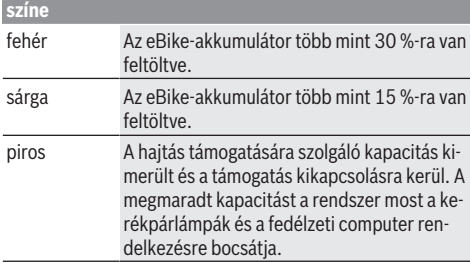

Ha az eBike-akkumulátor a kerékpáron kerül feltöltésre, ezt megfelelő üzenet jelzi.

Ha a fedélzeti computeret kiveszik a **(5)** tartóból, a legutoljára kijelzett akkumulátor töltési szint marad tárolva.

# **A támogatási szint beállítása**

A **(7)** kezelőegységen be lehet állítani, hogy az eBike-hajtómű mennyire támogassa Önt a pedálozás során. A támogatási szintet bármikor, menet közben is, meg lehet változtatni.

**Tájékoztató:** Egyedi kiviteleknél az is előfordul, hogy a támogatási szint előre be van állítva, és nem lehet megváltoztatni. Az is lehetséges, hogy az itt megadottnál kevesebb támogatási szint áll rendelkezésre.

Legfeljebb a következő támogatási szintek állnak rendelkezésre:

- **OFF:** a motortámogatás ki van kapcsolva, az eBike-ot egy szokványos kerékpárhoz hasonlóan csak pedálozással lehet mozgatni. A tolási segítséget ezen támogatási szint esetén nem lehet aktiválni.
- **ECO:** maximális hatásfokú effektív támogatás a maximális hatótávolsághoz
- **TOUR:** egyenletes támogatás, hosszabb túrákhoz
- **SPORT/eMTB:**

**SPORT:** erőteljes támogatás, sportos kerékpározáshoz hegyes-völgyes utakon és a városi forgalomban **eMTB:** optimális támogatás bármilyen terepen, sportos indulás, jobb dinamika, maximális teljesítmény (a **eMTB** csak a BDU250P CX, BDU365, BDU450 CX és BDU480 CX hajtóegységekkel kombinálva áll rendelkezésre. Előfordulhat, hogy ehhez egy szoftver-frissítésre van szükség.)

– **TURBO:** maximális támogatás magas lépésfrekvenciákig, sportos hajtáshoz

A támogatási szint **megnöveléséhez** nyomja meg annyiszor a kezelőegységen a **+ (12)** gombot, amíg a kívánt támogatási szint a kijelzőn megjelenik, a támogatási szint **csökkentéséhez** pedig nyomja meg a **– (11)** gombot.

A lehívott motorteljesítmény a **h** kijelzőn megjelenik. A maximális motorteljesítmény a kiválasztott támogatási szinttől függ.

Ha a fedélzeti computert kiveszik a **(5)** tartóból, a legutoljára kijelzett támogatási szint tárolva marad.

# **Tolási segítség ki-/bekapcsolása**

A tolási segítség megkönnyítheti az eBike tolását. A sebesség ennél a funkciónál a bekapcsolt fokozattól függ és maximum **6 km/h** lehet. A tolási segítség funkció használatakor minél alacsonyabb a kiválasztott fokozat, annál kisebb a sebesség (teljes teljesítmény mellett).

u **A tolási segítség funkciót csak az eBike tolása esetén szabad használni.** Ha az eBike kerekei a tolási segítség funkció használata során nem érintkeznek a talajjal, sérülésveszély áll fenn.

A tolási segítség **aktiválásához** nyomja meg röviden a fedélzeti computeren a **WALK** gombot. Az aktiválás után 3 másodpercen belül nyomja meg a **+** gombot, és tartsa nyomva. Az eBike hajtóműve bekapcsolásra kerül.

**Megjegyzés:** A tolási segítséget az **OFF** támogatási szint esetén nem lehet aktiválni.

A tolási segítség **kikapcsolásra** kerül, ha a következő események egyike bekövetkezik:

- ha Ön elengedi a **+** gombot,
- ha az eBike kerekeit valami leblokkolja (például fékezés, vagy ha nekimegy egy akadálynak),
- ha túllépi a **6 km/h** sebességet.

A tolási segítség működésmódja az egyes országokban érvényes rendelkezéseknek megfelelően különböző lehet és így eltérhet a fenti leírástól vagy deaktiválva is lehet.

# **A kerékpárlámpák be és kikapcsolása**

Annál a kivitelnél, amelynél a kerékpár lámpáinak az eBikerendszer az áramforrása, a fedélzeti computeren elhelyezett **(3)** gombbal az első és a hátsó világítást egyidejűleg be és ki lehet kapcsolni.

Bekapcsolt világítás esetén a kijelző állapotsorában kigyullad a **c** (lásd "Indítás-képernyő", Oldal Magyar – 6) menetvilágítás kijelzés.

A kerékpárlámpák be- és kikapcsolása nincs befolyással a kijelzők háttérvilágítására.

# **Egy felhasználói azonosító létrehozatala**

A kezelőrendszer összes funkciójának használatához egy további on-line regisztrációra van szükség.

Egy felhasználói azonosító segítségével többek között a menetadatait és az útvonalait is kielemezheti.

Egy felhasználói azonosítót a **Bosch eBike Connect** okostelefon-appon át vagy közvetlenül a www.eBike-Connect.com weboldalon lehet létrehozni. Adja meg a regisztráláshoz szükséges adatokat. A **Bosch eBike Connect** okostelefonappot az App Store-ból (Apple iPhone estén), illetve a Google Play Store-ból (Android-készülékek esetén) lehet ingyenesen letölteni.

## **A fedélzeti computer összekapcsolása a Bosch eBike Connect appal**

Az okostelefonnal a következőképpen lehet összeköttetést létesíteni:

– Indítsa el az appot.

- Jelölje ki a **<My eBike (Az én eBike-om)>** fület.
- Válassza a **<Add new eBike device (Új eBike készülék hozzáfűzése)>** lehetőséget.
- Adja meg a fedélzeti computer **Kiox** nevét.

Az appon most megjelenik egy megfelelő felszólítás, hogy nyomja meg 5 másodpercig a **(3)** kerékpár világítás gombot. Nyomja meg 5 másodpercig a **(3)** gombot. A fedélzeti computer automatikusan aktiválja a *Bluetooth*® *Low Energy*-öszszeköttetést és átkapcsol az összepárosító üzemmódra.

Ezután hajtsa végre a képernyőn megjelenő utasításokat. Ha az összepárosítási folyamat befejeződött, a felhasználói adatok szinkrnizálásra kerülnek.

**Megjegyzés:** A *Bluetooth*®-összeköttetést nem kell kézi úton aktiválni.

### **Activity tracking (Tevékenység nyomonkövetése)**

A tevékenységek felvételéhez a felhasználónak regisztrálnia kell magát az eBike-Connect portálnál és be kell jelentkeznie az eBike-Connect appnál.

A tevékenységek felvételéhez Önnek beleegyezését kell adnia ahhoz, hogy a portál, illetve az app tárolja az Ön helymeghatározó adatait. A tevékenységek csak ebben az esetben kerülnek a portálon és az appban kijelzésre. A helyzetmeghatározó adatok csak akkor kerülnek felvételre, ha a fedélzeti computer össze van kapcsolva az eBike-Connect appal.

A tevékenységek a szinkronizálás után az appban és a portálon kijelzésre kerülnek.

# **eShift (opció)**

Az eShift az elektronikus váltórendszerek bevonását jelenti az eBike-rendszerbe. Az eShift alkatrészeit a gyártó a hajtóműegységgel elektromosan összekapcsolta. Az elektronikus váltórendszereket egy külön Üzemeltetési útmutatóban ismertetiük.

## **eSuspension (opció)**

Az eSuspension az elektronikus csillapítási és rugózási elemeknek az eBike-rendszerbe való bevonását jelenti. A **Quick menu (Gyors menü)** menöben az eSuspension-rendszer előre meghatározott beállításai közül lehet választani.

A beállításokkal kapcsolatos részletes leírások az eSuspension gyártója által kibocsátott Használati Utasításban találhatók.

Az eSuspension csak a Kiox fedélzeti computerrel együtt áll rendelkezésre és csak a BDU450 CX, BDU480 CX és BDU490P hajtóegységgel kombinálva lehetséges.

# **ABS – blokkolásgátló rendszer (opció)**

Ha a kerékpár egy olyan Bosch-eBike-ABS-szel van felszerelve, amelynek nincs külső ellenőrző lámpája, akkor a rendszer elindításakor és egy hiba észlelésekor a jelzőlámpa a Kiox kijelzőjén kijelzésre kerül. Az ABS-szel és annak működésével kapcsolatos részletes adatok az ABS használati utasításában találhatók.

## **Lock (Zárlat - prémium funkció)**

Ezt a funkciót az eBike-Connect app **<Shop (Áruház)>** boltjában lehet meszerezni. A Lock (Zárlat) funkció bekapcsolásakor az eBike-hajtóegység támogatása deaktiválásra kerül. Egy aktiválásra ezután csak az eBike-hoz tartozó fedélzeti computerrel van lehetőség.

Egy részletes útmutató ehhez a

www.Bosch‑eBike.com/Kiox‑manual honlapon az on-line Üzemeltetési útmutatóban található.

### **Szoftver-aktualizálások**

A szoftver-aktualizálásokaz az app a háttérben viszi át a fedélzeti computerre, mihelyt azzal összekapcsolásra kerül. Ha egy aktualizálás teljes terjedelmében átvitelre került, akkor az a fedélzeti computer újraindításakor **háromszor** kijelzésre kerül.

Alternatív megoldásként a **<Sys settings (Rendszerbeállítások)>** alatt Ön saját maga is ellenőrizheti, hogy rendelkezésre áll-e egy aktualizálás.

### **Külső berendezések energiaellátása az USBcsatlakozón át**

A legtöbb olyan készüléket, amelyben lehetőség van az USBvel való energiaellátásra (pl. a különböző mobiltelefonok), az USB-csatlakozó segítségével fel is lehet tölteni és üzemeltetni is lehet.

A töltésnek előfeltétele, hogy a fedélzeti computer és egy kielégítő mértékben feltöltött akkumulátor be legyen helyezve az eBike-ba.

Nyissa ki a fedélzeti computeren az USB-csatlakozó **(17)** védősapkáját. Kapcsolja össze a külső berendezés USB-csatlakozóját a Micro A/Micro B USB-kábelen át (ez az Ön Bosch eBike-kereskedőjénél kapható) a fedélzeti számítógép **(6)** USB-csatlakozójával.

A fogyasztó leválasztása után az USB-csatlakozót a **(17)** védősapkával ismét gondosan le kell zárni.

**Az USB-kapcsolat nem vízhatlan csatlakozási mód. Esőben kerékpározva tilos külső készüléket csatlakoztatni, és az USB-aljzatot a (17) védőkupakkal teljesen le kell zárni.**

**Figyelem:** A készülékhez csatlakoztatott egyéb felhasználók befolyással lehetnek az eBike hatótávolságára.

# **A fedélzeti számítógép kijelzései és beállításai**

**Megjegyzés:** A kezelői felület itt következő valamennyi ábrája és az ott megjelenő valamennyi szöveg megfelel a szoftver engedélyezésekor fennálló állapotnak. Egy szoftver aktualizálás után előfordulhat, hogy a kezelői felület formája vagy az ott megjelenő szövegek kis mértékben eltérnek az ezen útmutatóban megadottaktól.

# **Kezelési logika**

A **< (10)** és **> (8)** gombbal a különböző képernyőket a menetadatokkal menet közben is fel lehet hívni. Így menet közben mindkét keze a kormányon maradhat.

A **+ (12)** és **– (11)** gombbal a támogatási szintet meg lehet növelni, illetve le lehet csökkenteni. Ha egy listán belül van (pl. a **<Settings (Beállítások)>** menüben), akkor ezekkel a gombokkal felfelé, illetve lefelé lehet lapozni.

A **<Settings (Beállítások)>** adatait, amelyeket az Állapotképernyőn keresztül lehet elérni, menet közben nem lehet megváltoztatni.

A **(9)** kijelölő gombbal a következő funkciókat lehet végrehaitani:

- Menet közben hozzáférhet a gyors menühöz.
- Ha a kerékpár áll, akkor az Állapot-képernyőn előhívhatja a beállító menüt.
- A gombbal nyugtázhatja a kijelzett értékeket és információkat.
- Kiléphet egy párbeszédpanelből.

Ha a fedélzeti computert kiveszik a tartójából és nem kapcsolják ki, akkor az utolsó megtett szakasszal kapcsolatos információk, valamint az állapot-információk egymás után ciklusszerűen kerülnek kijelzésre.

Ha a tartóból való kivétel után nem nyom meg egy gombot sem, a fedélzeti computer 1 perc elteltével kikapcsol.

# **A képernyők sorrendje**

Ha a fedélzeti computer be van helyezve a tartójába, akkor egymás után le lehet hívni a következő kijelzéseket:

- 1. Indítás-képernyő
- 2. Időpont és hatótávolság
- 3. Útszakasz és menetidő
- 4. Teljesítmény és pedálozási frekvencia
- 5. Átlagsebesség és maximális sebesség
- 6. Útszakasz, hatótávolság, teljesítmény és szívverési frekvencia
- 7. Szívverési frekvencia
- 8. Kalóriafogyasztás és összút
- 9. Állapot-képernyő

## **Indítás-képernyő**

Mihelyt behelyezi a bekapcsolt fedélzeti computert a tartójá-

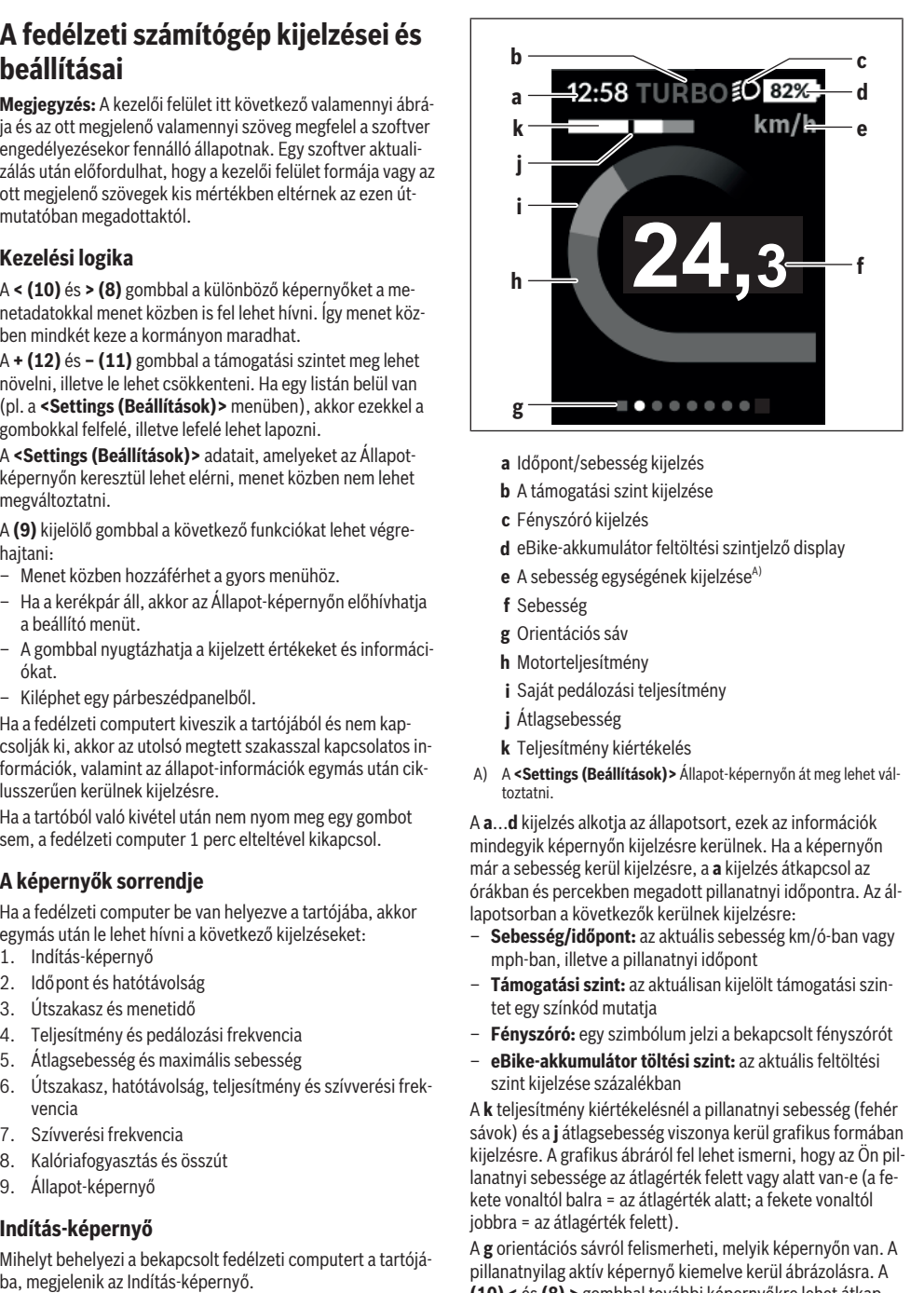

- **a** Időpont/sebesség kijelzés
- **b** A támogatási szint kijelzése
- **c** Fényszóró kijelzés
- **d** eBike-akkumulátor feltöltési szintjelző display
- **e** A sebesség egységének kijelzése<sup>A)</sup>
- **f** Sebesség
- **g** Orientációs sáv
- **h** Motorteljesítmény
- **i** Saját pedálozási teljesítmény
- **j** Átlagsebesség
- **k** Teljesítmény kiértékelés
- A) A **<Settings (Beállítások)>** Állapot-képernyőn át meg lehet változtatni.

A **a**...**d** kijelzés alkotja az állapotsort, ezek az információk mindegyik képernyőn kijelzésre kerülnek. Ha a képernyőn már a sebesség kerül kijelzésre, a **a** kijelzés átkapcsol az órákban és percekben megadott pillanatnyi időpontra. Az állapotsorban a következők kerülnek kijelzésre:

- **Sebesség/időpont:** az aktuális sebesség km/ó-ban vagy mph-ban, illetve a pillanatnyi időpont
- **Támogatási szint:** az aktuálisan kijelölt támogatási szintet egy színkód mutatja
- **Fényszóró:** egy szimbólum jelzi a bekapcsolt fényszórót
- **eBike-akkumulátor töltési szint:** az aktuális feltöltési szint kijelzése százalékban

A **k** teljesítmény kiértékelésnél a pillanatnyi sebesség (fehér sávok) és a **j** átlagsebesség viszonya kerül grafikus formában kijelzésre. A grafikus ábráról fel lehet ismerni, hogy az Ön pillanatnyi sebessége az átlagérték felett vagy alatt van-e (a fekete vonaltól balra = az átlagérték alatt; a fekete vonaltól jobbra = az átlagérték felett).

A **g** orientációs sávról felismerheti, melyik képernyőn van. A pillanatnyilag aktív képernyő kiemelve kerül ábrázolásra. A **(10) <** és **(8) >** gombbal további képernyőkre lehet átkapcsolni.

Az elsőként megjelenő Indítás-képernyőről **< (10)** gombbal lehet eljutni az Állapot-képernyőhöz.

# **Status screen (Állapotjelző képernyő)**

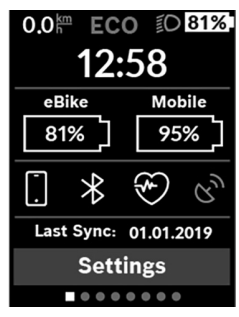

ECO **O 81%** Az Állapot-képernyőn az állapotsor mellett a pillanatnyi időpont, az eBike valamennyi akkumulátorának feltöltési szintie és az okostelefon akkumulátornak a a feltöltési szintje is kijelzésre kerül, ha az okostelefon a *Bluetooth*® on keresztül össze van kapcsolva a fedélzeti computerrel.

> Ezek alatt szükség esetén egy aktivált *Bluetooth*®-funkcióval vagy egy a *Bluetooth*® segítségével összekötött készülékkel (pl. egy szívfrekvenciamérő) kapcsolatos szimbólumok jelenhetnek meg. Ugyanígy kijelzésre kerül az okostelefon és a Kiox közötti legutolsó szinkronizálás dátuma is.

Az alsó részen a **<Settings (Beállítások)>** menühöz férhet hozzá.

## **<Settings (Beállítások)>**

A beállító menühöz az Állapot-képernyőn keresztül lehet hozzáférni. A **<Settings (Beállítások)>** menühöz menet közben nem lehet hozzáférni és a beállításokat nem lehet megváltoztatni.

A **– (11)** és a **+ (12)** gombbal itt kijelölheti a kívánt beállítást és ezt, valamint az esetleges továbbvezető almenüket a **(9)** kijelölő gombbal megnyithatja. A mindenkori beállító menüből a **< (10)** gombbal mindig visszalapozhat az előző menühöz.

A navigációs szinten a következő fölérendelt területek találhatók:

– **<Registration (Regisztráció)>** – tájékoztató a regisztráláshoz:

Ez a menüpont csak akkor kerül kijelzésre, ha Ön még nem regisztrálta magát az eBike Connect-nél.

– **<My eBike (Az én eBike-om)>** – az eBikejával kapcsolatos információk:

Itt a számlálókat, például a napi kilométerszámlálót vagy az átlagértékeket lehet automatikusan vagy kézi úton kinullázni, valamint a hatótávolságot lehet visszaállítani. A kerék kerületének a gyártó által beállított értékét itt ±5 % kal meg lehet változtatni. H az Ön eBike-ja **eShift**-tel is fel van szerelve, akkor itt az eShift-rendszert is konfigurálhatja. A kerékpár gyártója vagy kereskedője a szervizelési időszakot futásteljesítményhez és/vagy időszakhoz is kötheti. A **<Next Service: [DD. Mon. YYYY] or at [xxxxx] [km] (Következő eBike szerviz: [NN. Hón. ÉÉÉÉ] vagy [xxxxx] [km]-nél)>** pont alatt az esedékes szervizelési időpont látható. A kerékpár komponensek oldalán a mindenkori komponensek gyári száma, hardver-állapota, szoftver-állapota és a komponens szempontjából releváns egyéb adatok kerülnek kijelzésre.

- **<My profile (Az én profilom)>** az aktív felhasználó adatai
- **<Bluetooth>** a *Bluetooth*®-funkció be- vagy kikapcsolása:

A berendezéssel összekapcsolt készülékek kijelzésre kerülnek.

- **<Sys settings (Rendszerbeállítások)>** a fedélzeti computer beállításával kapcsolatos opciók listája: A sebességeket és a távolságokat kilométerekben vagy mérföldekben, az időpontot 12-órás vagy 24-órás formátumban lehet kijelezni, itt lehet beállítani az időpontot, a dátumot, az időzónát és a kívánt nyelvet is. Itt visszaállíthatja a Kioxját a gyári beállításokra, elindíthat egy szoftver-aktualizálást (ha az rendelkezésre áll) és választhat egy fekete vagy fehér dizájn között.
- **<Information (Információ)>** információk a Kioxjához: Tájékoztató a gyakran feltett kérdésekről (FAQ), tanúsítványok, kapcsolatfelvételi adatok, licenziákkal kapcsolatos információk

A paraméterek részletesebb leírása a

www.Bosch-eBike.com/Kiox-manual honlapon, az Online-Kezelési Utasításban található.

# **Quick menu (Gyors menü)**

A gyors menüben [**Quick menu (Gyors menü)**] olyan, kiválasztott beállítások kerülnek kijelzésre, amelyeket menet közben is meg lehet változtatni.

A gyors menühöz [**Quick menu (Gyors menü)**] a **(9)** kijelölő gomb megnyomásával lehet hozzáférni. A állapot-képernyőn [**Status screen (Állapotjelző képernyő)**] át erre nincs lehetőség.

A gyors menüben [**Quick menu (Gyors menü)**] a következőket lehet beállítani:

- **<Reset trip data? (Útadatok visszaállítása?)>** Az eddig megtett úttal kapcsolatos összes adat nullára kerül visszaállításra.
- **<eShift>**

Itt a pedálozási frekvenciát lehet beállítani.

– **<eSuspension>**

Itt beállíthatja a gyártó által meghatározott egyik csillapítási, illetve rugózási üzemmódot.

## **Hibakód kijelzés**

Az eBike-rendszerek komponensei állandóan automatikusan felülvizsgálatra kerülnek. Egy hiba érzékelése esetén a fedélzeti számítógépen megjelenik a megfelelő hibakód.

A hiba fajtájától függően a hajtómű szükség esetén automatikusan lekapcsolásra kerül. A kerékpárral a hajtómű segítsége nélkül azonban mindig tovább lehet haladni. A további kerékpározás előtt az eBike-ot felül kell vizsgálni.

▶ Minden javítással kizárólag egy erre feljogosított ke**rékpár-kereskedőt bízzon meg.**

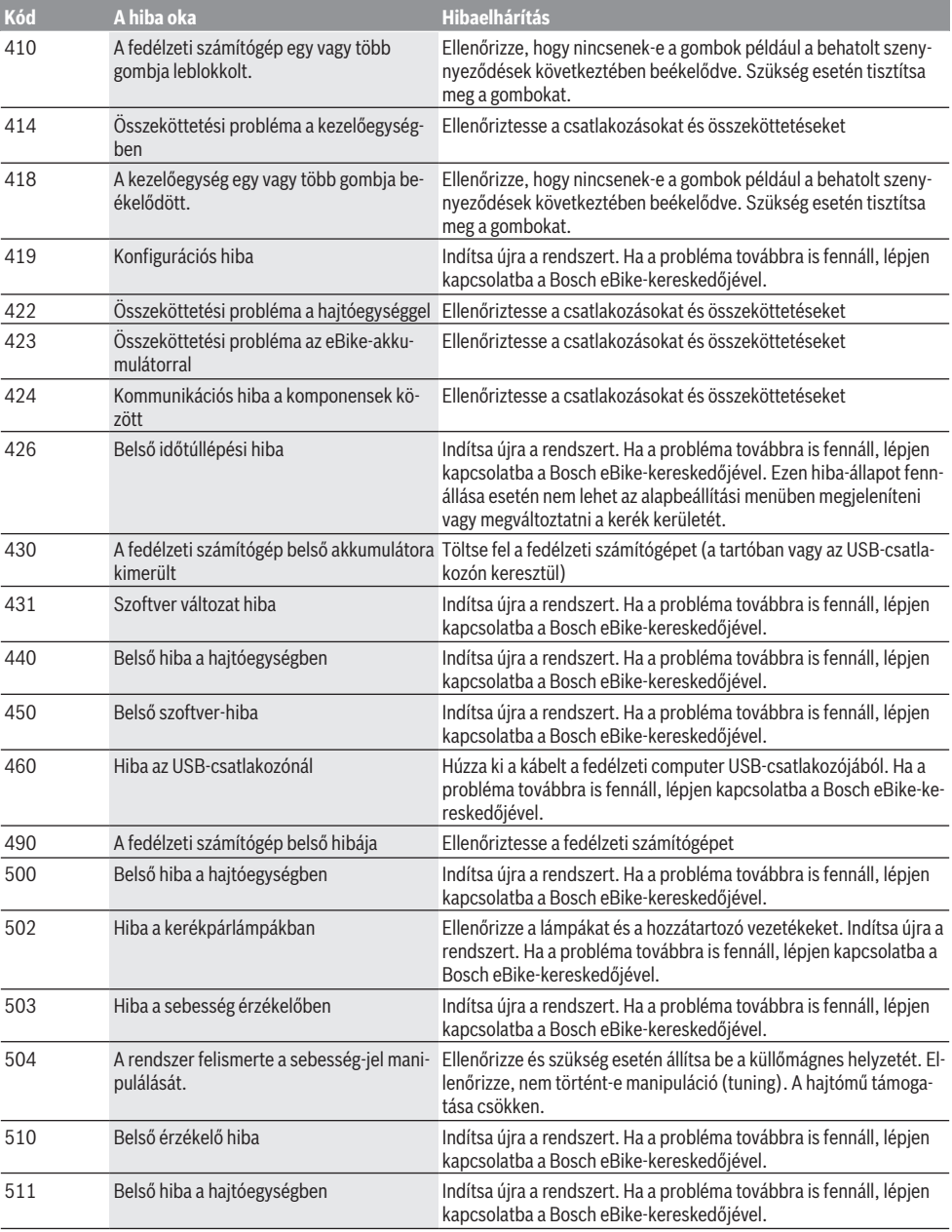

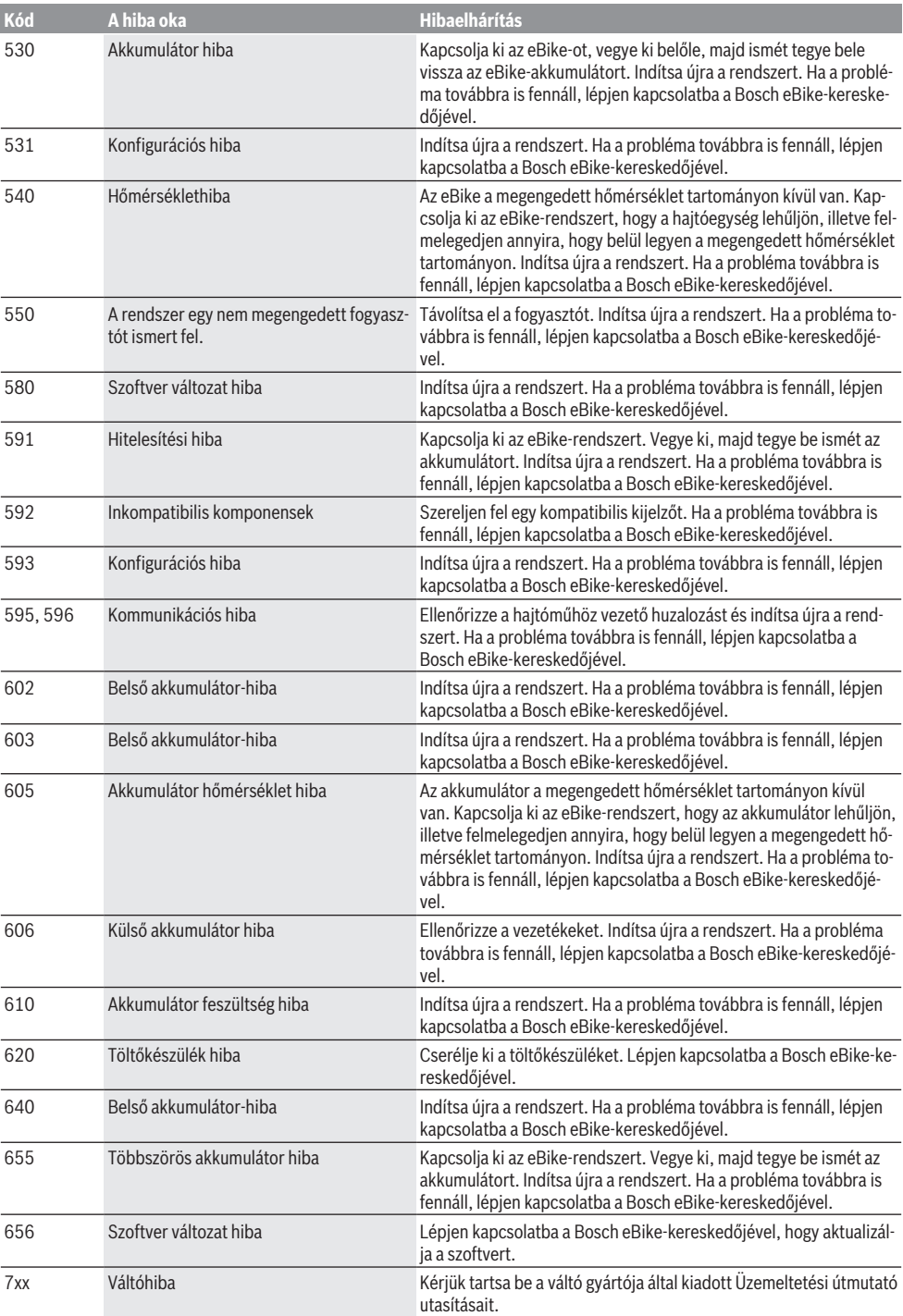

Magyar – **10**

| Kód                       | A hiba oka                                                                                                    | <b>Hibaelhárítás</b>                                                                                                    |
|---------------------------|----------------------------------------------------------------------------------------------------|----------------------------------------------------------------------------------------------------|
| 800                       | Belső ABS-hiba                                                                                                    | Lépjen kapcsolatba a Bosch eBike-kereskedőjével.                                                                                                    |
| 810                       | A kerék-sebesség érzékelő jelei nem plau-<br>zibilisek                                                                                                    | Lépjen kapcsolatba a Bosch eBike-kereskedőjével.                                                                                                    |
| 820                       | Hiba az első kerék-sebesség érzékelőhöz<br>vezető vezetékben                                                                                                    | Lépjen kapcsolatba a Bosch eBike-kereskedőjével.                                                                                                    |
| 821826                    | Az első kerék-sebesség érzékelő jelei nem<br>plauzibilisek                                                                                                    | Indítsa újra a rendszert és hajtson végre egy legalább 2 perces pró-<br>bamenetet. Az ABS ellenőrző lámpának ki kell aludnia. Ha a problé-<br>ma továbbra is fennáll, lépjen kapcsolatba a Bosch eBike-kereske-<br>dőjével. |
|                           | Az érzékelő tárcsa lehet hogy nincs meg,<br>elromlott, vagy hibásan van felszerelve; az<br>első és hátsó kerék átmérője lényegesen<br>különbözik egymástól; extrém vezetési szi-<br>tuáció, például csak a hátsó keréken állva<br>történő vezetés |                                                                                                    |
| 830                       | Hiba a hátsó kerék-sebesség érzékelőhöz<br>vezető vezetékében                                                                                                    | Lépjen kapcsolatba a Bosch eBike-kereskedőjével.                                                                                                    |
| 831<br>833835             | A hátsó kerék-sebesség érzékelő jelei nem<br>plauzibilisek                                                                                                    | Indítsa újra a rendszert és hajtson végre egy legalább 2 perces pró-<br>bamenetet. Az ABS ellenőrző lámpának ki kell aludnia. Ha a problé-<br>ma továbbra is fennáll, lépjen kapcsolatba a Bosch eBike-kereske-<br>dőjével. |
|                           | Az érzékelő tárcsa lehet hogy nincs meg,<br>elromlott, vagy hibásan van felszerelve; az<br>első és hátsó kerék átmérője lényegesen<br>különbözik egymástól; extrém vezetési szi-<br>tuáció, például csak a hátsó keréken állva<br>történő vezetés |                                                                                                    |
| 840                       | Belső ABS-hiba                                                                                                    | Lépjen kapcsolatba a Bosch eBike-kereskedőjével.                                                                                                    |
| 850                       | Belső ABS-hiba                                                                                                    | Lépjen kapcsolatba a Bosch eBike-kereskedőjével.                                                                                                    |
| 860, 861                  | Hiba a feszültségellátásban                                                                                                    | Indítsa újra a rendszert. Ha a probléma továbbra is fennáll, lépjen<br>kapcsolatba a Bosch eBike-kereskedőjével.                                                                                                    |
| 870, 871<br>880<br>883885 | Kommunikációs hiba                                                                                                    | Indítsa újra a rendszert. Ha a probléma továbbra is fennáll, lépjen<br>kapcsolatba a Bosch eBike-kereskedőjével.                                                                                                    |
| 889                       | Belső ABS-hiba                                                                                                    | Lépjen kapcsolatba a Bosch eBike-kereskedőjével.                                                                                                    |
| 890                       | Az ABS ellenőrző lámpa meghibásodott<br>vagy hiányzik; az ABS lehet hogy nem mű-<br>ködik.                                                                                                    | Lépjen kapcsolatba a Bosch eBike-kereskedőjével.                                                                                                    |
|                           | Nincs kijelzés A fedélzeti számítógép belső hibája                                                                                                    | Indítsa el újra egy ki- és bekapcsolással az eBike-rendszerét.                                                                                                    |

# **Karbantartás és szerviz**

## **Karbantartás és tisztítás**

Egyetlen komponenset sem szabad magas nyomású vízzel tisztítani.

Tartsa tisztán a fedélzeti computere képernyőjét. Ha az elszennyeződik, hibás lehet a külső világosság felismerése. A fedélzeti computer computer tisztításához használjon puha, vízzel benedvesített rongyot. Tisztítószert ne használjon.

Évente legalább egyszer adja le műszaki felülvizsgálásra az eBike-rendszerét (ellenőriztesse többek között . a mechanikát és a rendszerszoftver aktuális változatát).

A kerékpárkereskedő a szervizelési időszakot ezen kívül futásteljesítményhez és/vagy időszakhoz is kötheti. Ebben az esetben a fedélzeti computer minden bekapcsolást követően megjeleníti az esedékes szerviz időpontját.

Az eBike szervizeléséhez vagy javításához kérjük forduljon egy feljogosított kerékpár kereskedõhöz.

▶ Minden javítással kizárólag egy erre feljogosított ke**rékpár-kereskedőt bízzon meg.**

### **Vevőszolgálat és alkalmazási tanácsadás**

Ha az eBike-rendszerrel és komponenseivel kapcsolatban kérdései vannak, forduljon egy feljogosított kerékpár kereskedőhöz.

A kerékpár márkakereskedők kapcsolatfelvételi adatai a [www.bosch-ebike.com](http://www.bosch-ebike.com) weboldalon találhatók.

## **Szállítás**

u **Ha az eBike-ját a gépkocsi külső részén, például egy csomagtartón szállítja, vegye le róla a fedélzeti számítógépet és az eBike-akkumulátort, hogy megelőzze a megrongálódásokat.**

## **Hulladékkezelés**

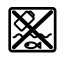

A hajtóegységet, a fedélzeti számítógépet a kezelőegységgel együtt, az akkumulátort, a sebesség érzékelőt, a tartozékokat és a csomagolást a környezetvédelmi szempontoknak megfelelően kell újrafelhasználásra leadni.

Ne dobja az eBike-ot és komponenseit a háztartási szeméthe!

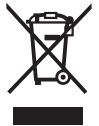

A 2012/19/EU európai irányelvnek megfelelően a már nem használható elektromos készülékeket és a 2006/66/EK európai irányelvnek megfelelően a már nem használható akkumulátorokat/elemeket külön össze kell gyűjteni és a környezetvédelmi szempontoknak megfelelően kell újrafelhasználásra leadni.

A már nem használható Bosch eBike-komponenseket kérjük adja le egy kerékpár-márkakereskedőnél.

**A változtatások joga fenntartva.**

# **Instrucţiuni privind siguranţa**

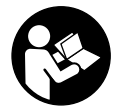

#### **Citiţi toate indicaţiile şi instrucţiunile de** sigurantă. Nerespectarea instructiunilor și indicatiilor de sigurantă poate provoca electrocutare, incendiu şi/sau răniri grave.

#### Păstrați în condiții optime toate instrucțiunile și **indicaţiile privind siguranţa în vederea consultării ulterioare a acestora.**

În aceste instrucţiuni de utilizare, termenul **acumulatori** se referă la toti acumulatorii originali Bosch pentru eBike.

- ▶ Nu vă lăsați distras de afisajul computerului de bord. Dacă nu vă concentrați exclusiv asupra traficului rutier, riscati să fiți implicați într-un accident. Dacă vreți să introduceti date în computerul dumneavoastră de bord în afara functiilor de asistentă configurate pe acesta, opriti vehiculul și introduceti datele respective.
- u **Nu deschideţi computerul de bord.** Deschiderea computerului de bord poate duce la distrugerea acestuia si, implicit, la anularea garantiei.
- ► Nu folositi computerul de bord pe post de mâner. Dacă ridicati e-Bike-ul tinându-l de computerul de bord: în caz contrar, acesta din urmă ar putea suferi deteriorări iremediabile.
- ▶ Nu așezați bicicleta cu susul în jos pe ghidon și șa dacă **computerul de bord sau suportul acestuia depăşesc limitele ghidonului.** În caz contrar, computerul de bord sau suportul pot suferi deteriorări iremediabile. Pentru a evita căderea sau o deteriorarea computerului de bord, acesta trebuie să fie demontat inclusiv înainte de fixarea bicicletei într-un suport de montaj.
- **► Atentie!** În cazul utilizării computerului de bord cu *Bluetooth*® şi/ sau WiFi se pot produce deranjamente ale altor dispozitive și instalații, avioane și aparate medicale (de exemplu, stimulatoare cardiace, aparate auditive). De asemenea, nu poate fi complet exclusă afectarea oamenilor şi animalelor din imediata vecinătate. Nu utilizaţi computerul de bord cu *Bluetooth*® în apropierea dispozitivelor medicale, statiilor de benzină, instalațiilor chimice, sectoarelor cu pericol de explozie şi în zonele de detonare. Nu utilizaţi computerul de bord cu *Bluetooth*® în avioane. Evitati utilizarea îndelungată în imediata apropiere a corpului.
- u Marca verbală şi siglele *Bluetooth*® sunt mărci înregistrate detinute de Bluetooth SIG, Inc. Utilizarea acestei mărci/ sigle de către Bosch eBike Systems se realizează sub licentă.
- u **Computerul de bord este echipat cu o interfaţă radio. Trebuie luate în calcul limitările locale în funcţionare, de exemplu, în avioane sau spitale.**

# **Politica de confidenţialitate**

În cazul predării computerului de bord unui centru de service Bosch în vederea servisării, există posibilitatea ca datele stocate pe dispozitiv să fie transmise companiei Bosch.

# **Descrierea produsului şi a performanţelor sale**

# **Utilizarea conform destinaţiei**

Computerul de bord Kiox este prevăzut pentru comandarea unui sistem eBike Bosch şi pentru afişarea datelor de călătorie.

Suplimentar fată de functiile prezentate aici, ar putea fi întotdeauna necesară implementarea de modificări ale software-ului în vederea remedierii erorilor și pentru extensiile de functie.

Pentru a putea utiliza toate funcțiile computerului de bord Kiox, sunt necesare un smartphone compatibil cu aplicatia eBike Connect (disponibilă în App Store sau în Google Play) şi înregistrarea în portalul eBike Connect (www.ebike-connect.com).

### **Componentele ilustrate**

Numerotarea componentelor ilustrate corespunde schitelor de pe paginile grafice de la începutul acestor instructiuni.

- **(1)** Computer de bord
- **(2)** Afişaj
- **(3)** Tastă lumini de rulare
- **(4)** Tastă de pornire/oprire a computerului de bord
- **(5)** Suport computer de bord
- **(6)** Port USB
- **(7)** Unitate de comandă
- **(8)** Tastă de derulare înainte/dreapta **>**
- **(9)** Tastă de selectare
- **(10)** Tastă de derulare înapoi/stânga **<**
- **(11)** Tastă de reducere a nivelului de asistenţă **–**/ Tastă de derulare în jos
- **(12)** Tastă de creştere a nivelului de asistenţă **+**/ Tastă de derulare în sus
- **(13)** Tastă de asistență la pedalare
- **(14)** Borne de contact la unitatea de actionare
- **(15)** Şurub de blocare computer de bord
- **(16)** Şurub de reglare
- **(17)** Capacul de protecţie pentru portul USBA)
- **(18)** Suport magnetic
- **(19)** Suport unitate de comandă
- A) disponibil ca piesă de schimb

## **Date tehnice**

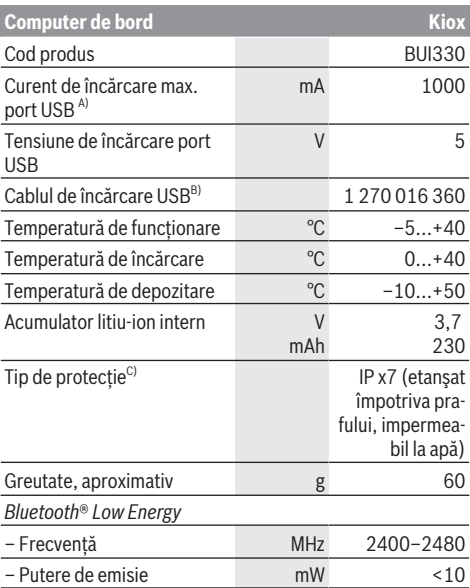

A) la o temperatură ambientală <25 °C

B) nu este inclus în pachetul de livrare standard

C) cu capacul USB închis

#### **Declaraţie de conformitate**

Prin prezenta Robert Bosch GmbH, Bosch eBike Systems declară că tipul de unitate radio **Kiox** corespunde Directivei 2014/53/UE. Textul complet al declaratiei de conformitate UE este disponibil pe următorul site-ul web: <https://www.ebike-connect.com/conformity>

# **Montare**

#### **Montarea şi demontarea computerului de bord (consultaţi imaginea A)**

Fixaţi mai întâi partea inferioară a computerului de bord Kiox pe suport **(5)** şi rabataţi-l uşor spre înainte până când se fixează sonor în suportul magnetic.

Pentru demontare, apucați computerului de bord de capătul superior și trageți-l spre dumneavoastră până când se desprinde din suportul magnetic.

#### u **Atunci când garaţi eBike-ul, scoateţi computerul de bord din acesta.**

Blocarea antiefractie a computerului de bord în suport este de asemenea posibilă. Pentru aceasta, desfaceti șurubul de reglare **(16)** până când suportul computerului de bord Kiox poate fi pivotat lateral. Introduceti computerul de bord în suport. Însurubați de jos surubul de blocare (M3, cu lungimea de 6 mm) în filetul prevăzut în acest scop al computerului de bord (utilizarea unui şurub mai lung poate determina deteriorarea computerului de bord). Pivotati

înapoi suportul şi strângeţi şurubul de reglare conform specificaţiilor producătorului.

# **Funcţionarea**

#### **Înainte de punerea în funcţiune**

Computerul de bord **Kiox** este livrat împreună cu un acumulator încărcat partial. Înainte de prima utilizare, acest acumulator trebuie să fie încărcat timp de cel puțin o oră prin intermediul portului USB (vezi "Alimentarea electrică a computerului de bord", Pagina Română – 3) sau prin intermediul sistemului eBike.

Unitatea de comandă trebuie să fie amplasată astfel încât tastele să fie orientate aproape vertical faţă de ghidon.

La prima punere în funcțiune se afisează mai întâi selectarea limbii, iar apoi puteți primi explicații privind funcțiile și afișajele esentiale prin intermediul punctului de meniu **<Intro to Kiox (Introducere în Kiox)>**. Punctul de meniu poate fi accesat şi ulterior prin **<Settings (Setări)>** → **<Information (Informaţie)>**.

#### **Selectarea setărilor de sistem**

Introduceţi computerul de bord în suport şi, cu bicicleta oprită, procedaţi după cum urmează:

Accesaţi ecranul de stare (cu ajutorul tastei **< (10)** de la unitatea de comandă, până la primul indicator) şi, cu ajutorul tastei de selectare, accesaţi **<Settings (Setări)>**.

Cu ajutorul tastelor **– (11)** şi **+ (12)** puteţi selecta şi deschide setarea dorită, iar cu ajutorul tastei de selectare **(9)** puteţi selecta şi alte submeniuri. Din meniul de setări, puteți derula înapoi în meniul anterior cu ajutorul tastei **< (10)**.

De la **<Sys settings (Setări sistem)>** puteti efectua următoarele setări:

- **<Brightness (Luminozitate)>**
- **<Time (Timp)>**
- **<Date [DD.Mon.YYYY] (Data [ZZ.Lun.AAAA])>**
- **<Time zone (Fus orar)>**
- **<24h form (Format pentru 24 de ore)>**
- **<Brgh backg. (Luminozitate de fundal)>**
- **<Imp. units (Unităţi imperiale)>**
- **<Language (Limba)>**
- **<Factory reset (Resetare la setările din fabrică)>**

#### **Punerea în funcţiune a sistemului eBike**

#### **Condiţii necesare**

Sistemul eBike poate fi activat numai dacă sunt îndeplinite următoarele condiții necesare:

- Este introdus un acumulator eBike suficient încărcat (consultati instructiunile de utilizare a acumulatorului).
- Computerul de bord este montat corect în suport.

#### **Conectarea/Deconectarea sistemului eBike**

Pentru **conectarea** sistemului eBike aveţi următoarele posibilități:

- Cu computerul de bord şi acumulatorul eBike introduse, apăsaţi o dată scurt tasta de pornire/oprire **(4)** a computerului de bord.
- Dacă computerul de bord este introdus, apăsaţi tasta de pornire/oprire a acumulatorului eBike (sunt posibile soluții specifice în funcție de producătorul bicicletelor la care nu există acces la tasta de pornire/oprire a acumulatorului; consultati instructiunile de utilizare a acumulatorului).

Propulsia este activată imediat ce apăsați pedala (cu exceptia cazului din functia de asistentă la pedalare sau în nivelul de asistenţă **OFF**). Puterea motorului este reglată în functie de nivelul de asistentă setat pe computerul de bord. Imediat ce nu mai apăsați pedala în modul de funcționare normală sau de îndată ce aţi atins viteza de **25/45 km/h**, sustinerea de către unitatea de actionare a eBike-ului este dezactivată. Unitatea de acţionare se activează din nou automat imediat ce apăsaţi pedala şi viteza revine sub **25/45 km/h**.

**Deconectarea** sistemului eBike poate fi realizată după cum urmează:

- Apăsaţi scurt tasta de pornire/oprire **(4)** a computerului de bord.
- Deconectaţi acumulatorul eBike apăsând pe tasta de pornire/oprire a acestuia (sunt posibile soluții specifice în funcție de producătorul bicicletelor la care nu există acces la tasta de pornire/oprire a acumulatorului; consultați instrucțiunile de utilizare a producătorului bicicletei).
- Extrageţi computerul de bord din suport.

Dacă, timp de aproximativ 10 minute, unitatea de propulsie eBike nu este actionată (de exemplu, pentru că eBike-ul este stationar) și nu este apăsată nicio tastă de la computerul de bord sau de la unitatea de comandă a eBike-ului, sistemul eBike şi, odată cu acesta şi acumulatorul, se deconectează automat în vederea economisirii energiei electrice.

## **Alimentarea electrică a computerului de bord**

Dacă computerul de bord se află în suportul **(5)**, în eBike este introdus un acumulator eBike suficient încărcat, iar sistemul eBike-ul este pornit, acumulatorul computerului de bord este alimentat cu energie de la acumulatorul eBike.

Dacă se scoate computerul de bord din suportul **(5)**, alimentarea cu energie se va realiza de la acumulatorul computerului de bord. Dacă acumulatorul computerului de bord este descărcat, pe afişaj este prezentat un mesaj de avertizare.

Pentru încărcarea acumulatorului computerului de bord este necesară montarea la loc a computerului de bord în suportul **(5)**. Reţineţi că, dacă acumulatorul eBike nu este încărcat, sistemul eBike se opreşte automat după 10 minute de nefunctionare. În acest caz, este întreruptă și încărcarea acumulatorului computerului de bord.

Puteţi încărca computerul de bord şi prin intermediul portului USB. Deschideti în acest scop capacul de protectie **(17)**. Conectaţi portul USB **(6)** al computerului de bord printr-un cablu Micro-USB la un încărcător USB uzual din comert (nu este inclus în pachetul de livrare standard) sau la portul USB al unui computer (tensiune de încărcare max. 5 V; curent de încărcare max. 500 mA).

Dacă scoateţi computerul de bord din suport **(5)**, toate valorile functiilor rămân salvate și sunt afișate continuu.

În cazul nereîncărcării acumulatorului Kiox, setările datei şi orei sunt păstrate timp de maximum 6 luni. După repornire, data şi ora sunt setate din nou dacă există o conexiune *Bluetooth*® la aplicaţie şi dacă funcţia de localizare prin GPS de pe smartphone este activă.

**Observaţie:** Computerul de bord Kiox este încărcat **numai** atunci când se află în stare pornită.

**Observatie:** Dacă computerul de bord Kiox este dezactivat în timpul procesului de încărcare prin intermediul cablului USB, acesta poate fi reactivat numai după scoaterea cablului USB.

**Observaţie:** Pentru asigurarea duratei maxime de viaţă utilă a acumulatorului computerului de bord, acumulatorul trebuie să fie încărcat timp de o oră la fiecare trei luni.

#### **Resetarea modului de repaus/Kiox**

Computerul de comandă este prevăzut cu un mod de repaus cu functie de economisire a energiei electrice, care reduce la minimum gradul de descărcare a acumulatorului intern. Setările datei și orei sunt pierdute.

Acest mod poate fi activat prin mentinerea apăsată (timp de cel puţin 8 secunde) a tastei de pornire/oprire **(4)** de pe computerul de bord.

Dacă computerul de bord nu porneşte prin apăsarea scurtă a tastei de pornire/oprire **(4)**, înseamnă că acesta se află în modul de repaus.

Modul de repaus poate fi dezactivat prin mentinerea apăsată a tastei de pornire/oprire (4) timp de cel putin 2 secunde. Computerul de bord detectează dacă se află într-o stare complet functională. Dacă, în stare complet functională, menţineţi apăsată tasta de pornire/oprire **(4)** timp de cel putin 8 secunde, computerul de bord trece în modul de repaus. Dacă, contrar aşteptărilor, computerul de bord Kiox nu se află într-o stare functională și nu mai poate fi actionat, mentinerea apăsată (timp de cel putin 8 secunde) a tastei de pornire/oprire **(4)** va determina o resetare. Computerul de bord reporneşte automat după aproximativ 5 secunde de la efectuarea resetării. Dacă computerul de bord Kiox nu repornește, apăsați tasta de pornire/oprire (4) și menținețio apăsată timp de 2 secunde.

Pentru a reseta computerul de bord Kiox la setările implicite, selectaţi **<Settings (Setări)>** → **<Sys settings (Setări sistem)>** → **<Factory reset (Resetare la setările din fabrică)>**. În cadrul acestui proces, toate datele de utilizator sunt pierdute.

## **Indicatorul stării de încărcare a acumulatorului**

Indicatorul stării de încărcare a acumulatorului eBike **d** (vezi "Ecranul de pornire", Pagina Română – 6) poate fi vizualizat pe ecranul de stare şi în bara de stare. Starea de încărcare a acumulatorului eBike este de asemenea indicată de LED-urile acumulatorului eBike.

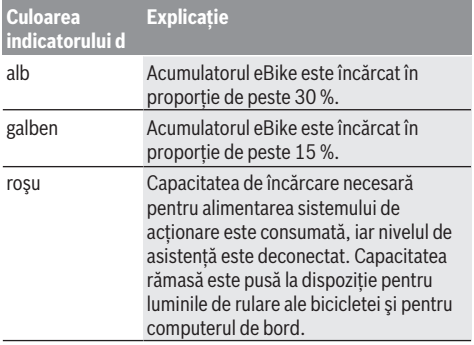

Dacă acumulatorul eBike este încărcat la roată, este afişat un mesaj corespunzător.

Dacă computerul de bord este scos din suport **(5)**, rămâne memorată starea de încărcare a acumulatorului care a fost afişată ultima dată.

# **Reglarea nivelului de asistenţă**

De la unitatea de comandă (7) puteți regla nivelul de asistentă la pedalare asigurat de unitatea de actionare a eBike-ului. Nivelul de asistentă poate fi modificat în orice moment, chiar şi în timpul deplasării.

**Observatie:** La anumite modele, este posibil ca nivelul de asistentă să fie reglat preliminar și să nu poată fi modificat. Este de asemeni posibil ca să fie disponibile mai puține niveluri de asistentă decât cele specificate aici.

Sunt disponibile maximum următoarele niveluri de asistenţă:

- **OFF:** Susţinerea motorului este dezactivată, eBike-ul poate fi deplasat ca o bicicletă obişnuită, prin pedalare. Ajutorul de împingere nu poate fi activat în acest nivel de asistentă.
- **ECO:** susţinere efectivă şi eficienţă maximă pentru o rază de acoperire (autonomie) maximă
- **TOUR:** susţinere uniformă, pentru tururi cu rază de acoperire mare
- **SPORT/eMTB:**

**SPORT:** sustinere puternică pentru tururi sportive pe trasee montane cât şi pentru trafic urban **eMTB:** asistentă optimă pe orice teren, demarare sportivă, dinamică îmbunătățită, performanță maximă (eMTB disponibil numai în combinatie cu unitățile de actionare BDU250P CX, BDU365, BDU450 CX si BDU480 CX. Ar putea fi necesară o actualizare de software.)

– **TURBO:** susţinere maximă până la frecvenţe ridicate de pedalare pentru tururi sportive

Pentru **creşterea** nivelului de asistenţă, apăsaţi în mod repetat tasta **+ (12)** de la unitatea de comandă până când nivelul de asistentă dorit este prezentat pe afișai, iar pentru **reducerea** nivelului de asistenţă, apăsaţi tasta **– (11)**.

Puterea necesară a motorului este prezentată pe afişajul **h**. Puterea maximă a motorului depinde de nivelul de asistență ales.

Dacă computerul de bord este scos din suport **(5)**, rămâne memorat nivelul de asistentă afisat ultima dată.

## **Conectare/deconectare Ajutor de pedalare**

Sistemul de asistenţă la împingere poate simplifica împingerea eBike-ului. În această funcţie, viteza depinde de treapta de viteză selectată şi poate atinge maximum **6 km/h**. Cu cât este mai mică treapta selectată, cu atât va fi mai mică viteza în funcţia Ajutor de împingere (la puterea maximă a motorului).

► Functia de asistentă la pedalare poate fi utilizată **numai pentru împingerea eBike-ului.** Dacă în timpul utilizării funcției de asistență la pedalare roțile eBike-ului nu intră în contact cu solul, există pericolul de rănire.

Pentru **activarea** ajutorului de pedalare apăsați scurt tasta **WALK** la computerul de bord. După activare, într-un interval de 3 s apăsaţi tasta **+** şi ţineţi-o apăsată. Unitatea de actionare a eBike-ului este conectată.

**Observaţie:** Asistenţa la împingere nu poate fi activată la nivelul de asistenţă **OFF**.

Asistenta la pedalare se **dezactivează** imediat ce se produce unul din următoarele evenimente:

- eliberaţi tasta **+**,
- roţile eBike-ului se blochează (de exemplu, prin frânare sau impactul cu un obstacol),
- viteza depăşeşte **6 km/h**.

Regimul de functionare a sistemului de asistentă la pedalare este supus prevederilor nationale specifice, motiv pentru care poate prezenta diferente fată de descrierea de mai sus sau poate fi dezactivat.

## **Conectarea/Deconectarea luminilor de rulare**

La modelele ale căror lumini de rulare sunt alimentate de sistemul eBike, luminile de rulare pot fi aprinse şi stinse simultan prin intermediul computerului de bord, cu ajutorul tastei **(3)**.

Când lămpile sunt aprinse, indicatorul luminilor de rulare **c** (vezi "Ecranul de pornire", Pagina Română – 6) din bara de stare de pe afişaj se aprinde.

Conectarea/Deconectarea luminilor de rulare ale bicicletei nu influenţează iluminarea de fundal a afişajului.

## **Setarea numelui de utilizator**

Pentru a putea folosi toate funcțiile sistemului de comandă. trebuie să vă înregistrati online.

Cu ajutorul unui nume de utilizator puteti analiza, printre altele, datele dumneavoastră de călătorie şi traseele.

Puteți crea un nume de utilizator prin intermediul aplicației pentru smartphone **Bosch eBike Connect** sau direct pe

www.eBike-Connect.com. Pentru înregistrare, introduceţi datele necesare. Aplicaţia pentru smartphone **Bosch eBike Connect** poate fi descărcată gratuit din App Store (pentru iPhone-urile Apple), respectiv din magazinul Google Play (pentru dispozitivele Android).

#### **Conectarea computerului de bord la aplicaţia Bosch eBike Connect**

Conectarea la smartphone se realizează în felul următor:

- Porniţi aplicaţia.
- Selectaţi fila **<My eBike (eBike-ul meu)>**.
- Selectaţi **<Add new eBike device (Adăugare dispozitiv eBike nou)>**.
- Introduceţi **Kiox**.

Acum, în cadrul aplicaţiei este afişată o indicaţie corespunzătoare care vă solicită să mențineți apăsată timp de 5 secunde tasta pentru luminile de rulare ale bicicletei **(3)** de pe computerul de bord.

Menţineţi apăsată timp de 5 secunde tasta **(3)**. Computerul de bord activează automat conexiunea *Bluetooth*® *Low Energy* şi comută la modul de asociere.

Urmați instrucțiunile afisate pe ecran. Dacă procesul de asociere este finalizat, datele utilizatorului sunt sincronizate.

**Observaţie:** Conexiunea *Bluetooth*® nu trebuie să fie activată manual.

## **Activity tracking (Urmărire activitate)**

Pentru a înregistra activităţile, este necesară înregistrarea, respectiv conectarea la portalul eBike Connect și în aplicația eBike Connect.

Pentru înregistrarea activităţilor, trebuie să acceptaţi stocarea datelor de locație în portal, respectiv în aplicație. Numai astfel activităţile dumneavoastră vor fi afişate în portal şi în aplicaţie. Înregistrarea poziţiei se va realiza numai dacă computerul de bord este conectat la aplicatia eBike Connect.

Activităţile sunt prezentate după sincronizarea în cadrul aplicaţiei şi în portal.

# **eShift (opţional)**

Prin eShift se întelege integrarea sistemelor electronice de schimbare a treptelor de viteză în sistemul eBike. Componentele eShift sunt conectate electric de către producător cu unitatea de actionare. Utilizarea sistemelor electronice de schimbare a treptelor de viteză este descrisă în cadrul unor instructiuni de operare separate.

# **eSuspension (opţional)**

Prin eSuspension se întelege integrarea elementelor electronice de amortizare şi de suspensie în sistemul eBike. Prin intermediul **Quick menu (Meniu rapid)** pot fi selectate setările predefinite pentru sistemul eSuspension. Pentru detalii privind setările, consultați instrucțiunile de utilizare furnizate de producătorul sistemului eSuspension.

eSuspension este disponibil numai împreună cu computerul de bord Kiox și poate functiona în combinație cu unitățile de acţionare BDU450 CX, BDU480 CX şi BDU490P.

## **ABS – sistemul antiblocare (opţional)**

Dacă roata este dotată cu un sistem ABS Bosch eBike fără lampă de control externă, lampa de control apare pe afişajul computerului de bord Kiox la pornirea sistemului şi la producerea de defectiuni. Pentru detalii privind sistemul ABS și modul de functionare, consultați instrucțiunile de utilizare ale sistemului ABS.

## **Lock (funcţie Premium)**

Această functie poate achizitionată din <Shop (Magazin)> din cadrul aplicatiei eBike Connect. După conectarea funcției Lock, funcția de asistență a unității de acționare a eBike-ului este dezactivată. Activarea este posibilă numai prin intermediul computerului de bord al eBike-ului. Pentru a consulta instrucțiunile de utilizare detaliate. accesati instructiunile de utilizare online de pe www.Bosch-eBike.com/Kiox-manual.

## **Actualizările software-ului**

Actualizările software-ului sunt transferate pe fundalul aplicatiei din computerul de bord imediat ce aplicatia este conectată la computerul de bord. Când o actualizare este transferată complet, acest lucru este indicat **de trei ori** la repornirea computerului de bord.

Alternativ, în <Sys settings (Setări sistem) > puteti verifica dacă este disponibilă o actualizare.

#### **Alimentarea cu energie a aparatelor externe prin portul USB**

Cu ajutorul conexiunii USB pot fi utilizate, respectiv încărcate majoritatea echipamentelor care pot fi alimentate cu energie prin mufa USB (de exemplu, diverse telefoane mobile).

Pentru încărcare, este necesară introducerea în eBike a computerului de bord şi a unui acumulator încărcat suficient. Deschideti capacul de protectie **(17)** al portului USB de la computerul de bord. Conectati portul USB al dispozitivului extern printr-un cablu de încărcare USB Micro A – Micro B (comercializat de distribuitorul Bosch eBike de la nivel local) la portul USB **(6)** al computerului de bord.

După deconectarea consumatorului este necesară închiderea la loc cu atenție a portului USB cu capacul de protectie (17).

**Un racord USB nu este un cuplaj impermeabil la apă. În timpul curselor efectuate pe ploaie, nu este permisă racordarea niciunui dispozitiv extern, iar portul USB trebuie închis complet cu capacul de protecţie (17).**

**Atenţie:** Consumatorii racordaţi pot afecta autonomia eBike-ului.

# **Afişajele şi setările computerului de bord**

**Observatie:** Toate imaginile și textele afișate la paginile următoare corespund stadiului de aprobare a software-ului. După o actualizare software se poate întâmpla ca imaginile şi/sau textele de pe ecran să sufere uşoare modificări.

## **Logica de operare**

Cu ajutorul tastelor **< (10)** şi **> (8)** diferitele ecrane cu informaţii privind valorile de deplasare pot fi accesate chiar şi în timpul deplasării. Astfel, ambele mâini pot rămâne pe ghidon în timpul rulării.

Cu ajutorul tastelor **+ (12)** şi **– (11)** puteţi creşte, respectiv reduce nivelul de asistență. Dacă este deschisă o listă (de exemplu, în meniul **<Settings (Setări)>**), aceste taste permit derularea listei în sus, respectiv în jos.

Setările **<Settings (Setări)>**, care pot fi accesate prin intermediul ecranului de stare, nu pot fi adaptate în timpul deplasării.

Tasta de selectare **(9)** vă permite să activaţi următoarele functii:

- Accesul la meniul rapid în timpul deplasării.
- Accesarea meniului de setări din ecranul de stare atunci când stati în picioare.
- Confirmarea valorilor şi informaţiilor.
- Părăsirea unei ferestre de dialog.

Dacă computerul de bord este scos din suportul său şi nu este dezactivat, informațiile privind ultima rută parcursă. precum și informațiile de stare sunt afișate succesiv într-o buclă.

Dacă, după scoaterea din suport, nu este apăsată nicio tastă, computerul de bord se deconectează după 1 minut.

# **Ordinea ecranelor**

Când computerul de bord este montat în suportul său, puteti accesa succesiv următoarele indicatoare:

- 1. Ecranul de pornire
- 2. Ora curență și distanța parcursă
- 3. Ruta şi durata de rulare
- 4. Performanta și frecventa de pedalare
- 5. Viteza medie şi viteza maximă
- 6. Ruta, distanta parcursă, performanta și frecventa bătăilor inimii
- 7. Frecventa bătăilor inimii
- 8. Consumul de calorii și distanța totală parcursă
- 9. Ecranul de stare

## **Ecranul de pornire**

Ecranul de pornire se activează imediat ce computerul de

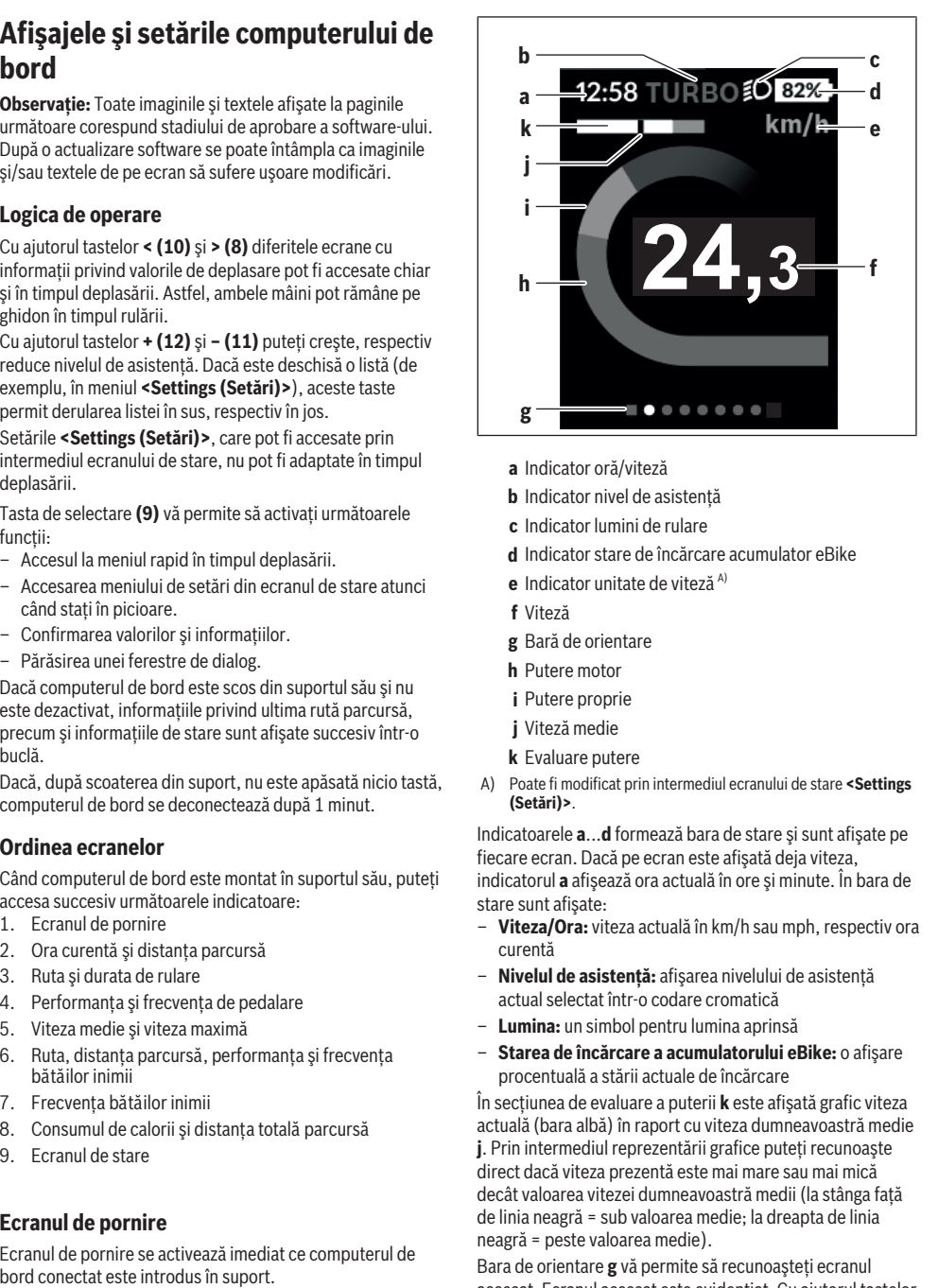

- **a** Indicator oră/viteză
- **b** Indicator nivel de asistenţă
- **c** Indicator lumini de rulare
- **d** Indicator stare de încărcare acumulator eBike
- **e** Indicator unitate de viteză<sup>A)</sup>
- **f** Viteză
- **g** Bară de orientare
- **h** Putere motor
- **i** Putere proprie
- **j** Viteză medie
- **k** Evaluare putere
- A) Poate fi modificat prin intermediul ecranului de stare **<Settings (Setări)>**.

Indicatoarele **a**...**d** formează bara de stare şi sunt afişate pe fiecare ecran. Dacă pe ecran este afişată deja viteza, indicatorul **a** afişează ora actuală în ore şi minute. În bara de stare sunt afişate:

- **Viteza/Ora:** viteza actuală în km/h sau mph, respectiv ora curentă
- **Nivelul de asistenţă:** afişarea nivelului de asistenţă actual selectat într-o codare cromatică
- **Lumina:** un simbol pentru lumina aprinsă
- **Starea de încărcare a acumulatorului eBike:** o afişare procentuală a stării actuale de încărcare

În secţiunea de evaluare a puterii **k** este afişată grafic viteza actuală (bara albă) în raport cu viteza dumneavoastră medie **j**. Prin intermediul reprezentării grafice puteţi recunoaşte direct dacă viteza prezentă este mai mare sau mai mică decât valoarea vitezei dumneavoastră medii (la stânga fată de linia neagră = sub valoarea medie; la dreapta de linia neagră = peste valoarea medie).

Bara de orientare **g** vă permite să recunoașteti ecranul accesat. Ecranul accesat este evidentiat. Cu ajutorul tastelor **(10) <** şi **(8) >** puteţi accesa şi alte ecrane.

De la primul ecran de pornire, accesati ecranul de stare cu ajutorul tastelor **< (10)**.

## **Status screen (Ecran de stare)**

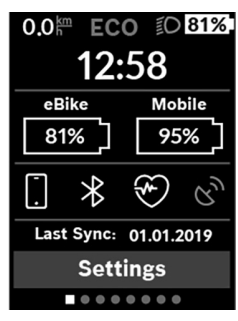

Pe ecranul de stare sunt prezentate, pe lângă bara de stare, ora curentă, starea de încărcare a tuturor acumulatorilor eBike-ului dumneavoastră și starea de încărcare a acumulatorului smartphone-ului dacă smartphone-ul este conectat prin *Bluetooth*®.

Dedesubt sunt reprezentate, după caz, simboluri de indicare a unei functii *Bluetooth*® activate sau ale unui dispozitiv conectat prin *Bluetooth*® (de exemplu, un pulsometru). De asemenea, este afişată data ultimei sincronizări dintre smartphone şi computerul de bord Kiox.

În zona inferioară, aveti acces la **<Settings (Setări)>**.

## **<Settings (Setări)>**

Accesati meniul de setări prin intermediul ecranului de stare. **<Settings (Setări)>** nu pot fi accesate şi adaptate în timpul deplasării.

Cu ajutorul tastelor **– (11)** şi **+ (12)** puteţi selecta şi deschide setarea dorită, iar cu ajutorul tastei de selectare **(9)** puteţi selecta şi alte submeniuri. Din meniul de setări, puteti derula înapoi în meniul anterior cu ajutorul tastei **< (10)**.

La primul nivel de navigare sunt disponibile următoarele zone supraordonate:

– **<Registration (Înregistrare)>** – Observaţii privind înregistrarea:

Acest punct de meniu este afisat numai dacă nu v-ati înregistrat încă la eBike Connect.

– **<My eBike (eBike-ul meu)>** – Setări referitoare la eBike: puteți reseta automat sau manual la "0" contoarele, precum cele pentru kilometrajul zilnic şi valorile medii, dar și distanta parcursă. Puteti modifica cu ±5 % valoarea circumferintei rotii presetată de producător. Dacă eBikeul este dotat cu un sistem **eShift**, acesta poate fi configurat aici. Producătorul sau distribuitorul autorizat al bicicletei poate stabili intervalele de service în funcție de

kilometraj şi/sau la anumite intervale de timp. Pe **<Next Service: [DD. Mon. YYYY] or at [xxxxx] [km] (Următoarea servisare eBike: [ZZ. Lun. AAAA] sau la [xxxxx] [km])>** este afişată scadenţa intervalului de service. Pe pagina de componente ale bicicletei sunt afişate, pentru fiecare componentă, numărul de serie, versiunea hardware, versiunea software şi alte caracteristici relevante pentru componente.

- **<My profile (profilul meu)>** datele utilizatorului activ
- **<Bluetooth>** conectarea, respectiv deconectarea funcţiei *Bluetooth*®: Sunt afişate dispozitivele asociate.
- **<Sys settings (Setări sistem)>** o listă cu opţiuni de reglare a computerului de bord: Puteți alege afisarea vitezei și distanței în kilometri sau mile, a orei în format de 12 sau 24 ore, puteti selecta ora, data și fusul orar și să setati limba preferată. Puteti reseta

computerul de bord Kiox, activa actualizarea softwareului (dacă este disponibilă) și puteti selecta între un design negru sau alb.

– **<Information (Informaţie)>** – Informaţii privind computerul de bord Kiox: Observatii privind FAQ (Întrebările frecvente), certificări, informatii de contact, informatii despre licente

Pentru o descriere detaliată a parametrilor individuali, consultați manualul de utilizare online, accesând www.Bosch-eBike.com/Kiox-manual.

## **Quick menu (Meniu rapid)**

Prin intermediul **Quick menu (Meniu rapid)** sunt afişate setările selectate care pot fi adaptate inclusiv în timpul deplasării.

Accesul la **Quick menu (Meniu rapid)** este posibil şi prin intermediul tastei de selectare **(9)**. Accesul nu este posibil de la **Status screen (Ecran de stare)**.

Prin intermediul **Quick menu (Meniu rapid)** puteti efectua următoarele setări:

- **<Reset trip data? (Resetare date deplasare?)>** Toate datele referitoare la ruta parcursă până în prezent sunt resetate la zero.
- **<eShift>**

Aici puteţi seta frecvenţa de pedalare.

– **<eSuspension>**

Aici puteti seta modul de amortizare, respectiv modul de suspensie definit de producător.

#### **Indicator cod de eroare**

Componentele sistemului eBike sunt verificate automat şi în permanenţă. Dacă se constată vreo eroare, la computerul de bord va apărea codul de eroare corespunzător.

În funcţie de tipul de eroare, propulsia va fi eventual deconectată. Dar continuarea cursei fără propulsie asistată este posibilă în orice moment. Va fi necesară verificarea eBike-ului înaintea tuturor celorlalte curse.

u **Reparaţiile trebuie să fie efectuate numai de către un distribuitor de biciclete autorizat.**

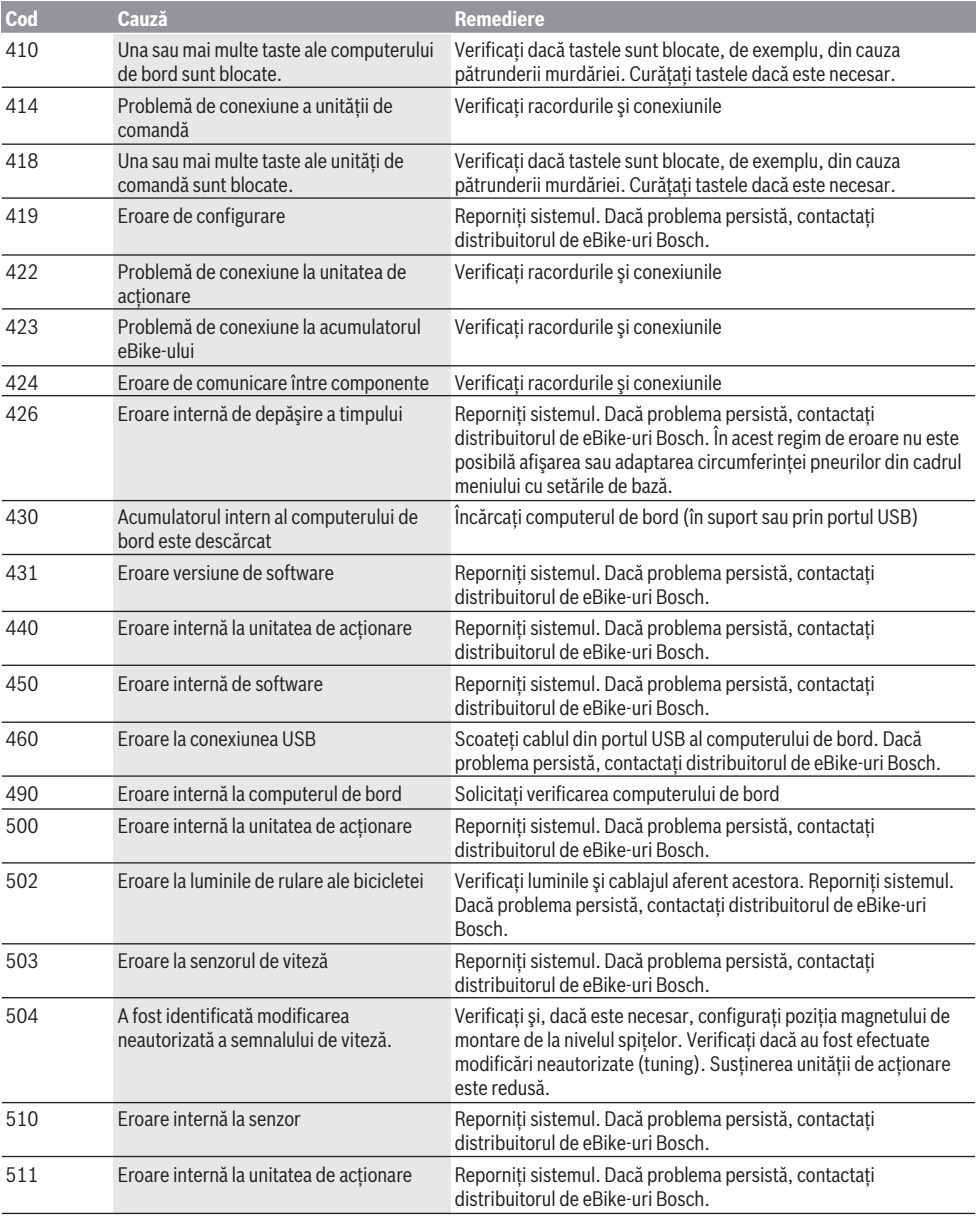

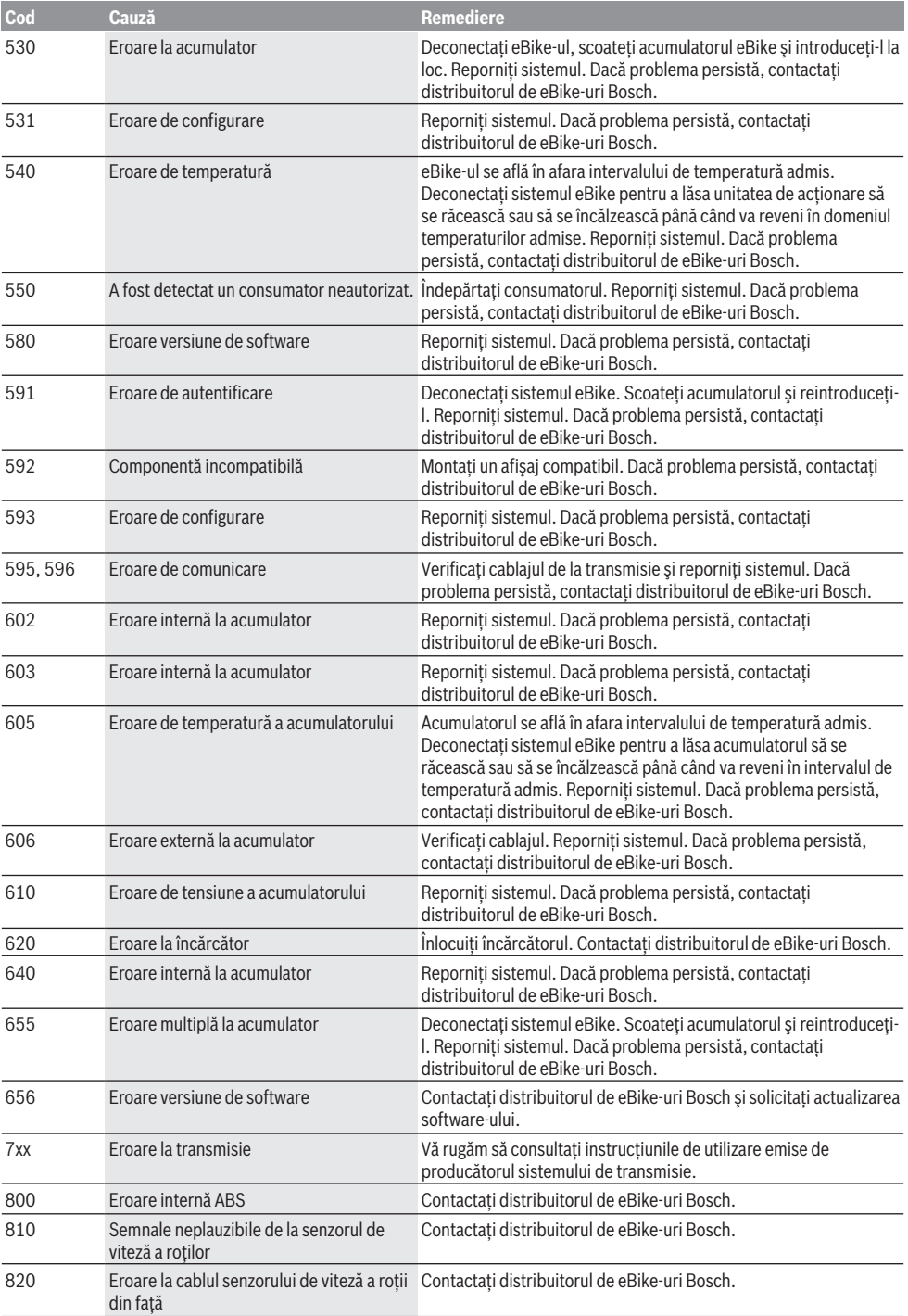

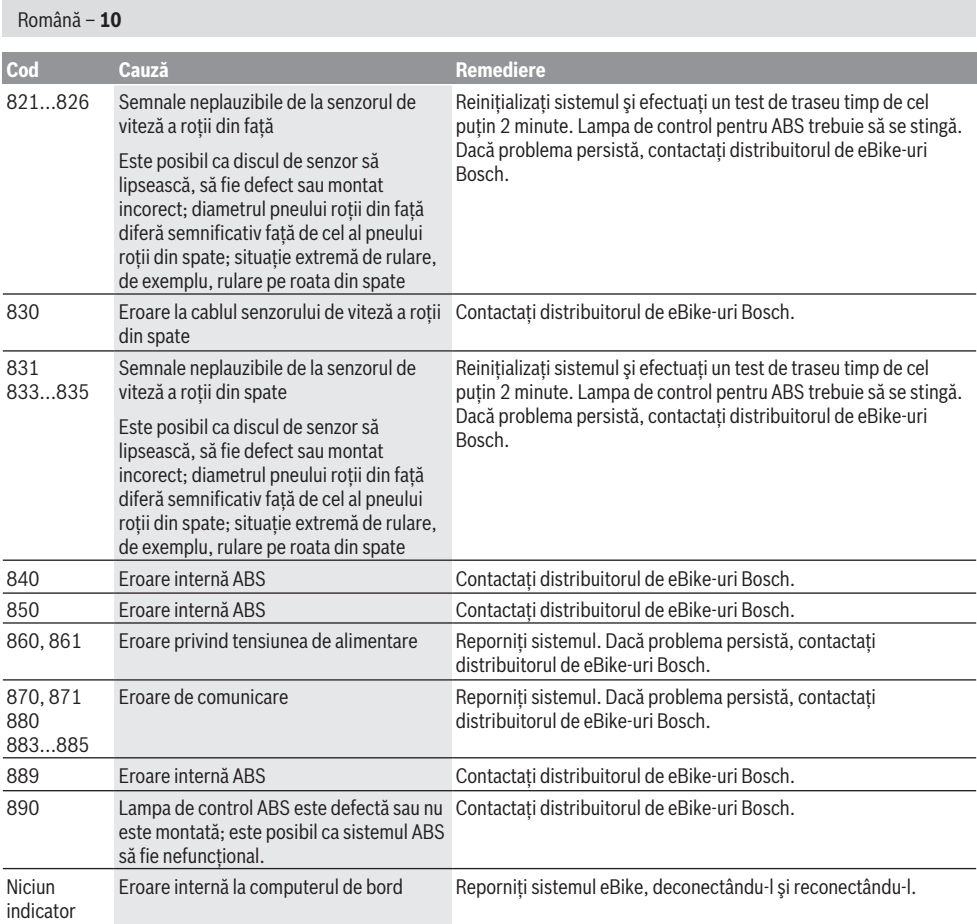

# **Întreţinere şi service**

## **Întreţinere şi curăţare**

Nu curătați niciuna dintre componente utilizând apă sub presiune.

Menţineţi curat ecranul computerului de bord. Murdăria poate determina sesizarea eronată a luminozităţii. Pentru curătarea computerului de bord, folositi o lavetă

moale, umezită numai cu apă. Nu folositi detergenți. Solicitați verificarea tehnică a sistemului dumneavoastră eBike cel putin o dată pe an (printre altele sistemul mecanic, starea de actualizare a software-ului de sistem).

Distribuitorul bicicletei poate stabili suplimentar intervalul de service în funcție de kilometrai și/sau după un anumit interval de timp. În acest caz, computerul de bord va afişa la conectare scadenta intervalului de service.

Pentru service sau reparații la eBike, adresați-vă unui distribuitor de biciclete autorizat.

**► Reparatiile trebuie să fie efectuate numai de către un distribuitor de biciclete autorizat.**

#### **Serviciu de asistenţă tehnică post-vânzări şi consultanţă clienţi**

Pentru răspunsuri la întrebări privind sistemul eBike şi componentele sale, adresati-vă unui distribuitor de biciclete autorizat.

Datele de contact ale distribuitorilor de biciclete autorizaţi sunt disponibile pe pagina web [www.bosch-ebike.com](http://www.bosch-ebike.com).

## **Transport**

u **Dacă vă transportaţi eBike-ul în afara autoturismului, de exemplu, pe un portbagaj exterior, pentru evitarea deteriorărilor, scoateţi computerul de bord şi acumulatorul eBike din acesta.**

#### **Eliminare**

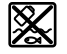

Unitatea de propulsie, computerul de bord, inclusiv unitatea de comandă, acumulatorul, senzorul de viteză, accesoriile şi ambalajele trebuie predate unui centru de reciclare.

Nu eliminati eBike-urile și componentele acestora împreună cu deşeurile menajere!

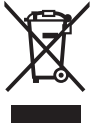

Conform Directivei Europene 2012/19/UE şi conform Directivei Europene 2006/66/CE sculele electrice scoase din uz, respectiv acumulatorii/bateriile care prezintă defectiuni sau care s-au descărcat trebuie să colectate separat şi predate unui centru de reciclare.

Predați elementele scoate din uz ale eBike-ului de la Bosch unui distribuitor de biciclete autorizat.

**Sub rezerva modificărilor.**

# **Указания за сигурност**

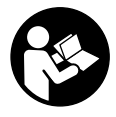

**Прочетете внимателно всички указания и инструкции за безопасност.** Пропуски при спазването на инструкциите за безопасност и указанията за работа могат да имат за последствие токов удар, пожар и/ или тежки травми.

**Съхранявайте тези указания на сигурно място.**

Използваният в настоящата инструкция за експлоатация термин **акумулаторна батерия** се отнася до всички оригинални акумулаторни батерии на Бош.

- **Не отклонявайте вниманието си от дисплея на бордовия компютър.** Ако не сте съсредоточили вниманието си върху движението, рискувате да бъдете въвлечени в пътно-транспортно произшествие. Ако искате да въвеждате друга информация в бордовия компютър освен смяна на степента на подпомагане, спрете и след това въведете съответните данни.
- u **Не отваряйте бордовия компютър.** Вследствие на отваряне бордовият компютър може да бъде повреден; в такива случаи гаранцията отпада.
- **Не използвайте бордовия компютър като ръкохватка.** Може да повредите непоправимо бордовия компютър, ако вдигате eBike за бордовия компютър.
- **Не поставяйте велосипеда наопаки върху кормилото и седалката, ако бордовият компютър или неговата стойка стърчат над кормилото.** Бордовият компютър или стойката могат да се повредят непоправимо. Сваляйте бордовия компютър и преди поставяне на велосипеда в монтажна стойка, за да избегнете падането или повреждането на бордовия компютър.
- **Внимание!** При ползването на бордовия компютър с *Bluetooth*® и/или WiFi може да възникне смущение по други уреди и съоръжения, самолети и медицински уреди (напр. пейсмейкъри, слухови апарати). Също така не може да се изключи евентуално вредно влияние върху хора и животни. Не използвайте бордовия компютър с включен *Bluetooth*® в близост до медицински апарати, бензиностанции, химични съоръжения, в зони с повишена опасност от експлозии и в близост до взривоопасни материали. Не използвайте бордовия компютър с *Bluetooth*® в самолети. Избягвайте продължителната работа в непосредствена близост до тялото.
- u Търговското наименование *Bluetooth*®, както и графичните изображения (лога), са запазена марка и собственост на Bluetooth SIG, Inc. Всяко ползване на тази запазена марка и на графичните изображения от Bosch eBike Systems се извършва под лиценз.
- u **Бордовият компютър има интерфейс за безжична връзка. Трябва да се спазват евентуални ограничения, напр. в самолети или болници.**

#### **Заявление за конфиденциалност**

Ако бордовият компютър в случай на нужда от сервизиране се изпрати на сервиз на Bosch, при нужда запаметените върху уреда данни могат да се представят на Bosch.

# **Описание на продукта и дейността**

#### **Предназначение на електроинструмента**

Бордовият компютър Kiox е предназначен за управление на Bosch eBike-System и показване на информации за пътуването.

Освен тук представените функции може по всяко време да се въведат софтуерни промени за отстраняване на грешки и за разширяване на функциите.

За да можете да използвате в пълен обхват бордовия компютър Kiox, ще се нуждаете от съвместим смартфон с приложението eBike Connect (на разположение в App Store или Google Play) както и регистрация в eBike Connect портала (www.ebike-connect.com).

#### **Изобразени елементи**

Номерирането на изобразените компоненти се отнася до фигурите на страниците с изображенията в началото на указанието.

- **(1)** Бордов компютър
- **(2)** Дисплей
- **(3)** Бутон за осветяване на велосипеда
- **(4)** Бутон за включване и изключване на бордовия компютър
- **(5)** Скоба за захващане на бордовия компютър
- **(6)** USB-интерфейс
- **(7)** Модул за управление
- **(8)** Бутон за прелистване напред/надясно **>**
- **(9)** Бутон за избор
- **(10)** Бутон за прелистване назад/наляво **<**
- **(11)** Бутон за намаляване на подпомагането **–**/ Бутон за прелистване надолу
- **(12)** Бутон за увеличаване на подпомагането **+**/ Бутон за прелистване нагоре
- **(13)** Бутон за помощ при бутане
- **(14)** Контакти към задвижващия модул
- **(15)** Застопоряващ винт за бордовия компютър
- **(16)** Винт за командния комплект
- (17) Защитно капаче USB порт<sup>А)</sup>
- **(18)** Магнитна стойка
- **(19)** Държач модул за обслужване
- A) на разположение като резервна част

#### **Технически данни**

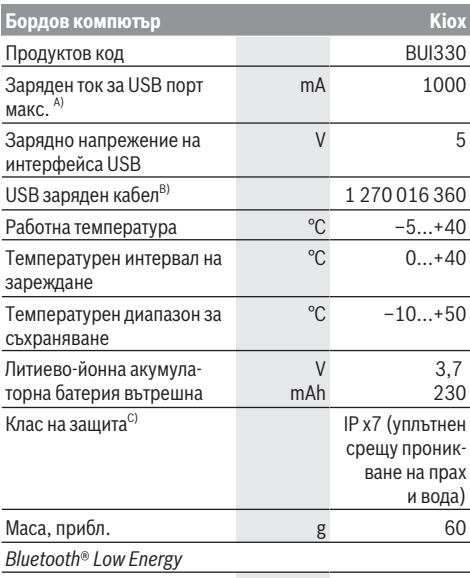

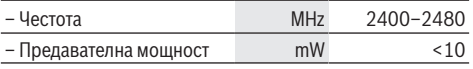

A) при температура на околната среда <25 °C

B) не е включен в стандартната окомплектовка

C) при затворен USB капак

#### **Декларация за съответствие**

С настоящото Robert Bosch GmbH, Bosch eBike Systems декларира, че радиосъоръжението модел **Kiox** отговаря на Директива 2014/53/EС. Целият текст на ЕС декларацията за съответствие е на разположение на следния Интернет адрес: <https://www.ebike-connect.com/conformity>

# **Монтиране**

#### **Поставяне и сваляне на бордовия компютър (вж. фиг. A)**

Първо поставете Kiox с долната част върху стойката **(5)** и леко наклонете напред, докато бордовият компютър осезаемо не се фиксира в магнитния държач.

За сваляне хванете бордовия компютър за горния край и го изтеглете към вас, докато не се освободи от магнитната стойка.

#### **• Когато оставяте eBike, изваждайте бордовия компютър.**

Възможно е да осигурите бордовия компютър срещу изваждане от стойката. Разхлабете за целта винта за командния комплект **(16)** дотолкова, че стойката на Kiox да може да се накланя странично. Поставете бордовия компютър на стойката. Завинтете блокиращия винт (M3, 6 мм дълъг) отдолу в предвидения за това нарез на бордовия

компютъра (използване на по-дълъг винт може да доведе до повреда на бордовия компютър). Наклонете стойката обратно назад и затегнете винта за командния комплект съгласно данните на производителя.

# **Работа**

#### **Преди първото въвеждане в експлоатация**

**Kiox** се доставя с частично заредена акумулаторна батерия. Преди първата употреба тази акумулаторна батерия трябва да се зареди през USB порт (вж. "Електрическо захранване на бордовия компютър",

Страница Български – 3) или през eBike-System наймалко за 1 ч.

Модулът за управление трябва да се постави така, че бутоните да са почти вертикално на кормилото.

При първото въвеждане в експлоатация се показва допълнително избора на език и след това можете през точка от менюто **<Intro to Kiox (Въведение в Kiox)>** да получите разяснение за важните функции и индикации. Точката от менюто може да се извика и по-късно през **<Settings (Настройки)>** → **<Information (Информация)>**.

#### **Избиране на системни настройки**

Поставете бордовия компютър в стойката и процедирайте по следния начин при неподвижен велосипед: Отидете на статусния екран (с бутона **< (10)** на модула за управление до първия индикатор) и извикайте с бутона за избор **<Settings (Настройки)>**.

С бутона **– (11)** и **+ (12)** можете да изберете желаната настройка и да я отворите, както и евентуално да отворите допълнителните подменюта с бутона за избор **(9)**. От съответното меню за настройка можете с бутона **< (10)** да се върнете в предишното меню.

На **<Sys settings (Системни настройки)>** можете да извършите следните настройки:

- **<Brightness (Яркост)>**
- **<Time (Време)>**
- **<Date [DD.Mon.YYYY] (Дата [ДД.Мес.ГГГГ])>**
- **<Time zone (Времева зона)>**
- **<24h form (24-часов времеви формат)>**
- **<Brgh backg. (Светъл фон)>**
- **<Imp. units (Имперски мерни единици)>**
- **<Language (Език)>**
- **<Factory reset (Фабрично нулиране)>**

#### **Въвеждане в експлоатация на eBike системата**

#### **Системни изисквания**

eBike системата може да се активира само ако са изпълнени следните предпоставки:

- Поставена е достатъчно заредена акумулаторна батерия eBike (вижте ръководството за експлоатация на акумулаторната батерия).
- Бордовият компютър е правилно поставен в стойката.

#### **Включване/изключване на eBike системата**

За **включване** на eBike системата имате следните възможности:

- При поставен бордов компютър и поставена акумулаторна батерия еBike натиснете еднократно краткотрайно пусковия прекъсвач **(4)** на бордовия компютър.
- Натиснете при поставен бордови компютър пусковия прекъсвач на акумулаторната батерия на eBike (възможни са специфични за производителя на велосипеда решения, при които да няма достъп до пусковия прекъсвач на акумулаторната батерия; вж. ръководството за експлоатация на акумулаторната батерия).

Задвижването се включва, когато завъртите педалите (с изключение на функцията помощ при бутане или в нивото на подпомагане **OFF**). Мощността на двигателя се регулира от настроеното ниво на подпомагане на бордовия компютър.

Когато в нормален режим престанете да натискате педалите или когато достигнете скорост от **25/45 km/h**, подпомагането от задвижването на eBike се изключва. Задвижването се активира повторно автоматично след като натиснете педалите и скоростта падне под **25/45 km/h**.

За **изключване** на eBike системата имате следните възможности:

- Натиснете за кратко пусковия прекъсвач **(4)** на бордовия компютър.
- Включете акумулаторната батерия на eBike чрез нейния пусков прекъсвач (възможни са специфични решения на производителя на велосипеда, при които няма достъп до пусковия прекъсвач на акумулаторната батерия; вижте ръководство за експлоатация на производителя на велосипеда).
- Свалете бордовия компютър от стойката.

Ако за около 10 мин. няма извикване на eBike задвижването (напр. поради неподвижен eBike) и не се натисне бутон върху бордовия компютър или модула за управление на eBike, системата eBike се изключва и с това автоматично се изключва и акумулаторната батерия, за да се пести енергия.

#### **Електрическо захранване на бордовия компютър**

Ако бордовият компютър е поставен на стойката **(5)**, достатъчно заредена акумулаторна батерия включена към eBike и системата eBike е включена, акумулаторната батерия на бордовия компютър се зарежда от акумулаторната батерия на eBike.

Ако бордовият компютър бъде изваден от стойката **(5)**, захранването му се извършва от акумулаторната батерия на бордовия компютър. Ако акумулаторната батерия на бордовия компютър е изтощена, на дисплея се показва предупредително съобщение.

За зареждане на акумулаторната батерия на бордовия компютър поставете бордовия компютър обратно в стойката **(5)**. Имайте предвид, че ако акумулаторната батерия на eBike не се зареди веднага, eBike системата след 10 минути ще се изключи автоматично, ако няма използване. В такъв случай се прекратява и зареждането на батерията на бордовия компютър.

Можете да зареждате бордовия компютър също и през USB-интерфейса. Отворете за целта защитното капаче **(17)**. Свържете USB буксата **(6)** на бордовия компютър чрез Micro-USB кабел с обичайно USB зарядно устройство (не е в стандартния обем на доставката) или с USB порт на компютър (макс. 5 V зарядно напрежение, макс. 500 mA заряден ток).

Когато бордовият компютър бъде изваден от стойката **(5)**, всички стойности на функциите се запазват и могат да бъдат изобразявани по-нататък.

Без зареждане на акумулаторната батерия на Kiox датата и часът се запазват актуални най-много 6 месеца. След повторното включване в случай на *Bluetooth*® свързване към приложението и успешно GPS локализиране на смартфона се задават наново дата и час.

**Указание:** Kiox се зарежда **само** във включено състояние.

**Указание:** Ако Kiox бъде изключен по време на процеса на зареждане с USB кабел, Kiox може да се включи обратно едва след като USB кабелът се изтегли.

**Указание:** За да се постигне максимална дълготрайност на батерията на бордовия компютър, тя трбява да се дозарежда за един час на всеки три месеца.

#### **Режим на складиране/нулиране на Kiox**

Компютърът за управление разполага с пестящ ток режим на складиране, който намалява разреждането на вътрешната батерия до минимум. При това се губят датата и часът.

Този режим може да се активира чрез дълготрайно натискане (за минимум 8 сек.) на пусковия прекъсвач **(4)** на бордовия компютър.

Ако бордовият компютър не стартира с кратко натискане на пусковия прекъсвач **(4)**, бордовият компютър се намира в режим на складиране.

Ако натиснете пусковия прекъсвач **(4)** за най-малко 2 сек., можете да прекратите отново режима на складиране.

Бордовият компютър разпознава дали се намира в напълно функционално състояние. Ако натиснете пусковия прекъсвач **(4)** в напълно функционално състояние за минимум 8 сек., бордовият компютър остава в режим на складиране. Ако Kiox въпреки очакваното не се намира във функционално състояние и не може да се използва повече, то дългото натискане (минимум 8 сек.) на пусковия прекъсвач **(4)** води до нулиране. След нулирането бордовият компютър се рестартира автоматично след ок. 5 сек. Ако Kiox не се рестартира, натиснете пусковия прекъсвач **(4)** за 2 сек.

За да нулирате Kiox до фабричните настройки, изберете **<Settings (Настройки)>** → **<Sys settings (Системни настройки)>** → **<Factory reset (Фабрично нулиране)>**. Всички потребителски данни се губят.

#### **Индикатор за акумулаторната батерия**

Индикаторът за акумулаторната батерия на eBike **d** (вж. "Стартов екран", Страница Български – 7) може да се отчете на статусния екран и на статусния ред. Степента на зареденост на акумулаторната батерия на eBike се показва също и от светодиодния индикатор на акумулаторната батерия.

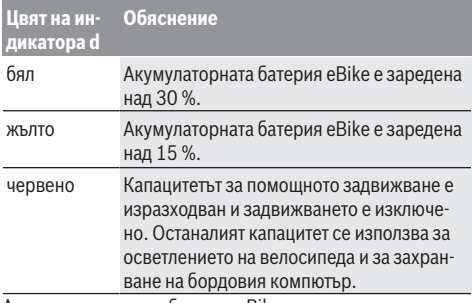

Ако акумулаторната батерия eBike на колелото е заредена, се показва съответното съобщение.

Ако бордовият компютър бъде изваден от стойката **(5)**, се запазва последно показваната степен на зареденост на акумулаторната батерия.

#### **Настройка на нивото на подпомагане**

С помощта на управляващия модул **(7)** можете да настроите до каква степен задвижването на eBike ще ви помага. Степента на подпомагане може да бъде променяна по всяко време, също и по време на движение.

**Указание:** В отделни изпълнения е възможно степента на подпомагане да е предварително зададена и да не може да се променя. Възможно е също и да се предлагат по-малък брой степени на подпомагане от посочените в това ръководство.

Налични са най-много следните нива на подпомагане:

- **OFF:** Подпомагането на мотора е изключено, eBike може да се задвижва само с въртене на педалите като нормален велосипед. Помощта при бутане в това ниво на подпомагане не може да се активира.
- **ECO:** ефективно подпомагане при максимална ефикасност, за максимален диапазон
- **TOUR:** равномерно подпомагане, за маршрути с голям диапазон
- **SPORT/eMTB:**

**SPORT:** мощно подпомагане, за спортно шофиране върху планински отсечки, както и за градско движение **eMTB:** оптимално подпомагане на всякакъв терен, спортно реагиране, подобрена динамика, максимално представяне (**eMTB** на разположение само в комбинация със задвижващите модули BDU250P CX, BDU365, BDU450 CX и BDU480 CX. Нужна е респективно софтуерна актуализация.)

– **TURBO:** максимално подпомагане до високи честоти на въртене на педалите за спортно каране

За **увеличаване** на нивото на подпомагане натиснете бутона **+ (12)** неколкократно, докато на модула за управление в полето се появи желаното ниво на подпомагане, за **намаляване** − съответно бутона **– (11)**.

Настроената мощност на двигателя се изобразява в полето **h**. Максималната мощност на двигателя зависи от избраното ниво на подпомагане.

Ако бордовият компютър бъде изваден от стойката **(5)**, се запазва последно показваното ниво на подпомагане.

#### **Включване и изключване на помощта при бутане**

Помощта при бутане може да Ви облекчи при бутането на eBike. Скоростта в тази функция зависи от включената предавка и може да достигне максимално **6 km/h**. Колкото по-ниска е предавката, толкова по-малка е скоростта при функцията помощ при бутане (при пълна мощност).

**• Функцията помощ при бутане трябва да се използва само при бутане на eBike.** Ако при ползване на функцията помощ при бутане колелата на велосипеда не контактуват със земята, съществува опасност от нараняване.

За **активиране** на помощта при бутане натиснете за кратко бутона **WALK** на Вашия бордови компютър. След активирането натиснете в рамките на 3 сек. върху бутона **+** и го задръжте натиснат. Задвижването на eBikes се включва.

**Указание:** Помощта при бутане не може да се активира в ниво на подпомагане **OFF**.

Помощта при бутане се **изключва**, ако бъде изпълнено едно от следните условия:

- Отпуснете бутона **+**,
- колелата на eBike се блокират (напр. при задействане на спирачките или при сблъсък с препятствие),
- скоростта превишава **6 km/h**.

Начинът на функциониране на помощта при избутване е обект на специфичните за страната разпоредби и може следователно да се отклонява от горепосоченото описание или да е деактивиран.

#### **Включване и изключване на осветлението на велосипеда**

В изпълнението, при което осветлението на велосипеда се осигурява от системата eBike, от бордовия компютър с бутона за осветление на велосипеда **(3)** могат едновременно да се включват и изключват предната и задната светлина.

При включена светлина индикацията за фар **c** (вж. "Стартов екран", Страница Български – 7) свети в статусната лента на дисплея.

Включването и изключването на осветлението на велосипеда нямат връзка с осветлението на дисплея на бордовия компютър.

#### **Създаване на потребителско разпознаване**

За да можете да ползвате всички функции на системата за управление, трябва да се регистрирате онлайн. Чрез потребителско разпознаване можете да анализирате наред с другото данните от пътуванията и маршрутите. Можете да създадете разпознаване на потребител през вашето смартфон приложение **Bosch eBike Connect** или директно през www.eBike-Connect.com. Въведете нужните за регистрацията данни. Смартфон приложението **Bosch eBike Connect** можете да свалите безплатно през App Store (за Apple iPhones) респ. през Google Play Store (за Android устройства).

#### **Свързване на бордовия компютър с приложението Bosch eBike Connect**

Свързване към смартфона се създава по следния начин: – Стартирайте приложението.

- Изберете раздел **<My eBike (Моят eBike)>**.
- Изберете **<Add new eBike device (Добавяне на ново устройство eBike)>**.
- Добавете **Kiox**.

Сега в приложението се показва съответното указание, че на бордовия компютър трябва да се натисне бутона за осветление на велосипеда **(3)** за 5 сек.

Натиснете за 5 сек. бутона **(3)**. Бордовият компютър активира *Bluetooth*® *Low Energy* свързването автоматично и променя на режим на сдвояване.

Следвайте указанията на екрана. Ако процесът на сдвояване приключи, потребителските данни се синхронизират.

**Указание:** *Bluetooth*® връзката не трябва да се активира ръчно.

#### **Activity tracking (Проследяване на дейността)**

За да се записват дейности, е нужна регистрация, респ. вписвнае в eBike Connect портала и в eBike Connect приложението.

За откриването на дейности трябва да дадете съгласие за запаметяване на данните за местоположение в портала, респ. в приложението. Само тогава Вашите дейности се показват в портала и в приложението. Записване на позицията се извършва само ако бордовият компютър е свързан с приложението eBike Connect.

Дейностите се представят след синхронизиране в приложението и в портала.

#### **eShift (опционално)**

Под eShift се разбира интегрирането на електронните превключващи системи в eBike системата. Компонентите на eShift са свързани електрически от производителя със задвижващия блок. Обслужването на електронните превключващи системи е описано в съответното ръководство за експлоатация.

#### **eSuspension (опционално)**

Под eSuspension се разбира свързването на електронните елементи за окачване и амортисиране в eBike системата. През **Quick Menu (Кратко меню)** могат да се избират предварително дефинирани настройки за eSuspension системата.

Детайли за настройките ще откриете в ръководството за експлоатация на производителя на eSuspension.

eSuspension е налично само в комбинация с бордовия компютър Kiox и в комбинация със задвижващите модули BDU450 CX, BDU480 CX и BDU490P.

#### **ABS – антиблокираща система (опционална)**

Ако колелото е оборудвано с Bosch-eBike-ABS, което няма външна контролна лампичка, контролната лампичка се показва при системен старт и в случай на грешка на дисплея на Kiox. Детайли за ABS и начина на функциониране ще откриете в ръководството за експлоатация на ABS.

#### **Lock (премиум функция)**

Тази функция може да се закупи в **<Shop (Магазин)>** на приложението eBike Connect. След включването на Lock функцията поддържането на задвижващия модул на eBike се деактивира. Активиране след това е възможно само със съответния бордови компютър на eBike.

Подробно ръководство можете да намерите в ръководството за експлоатация онлайн на адрес www.Bosch‑eBike.com/Kiox‑manual.

#### **Софтуерни актуализации**

Софтуерните актуализации се пренасят на заден план от приложението към бордовия компютър, докато приложението е свързано с бордовия компютър. Ако актуализация е напълно предадена, тя се показва **три пъти** при рестартиране на бордовия компютър.

Алтернативно можете да проверите на **<Sys settings (Системни настройки)>** дали е налице актуализация.

#### **Захранване на външни USB-устройства от USB-интерфейса**

Чрез USB-интерфейса могат да бъдат захранвани повечето устройства, които са проектирани за това (напр. могат да се зареждат мобилни телефони).

За да бъде зареждането възможно, е необходимо бордовият компютър да е поставен и акумулаторната батерия да има достатъчно капацитет.

Отворете предпазната капачка **(17)** на USB-интерфейса на бордовия компютър. Свържете USB свързването на външното устройство със стандартен USB заряден кабел Мicro A – Micro B (на разположение от Вашия търговец на Bosch eBike) с USB буксата **(6)** върху бордовия компютър.

След изключване на консуматора USB свързването трябва да се затвори внимателно със защитното капаче **(17)**.

**USB връзката не е водонепропусклива щекерна връзка. При движение в дъжд не трябва е включен външен уред и USB връзката трябва да е напълно затворена с предпазната капачка (17).**

**Внимание:** Включените консуматори могат да намалят пробега на eBike.

# **Показания и настройки на бордовия компютър**

**Указание:** Всички представяния и текстове на дисплеите на следните страници отговарят на версията на софтуера. След софтуерна актуализация може да се стигне до лека промяна в интерфейсния изглед и/или интерфейсните текстове.

### **Управляваща логика**

С бутоните **< (10)** и **> (8)** могат да се достигат различни екрани с информации за стойностите за пътуването и по време на пътуване. Така по време на пътуването двете ръце могат да останат на кормилото.

С бутоните **+ (12)** и **– (11)** можете да увеличите или намалите нивото на подпомагане. Ако сте в списък (напр. в менюто **<Settings (Настройки)>**), можете с тези бутони да прелиствате нагоре или надолу в списъка.

**<Settings (Настройки)>**, които са достъпни през статусния екран, не могат да се адаптират по време на движение.

С бутона за избор **(9)** можете да извършвате следните функции:

- Ще получите по време на пътуването достъп до бързото меню.
- Можете при спряло състояние да извикате на статусния екран менюто с настройки.
- Можете да потвъридте стойностите и указанията за информация.
- Можете да напуснете диалогов прозорец.

Ако бордовият компютър се извади от своята стойка и не се изключи, информацията за последно изминатото разстояние, както и за информацията за статуса се показва последователно.

Ако след изваждането от стойката не се натисне бутон, бордовият компютър се изключва след 1 минута.

# **Екранна последователност**

Ако бордовият компютър е поставен в държача си, можете да извикате следните индикации една след друга:

- 1. Стартов екран
- 2. Час и обхват
- 3. Отсечка и време на пътуване
- 4. Мощност и честота на въртене на педалите
- 5. средна скорост и максимална скорост
- 6. Отсечка, обхват, мощност и честота на сърдечния ритъм
- 7. Честота на сърдечния ритъм
- 8. Разход на калории и обща отсечка
- 9. Статусен екран

#### **Стартов екран**

Когато включеният бордови компютър се пъхне в стойката, се показва стартовият екран.

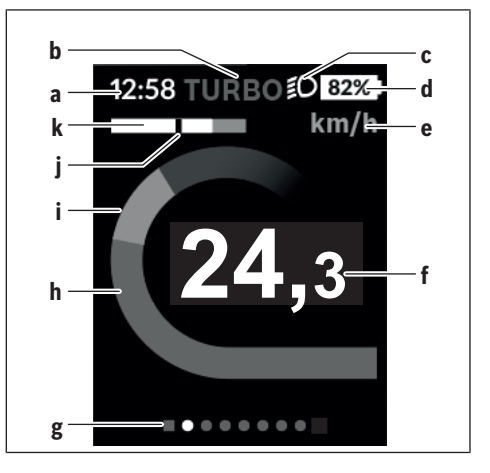

- **a** Индикатор час/скорост
- **b** Степен на подпомагане
- **c** Индикатор фар
- **d** Индикатор за състоянието на зареждане на акумулаторната батерия eBike
- **e** Индикатор единица за скорост<sup>А)</sup>
- **f** Скорост
- **g** Лайстна за ориентиране
- **h** Мощност на двигателя
- **i** собствена мощност
- **j** Средна скорост
- **k** Оценка на мощността
- A) Може да се промени през статусния екран **<Settings (Настройки)>**.

Индикаторите **a**...**d** образуват статусната лайстна и се показват на всеки екран. Ако на екрана вече се показва скоростта, индикаторът **a** се променя на актуалния час в часове и минути. В статусната лайстна се показват:

- **Скорост/час:** актуалната скорост в км/ч или в mph/актуален час
- **Ниво на подпомагане:** Индикатор на актуално избраното подпомагане с цветно кодиране
- **Светлина:** символ за включена светлина
- **Състояние на зареждане на eBike акумулаторната батерия:** процентен индикатор на актуалния статус на зареждане

В оценката на мощността **k** Ви се показват графично моментната скорост (бяла лента) спрямо Вашата средна скорост **j**. Чрез графиката можете директно да разпознаете дали Вашата моментна скорост е над или под Вашата средна стойност (вляво от черната черта = под средната стойност; вдясно от черната черта = над средната стойност).

През лентата за ориентиране **g** можете да разпознаете на кой екран се намирате. Вашият моментен екран се предс-

тавя подчертан. С бутоните **(10) <** и **(8) >** можете да управлявате други екрани.

От първия стартов екран ще достигнете статусния екран с бутона **< (10)**.

## **Status screen (Статус на екрана)**

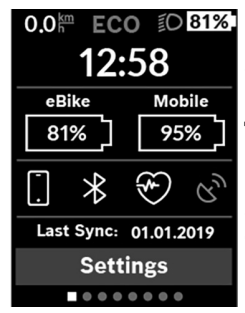

На статусния екран ще Ви бъдат показани наред със статусната лента актуалният част, състоянието на зареждане на всички акумулаторни батерии на Вашия eBike и състоянието на зареждане на батерията на Вашия смартфон, ако смартфонът е свързан през *Bluetooth*®.

Отдолу са изобразени напр. символи за индикация на активирана *Bluetooth*® функция или на свързан с *Bluetooth*® уред (напр. уред за измерване на сърдечен ритъм). Също така Ви се показват датата и последната синхронизация между смартфона и Kiox.

В долната зона имате достъп до **<Settings (Настройки)>**.

## **<Settings (Настройки)>**

Достъп до менюто с настройки ще получите през статусния екран. **<Settings (Настройки)>** не могат да се достигат и адаптират по време на движение.

С бутона **– (11)** и **+ (12)** можете да изберете желаната настройка и да я отворите, както и евентуално да отворите допълнителните подменюта с бутона за избор **(9)**. От съответното меню за настройка можете с бутона **< (10)** да се върнете в предишното меню.

В първото ниво за навигация ще откриете следните зони с по-висок ранг:

– **<Registration (Регистрация)>** – Указания за регистриране:

Тази точка от менюто се показва само ако още не сте се регистрирали на eBike Connect.

– **<My eBike (Моят eBike)>** – Настройките на Вашия eBike:

Можете да поставите автоматично или ръчно на "0" броячите, дневните километри и средните стойности, както и да нулирате обхвата. Можете да променяте предварително настроената от производителя стойност на обиколката на колелото с ±5 %. Ако Вашият eBike е снабден с **eShift**, можете тук да конфигурирате вашата eShift система. Производителят или дистрибуторът на велосипеда може да заложи за сервизния срок пробег и/или период от време. Под **<Next Service: [DD. Mon. YYYY] or at [xxxxx] [km] (Следващо сервизно обслужване на eBike: [ДД. Мес. ГГГГ] или на [xxxxx] [km])>** се показва изтичането на крайния сервизен срок. На страницата с компоненти на Bike Ви се показват сериен номер, хардуерна версия, софтуерна версия и други релевантни параметри.

- **<My profile (Моят профил)>** Данни за активния потребител
- **<Bluetooth>** включването, респ. изключването на *Bluetooth*® функцията: Свързаните уреди се показват.
- **<Sys settings (Системни настройки)>** списък с опции за настройка на Вашия бордови компютър: Можете да изкарвате на дисплея скорост и разстояние в километра или мили, часа в 12-часов или в 24-часов формат, да избирате час, дата и времева зона и да настройвате предпочитания си език. Можете да нулирате Kiox до работните настройки, да стартирате софтуерна актуализация (ако е налична) и да избирате между черен или бял дизайн.
- **<Information (Информация)>** Информации за Вашия Kiox:

Указания за ЧЗВ (често задавани въпроси), сертифицирания, информация за контакт, информация за лицензи

Детайлно описание на отделните параметри ще откриете в онлайн инструкцията за експлоатация на адрес www.Bosch-eBike.com/Kiox-manual.

# **Quick Menu (Кратко меню)**

През **Quick Menu (Кратко меню)** се показват избраните настройки, които можете да адаптирате по време на пътуването.

Достъпът до **Quick Menu (Кратко меню)** е възможен през бутона за избор **(9)**. От **Status screen (Статус на екрана)** достъпът не е възможен.

През **Quick Menu (Кратко меню)** можете да извършвате следните настройки:

– **<Reset trip data? (Нулиране на данните за пътуването?)>**

Всички данни за изминатото до момента разстояние се нулират.

– **<eShift>**

Можете тук да настроите честотата на въртене на педалите.

– **<eSuspension>**

Тук можете да настроите дефиниран от производителя режим на окачване или амортисиране.
## **Изобразявани кодове за грешка**

Елементите на системата eBike се проверяват постоянно автоматично. Ако бъде установена грешка, на дисплея на бордовия компютър се появява съответния код за грешка.

В зависимост от вида на грешката е възможно автоматичното изключване на задвижването. Продължаването на пътуването без помощта на задвижването обаче е възможно винаги. Преди следващи пътувания eBike трябва да бъде прегледана.

#### **• Възложете всички ремонти да се извършват от оторизиран сервиз за велосипеди.**

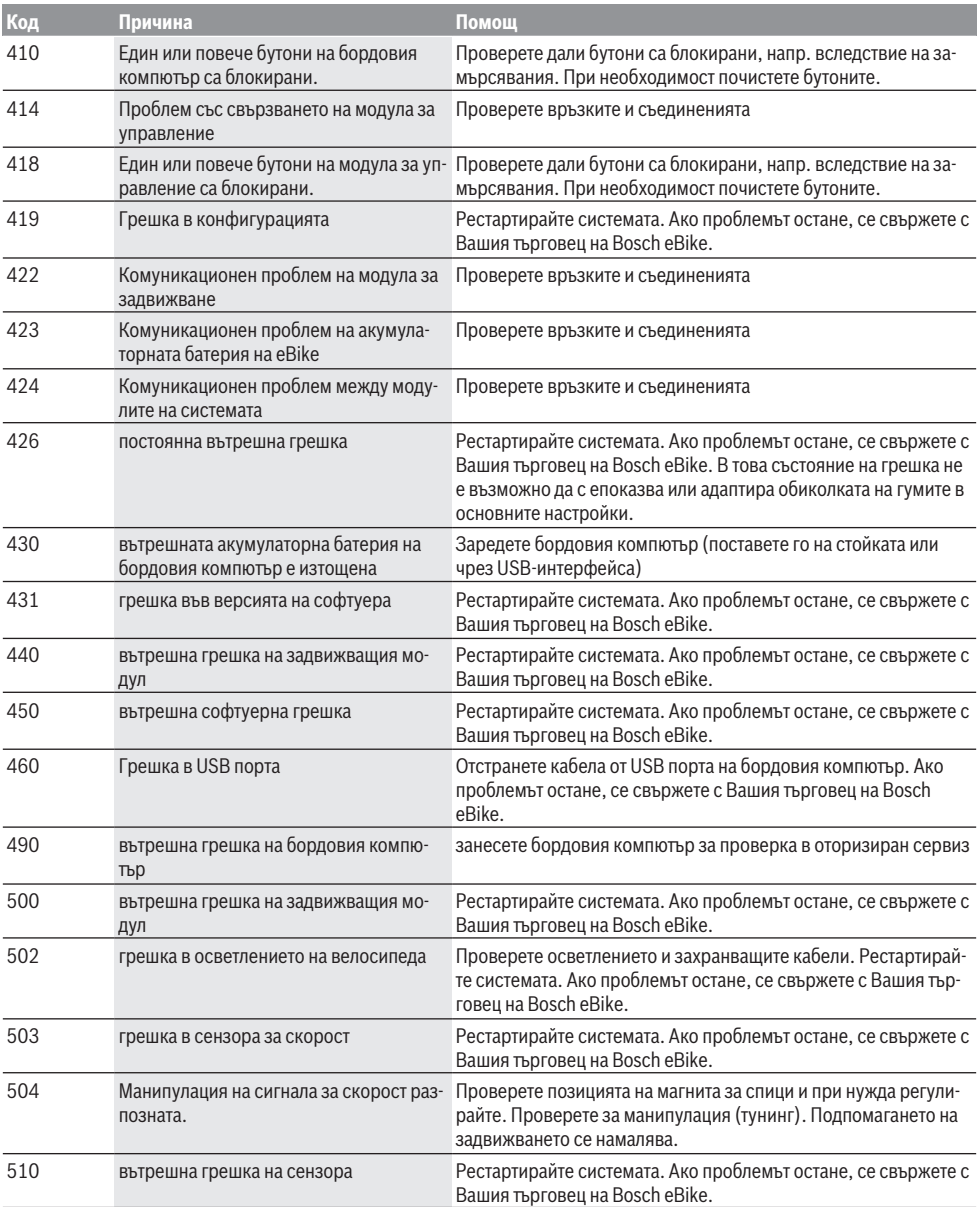

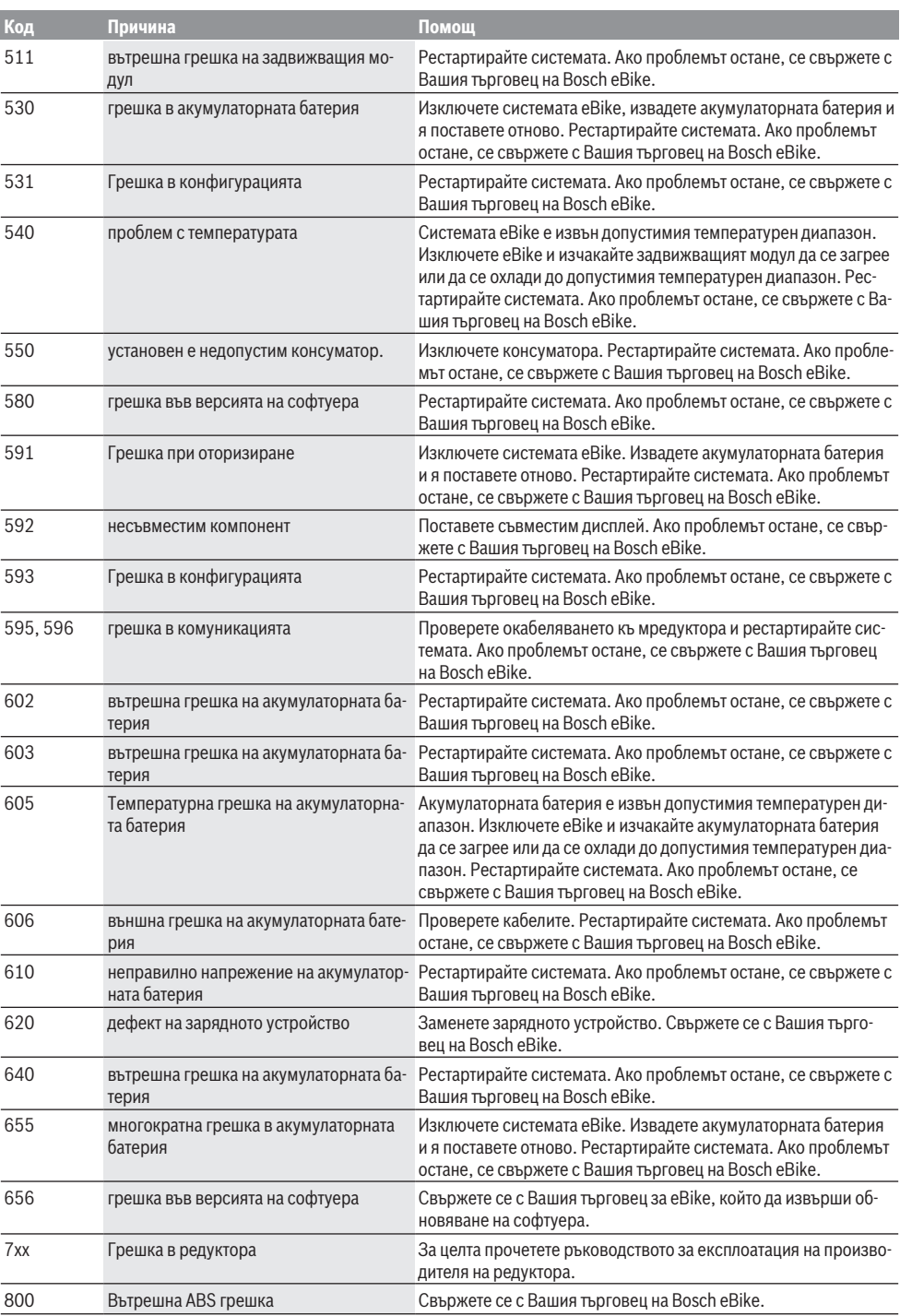

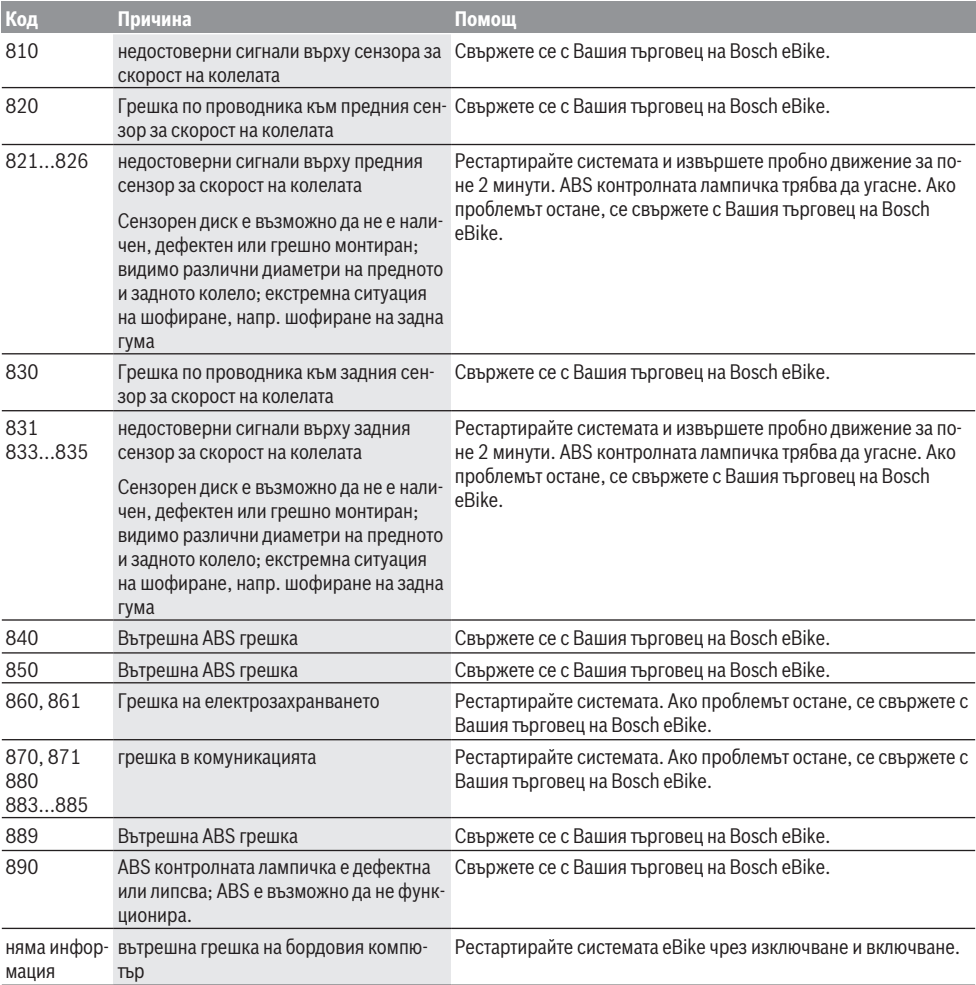

# **Поддържане и сервиз**

# **Поддържане и почистване**

Нито един компонент не бива да се почиства с вода под налягане.

Поддържайте екрана на Вашия бордови компютър чист. При замърсявания може да възникнат грешки на сензора за околната осветеност.

За почистване на Вашия компютър използвайте мека кърпа, навлажнена само с вода. Не използвайте почистващи препарати.

Осигурявайте техническа проверка на Вашата eBike система най-малко веднъж годишно (наред с другото механика, актуалност на системния софтуер).

Производителят на велосипеда може да заложи за сервизния срок допълнително пробег и/или период от време. В такъв случай бордовият компютър ще Ви показва след всяко включване кога е срокът за сервизиране в продължение.

Моля, за сервизиране и ремонт на системата eBike се обърнете към оторизиран търговец на велосипеди.

**• Възложете всички ремонти да се извършват от оторизиран сервиз за велосипеди.**

#### **Клиентска служба и консултация относно употребата**

При всички въпроси относно системата eBike и нейните компоненти, моля, обръщайте се към оторизирани търговци.

Данните за контакт на оторизираните търговци на велосипеди ще откриете на Интернет страницата [www.bosch-ebike.com](http://www.bosch-ebike.com).

# **Транспортиране**

**• Ако взимате със себе си Вашият eBike извън автомобила си, напр. върху багажник за автомобил, свалете бордовия компютър и акумулаторната батерия на eBike, за да избегнете повреди.**

#### **Бракуване**

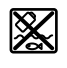

С оглед опазване на околната среда двигателният модул, бордовият компютър, вкл. управляващият модул, акумулаторната батерия, сензорът за скорост, допълнителните приспособления и опаковките трябва да бъдат предавани за оползотворяване на съдържащите се в тях суровини.

Не изхвърляйте системата eBike и нейните компоненти при битовите отпадъци!

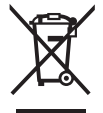

Съгласно Европейската директива 2012/19/EС вече неизползваемите електроуреди, а съгласно Европейската директива 2006/66/ЕО дефектните или изразходвани акумулаторни батерии трябва да се събират разделно и да се предават за екологично рециклиране.

Моля, предавайте негодните компоненти на eBike на Bosch на оторизиран търговец на велосипеди.

**Правата за изменения запазени.**

# **Varnostna opozorila**

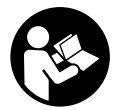

#### **Preberite vsa varnostna opozorila in navodila.** Neupoštevanje varnostnih

opozoril in navodil lahko povzroči električni udar, požar in/ali hude poškodbe.

#### **Vsa varnostna navodila in opozorila shranite za prihodnjo uporabo.**

Besedna zveza **akumulatorska baterija**, uporabljena v teh navodilih za uporabo, se navezuje na vse Boscheve originalne akumulatorske baterije električnih koles.

- u **Ne dovolite, da prikazovalnik računalnika odvrne vašo pozornost.** Če niste osredotočeni na promet, obstaja tveganje nesreče. Če želite v računalnik vnesti podatke, ki presegajo raven podpore, najprej ustavite in nato vnesite ustrezne podatke.
- u **Računalnika ne odpirajte.** Računalnik lahko z odpiranjem uničite, poleg tega preneha veljavnost garancije.
- **► Računalnika ne uporabliaite kot ročai.** Če boste električno kolo dvigali za računalnik, ga lahko tako poškodujete, da ga ne bo več možno popraviti.
- u **Če računalnik ali njegovo držalo sega čez krmilo, kolesa ne postavite na krmilo in sedež.** Na ta način bi lahko računalnik ali držalo nepopravljivo poškodovali. Računalnik odstranite tudi pred vpetjem kolesa na stojalo, da tako preprečite padec ali poškodbe računalnika.
- **► Previdno!** Pri uporabi računalnika s funkcijo *Bluetooth*<sup>®</sup> in/ali brezžičnim omrežjem lahko pride do motenja drugih naprav in sistemov, letal in medicinskih naprav ter aparatov (npr. srčni spodbujevalnik, slušni aparati). Prav tako ni mogoče povsem izključiti škodljivih vplivov na ljudi in živali v neposredni bližini. Računalnika s funkcijo *Bluetooth*® ne uporabljajte v bližini medicinskih naprav in aparatov, bencinskih črpalk in kemičnih objektov ter na območjih z nevarnostjo eksplozije in na območjih razstreljevanja. Računalnika s funkcijo *Bluetooth*® ne uporabljajte v letalih. Izogibajte se dolgotrajni uporabi v neposredni bližini telesa.
- ► Besedna znamka *Bluetooth*<sup>®</sup> in slikovne oznake (logotipi) so zaščitene blagovne znamke in last podjetja Bluetooth SIG, Inc. Vsaka uporaba te besedne znamke/slikovnih oznak s strani družbe Bosch eBike Systems poteka z uporabo licence.
- u **Računalnik je opremljen z vmesnikom za radijsko povezavo. Upoštevajte lokalne omejitve uporabe, npr. v letalih ali v bolnišnicah.**

#### **Obvestilo o varstvu podatkov**

Če računalnik pošljete Boschu v popravilo, se lahko podatki, shranjeni na napravi, posredujejo Boschu.

# **Opis izdelka in njegovega delovanja**

# **Namenska uporaba**

Računalnik Kiox je predviden za upravljanje Boschevega sistema eBike in za prikaz podatkov o vožnji.

Poleg tu predstavljenih funkcij lahko v vsakem trenutku pride do sprememb programske opreme z namenom odpravljanja napak in dodajanja novih funkcij.

Da boste lahko računalnik Kiox uporabljali v polnem obsegu, potrebujte združljiv pametni telefon z aplikacijo eBike Connect (na voljo v spletnih trgovinah App Store in Google Play), obenem pa se morate registrirati na portalu eBike Connect (www.ebike-connect.com).

#### **Komponente na sliki**

Oštevilčenje prikazanih komponent se nanaša na shematske prikaze na začetku navodil za uporabo.

- **(1)** Računalnik
- **(2)** Prikazovalnik
- **(3)** Tipka za luči kolesa
- **(4)** Tipka za vklop/izklop računalnika
- **(5)** Držalo računalnika
- **(6)** USB-priključek
- **(7)** Upravljalna enota
- **(8)** Tipka za pomik naprej/desno **>**
- **(9)** Izbirna tipka
- **(10)** Tipka za pomik nazaj/levo **<**
- **(11)** Tipka za zmanjšanje podpore **–**/ Tipka za pomik navzdol
- **(12)** Tipka za povečanje podpore **+**/ Tipka za pomik navzgor
- **(13)** Tipka za pomoč pri potiskanju
- **(14)** Kontakti do pogonske enote
- **(15)** Zaporni vijak računalnika
- **(16)** Vijak krmiljenja
- (17) Zaščitni pokrov za USB-priključek<sup>A)</sup>
- **(18)** Magnetno držalo
- **(19)** Nosilec upravljalne enote
- A) na voljo kot nadomestni del

# **Tehnični podatki**

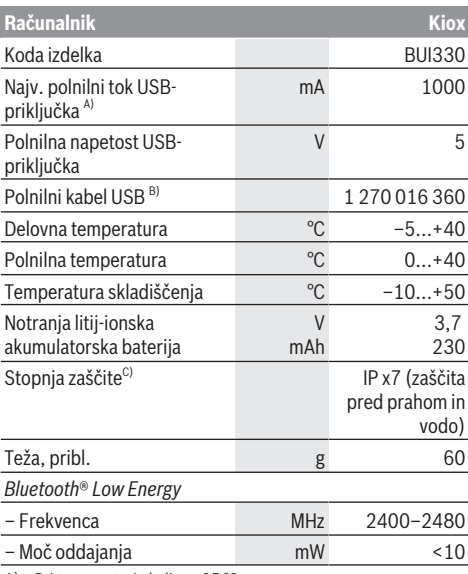

A) Pri temperaturi okolice <25 °C

B) Ni v standardnem obsegu dobave.

C) Zaprt pokrov priključka USB

#### **Izjava o skladnosti**

S tem podjetje Robert Bosch GmbH, Bosch eBike Systems, izjavlja, da je vrsta radijske opreme **Kiox** skladna z direktivo 2014/53/EU. Celotno besedilo evropske izjave o skladnosti je na voljo na naslednji spletni strani:

<https://www.ebike-connect.com/conformity>

# **Namestitev**

#### **Namestitev in odstranitev računalnika (glejte sliko A)**

Spodnji del računalnika Kiox namestite v držalo **(5)** in ga nekoliko poklopite naprej, da se računalnik občutno zaskoči v magnetno držalo.

Ko želite računalnik odstraniti, ga primite na zgornjem delu in ga povlecite proti sebi, da se sprosti iz magnetnega držala.

#### ▶ Ko električno kolo parkirate, odstranite računalnik.

Računalnik lahko v držalu zavarujete tako, da ga ni mogoče odstraniti. V ta namen vijak krmiljenja **(16)** odvijajte, dokler ni mogoče držala računalnika Kiox premakniti vstran. Računalnik namestite v nosilec. Zaporni vijak (M3, dolžina 6 mm) od spodaj privijte v za to predvideni navoj računalnika (uporaba daljšega vijaka lahko poškoduje računalnik). Držalo pomaknite v prvotni položaj in privijte vijak krmiljenja v skladu z navodili proizvajalca.

# **Delovanje**

### **Pred prvo uporabo**

**Kiox** je dobavljen z delno napolnjeno akumulatorsko baterijo. Pred prvo uporabo je treba akumulatorsko baterijo polniti vsaj 1 uro, za kar uporabite USB-priključek (glejte "Napajanje računalnika", Stran Slovenščina – 3) ali sistem eBike.

Upravljalno enoto namestite tako, da so tipke skoraj v navpičnem položaju glede na krmilo.

Pri prvem zagonu se najprej prikaže izbira jezika in nato si lahko prek menijske točke **<Intro to Kiox (Uvod v Kiox)>** preberete informacije o funkcijah in prikazih. Menijsko točko lahko prikličete tudi pozneje prek **<Settings**

**(Nastavitve)>** → **<Information (Informacije)>**.

#### **Izbira sistemskih nastavitev**

Računalnik namestite v držalo in opravite naslednja dejanja (kolo mora med nastavljanjem stati):

Odprite prikaz stanja (s tipko **< (10)** na upravljalni enoti do prvega prikaza) in z izbirno tipko odprite možnost **<Settings (Nastavitve)>**.

S tipkama **– (11)** in **+ (12)** lahko izberete želeno nastavitev. To nastavitev in nadaljnje podmenije lahko po potrebi odprete z izbirno tipko **(9)**. Iz vsakega nastavitvenega menija se lahko na prejšnji meni vrnete s tipko **< (10)**.

V meniju **<Sys settings (Sistemske nastavitve)>** lahko opravite naslednje nastavitve:

- **<Brightness (Svetlost)>**
- **<Time (Čas)>**
- **<Date [DD.Mon.YYYY] (Datum[DD.MM.LLLL])>**
- **<Time zone (Časovni pas)>**
- **<24h form (24-urna oblika zapisa časa)>**
- **<Brgh backg. (Svetlo ozadje)>**
- **<Imp. units (Imperialne merske enote)>**
- **<Language (Jezik)>**
- **<Factory reset (Ponastavitev na tovarniške nastavitve)>**

#### **Vklop sistema eBike**

#### **Pogoji**

Sistem eBike je mogoče vklopiti le, če so izpolnjeni naslednji pogoji:

- Nameščena je zadostno napolnjena akumulatorska baterija električnega kolesa (glejte navodila za uporabo akumulatorske baterije).
- Računalnik je pravilno nameščen v nosilec.

#### **Vklop/izklop sistema eBike**

Za **vklop** sistema eBike imate na voljo naslednje možnosti:

– Ko sta nameščena računalnik in akumulatorska baterija električnega kolesa, pritisnite tipko za vklop/izklop **(4)** računalnika.

– Ko je računalnik nameščen, pritisnite tipko za vklop/ izklop akumulatorske baterije električnega kolesa (pri nekaterih proizvajalcih koles dostop do tipke za vklop/ izklop akumulatorske baterije ni mogoč; glejte navodila za uporabo akumulatorske baterije).

Pogon se vklopi takoj, ko začnete poganjati pedala (razen pri vklopljeni funkciji pomoči pri potiskanju ali če je raven podpore nastavljena na **OFF**). Moč motorja je odvisna od ravni podpore, ki je nastavljena v računalniku.

Ko v načinu običajnega delovanja nehate poganjati pedala ali ko dosežete hitrost **25/45 km/h**, električno kolo preneha pomagati pri poganjanju. Pogon se ponovno samodejno vklopi takoj, ko začnete poganjati pedala in je hitrost manjša od **25/45 km/h**.

Za **izklop** sistema eBike imate na voljo naslednje možnosti:

- Na kratko pritisnite tipko za vklop/izklop **(4)** računalnika.
- Akumulator električnega kolesa izklopite s tipko za vklop/ izklop (nekateri proizvajalci električnih koles ne omogočijo dostopa do tipke za vklop/izklop akumulatorja; glejte navodila za uporabo akumulatorja).
- Odstranite računalnik iz držala.

Če pribl. 10 minut ni zaznano delovanje pogona električnega kolesa (npr. ker električno kolo stoji) in ne pritisnete nobene tipke na računalniku ali upravljalni enoti električnega kolesa, se sistem eBike in posledično tudi akumulatorska baterija zaradi varčevanja z energijo samodejno izklopita.

# **Napajanje računalnika**

Če je računalnik nameščen v nosilec **(5)** in če je na električno kolo nameščena zadostno napolnjena akumulatorska baterija ter je sistem eBike vklopljen, akumulatorsko baterijo računalnika napaja akumulatorska baterija električnega kolesa.

Če računalnik odstranite iz nosilca **(5)**, za napajanje skrbi akumulatorska baterija računalnika. Ko je akumulatorska baterija računalnika skoraj prazna, se na prikazovalniku pojavi opozorilo.

Računalnik ponovno namestite v nosilec **(5)**, da napolnite njegovo akumulatorsko baterijo. Če sistema eBike 10 minutah ne uporabljate, se ta samodejno izklopi, razen če poteka polnjenje akumulatorske baterije električnega kolesa. V tem primeru se konča tudi polnjenje akumulatorske baterije računalnika.

Računalnik lahko napolnite tudi prek USB-priključka. V ta namen odprite pokrov **(17)**. Povežite USB-priključka **(6)** računalnika z mikro kablom USB z navadnim polnilnikom USB (ni vključen v standardni obseg dobave) ali priključkom USB osebnega računalnika (polnilna napetost 5 V, maks. polnilni tok 500 mA).

Če računalnik odstranite iz držala **(5)**, ostanejo vse vrednosti funkcij shranjene in jih je mogoče še naprej prikazati. Datum in čas sta brez ponovnega polnjenja akumulatorske baterije računalnika Kiox shranjena največ 6 mesecev. Ob ponovnem vklopu se pri povezavi *Bluetooth*® z aplikacijo in po uspešnem iskanju položaja s sistemom GPS na pametnem telefonu ponovno nastavita datum in čas. **Opomba:** računalnik Kiox se polni **le** v vklopljenem stanju.

**Opomba:** če računalnik Kiox med polnjenjem prek kabla USB izklopite, lahko računalnik Kiox ponovno vklopite šele, ko odstranite kabel USB.

**Opomba:** da ohranite najdaljšo življenjsko dobo akumulatorske baterije računalnika, akumulatorsko baterijo na vsake tri mesece polnite eno uro.

## **Način za shranjevanje/ponastavitev računalnika Kiox**

Računalnik omogoča varčni način za shranjevanje, ki zmanjša praznjenje notranje akumulatorske baterije. Datum in čas se pri tem izbrišeta.

Način lahko vklopite z daljšim pritiskom (najmanj 8 s) na tipko za vklop/izklop **(4)** računalnika.

Če se računalnik po pritisku na tipko za vklop/izklop **(4)** ne zažene, je računalnik v načinu za shranjevanje.

Če tipko za vklop/izklop **(4)** držite vsaj 2 sekundi, izklopite način za shranjevanje.

Računalnik zazna, ali je v popolnoma funkcionalnem stanju. Če tipko za vklop/izklop **(4)** v popolnoma funkcionalnem stanju držite vsaj 8 sekund, računalnik preklopi v način za shranjevanje. Če računalnik Kiox proti pričakovanjem ni v funkcionalnem stanju in če ga ni več mogoče upravljati, z daljšim pritiskom (vsaj 8 s) na tipko za vklop/izklop **(4)** sprožite ponastavitev. Po ponastavitvi se računalnik samodejno zažene po pribl. 5 sekundah. Če se računalnik Kiox ne zažene, tipko za vklop/izklop **(4)** držite pritisnjeno 2 sekundi.

Za ponastavitev računalnika Kiox na tovarniške nastavitve izberite **<Settings (Nastavitve)>** → **<Sys settings (Sistemske nastavitve)>** → **<Factory reset (Ponastavitev na tovarniške nastavitve)>**. Pri tem se izbrišejo vsi uporabniški podatki.

# **Prikaz stanja napolnjenosti akumulatorske baterije**

Stanje napolnjenosti akumulatorske baterije električnega kolesa **d** (glejte "Začetni prikaz", Stran Slovenščina – 6) je mogoče odčitati na prikazu stanja in v statusni vrstici. Stanje napolnjenosti akumulatorske baterije električnega kolesa prikazujejo tudi LED-diode na akumulatorski bateriji električnega kolesa.

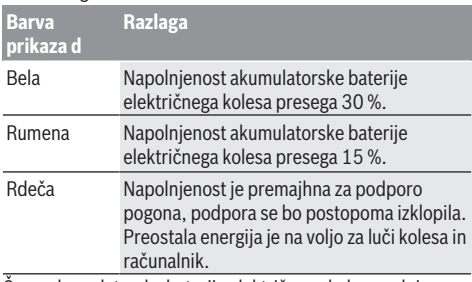

Če se akumulatorska baterija električnega kolesa polni na kolesu, se prikaže ustrezno sporočilo.

Če računalnik odstranite iz držala **(5)**, se shrani nazadnje prikazano stanje napolnjenosti akumulatorske baterije.

### **Nastavitev ravni podpore**

Na upravljalni enoti **(7)** lahko nastavite raven podpore pogona pri poganjanju električnega kolesa. Raven podpore lahko kadar koli spremenite, tudi med vožnjo.

**Opomba:** pri nekaterih izvedbah je raven podpore tovarniško nastavljena in je ni mogoče spreminjati. Prav tako je mogoče, da je na voljo manj ravni podpore, kot je navedeno.

Na voljo so največ naslednje ravni podpore:

- **OFF:** podpora motorja je izklopljena, električno kolo je mogoče uporabljati kot običajno kolo s poganjanjem pedalov. Pomoči pri potiskanju na tej ravni podpore ni mogoče vklopiti.
- **ECO:** učinkovita podpora za največjo zmogljivost in največji domet
- **TOUR:** enakomerna podpora za turne vožnje z velikim dometom

#### – **SPORT/eMTB:**

**SPORT:** zmogljiva podpora za športno vožnjo po hribovitih poteh ter za vožnjo po mestu **eMTB:** optimalna podpora na vsakem terenu, športno speljevanje, izboljšana dinamika, izjemna zmogljivost (**eMTB** je na voljo le v kombinacijah s pogonskimi enotami BDU250P CX, BDU365, BDU450 CX in BDU480 CX. Morebiti je potrebna tudi posodobitev programske opreme.)

– **TURBO:** največja podpora vse do hitrega poganjanja pedalov za športno vožnjo

Za **povečanje** ravni podpore tipko **+ (12)** na upravljalni enoti pritiskajte, dokler se na prikazovalniku ne pojavi želena raven podpore. Za **zmanjšanje** pritiskajte tipko **– (11)**. Na prikazovalniku se pojavi moč motorja **h**. Največja moč motorja je odvisna od izbrane ravni podpore. Če računalnik odstranite iz držala **(5)**, se shrani nazadnje

# **Vklop/izklop pomoči pri potiskanju**

prikazana raven podpore.

Pomoč pri potiskanju vam olajša potiskanje električnega kolesa. Ko je ta funkcija vključena, je hitrost odvisna od izbrane prestave in lahko doseže največ **6 km/h**. Če je izbrana nižja prestava, je nižja tudi hitrost pri vklopljeni funkciji pomoči pri potiskanju (pri polni moči).

u **Funkcijo pomoči pri potiskanju je dovoljeno uporabljati izključno pri potiskanju električnega kolesa.** Če kolesi električnega kolesa med uporabo funkcije pomoči pri potiskanju nista v stiku s tlemi, obstaja nevarnost poškodb.

Za **vklop** pomoči pri potiskanju kratko pritisnite tipko **WALK** na računalniku. V 3 sekundah po vklopu pritisnite tipko **+** in jo pridržite. Pogon električnega kolesa se vklopi.

**Opomba:** pomoči pri potiskanju na ravni podpore **OFF** ni mogoče vklopiti.

Pomoč pri potiskanju se **izklopi** v naslednjih primerih: – izpust tipke **+**,

- kolesi električnega kolesa blokirata (npr. zaradi zaviranja ali trka ob oviro),
- prekoračena hitrost **6 km/h**.

Način delovanja pomoči pri potiskanju je predmet nacionalnih predpisov, zaradi česar se lahko razlikuje od zgornjega opisa oz. je lahko izklopljen.

# **Vklop/izklop luči na kolesu**

Pri izvedbah, pri katerih sistem eBike napaja vozno luč, je mogoče prek računalnika s tipko za luči kolesa **(3)** sočasno vklopiti in izklopiti sprednjo in zadnjo luč.

Če je luč vklopljena, sveti prikaz vozne luči **c** (glejte "Začetni prikaz", Stran Slovenščina – 6) v statusni vrstici na zaslonu.

Vklop in izklop luči na kolesu ne vpliva na osvetlitev prikazovalnika.

## **Izdelava uporabniškega profila**

Če želite uporabljati vse funkcije upravljalnega sistema, ga morate dodatno registrirati na spletu.

Z uporabniškim profilom lahko med drugimi analizirate svoje podatke o vožnji in poti.

Uporabniški profil lahko izdelate prek svoje aplikacije za pametni telefon **Bosch eBike Connect** ali neposredno na naslovu www.eBike-Connect.com. Vnesite podatke, ki so potrebni za registracijo. Aplikacijo za pametne telefone **Bosch eBike Connect** lahko brezplačno prenesete iz spletne trgovine App Store (za telefone Apple iPhone) oz. Google Play Store (za telefone Android).

#### **Povezava računalnika z aplikacijo Bosch eBike Connect**

Povezavo s pametnim telefonom vzpostavite tako:

- Zaženite aplikacijo.
- Izberite zavihek **<My eBike (Moj eBike)>**.
- Izberite **<Add new eBike device (Dodaj novo napravo za električno kolo eBike)>**.
- Dodajte **Kiox**.

V aplikaciji se prikaže opozorilo, da je treba na računalniku za 5 s pritisniti tipko za luči kolesa **(3)**.

Pritisnite za 5 s na tipko **(3)**. Računalnik bo samodejno vklopil povezavo *Bluetooth*® *Low Energy* in zamenjal v način za združitev.

Sledite navodilom na zaslonu. Ko je postopek združitve zaključen, se uporabniški podatki sinhronizirajo.

**Opomba:** povezave *Bluetooth*® ni treba vklopiti ročno.

# **Activity tracking (Spremljanje dejavnosti)**

Za snemanje svojih aktivnosti se morate registrirati oz. prijaviti na portal eBike Connect in v aplikacijo eBike Connect.

Za zajem aktivnosti se morate strinjati shranjevanju lokacijskih podatkov v portalu oz. aplikaciji. Samo takrat se bodo vaše aktivnosti prikazale na portalu in v aplikaciji. Snemanje položaja se izvede samo, če je računalnik povezan z aplikacijo eBike Connect.

Aktivnosti se prikažejo po tem, ko se aplikacija in portal sinhronizirata.

## **eShift (dodatna oprema)**

eShift pomeni vključitev elektronskih prestavnih sistemov v sistem eBike. Komponente eShift je proizvajalec električno povezal s pogonsko enoto. Upravljanje elektronskih prestavnih sistemov je opisano v posebnih navodilih za uporabo.

### **eSuspension (dodatna oprema)**

eSuspension pomeni vključitev elektronskih elementov za blaženje udarcev in vzmetenje v sistem eBike. Prek **Quick menu (Hitri meni)** lahko izberete vnaprej določene nastavitve za sistem eSuspension.

Podrobnosti za te nastavitve si lahko preberete v navodilih za uporabo proizvajalca sistema eSuspension.

Sistem eSuspension je na voljo samo skupaj z računalnikom Kiox in v povezavi s pogonskimi enotami BDU450 CX, BDU480 CX in BDU490P.

# **ABS – sistem proti blokiranju koles (opcijsko)**

Če je kolo opremljeno s sistemom Bosch-eBike-ABS, ki nima zunanje kontrolne lučke, potem se kontrolna lučka ob zagonu sistema in v primeru napake prikaže na zaslonu računalnika Kiox. Podrobnosti o sistemu ABS in načinu delovanja si lahko preberete v navodilih za uporabo sistema ABS.

# **Lock (funkcija Premium)**

To funkcijo lahko kupite v **<Shop (Trgovina)>** aplikacije eBike Connect. Po vklopu funkcije Lock je podpora pogonske enote električnega kolesa izklopljena. Vklop je mogoč samo prek računalnika pripadajočega električnega kolesa.

Podrobna navodila najdete v spletni različici navodil za uporabo na spletnem naslovu www.Bosch-eBike.com/Kiox-manual.

#### **Posodobitve programske opreme**

Posodobitve programske opreme se prenašajo v ozadju aplikacije na računalnik, takoj ko je aplikacija povezana z računalnikom. Če je posodobitev v celoti prenesena, potem se to prikaže **trikrat** ob vnovičnem zagonu računalnika.

Alternativno lahko pod **<Sys settings (Sistemske nastavitve)>** preverite, ali je na voljo posodobitev.

#### **Napajanje zunanjih naprav prek priključka USB**

S priključkom USB lahko upravljate oz. polnite večino naprav, ki jih je mogoče oskrbovati prek priključka USB (npr. različne mobilne telefone).

Pogoj za napajanje je, da je sta na električnem kolesu nameščena računalnik in zadostno napolnjena akumulatorska baterija.

Odprite zaščitni pokrovček **(17)** priključka USB na računalniku. S kablom za polnjenje USB mikro A – mikro B (ki vam je na voljo pri prodajalcu Boschevih električnih koles)

povežite priključek USB zunanje naprave z vhodom USB **(6)** na računalniku.

Ko porabnik izklopite, morate priključek USB ponovno skrbno pokriti z zaščitnim pokrovčkom **(17)**.

#### **Povezava USB ni vodoodporna vtična zveza. Pri vožnji v dežju ne sme biti priključena nobena zunanja naprava, priključek USB pa mora biti popolnoma pokrit z zaščitnim pokrovčkom (17).**

**Pozor:** priključeni porabniki lahko zmanjšajo domet električnega kolesa.

# **Prikazi in nastavitve računalnika**

**Opomba:** vse nastavitve in besedila na naslednjih straneh veljajo za trenutno različico programske opreme. Po posodobitvi programske se lahko zgodi, da se nastavitve in besedila nekoliko razlikujejo.

# **Zasnova upravljanja**

S tipkama **< (10)** in **> (8)** lahko tudi med vožnjo odprete različne prikaze z informacijami o vožnji. Tako lahko med vožnjo obe roki obdržite na krmilu.

S tipkama **+ (12)** in **– (11)** lahko povečate ali zmanjšate stopnjo podpore. Če odprete seznam (npr. v meniju **<Settings (Nastavitve)>**), se lahko s tema tipkama pomikate navzgor in navzdol po seznamu.

Nastavitev **<Settings (Nastavitve)>**, do katerih lahko dostopate prek prikaza stanja, med vožnjo ni mogoče spremeniti.

- Z izbirno tipko **(9)** lahko izvedete naslednje funkcije:
- Med vožnjo odprete hitri meni.
- Med mirovanjem lahko na prikazu stanja odprete nastavitveni meni.
- Potrdite lahko vrednosti in obvestila.
- Zapustite lahko pogovorno okno.

Če računalnik odstranite iz držala in ga ne izklopite, se zaporedoma prikažejo informacije o zadnji prevoženi poti in stanju.

Če po odstranitvi iz držala ne pritisnete nobene tipke, se računalnik po 1 minuti izklopi.

# **Zaporedje prikazov**

Če je računalnik nameščen v nosilec, potem lahko prikličete naslednje prikaze, enega za drugim:

- 1. Začetni prikaz
- 2. Čas in doseg
- 3. Pot in čas vožnje
- 4. Moč in frekvenca poganjanja
- 5. Povprečna hitrost in maksimalna hitrost
- 6. Pot, doseg, moč in srčni utrip
- 7. Srčni utrip
- 8. Poraba kalorij in skupna pot
- 9. Prikaz stanja

# **Začetni prikaz**

Ko vklopljen računalnik namestite v držalo, se pojavi začetni prikaz.

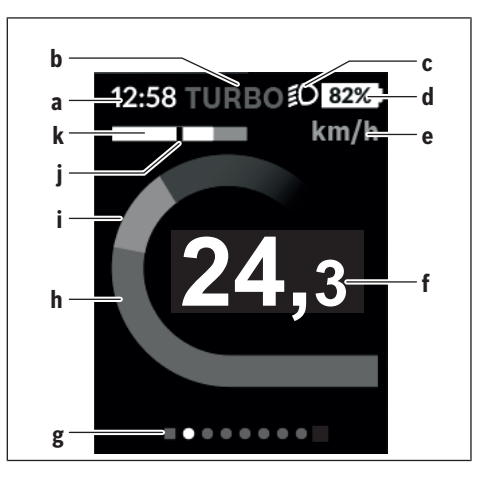

- **a** Prikaz ure/hitrosti
- **b** Prikaz ravni podpore
- **c** Prikaz vozne luči
- **d** Prikaz stanja napolnjenosti akumulatorske baterije električnega kolesa
- **e** Prikaz merske enote za hitrost<sup>A)</sup>
- **f** Hitrost
- **g** Orientacijska vrstica
- **h** Moč motorja
- **i** Lastna zmogljivost
- **j** Povprečna hitrost
- **k** Prikaz zmogljivosti
- A) Sprememba je mogoča prek prikaza stanja **<Settings (Nastavitve)>**.

Prikazi **a**...**d** so del statusne vrstice in se pojavijo na vsakem prikazu. Če je na prikazu že navedena hitrost, prikaz **a** preklopi na trenutni čas v urah in minutah. Prikazi v statusni vrstici:

- **Hitrost/čas:** trenutna hitrost v km/h ali mph oz. trenutni čas
- **Stopnja podpore:** prikaz trenutno izbrane stopnje podpore v barvnih oznakah
- **Luč:** simbol vklopljene luči
- **Stanje napolnjenosti akumulatorske baterije električnega kolesa:** prikaz trenutnega stanja napolnjenosti v odstotkih

Prikaz zmogljivosti **k** grafično ponazarja trenutno hitrost (bela črta) v odvisnosti od povprečne hitrosti **j**. Prikaz jasno kaže, ali je vaša trenutna hitrost nad ali pod povprečno vrednostjo (levo od črne črtice = pod povprečno hitrostjo; desno od črne črtice = nad povprečno hitrostjo). Orientacijska vrstica **g** prikazuje, na katerem prikazu ste.

Trenutni prikaz je poudarjen. S tipkama **(10) <** in **(8) >** se lahko pomaknete na druge prikaze.

Z začetnega prikaza se lahko na prikaz stanja pomaknete s tipko **< (10)**.

# **Status screen (Prikaz stanja)**

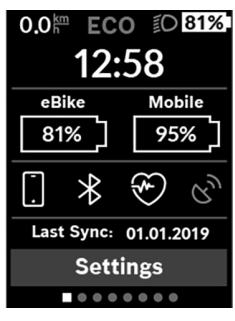

Na prikazu stanja so poleg statusne vrstice prikazani trenutni čas, stanje napolnjenosti vseh baterij električnega kolesa in stanje napolnjenosti akumulatorske baterije vašega pametnega telefona, če je ta povezan prek povezave *Bluetooth*®.

Pod tem je priložnostno prikazan še simbol za vklopljeno funkcijo *Bluetooth*® ali za napravo, povezano prek sistema *Bluetooth*® (npr. merilnik srčnega utripa). Poleg tega je prikazan tudi datum zadnje sinhronizacije med pametnim telefonom in računalnikom Kiox.

V spodnjem delu lahko odprete meni **<Settings (Nastavitve)>**.

# **<Settings (Nastavitve)>**

Do nastavitvenega menija lahko dostopate prek prikaza stanja. Nastavitev **<Settings (Nastavitve)>** med vožnjo ne morete odpreti in spreminjati.

S tipkama **– (11)** in **+ (12)** lahko izberete želeno nastavitev. To nastavitev in nadaljnje podmenije lahko po potrebi odprete z izbirno tipko **(9)**. Iz vsakega nastavitvenega menija se lahko na prejšnji meni vrnete s tipko **< (10)**.

Na prvi navigacijski ravni so na voljo naslednja nadrejena področja:

– **<Registration (Registracija)>** – informacije glede registracije:

Ta menijska točka je prikazana samo, če se še niste registrirali na portalu eBike Connect.

– **<My eBike (Moje električno kolo)>** – nastavitve električnega kolesa:

Števce, kot so dnevno prevoženi kilometri in povprečne vrednosti, lahko samodejno ali ročno nastavite na "0" oz. ponastavite doseg. Vrednost obsega kolesa, ki jo je nastavil proizvajalec, lahko spremenite za ±5 %. Če je vaše električno kolo opremljeno s sistemom **eShift**, lahko tu nastavite tudi sistem eShift. Proizvajalec ali prodajalec kolesa lahko termin servisa določi na podlagi časa delovanja in/ali časovnega obdobja. Pod **<Next Service: [DD. Mon. YYYY] or at [xxxxx] [km] (Naslednji servis električnega kolesa: [DD. MM. LLLL] ali pri [xxxxx] [km])>** je prikazan termin za naslednji servis. Na strani s komponentami električnega kolesa so za vsako komponento prikazani serijska številka, različica strojne opreme, različica programske opreme in drugi podatki, pomembni za posamezno komponento.

- **<Bluetooth>** vklop in izklop funkcije *Bluetooth*®: prikažejo se povezane naprave.
- **<Sys settings (Sistemske nastavitve)>** seznam možnosti za nastavitev računalnika: izbirate lahko med prikazom hitrosti in razdalje v kilometrih ali miljah, med 12 ali 24-urnim prikazom časa in izberete čas, časovni pas, datum ter želeni jezik. Računalnik Kiox lahko ponastavite na tovarniške nastavitve, zaženete posodobitev programske opreme (če je na voljo) in izberete črn ali bel dizajn.
- **<Information (Informacije)>** informacije o računalniku Kiox: pogosto zastavljena vprašanja, certifikati, kontaktni podatki, informacije o licencah

Podrobnejši opis posameznih parametrov vam je na voljo v spletnih navodilih za uporabo www.Bosch-eBike.com/Kiox-manual.

# **Quick menu (Hitri meni)**

V **Quick menu (Hitri meni)** so prikazane izbrane nastavitve, ki jih je mogoče spremeniti tudi med vožnjo.

Dostop do **Quick menu (Hitri meni)** je mogoč z izbirno tipko **(9)**. Dostop prek **Status screen (Prikaz stanja)** ni mogoč.

#### **Quick menu (Hitri meni)** omogoča naslednje nastavitve:

- **<Reset trip data? (Ponastavitev podatkov vožnje?)>** Vsi podatki o prevoženi poti se ponastavijo na nič.
- **<eShift>**

Tukaj lahko nastavite frekvenco poganjanja.

– **<eSuspension>**

Tukaj lahko nastavite način za blaženje udarcev oz. vzmetenje, ki ga je določil proizvajalec.

# **Prikaz kode napake**

Komponente sistema eBike se ves čas samodejno preverjajo. V primeru napake se na računalniku prikaže ustrezna koda napake.

Pogon se glede na vrsto napake po potrebi samodejno izklopi. Kljub temu je mogoče vedno nadaljevati vožnjo brez podpore pogona. Pred nadaljnjimi vožnjami je treba električno kolo preveriti.

u **Vsa popravila naj opravi zgolj pooblaščen prodajalec koles.**

| Koda | <b>Vzrok</b>                                                    | <b>Ukrepi</b>                                                                                                    |
|------|-----------------------------------------------------------------|----------------------------------------------------------------------------------------------------|
| 410  | Ena ali več tipk računalnika je blokiranih.                     | Preverite, ali so tipke zataknjene, npr. zaradi vdora umazanije.<br>Tipke po potrebi očistite.                                                                                                    |
| 414  | Težava pri povezovanju upravljalne enote                        | Poskrbite za pregled priključkov in povezav                                                                                                    |
| 418  | Ena ali več tipk upravljalne enote je<br>blokiranih.            | Preverite, ali so tipke zataknjene, npr. zaradi vdora umazanije.<br>Tipke po potrebi očistite.                                                                                                    |
| 419  | Napaka pri konfiguraciji                                        | Ponovno zaženite sistem. Če je težava še vedno prisotna, se<br>obrnite na svojega trgovca Boschevih električnih koles.                                                                                                    |
| 422  | Težava s povezavo pogonske enote                                | Poskrbite za pregled priključkov in povezav                                                                                                    |
| 423  | Težava s povezavo akumulatorske baterije<br>električnega kolesa | Poskrbite za pregled priključkov in povezav                                                                                                    |
| 424  | Napaka v komunikaciji med<br>komponentami                       | Poskrbite za pregled priključkov in povezav                                                                                                    |
| 426  | Notranja napaka prekoračitve časa                               | Ponovno zaženite sistem. Če je težava še vedno prisotna, se<br>obrnite na svojega trgovca Boschevih električnih koles. Ko je<br>prisotna ta napaka, v meniju osnovnih nastavitev ni mogoče<br>odpreti in nastaviti obsega pnevmatik. |
| 430  | Notranja akumulatorska baterija<br>računalnika je prazna        | Napolnite računalnik (v nosilcu ali prek USB-priključka)                                                                                                    |
| 431  | Napaka različice programske opreme                              | Ponovno zaženite sistem. Če je težava še vedno prisotna, se<br>obrnite na svojega trgovca Boschevih električnih koles.                                                                                                    |
| 440  | Notranja napaka pogonske enote                                  | Ponovno zaženite sistem. Če je težava še vedno prisotna, se<br>obrnite na svojega trgovca Boschevih električnih koles.                                                                                                    |
| 450  | Notranja napaka programske opreme                               | Ponovno zaženite sistem. Če je težava še vedno prisotna, se<br>obrnite na svojega trgovca Boschevih električnih koles.                                                                                                    |
| 460  | Napaka na USB-priključka                                        | Odstranite kabel iz USB-priključka na računalniku. Če je težava še<br>vedno prisotna, se obrnite na svojega trgovca Boschevih<br>električnih koles.                                                                                  |
| 490  | Notranja napaka računalnika                                     | Poskrbite za pregled računalnika                                                                                                    |
| 500  | Notranja napaka pogonske enote                                  | Ponovno zaženite sistem. Če je težava še vedno prisotna, se<br>obrnite na svojega trgovca Boschevih električnih koles.                                                                                                    |
| 502  | Napaka luči na kolesu                                           | Preverite luč in pripadajoče kable. Ponovno zaženite sistem. Če je<br>težava še vedno prisotna, se obrnite na svojega trgovca Boschevih<br>električnih koles.                                                                        |
| 503  | Napaka senzorja hitrosti                                        | Ponovno zaženite sistem. Če je težava še vedno prisotna, se<br>obrnite na svojega trgovca Boschevih električnih koles.                                                                                                    |
| 504  | Zaznana je bila napaka signala hitrosti.                        | Preverite položaj magneta na naperi in ga po potrebi popravite.<br>Preverite, ali je prišlo do napake (Tuning). Podpora za pogon se<br>zmanjša.                                                                                      |
| 510  | Notranja napaka senzorja                                        | Ponovno zaženite sistem. Če je težava še vedno prisotna, se<br>obrnite na svojega trgovca Boschevih električnih koles.                                                                                                    |
| 511  | Notranja napaka pogonske enote                                  | Ponovno zaženite sistem. Če je težava še vedno prisotna, se<br>obrnite na svojega trgovca Boschevih električnih koles.                                                                                                    |
| 530  | Napaka akumulatorske baterije                                   | Izklopite električno kolo, odstranite akumulatorsko baterijo<br>električnega kolesa in jo ponovno vstavite. Ponovno zaženite                                                                                                    |

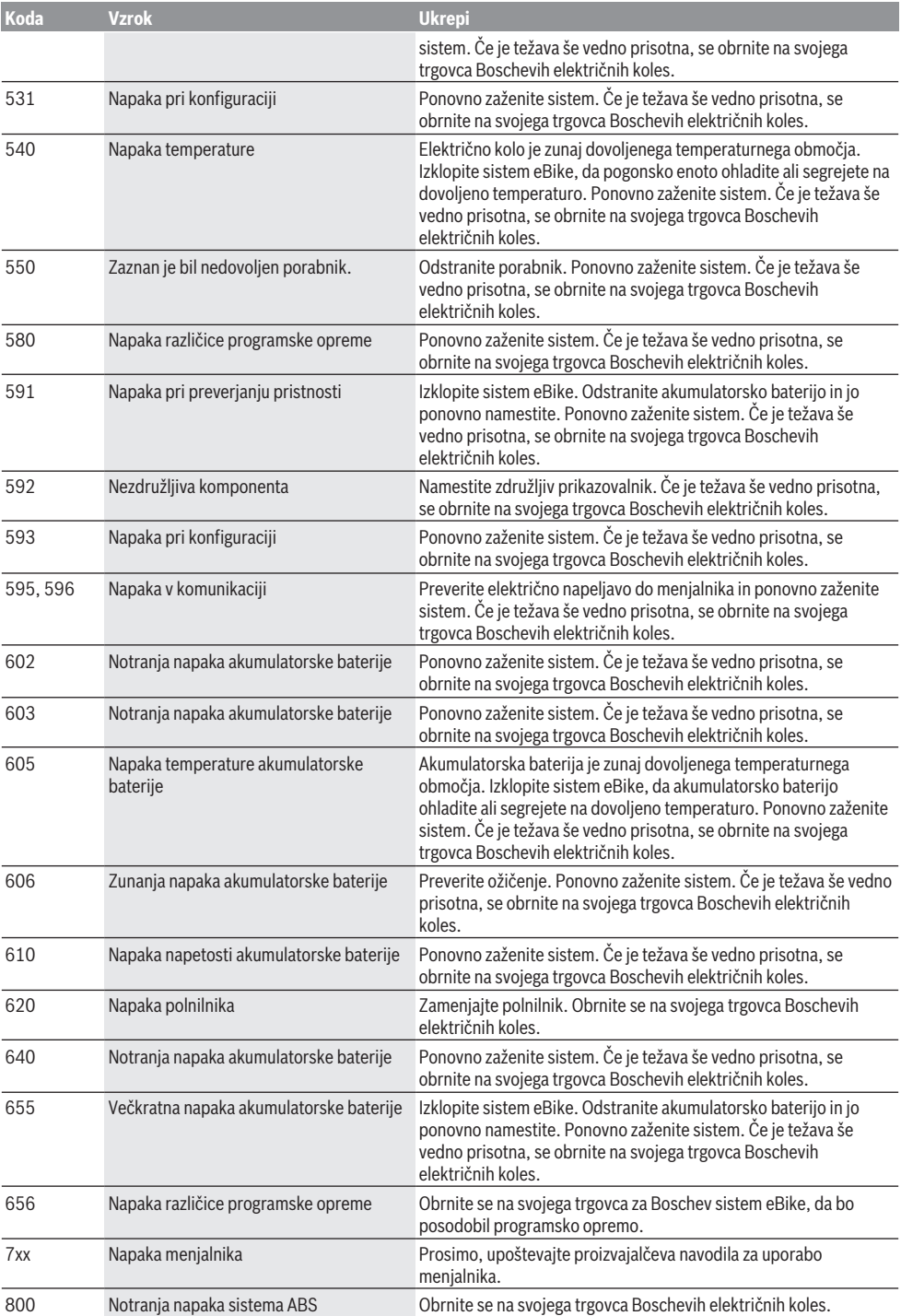

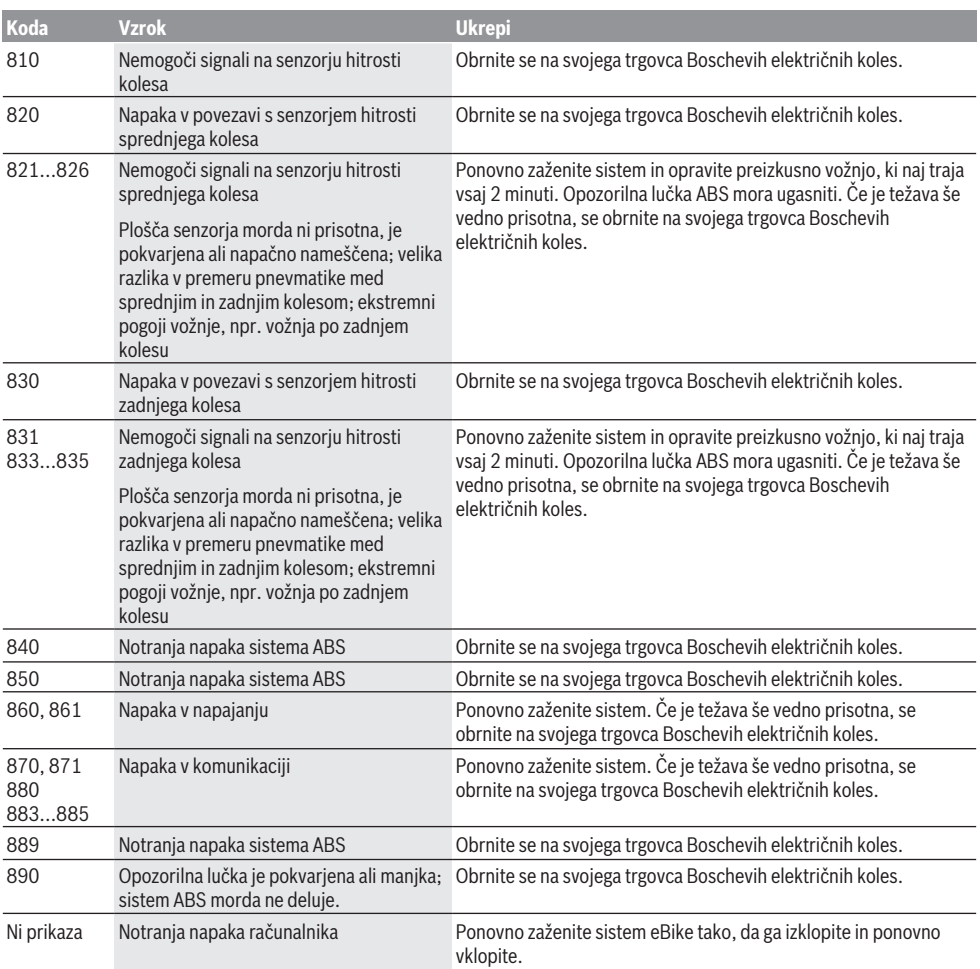

# **Vzdrževanje in servisiranje**

# **Vzdrževanje in čiščenje**

Vseh komponent ni dovoljeno čistiti z vodo pod tlakom. Poskrbite, da bo prikazovalnik računalnika vedno čist. Če je prikazovalnik umazan, lahko pride do napačnega prepoznavanja svetlosti.

Za čiščenje računalnika uporabljajte mehko krpo, ki ste jo navlažili z vodo. Ne uporabljajte čistilnih sredstev.

Vsaj enkrat letno opravite tehnični pregled sistema eBike (npr. mehanski deli, stanje sistemske programske opreme). Poleg tega lahko prodajalec kolesa termin servisa določi na podlagi časa delovanja in/ali časovnega obdobja. V tem primeru računalnik po vsakem vklopu prikaže datum termina za servis.

Za servis ali popravila električnega kolesa se obrnite na pooblaščenega prodajalca koles.

u **Vsa popravila naj opravi zgolj pooblaščen prodajalec koles.**

#### **Servisna služba in svetovanje uporabnikom**

Z vsemi vprašanji o sistemu eBike in njegovih komponentah se obrnite na pooblaščenega prodajalca koles.

Podatke za stik s pooblaščenimi prodajalci koles najdete na spletni strani [www.bosch‑ebike.com](http://www.bosch-ebike.com).

# **Transport**

u **Če električnega kolesa ne prevažate v avtomobilu, ampak npr. na prtljažniku za kolo, snemite računalnik in akumulatorsko baterijo, da tako preprečite poškodbe.**

#### **Odlaganje**

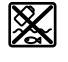

Pogonsko enoto, računalnik z upravljalno enoto, akumulatorsko baterijo, senzor hitrosti, pribor in embalažo oddajte v okolju prijazno recikliranje.

Električnih koles in njihovih komponent ne odvrzite med gospodinjske odpadke!

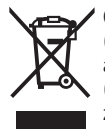

Odslužene električne naprave

(v skladu z Direktivo 2012/19/EU) in okvarjene ali izrabljene akumulatorske/navadne baterije (v skladu z Direktivo 2006/66/ES) je treba zbirati ločeno in jih okolju prijazno reciklirati.

Neuporabne komponente Boschevega električnega kolesa oddajte pooblaščenemu prodajalcu koles.

**Pridržujemo si pravico do sprememb.**

# **Sigurnosne napomene**

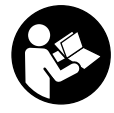

**Treba pročitati sve sigurnosne napomene i upute.** Propusti do kojih može doći uslijed nepridržavanja sigurnosnih napomena i uputa mogu uzrokovati električni udar, požar i/ili teške ozljede.

#### **Sačuvajte sve sigurnosne napomene i upute za buduću primjenu.**

Pojam **baterija**, koji se koristi u ovim uputama za uporabu, odnosi se na sve originalne Bosch eBike baterije.

- u **Neka vam prikaz na putnom računalu ne odvraća pozornost.** Ako niste usredotočeni isključivo na promet, postoji opasnost od nesreće. Ako želite unijeti promjenu režima rada u putno računalo, zaustavite se i unesite odgovarajuće podatke.
- ▶ Ne otvarajte putno računalo. Otvaranjem možete oštetiti putno računalo, a tada gubite jamstvo.
- u **Putno računalo ne upotrebljavajte kao ručku.** Ako ebicikl podignete držeći putno računalo, možete nepovratno oštetiti putno računalo.
- u **Nemojte odlagati bicikl naglavce na upravljač ili sjedalo ako su putno računalo ili njegov nosač istureni preko upravljača.** Putno računalo ili nosač mogu se nepovratno oštetiti. Skinite putno računalo čak i prije stavljanja bicikla u držač za montažu kako biste izbjegli da putno računalo padne ili se ošteti.
- u **Oprez!** Pri uporabi putnog računala s *Bluetoothom*® i/ili WiFi mrežom može se pojaviti smetnja kod drugih uređaja i sustava, zrakoplova i medicinskih uređaja (npr. elektrostimulator srca, slušni aparati). Također nije moguće isključiti ozljede ljudi i životinja koji se nalaze u neposrednoj blizini. Nemojte koristiti putno računalo s *Bluetoothom* ® u blizini medicinskih uređaja, benzinskih postaja, kemijskih postrojenja, područja u kojima postoji opasnost od eksplozije ili eksploziva. Nemojte koristiti putno računalo s *Bluetoothom*® u zrakoplovima. Izbjegavajte rad tijekom dužeg vremenskog razdoblja u neposrednoj blizini tijela.
- **►** *Bluetooth*<sup>®</sup> slovni znak kao i grafički simbol (logotipovi) su registrirane trgovačke marke i vlasništvo Bluetooth SIG, Inc. Tvrtka Bosch eBike Systems ima licenciju za svako korištenje ovog slovnog znaka/grafičkog simbola.
- u **Putno računalo je opremljeno radijskim sučeljem. Potrebno je uvažavati propise o ograničenju korištenja, npr. u zrakoplovima ili bolnicama.**

#### **Napomena za zaštitu podataka**

Ako putno računalo odnesete u Bosch servis radi servisiranja, postoji mogućnost da se tvrtki Bosch prenesu podaci pohranjeni na uređaju.

# **Opis proizvoda i radova**

## **Namjenska uporaba**

Putno računalo Kiox je predviđeno za upravljanje Bosch eBike sustavom i za prikaz podataka o vožnji.

Osim ovdje prikazanih funkcija može se dogoditi da se u svakom trenutku uvode izmjene softvera za uklanjanje pogrešaka i za funkcionalna poboljšanja.

Kako biste mogli koristiti putno računalo Kiox u punom obujmu, potreban je kompatibilan pametni telefon s aplikacijom eBike Connect (dostupna u trgovini App Store ili Google Play) i registracija na portalu eBike Connect (www.ebike-connect.com).

# **Prikazani dijelovi uređaja**

Numeriranje prikazanih komponenti odnosi se na prikaze na stranicama sa slikama koje se nalaze na početku ove upute.

- **(1)** Putno računalo
- **(2)** Zaslon
- **(3)** Tipka za svjetlo bicikla
- **(4)** Tipka za uključivanje/isključivanje putnog računala
- **(5)** Nosač putnog računala
- **(6)** USB priključak
- **(7)** Upravljačka jedinica
- **(8)** Tipka za listanje naprijed/desno **>**
- **(9)** Tipka za odabir
- **(10)** Tipka za listanje natrag/lijevo **<**
- **(11)** Tipka za odabir prethodnog režima rada **–**/ tipka za listanje prema dolje
- **(12)** Tipka za odabir sljedećeg režima rada **+**/ tipka za listanje prema gore
- **(13)** Tipka za pomoć pri guranju
- **(14)** Kontakti s pogonskom jedinicom
- **(15)** Vijak za blokiranje putnog računala
- **(16)** Vijak upravljačkog uređaja
- **(17)** Zaštitna kapica USB priključka<sup>A)</sup>
- **(18)** Magnetni nosač
- **(19)** Nosač upravljačke jedinice
- A) može se kupiti kao rezervni dio

# **Tehnički podaci**

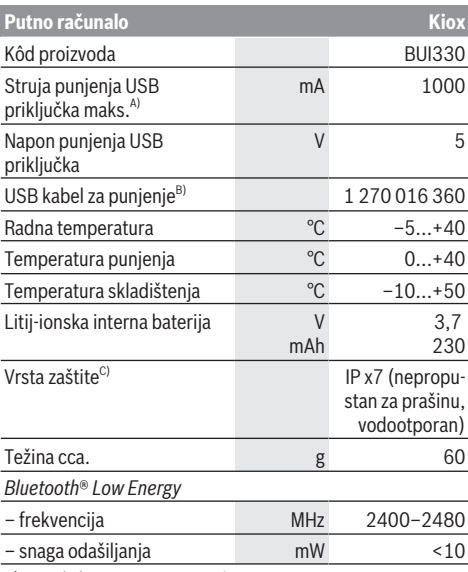

A) na okolnoj temperaturi <25 °C

B) nije u standardnom opsegu isporuke

C) kada je zatvoren USB poklopac

#### **Izjava o sukladnosti**

Ovime tvrtka Robert Bosch GmbH, Bosch eBike Systems, izjavljuje da je tip radiouređaja **Kiox** u skladu sa zahtjevima Direktive 2014/53/EU. Cijeli tekst EU izjave o sukladnosti dostupan je na sljedećoj internetskoj adresi: <https://www.ebike-connect.com/conformity>

# **Montaža**

## **Stavljanje i vađenje putnog računala (vidjeti sliku A)**

Najprije stavite Kiox s donjem dijelom na nosač **(5)** i lagano ga preklopite prema naprijed tako da se putno računalo osjetno fiksira u magnetni nosač.

Za vađenje uhvatite putno računalo na gornjem kraju i povucite ga prema sebi da se odvoji iz magnetnog nosača.

#### ▶ Kada parkirate e-bicikl, skinite putno računalo.

Postoji mogućnost da putno računalo u nosaču osigurate od vađenja. U tu svrhu otpustite vijak upravljačkog uređaja **(16)** tako da nosač Kioxa možete bočno zakrenuti. Stavite putno računalo u nosač. Uvijte vijak za blokiranje (navoj M3, dužina 6 mm) s donje strane u predviđeni navoj putnog računala (uporaba dužeg vijka može uzrokovati oštećenje putnog računala). Nosač ponovno zakrenite natrag i zategnite vijak upravljačkog uređaja prema podacima proizvođača.

# **Rad**

### **Prije prvog stavljanja u pogon**

**Kiox** se isporučuje s djelomično napunjenom baterijom. Prije prvog korištenja valja puniti ovu bateriju najmanje 1 h pomoću USB priključka (vidi "Električno napajanje putnog računala", Stranica Hrvatski – 3) ili eBike sustava.

Upravljačka jedinica treba biti postavljena tako da su tipke gotovo okomito okrenute prema upravljaču.

Pri prvom stavljanju u pogonu najprije se prikazuje odabir jezika, a zatim putem točke izbornika **<Intro to Kiox (Uvod u Kiox)>** možete dobiti objašnjenje važnih funkcija i prikaza. Točku izbornika možete pozvati i kasnije putem **<Settings (Postavke)>** → **<Information (Informacije)>**.

#### **Biranje postavki sustava**

Stavite putno računalo u nosač i kada je zaustavljen bicikl, postupite na sljedeći način:

Idite na statusni zaslon (pritiskom na tipku **< (10)** na upravljačkoj jedinici do prvog prikaza) i pozovite pritiskom na tipku za odabir **<Settings (Postavke)>**.

Pritiskom na tipku **– (11)** i **+ (12)** možete odabrati željenu postavku i otvoriti je kao i eventualno dodatne podizbornike pritiskom na tipku za odabir **(9)**. Iz izbornika Postavke možete se vratiti u prethodni izbornik pritiskom na tipku **< (10)**.

Pod **<Sys settings (Postavke sustava)>** možete izvršiti sljedeće postavke:

- **<Brightness (Svjetlina)>**
- **<Time (Vrijeme)>**
- **<Date [DD.Mon.YYYY] (Datum [DD.M.GGGG])>**
- **<Time zone (Vremenska zona)>**
- **<24h form (24-satni format vremena)>**
- **<Brgh backg. (Svijetla pozadina)>**
- **<Imp. units (Imperijalne mjerne jedinice)>**
- **<Language (Jezik)>**
- **<Factory reset (Vraćanje na tvorničke postavke)>**

#### **Stavljanje eBike sustava u pogon**

#### **Preduvjeti**

Sustav eBike možete aktivirati samo ako su ispunjeni sljedeći preduvjeti:

- Umetnuta je dovoljno napunjena eBike baterija (vidi upute za uporabu baterije).
- Putno računalo je ispravno umetnuto u nosač.

#### **Uključivanje/isključivanje eBike sustava**

Za **uključivanje** eBike sustava imate na raspolaganju sljedeće mogućnosti:

– Kod umetnutog putnog računala i eBike baterije jednom kratko pritisnite tipku za uključivanje/isključivanje **(4)** putnog računala.

– Kod umetnutog putnog računala pritisnite tipku za uključivanje/isključivanje eBike baterije (moguća su specifična rješenja proizvođača bicikala kod kojih ne postoji pristup tipki za uključivanje/isključivanje baterije; vidi upute za uporabu baterije).

Pogon se uključuje čim nagazite pedalu (osim kod funkcije pomoć pri guranju ili u režimu rada **OFF**). Snaga motora ravna se prema namještenom režimu rada na putnom računalu.

Kada u normalnom načinu rada prestanete gaziti pedale ili kada postignete brzinu od **25/45 km/h**, eBike pogon isključuje režim rada. Pogon se automatski ponovno uključuje kada nagazite pedale i kada je brzina ispod **25/45 km/h**.

Za **isključivanje** eBike sustava imate na raspolaganju sljedeće mogućnosti:

- Kratko pritisnite tipku za uključivanje/isključivanje **(4)** putnog računala.
- Isključite eBike bateriju pritiskom na tipku za uključivanje/ isključivanje baterije (moguća su specifična rješenja proizvođača bicikala kod kojih ne postoji pristup tipki za uključivanje/isključivanje baterije; vidi upute za uporabu proizvođača bicikala).
- Izvadite putno računalo iz nosača.

Ako u roku od oko 10 minuta ne zatražite prikaz snage eBike pogona (primjerice jer je e‑bicikl zaustavljen) ili ako ne pritisnete tipku na putnom računalu ili upravljačkoj jedinici e‑bicikla, eBike sustav, a time i baterija isključuje se automatski zbog uštede energije.

# **Električno napajanje putnog računala**

Ako je putno računalo umetnuto u nosač **(5)**, ako je dovoljno napunjena eBike baterija umetnuta u e-bicikl i ako je uključen eBike sustav, baterija putnog računala se napaja preko eBike baterije.

Ako putno računalo izvadite iz nosača **(5)**, električno napajanje se vrši preko baterije putnog računala. Ako je baterija putnog računala slaba, na zaslonu se prikazuje upozorenje.

Za punjenje baterije putnog računala putno računalo ponovno umetnite u nosač **(5)**. Imajte na umu da ako odmah ne stavite eBike bateriju da se puni, eBike sustav će se isključiti automatski nakon 10 minuta bez aktiviranja. U ovom slučaju se prekida i punjenje baterije putnog računala. Putno računalo možete puniti i pomoću USB priključka. Otvorite zaštitnu kapicu **(17)**. Utaknite komercijalni USB punjač (nije u standardnom opsegu isporuke) ili USB priključak računala (maks. napon punjenja 5 V; maks. struja punjenja 500 mA) u USB utičnicu **(6)** putnog računala preko Micro USB kabela.

Ako putno računalo izvadite iz nosača **(5)**, sve vrijednosti funkcija ostaju pohranjene te se mogu i dalje prikazivati.

Ako Kiox bateriju ponovno ne napunite, datum i vrijeme na satu ostaju pohranjeni najviše 6 mjeseci. Nakon ponovnog uključivanja datum i vrijeme na satu se ponovno podešavaju u slučaju *Bluetooth*® povezivanja s aplikacijom i uspješnog GPS lociranja na pametnom telefonu.

**Napomena:** Kiox se puni **samo** u uključenom stanju.

**Napomena:** Ako Kiox isključite za vrijeme punjenja s USB kabelom, možete ga ponovno uključiti tek nakon što ste izvukli USB kabel.

**Napomena:** Kako biste osigurali maksimalni životni vijek baterije putnog računala, trebate je naknadno puniti jedan sat svaka tri mjeseca.

## **Način skladištenja/resetiranje putnog računala Kiox**

Putno računalo ima način skladištenja koji štedi struju i koji pražnjenje interne baterije svodi na minimum. Pritom se gube datum i vrijeme na satu.

Ovaj način možete aktivirati stalnim pritiskom (najmanje 8 s) na tipku za uključivanje/isključivanje **(4)** putnog računala. Ako se putno računalo ne pokrene kratkim pritiskom na tipku za uključivanje/isključivanje **(4)**, onda se nalazi u načinu skladištenja.

Ako pritisnete tipku za uključivanje/isključivanje **(4)** u trajanju od najmanje 2 sekunde, možete ponovno izaći iz načina skladištenja.

Putno računalo prepoznaje nalazi li se u potpuno ispravnom stanju. Ako u potpuno ispravnom stanju pritisnete tipku za uključivanje/isključivanje **(4)** u trajanju od najmanje 8 sekundi, putno računalo vraća se u način skladištenja. Ako se Kiox, suprotno očekivanjima, ne nalazi u ispravnom stanju i više njime ne možete rukovati, možete ga resetirati stalnim pritiskom (najmanje 8 s) na tipku za uključivanje/ isključivanje **(4)**. Nakon resetiranja putno računalo se ponovno pokreće automatski nakon otprilike 5 sekundi. Ako se Kiox ponovno ne pokrene, pritisnite tipku za uključivanje/ isključivanje **(4)** u trajanju od 2 sekunde.

Kako biste Kiox vratili na tvorničke postavke, odaberite **<Settings (Postavke)>** → **<Sys settings (Postavke sustava)>** → **<Factory reset (Vraćanje na tvorničke postavke)>**. Pritom se gube svi podaci o korisniku.

# **Prikaz stanja napunjenosti baterije**

Prikaz stanja napunjenosti eBike baterije **d** (vidi "Početni zaslon", Stranica Hrvatski – 6) možete očitati na statusnom zaslonu i u statusnom retku. Stanje napunjenosti eBike baterije možete također očitati na LED lampicama na eBike bateriji.

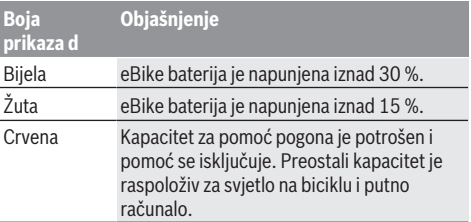

Ako se eBike baterija puni na biciklu, prikazuje se odgovarajuća poruka.

Ako putno računalo izvadite iz nosača **(5)**, zadnje prikazano stanje napunjenosti baterije ostaje pohranjeno.

# **Namještanje režima rada**

Na upravljačkoj jedinici **(7)** možete namjestiti režim kod pedaliranja s eBike pogonom. Režim rada možete uvijek promijeniti, čak i za vrijeme vožnje.

**Napomena:** Kod nekih izvedbi bicikala postoji mogućnost da je režim rada predpodešen i da se ne može promijeniti. Također postoji mogućnost odabira manjeg broja režima rada od ovdje navedenih.

Sljedeći režimi rada su maksimalno raspoloživi:

- **OFF:** Pomoć motora je isključena, eBike možete voziti kao normalni bicikl samo pedaliranjem. Pomoć pri guranju ne možete uključiti u ovom režimu rada.
- **ECO:** učinkovita pomoć kod maksimalne učinkovitosti, za maksimalni domet
- **TOUR:** ravnomjerna pomoć, za ture s velikim dometom
- **SPORT/eMTB:**

**SPORT:** snažna pomoć, za sportsku vožnju po brdovitom terenu kao i u gradskom prometu **eMTB:** optimalna pomoć na svakom terenu, sportsko pokretanje, poboljšana dinamika, maksimalne performanse (**eMTB** dostupan samo u kombinaciji s pogonskim jedinicama BDU250P CX, BDU365, BDU450 CX i BDU480 CX. Eventualno je potrebno ažuriranje softvera.)

– **TURBO:** maksimalna pomoć do velikog broja okretaja pedala, za sportsku vožnju

Za **odabir sljedećeg** režima rada pritisnite tipku **+ (12)** na upravljačkoj jedinici nekoliko puta sve dok se ne pojavi željeni režim rada na prikazu, a za **odabir prethodnog** režima rada pritisnite tipku **– (11)**.

Pozvana snaga motora se pojavljuje na prikazu **h**. Maksimalna snaga motora ovisi o odabranom režimu rada. Ako putno računalo izvadite iz nosača **(5)**, zadnji prikazani režim rada ostaje pohranjen.

# **Uključivanje/isključivanje pomoći pri guranju**

Pomoć pri guranju može vam olakšati guranje e-bicikla. Brzina kod ove funkcije ovisi o ubačenom stupnju prijenosa i može dosegnuti najviše **6 km/h**. Što je manji odabrani stupanj prijenosa, to je manja brzina kod funkcije pomoć pri guranju (s punom snagom).

u **Funkciju pomoć pri guranju smijete koristiti isključivo prilikom guranja e-bicikla.** Ako kotači e-bicikla prilikom korištenja pomoći pri guranju ne dodiruju tlo, postoji opasnost od ozljede.

Za **uključivanje** pomoći pri guranju kratko pritisnite tipku **WALK** na svojem putnom računalu. Nakon uključivanja u roku od 3 s pritisnite tipku **+** i držite je pritisnutu. Uključuje se pogon e-bicikla.

**Napomena:** Pomoć pri guranju ne možete uključiti u režimu rada **OFF**.

Pomoć pri guranju se **isključuje** kada se dogodi sljedeće: – otpustite tipku **+**,

– kotači e-bicikla se blokiraju (npr. uslijed kočenja ili udarca o prepreku),

– brzina prelazi **6 km/h**.

Način rada pomoći pri guranju podliježe propisima specifičnima za zemlju i stoga može odstupati od gore navedenog opisa ili se može deaktivirati.

# **Uključivanje/isključivanje svjetla na biciklu**

U izvedbi kod koje se svjetlo za vožnju napaja pomoću eBike sustava, možete istodobno uključiti i isključiti prednje svjetlo i stražnje svjetlo bicikla na putnom računalu pritiskom na tipku za svjetlo bicikla **(3)**.

Kada je svjetlo uključeno, svijetli prikaz svjetla za vožnju **c** (vidi "Početni zaslon", Stranica Hrvatski – 6) na statusnoj traci na zaslonu.

Uključivanje i isključivanje svjetla na biciklu ne utječe na osvjetljenje pozadine zaslona.

# **Kreiranje korisničkog ID-a**

Kako biste mogli koristiti sve funkcije upravljačkog sustava, morate se dodatno online registrirati.

Pomoću korisničkog ID-a možete, između ostalog, analizirati svoje podatke o vožnji i rute.

Korisnički ID možete kreirati putem svoje aplikacije za pametni telefon **Bosch eBike Connect** ili izravno putem portala www.eBike-Connect.com. Unesite podatke potrebne za registraciju. Aplikaciju za pametni telefon **Bosch eBike Connect** možete besplatno preuzeti u trgovini App Store (za Apple iPhone) odn. Google Play Store (za Android uređaje).

## **Povezivanje putnog računala s aplikacijom Bosch eBike Connect**

Veza s pametnim telefonom uspostavlja se na sljedeći način: – Pokrenite aplikaciju.

- Odaberite karticu **<My eBike (Moj eBike)>**.
- Odaberite **<Add new eBike device (Dodavanje novog uređaja eBike)>**.
- Dodajte **Kiox**.

Sada se u aplikaciji prikazuje odgovarajuća napomena da je potrebno pritisnuti tipku za svjetlo bicikla **(3)** u trajanju od 5 sekundi na putnom računalu.

Pritisnite i držite pritisnutu tipku **(3)** 5 sekundi. Putno računalo automatski aktivira uspostavljanje *Bluetooth*® *Low Energy* veze i prelazi u način uparivanja.

Slijedite upute na zaslonu. Kada je postupak uparivanja završen, sinkroniziraju se korisnički podaci.

**Napomena:** Uspostavljanje *Bluetooth*® veze ne treba ručno aktivirati.

# **Activity tracking (Praćenje aktivnosti)**

Za bilježenje aktivnosti potrebna je registracija odn. prijava na portalu eBike Connect ili u aplikaciji eBike Connect.

Za bilježenje aktivnosti morate pristati na pohranjivanje podataka o lokaciji na portalu odn. u aplikaciji. Tek tada će se vaše aktivnosti prikazati na portalu i u aplikaciji. Lokacija se bilježi samo kada je putno računalo povezano s aplikacijom eBike Connect.

Aktivnosti se prikazuju u aplikaciji i na portalu nakon sinkronizacije.

# **eShift (opcionalno)**

Pod pojmom eShift podrazumijeva se povezivanje elektronskih sustava za mijenjanje stupnja prijenosa u eBike sustav. eShift komponente su električno povezane s pogonskom jedinicom od strane proizvođača. Rukovanje elektronskim sustavima za mijenjanje stupnja prijenosa je opisano u zasebnim uputama za uporabu.

## **eSuspension (opcionalno)**

Pod pojmom eSuspension podrazumijeva se povezivanje elektroničkih prigušnih i opružnih elemenata u eBike sustav. Putem **Quick Menu (Brzi izbornik)** možete odabrati unaprijed definirane postavke za sustav eSuspension. Detalje o postavkama naći ćete u uputama za uporabu proizvođača sustava eSuspension.

Sustav eSuspension je dostupan samo zajedno s putnim računalom Kiox i moguć je u kombinaciji s pogonskim jedinicama BDU450 CX, BDU480 CX i BDU490P.

#### **ABS – sustav protiv blokiranja kotača (opcionalno)**

Ako je bicikl opremljen Bosch-eBike-ABS sustavom, koji nema vanjsku kontrolnu lampicu, onda se kontrolna lampica prikazuje na zaslonu Kioxa pri pokretanju sustava i u slučaju pogreške. Detalje o ABS sustavu i načinu rada naći ćete u uputama za uporabu ABS sustava.

# **Lock (premium funkcija)**

Ovu funkciju možete kupiti u **<Shop (Trgovina)>** aplikacije eBike Connect. Nakon uključivanja funkcije Lock deaktiviran je režim rada eBike pogonske jedinice. Aktiviranje je moguće samo s putnim računalom e-bicikla.

Detaljne upute za to ćete naći u online uputama za uporabu pod www.Bosch‑eBike.com/Kiox‑manual.

#### **Ažuriranja softvera**

Ažuriranja softvera se u pozadini aplikacije prenose na putno računalo čim se aplikacija poveže s putnim računalom. Ako je ažuriranje u potpunosti preneseno, to se prikazuje **tri puta** pri ponovnom pokretanju putnog računala.

Alternativno možete provjeriti pod **<Sys settings (Postavke sustava)>** je li dostupno ažuriranje.

#### **Električno napajanje vanjskih uređaja pomoću USB priključka**

Pomoću USB priključka može raditi ili se puniti većina uređaja čije je električno napajanje moguće putem USB (npr. razni mobilni telefoni).

Preduvjet za punjenje je da su u e-bicikl umetnuti putno računalo i dovoljno napunjena baterija.

Otvorite zaštitnu kapicu **(17)** USB priključka na putnom računalu. USB priključak spojite s USB utičnicom **(6)** na putnom računalu preko USB kabela za punjenje Micro A – Micro B (može se kupiti kod Bosch trgovca električnih bicikala).

Nakon odvajanja potrošača trebate ponovno pažljivo zatvoriti USB priključak zaštitnom kapicom **(17)**.

#### **USB priključak nije vodootporan utični spoj. Prilikom vožnje po kiši ne smije biti priključen vanjski uređaj, a USB priključak mora biti zatvoren zaštitnom kapicom (17).**

**Pozor:** Priključeni potrošači mogu utjecati na domet e‑bicikla.

# **Prikazi i postavke putnog računala**

**Napomena:** Svi prikazi sučelja i tekstovi sučelja na sljedećim stranicama odgovaraju statusu odobrenja softvera. Nakon ažuriranja softvera može se dogoditi da se prikazi sučelja i/ili tekstovi sučelja neznatno promijene.

# **Upravljačka logika**

Tipkama **< (10)** i **> (8)** mogu se dohvatiti različiti zasloni s informacijama o vrijednostima vožnje čak i za vrijeme vožnje. Tako vam obje ruke ostaju na upravljaču za vrijeme vožnje. Pritiskom na tipke **+ (12)** i **– (11)** možete odabrati sljedeći odn. prethodni režim rada. Ako se nalazite u popisu (npr. u izborniku **<Settings (Postavke)>**), ovim tipkama možete listati u popisu prema gore odn. prema dolje.

**<Settings (Postavke)>**, koje se mogu dohvatiti putem statusnog zaslona, ne možete prilagoditi za vrijeme vožnje.

Tipkom za odabir **(9)** možete izvršiti sljedeće funkcije:

- Za vrijeme vožnje dobit ćete pristup brzom izborniku.
- Za vrijeme stajanja možete na statusnom zaslonu pozvati izbornik Postavke.
- Možete potvrditi vrijednosti i informacije.
- Možete izaći iz dijaloškog okvira.

Ako putno računalo izvadite iz nosača, ali ga ne isključite, onda se uzastopno prikazuju informacije o posljednje prijeđenom putu i informacije o statusu.

Ako nakon vađenja iz nosača ne pritisnete niti jednu tipku, putno računalo isključuje se nakon 1 minute.

# **Redoslijed zaslona**

Kada je putno računalo umetnuto u svoj nosač, redom možete pozvati sljedeće prikaze:

- 1. Početni zaslon
- 2. Vrijeme na satu i domet
- 3. Prijeđeni put i vrijeme vožnje
- 4. Snaga i kadenca
- 5. Prosječna brzina i maksimalna brzina
- 6. Prijeđeni put, domet, snaga i otkucaji srca
- 7. Otkucaji srca
- 8. Potrošnja kalorija i ukupno prijeđeni put
- 9. Statusni zaslon

# **Početni zaslon**

Kada uključeno putno računalo stavite u nosač, pojavljuje se početni zaslon.

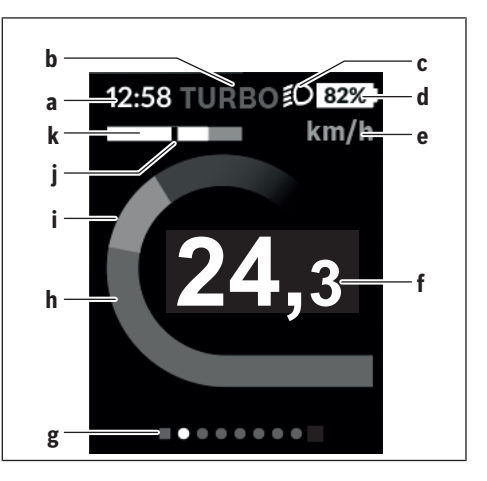

- **a** Prikaz vremena na satu/brzine
- **b** Prikaz režima rada
- **c** Prikaz svjetla za vožnju
- **d** Prikaz stanja napunjenosti eBike baterije
- **e** Prikaz jedinice brzine<sup>A)</sup>
- **f** Brzina
- **g** Navigacijska traka
- **h** Snaga motora
- **i** Vlastita snaga
- **j** Prosječna brzina
- **k** Procjena snage
- A) Može se promijeniti putem statusnog zaslona **<Settings (Postavke)>**.

Prikazi **a**...**d** čine statusnu traku i prikazuju se na svakom zaslonu. Ako se na zaslonu već prikazuje brzina, prikaz **a** se mijenja na trenutno vrijeme u satima i minutama. Na statusnoj traci se prikazuju:

- **Brzina/vrijeme:** trenutna brzina u km/h ili mph odn. trenutno vrijeme
- **Režim rada:** prikaz trenutno odabranog režima rada u boji
- **Svjetlo:** simbol uključenog svjetla
- **Stanje napunjenosti eBike baterije:** prikaz trenutnog stanja napunjenosti u postotcima

U procjeni snage **k** grafički se prikazuje trenutna brzina (bijela traka) u odnosu na vašu prosječnu brzinu **j**. Pomoću grafikona možete odmah vidjeti je li vaša trenutna brzina iznad ili ispod vaše prosječne vrijednosti (lijevo od crne crte = ispod prosječne vrijednosti; desno od crne crte = iznad prosječne vrijednosti).

Pomoću navigacijske trake **g** možete vidjeti na kojem se zaslonu nalazite. Vaš trenutni zaslon bit će istaknut. Tipkama **(10) <** i **(8) >** možete upravljati drugim zaslonima. Prije prvog početnog zaslona možete dohvatiti statusni zaslon tipkom **< (10)**.

## **Status screen (Zaslon statusa)**

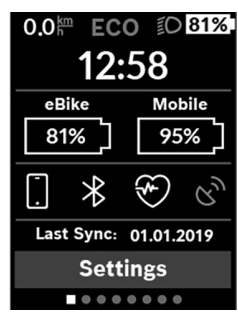

Na statusnom zaslonu se osim statusne trake prikazuju trenutno vrijeme, stanje napunjenosti svih baterija vašeg e-bicikla i stanje napunjenosti baterije pametnog telefona ako je povezan putem *Bluetootha*®.

Ispod se eventualno prikazuju simboli za prikaz aktivirane *Bluetooth*® funkcije ili uređaja povezanog putem *Bluetootha*® (npr. mjerač otkucaja srca). Također se prikazuje datum posljednje sinkronizacije između pametnog telefona i Kioxa.

U donjem području imate pristup **<Settings (Postavke)>**.

# **<Settings (Postavke)>**

Pristup izborniku Postavke dobit ćete putem statusnog zaslona. **<Settings (Postavke)>** ne možete dohvatiti i prilagoditi za vrijeme vožnje.

Pritiskom na tipku **– (11)** i **+ (12)** možete odabrati željenu postavku i otvoriti je kao i eventualno dodatne podizbornike pritiskom na tipku za odabir **(9)**. Iz izbornika Postavke možete se vratiti u prethodni izbornik pritiskom na tipku **< (10)**.

U prvoj razini navigacije naći ćete sljedeća nadređena područja:

– **<Registration (Registracija)>** – Napomene za registraciju: Ova točka izbornika se prikazuje samo ako se niste

registrirali na portalu eBike Connect.

- **<My eBike (Moj eBike)>** Postavke za vaš e-bicikl: Možete podesiti da se brojač dnevne kilometraže i mjerač prosječnih vrijednosti automatski ili ručno vrati na "0" i resetirati domet. Možete promijeniti vrijednost opsega kotača za  ±5 % koju je prethodno podesio proizvođač. Ako je vaš e-bicikl opremljen **eShift**, ovdje možete konfigurirati i sustav eShift. Proizvođač ili trgovac bicikala mogu termin servisa bazirati na kilometraži i/ili vremenskom periodu. Pod **<Next Service: [DD. Mon. YYYY] or at [xxxxx] [km] (Sljedeći servis za eBike: [DD. M. GGGG] ili na [xxxxx] [km])>** prikazat će vam se termin servisa. Na stranici s komponentama bicikla za odgovarajuću komponentu prikazuju se serijski broj, stanje hardvera, stanje softvera i drugi karakteristični podaci relevantni za komponentu.
- **<My profile (Moj profil)>** Podaci o aktivnom korisniku

– **<Bluetooth>** – Uključivanje ili isključivanje *Bluetooth*® funkcije:

Prikazuju se povezani uređaji.

- **<Sys settings (Postavke sustava)>** Popis opcija za namještanje vašeg putnog računala: Možete zatražiti prikaz brzine i udaljenosti u kilometrima ili miljama, prikaz vremena u 12-satnom ili 24-satnom formatu, možete odabrati vrijeme, datum i vremensku zonu te namjestiti željeni jezik. Možete vratiti Kiox na tvorničke postavke, pokrenuti ažuriranje softvera (ako je dostupno) i birati između crne ili bijele teme.
- **<Information (Informacije)>** Informacije o vašem Kioxu:

Napomene za FAQ (često postavljena pitanja), certifikati, kontaktne informacije, informacije o licencama

Detaljan opis pojedinačnih parametara naći ćete u online uputama za uporabu pod

www.Bosch-eBike.com/Kiox-manual.

# **Quick Menu (Brzi izbornik)**

Putem **Quick Menu (Brzi izbornik)** prikazuju se odabrane postavke koje možete prilagoditi čak i za vrijeme vožnje. Pristup **Quick Menu (Brzi izbornik)** moguć je pritiskom na tipku za odabir **(9)**. Pristup nije moguć sa **Status screen (Zaslon statusa)**.

Putem **Quick Menu (Brzi izbornik)** možete izvršiti sljedeće postavke:

- **<Reset trip data? (Resetiraj podatke o vožnji?)>** Svi podaci o dotad prijeđenom putu vraćaju se na nulu.
- **<eShift>**

Ovdje možete namjestiti kadencu.

– **<eSuspension>**

Ovdje možete namjestiti način rada prigušnih i opružnih elemenata koji je definirao proizvođač.

# **Indikator koda greške**

Komponente eBike sustava se stalno provjeravaju automatski. Ako se utvrdi greška, na putnom računalu se pojavljuje odgovarajući kôd greške.

Ovisno o vrsti greške pogon se po potrebi isključuje automatski. Nastavak vožnje bez režima rada s pogonom je uvijek moguć. Prije bilo koje daljnje vožnje treba provjeriti ebicikl.

#### u **Popravke prepustite isključivo ovlaštenom trgovcu bicikala.**

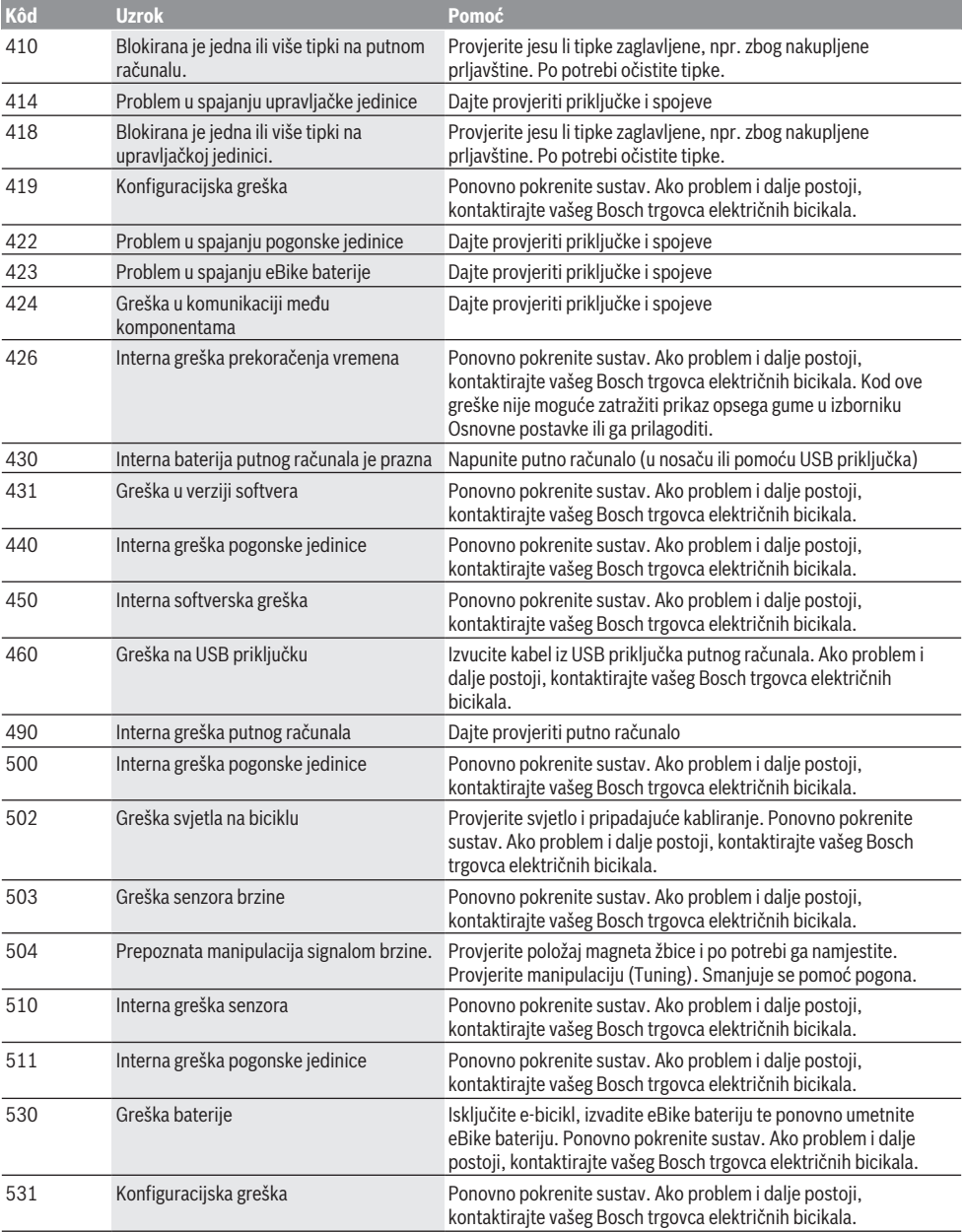

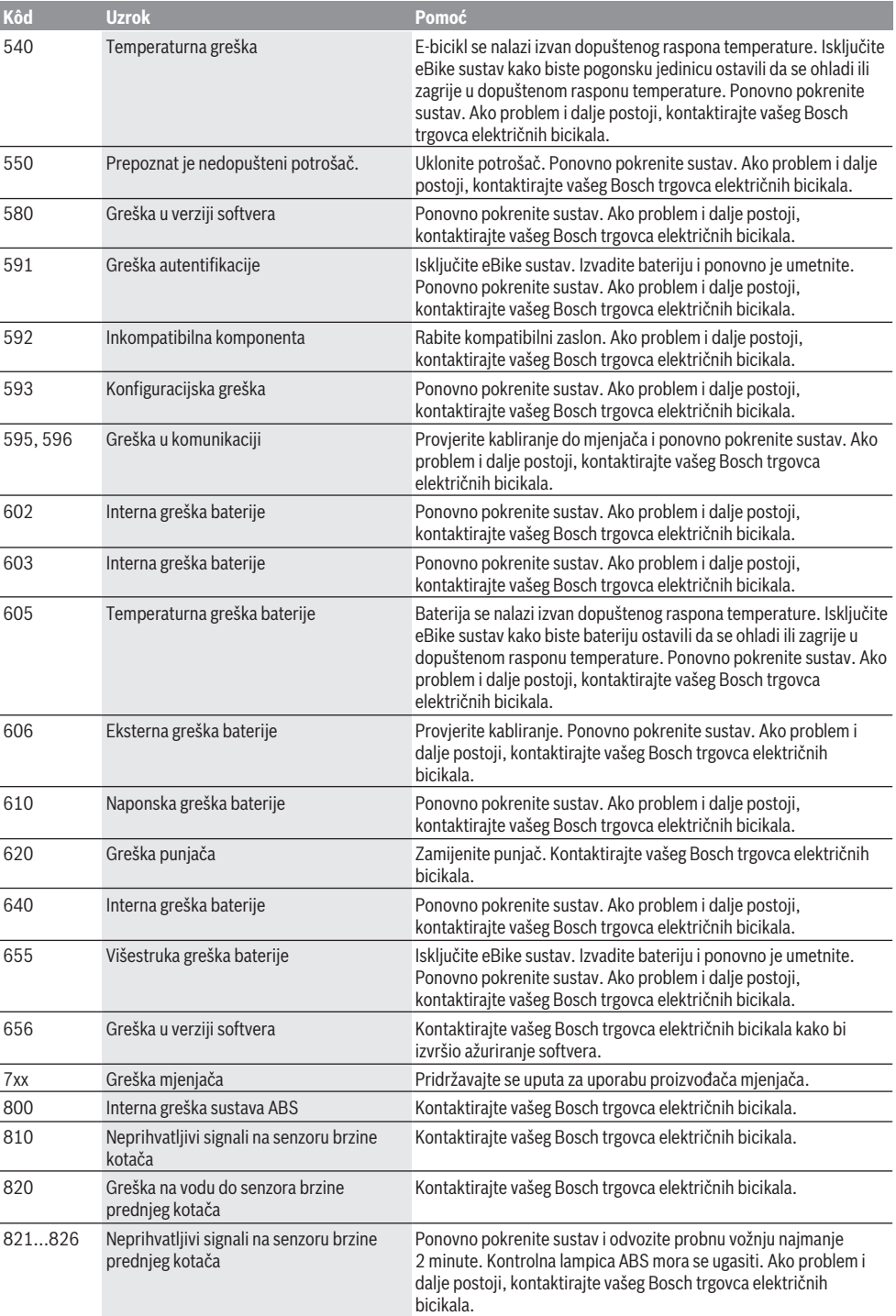

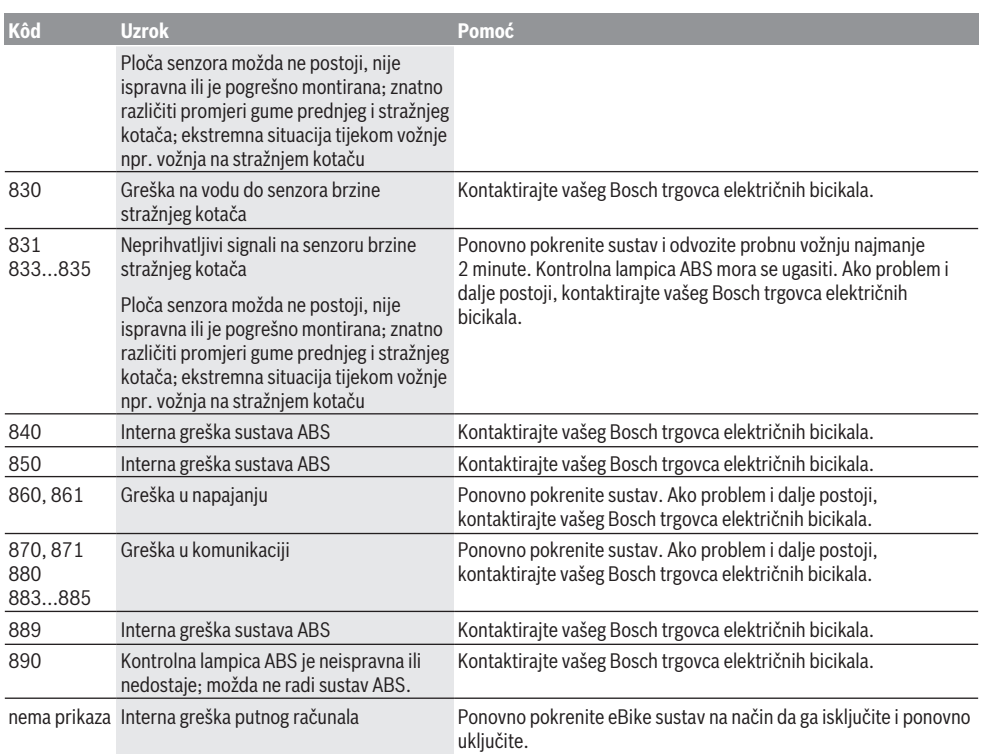

# **Održavanje i servisiranje**

# **Održavanje i čišćenje**

Sve komponente ne smijete čistiti vodom pod tlakom.

Ekran vašeg putnog računala držite čistim. U slučaju nakupljanja prljavštine može doći do netočnog prepoznavanja svjetline.

Za čišćenje svojeg putnog računala koristite meku krpu navlaženu samo vodom. Ne koristite sredstva za čišćenje.

Najmanje jednom godišnje dajte svoj eBike sustav na tehnički pregled (među ostalim mehanike, trenutačne verzije softvera sustava).

Trgovac bicikala može termin servisa dodatno bazirati na kilometraži i/ili vremenskom periodu. U tom slučaju će vam putno računalo prikazati termin servisa nakon svakog uključivanja.

Za servis i popravak e-bicikla obratite se ovlaštenom trgovcu bicikala.

u **Popravke prepustite isključivo ovlaštenom trgovcu bicikala.**

# **Servisna služba i savjeti o uporabi**

Za sva pitanja glede eBike sustava i njegovih komponenti obratite se ovlaštenom trgovcu bicikala.

Kontakt podatke ovlaštenih trgovaca bicikala naći ćete na internetskoj stranici [www.bosch‑ebike.com.](http://www.bosch-ebike.com)

# **Transport**

u **Ako e-bicikl stavljate izvan automobila, npr. na nosač bicikla na prtljažniku automobila, skinite putno računalo i izvadite eBike bateriju kako biste izbjegli oštećenja.**

#### **Zbrinjavanje**

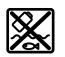

Pogonsku jedinicu, putno računalo uklj. upravljačku jedinicu, bateriju, senzor brzine, pribor i ambalažu treba dovesti na ekološki prihvatljivo recikliranje.

E-bicikle i njihove komponente ne bacajte u kućni otpad!

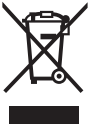

Sukladno europskoj Direktivi 2012/19/EU električni uređaji koji više nisu uporabivi i sukladno europskoj Direktivi 2006/66/EZ neispravne ili istrošene akubaterije/baterije moraju se odvojeno sakupljati i dovesti na ekološki prihvatljivo recikliranje.

Molimo predajte ovlaštenom trgovcu bicikala neuporabive Bosch komponente e-bicikla.

#### **Zadržavamo pravo promjena.**

# **Ohutusnõuded**

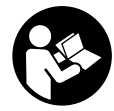

#### **Lugege läbi kõik ohutusnõuded ja juhised.** Ohutusnõuete ja juhiste eiramine võib kaasa

tuua elektrilöögi, tulekahju ja/või raskeid vigastusi.

#### **Hoidke kõik ohutusnõuded ja juhised edasiseks kasutamiseks hoolikalt alles.**

Käesolevas kasutusjuhendis kasutatud mõiste **aku** käib kõikide Boschi eBike-akude kohta.

- u **Ärge laske pardaarvuti näidikul oma tähelepanu kõrvale juhtida.** Kui te ei keskenda oma tähelepanu täielikult liiklusele, riskite õnnetusse sattumisega. Kui soovite teha sisestusi oma pardaarvutisse toe taseme muutmiseks, peatuge ja sisestage seejärel vajalikud andmed.
- **► Ärge avage pardaarvutit.** Avamisega võib pardaarvuti saada kahjustada ja kaob Teie õigus garantiinõuete esitamiseks.
- u **Ärge kasutage pardaarvutit käepidemena.** Kui tõstate eBike'i pardaarvutist üles, võite pardaarvutit pöördumatult kahjustada.
- u **Kui pardaarvuti või selle hoidik üle juhtraua välja ulatuvad, ärge toetage ratast tagurpidi juhtrauale ja sadulale.** Võite pardaarvutit või selle hoidikut parandamatult vigastada. Et pardaarvuti maha ei kukuks või seda ei vigastataks, eemaldage pardaarvuti ka enne jalgratta kinnitamist montaažihoidikusse.
- u **Ettevaatust!** *Bluetoothiga*® pardaarvuti ja või WiFi kasutamisel võib esineda häireid teiste seadmete, lennukite ja meditsiiniaparaatide (nt südamestimulaatorid, kuuldeaparaadid) töös. Samuti ei saa täielikult välistada kahjulikku mõju vahetus läheduses viibivatele inimestele ja loomadele. Ärge kasutage *Bluetoothiga*® pardaarvutit meditsiiniaparaatide, tanklate, keemiliste süsteemide läheduses ega plahvatusohtlikus või lõhketööde tegemise piirkonnas. Ärge kasutage *Bluetoothiga*® pardaarvutit lennukites. Vältige pikemaajalist kasutamist oma keha vahetus läheduses.
- **►** *Bluetooth***®-sõnamärk ja kujutismärgid (logod)** on registreeritud kaubamärgid, mille omanik on Bluetooth SIG, Inc. Bosch eBike Systems kasutatab seda sõnamärki/neid kujutismärke litsentsi alusel.
- u **Pardaarvuti on varustatud raadioliidesega. Järgida tuleb kehtestatud piiranguid, mis kehtivad nt lennukites või haiglates kasutamise suhtes.**

# **Andmekaitsesuunis**

Kui pardaarvuti saadetakse hoolduseks Boschi teenindusse, võidakse Boschile üle anda ka seadmesse salvestataud andmed.

# **Toote kirjeldus ja kasutusjuhend**

# **Nõuetekohane kasutamine**

Pardaarvuti Kiox on ette nähtud Boschi eBike'i süsteemi juhtimiseks ja sõiduandmete kuvamiseks.

Lisaks kirjeldatud funktsioonidele võidakse mis tahes ajal lisada tarkvaramuudatusi vigade kõrvaldamiseks ja funktsioonide laiendamiseks.

Pardaarvuti Kiox täies mahus kasutamiseks vajate veel ühilduvat eBike-Connect-äpiga (saadaval App Store'is või Google Plays) varustatud nutitelefoni ning registreerumist eBike-Connect-portaalis (www.ebike-connect.com).

# **Seadme osad**

Seadme osade numeratsiooni aluseks on kasutusjuhendi alguses sisalduvatel jooniste lehekülgedel toodud numbrid.

- **(1)** Pardaarvuti
- **(2)** Ekraan
- **(3)** Jalgratta valgustuse nupp
- **(4)** Pardaarvuti sisse-/väljalülitusnupp
- **(5)** Pardaarvuti hoidik
- **(6)** USB-pesa
- **(7)** Juhtpult
- **(8)** Edasi/paremale lehitsemise nupp **>**
- **(9)** Valikunupp
- **(10)** Tagasi/vasakule lehitsemise nupp **<**
- **(11)** Toe vähendamise nupp **–**/ allapoole lehitsemise nupp
- **(12)** Toe suurendamise nupp **+**/ ülespoole lehitsemise nupp
- **(13)** Käekõrval lükkamise abi nupp
- **(14)** Ajamisõlme kontaktid
- **(15)** Pardaarvuti blokeerimiskruvi
- **(16)** Juhtimiskomplekti kruvi
- (17) USB-pesa kaitsekübar<sup>A)</sup>
- **(18)** Magnethoidik
- **(19)** Juhtpuldi kinnitus
- A) saadaval varuosana

# **Tehnilised andmed**

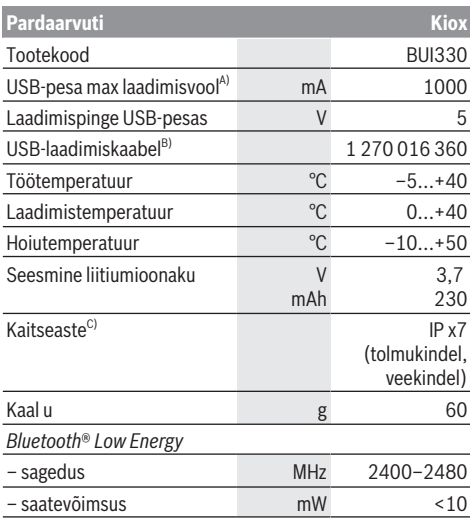

A) keskkonnatemperatuuril <25 °C

B) ei sisaldu tarnekomplektis

C) suletud USB-pesa kaitsekübara korral

# **Vastavusdeklaratsioon**

Robert Bosch GmbH, Bosch eBike Systems kinnitab sellega, et raadioseadme tüüp **Kiox** vastab direktiivi 2014/53/EL nõuetele. EL-vastavusdeklaratsiooni täieliku teksti leiate veebiaadressilt:

<https://www.ebike-connect.com/conformity>

# **Paigaldus**

## **Pardaarvuti kohaleasetamine ja eemaldamine (vt jn A)**

Asetage Kiox kõigepealt alaosaga hoidikule **(5)** ja pöörake veidi ettepoole, kuni pardaarvuti magnethoidikus tuntavalt fikseerub.

Eemaldamiseks haarake pardaarvuti ülemisest otsast ja tõmmake seda enda poole, kuni magnethoidikust vabanemiseni.

#### u **Kui te eBike'i pikemaks ajaks seisma jätate, eemaldage pardaarvuti.**

Pardaarvuti väljavõtmist hoidikust saab tõkestada. Keerake selleks juhtimiskomplekti kruvi **(16)** niipalju lahti, et Kioxi hoidikut saab külgsuunas kallutada. Asetage pardaarvuti hoidikusse. Keerake blokeerimiskruvi (M3, 6 mm pikkune) alt selleks ette nähtud keermestatud avasse pardaarvutis (pikemat kruvi kasutades võite pardaarvutit vigastada). Pöörake hoidik jälle tagasi ja pingutage juhtimiskomplekti kruvi vastavalt valmistaja andmetele.

# **Kasutus**

## **Enne esimest kasutuselevõttu**

**Kiox** tarnitakse osaliselt laetud akuga. Enne esimest kasutamist tuleb seda akut USB-pesa (vaadake "Pardaarvuti energiavarustus", Lehekülg Eesti – 3) või eBike'i süsteemi kaudu vähemalt 1 h laadida.

Juhtpult tuleb paigaldada nii, et selle nupud asuvad juhtraua suhtes peaaegu vertikaalselt.

Esmakordsel kasutuselevõtul näidatakse kõigepealt keelevalikut ja seejärel saate menüüpunkti **<Intro to Kiox (Kioxi tutvustus)>** abil selgitusi oluliste funktsioonide ja näitude kohta. Menüüpunkt on ka hiljem**<Settings (Seaded)>** → **<Information (Teave)>** kaudu kättesaadav.

#### **Süsteemi seadete valimine**

Asetage pardaarvuti hoidikusse ja talitage seisva jalgratta korral järgmiselt:

Liikuge olekukuval (juhtpuldi nupuga **< (10)** esimese näiduni) ja avage see valikunupuga **<Settings (Seaded)>**. Nuppudega **– (11)** ja **+ (12)** saate valida soovitud seade ja avada selle ning võimalikud täiendavad menüüd valikunupuga **(9)**. Igas seademenüüs saate nupuga **< (10)** lehitseda tagasi eelmisesse menüüsse.

**<Sys settings (Süsteemi seaded)>** all saate teha järgmised seaded:

- **<Brightness (Heledus)>**
- **<Time (Kellaaeg)>**
- **<Date [DD.Mon.YYYY] (Kuupäev [PP.Kuu.AAAA)>**
- **<Time zone (Ajavöönd)>**
- **<24h form (24-tunnine ajavorming)>**
- **<Brgh backg. (Hele taust)>**
- **<Imp. units (Inglise süsteemi mõõtühikud)>**
- **<Language (Keel)>**
- **<Factory reset (Tehaseseadete lähtestamine)>**

#### **eBike-süsteemi kasutuselevõtt**

#### **Eeldused**

eBike'i süsteemi saab aktiveerida ainult siis, kui on täidetud järgmised tingimused:

- Paigaldatud on piisavalt laetud eBike'i aku (vt aku kasutusjuhendit).
- Pardaarvuti on õigesti hoidikusse asetatud.

#### **eBike-süsteemi sisse- ja väljalülitamine**

eBike'i süsteemi **sisselülitamiseks** on järgmised võimalused:

- Kui pardaarvuti ja eBike'i aku on kohale asetatud, vajutage lühidalt pardaarvuti sisse-/väljalülitusnuppu **(4)**.
- Kohaleasetatud pardaarvuti korral vajutage eBike'i aku sisse-/väljalülitusnuppu (võimalikud on jalgrattatootja erilahendused, mille korral puudub ligipääs aku sisse-/ väljalülitusnupule; vaata aku kasutusjuhendit).

Ajam aktiveeritakse kohe, kui hakkate pedaale vajutama (välja arvatud lükkamisabi funktsioonis või toe tasemel

**OFF**). Mootori võimsus oleneb pardaarvutil seatud toe tasemest.

Niipea kui lõpetate normaalrežiimis pedaalide väntamise või kui olete saavutanud kiiruse **25/45 km/h**, lülitatakse eBike'i ajami tugi välja. Ajam aktiveeritakse automaatselt uuesti, kui väntate pedaale ja kiirus on alla **25/45 km/h**.

eBike'i süsteemi **väljalülitamiseks** on järgmised võimalused:

- Vajutage lühidalt pardaarvuti sisse-/väljalülitusnuppu **(4)**.
- Lülitage eBike'i aku selle sisse-/väljalülitusnupu abil välja (võimalikud on jalgrattatootja erilahendused, mille korral puudub ligipääs aku sisse-/väljalülitusnupule; vaata jalgrattatootja kasutusjuhendit).
- Eemaldage pardaarvuti hoidikust.

Kui umbes 10 min jooksul ei kasutata eBike'i ajami võimsust (nt kuna eBike seisab) ja ei vajutata pardaarvuti või eBike'i juhtpuldi ühtegi nuppu, lülituvad eBike'i-süsteem ja koos sellega ka aku energia säästmise eesmärgil automaatselt välja.

## **Pardaarvuti energiavarustus**

Kui pardaarvuti on hoidikus **(5)**, eBike'i on paigaldatud piisavalt laetud aku ja eBike'i-süsteem on sisse lülitatud, varustatakse pardaarvuti akut energiaga eBike'i akust. Kui pardaarvuti eemaldatakse hoidikust **(5)**, toimub energiaga varustamine pardaarvuti akust. Kui pardaarvuti aku on nõrk, kuvatakse ekraanil vastav hoiatus.

Pardaarvuti aku laadimiseks asetage pardaarvuti uuesti hoidikusse **(5)**. Pidage silmas, et kui te eBike'i akut parajasti ei lae, lülitub eBike'i süsteem selle mittekasutamisel 10 minuti pärast automaatselt välja. Sel juhul lõpetatakse ka pardaarvuti aku laadimine.

Pardaarvutit võite laadida ka USB-pesa kaudu. Avage selleks kaitsekübar **(17)**. Ühendage pardaarvuti USB-pesa **(6)** Micro-USB-kaabli abil standardse USB-laadimisseadme (ei kuulu standardvarustusse) või arvuti USB-pesaga (5 V laadimispinge; laadimisvool max 500 mA).

Kui pardaarvuti eemaldatakse hoidikust **(5)**, jäävad funktsioonide kõik väärtused salvestatuks ja neid saab edasi kuvada.

Kui Kiox-akut uuesti ei laeta, säilitatakse kuupäeva ja kellaaega maksimaalselt 6 kuud. Uuesti sisselülitamise järel seatakse rakendusel *Bluetooth*®-ühenduse olemasolu ja eduka GPS-kohamääramise järel nutitelefonil kuupäev ja kellaaeg uuesti.

**Suunis:** Kioxi laetakse **ainult** sisselülitatult.

**Suunis:** Kui Kiox lülitatakse välja USB-kaabliga laadimise ajal, saab Kioxi alles siis uuesti sisse lülitada, kui USB-kaabel on eemaldatud.

**Suunis:** Pardaarvuti aku maksimaalse eluea saavutamiseks tuleb pardaarvuti akut iga kuu järel üks tund järellaadida.

# **Hoiustamisrežiim / Kioxi lähtestamine**

Tööarvutil on voolusäästev hoiustamisrežiim, mis vähendab seesmise aku tühjenemise miinimumini. Kuupäev ja kellaaeg lähevad sealjuures kaduma.

Selle režiimi saab rakendada pardaarvuti sisse-/ väljalülitusnupu **(4)** pika (vähemalt 8 s) vajutusega. Kui pardaarvuti ei käivitu sisse-/väljalülitusnupu **(4)** lühivajutamise järel, on pardaarvuti hoiustamisrežiimis. Kui vajutate sisse-/väljalülitusnuppu **(4)** vähemalt 2 s, saate hoiustamisrežiimi jälle lõpetada.

Pardaarvuti tuvastab, kas ta on täielikult talitlusvõimelises seisundis. Kui vajutate täielikult talitlusvõimelises seisundis pardaarvuti sisse-/väljalülitusnuppu **(4)** vähemalt 8 s, läheb pardaarvuti hoiustamisrežiimi. Kui Kiox ei peaks vastupidiselt ootusele olema talitlusvõimelises seisundis ja ei lase ennast enam käsitseda, mõjub pikk (vähemalt 8 s) sisse-/väljalülitusnupu **(4)** vajutus lähtestamisena. Lähtestamise järel käivitub pardaarvuti u 5 s pärast automaatselt uuesti. Kui Kiox ei peaks uuesti käivituma, vajutage sisse-/väljalülitusnuppu **(4)** 2 s.

Kioxi lähtestamiseks tehaseseadetele valige **<Settings (Seaded)>** → **<Sys settings (Süsteemi seaded)>** → **<Factory reset (Tehaseseadete lähtestamine)>**. Kõik kasutajaandmed lähevad sealjuures kaduma.

# **Aku laetuse taseme näit**

eBike'i aku laetuse taseme näitu **d** (vaadake "Stardikuva", Lehekülg Eesti – 6) saab lugeda olekukuvalt ja olekurealt. eBike'i aku laetuse taset saab vaadata ka ise eBike'i aku valgusdioodidelt.

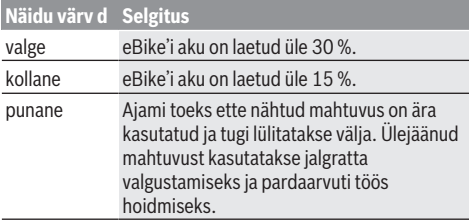

Kui eBike'i akut laetakse rattal, näidatakse vastavat teadet. Kui pardaarvuti eemaldatakse hoidikust **(5)**, jääb viimati kuvatud aku laetuse tase salvestatuks.

# **Toe taseme seadmine**

Juhtpuldil **(7)** on võimalik seada, kui tugevalt eBike'i ajam teid väntamisel toetab. Toe taset saab muuta igal ajal, ka sõidu ajal.

**Juhis:** Mõne mudeli puhul on võimalik, et toe tase on eelseatud ja seda ei saa muuta. Võimalik on ka, et saab valida siintoodust väiksema arvu toe tasemete vahel.

Maksimaalselt on kasutada järgmised toetustasemed:

- **OFF:** mootori tugi on välja lülitatud, eBike'iga saab ainult nagu tavalise jalgrattaga ehk vändates edasi liikuda. Lükkamisabi ei saa sellel toe tasemel aktiveerida.
- **ECO:** mõjus maksimaalse efektiivsusega tugi maksimaalse tegevusraadiuse saavutamiseks
- **TOUR:** ühtlane tugi pikkadeks sõitudeks

#### – **SPORT/eMTB:**

**SPORT:** jõuline tugi sportlikuks sõitmiseks mägistel lõikudel ning linnaliikluses

**eMTB:** optimaalne tugi igasugusel maastikul, sportlik paigaltvõtt, parandatud dünaamika, maksimaalne väljenduslikkus (**eMTB** saadaval ainult koos ajamisõlmedega BDU250P CX, BDU365, BDU450 CX ja BDU480 CX. Vajalik võib olla tarkvaravärskendus.)

– **TURBO:** maksimaalne tugi sportlikuks sõitmiseks kuni suure väntamissageduseni

Toetustaseme **tõstmiseks** vajutage korduvalt juhtpuldi nuppu **+ (12)**, kuni näidikul kuvatakse soovitud toetustase, **vähendamiseks** vajutage nuppu **– (11)**.

Kasutatud mootorivõimsus kuvatakse näidikul **h**. Mootori maksimaalne võimsus oleneb valitud toetustasemest. Kui pardaarvuti eemaldatakse hoidikust **(5)**, jääb viimati kuvatud toetustase salvestatuks.

# **Lükkamisabi sisse-/väljalülitamine**

Lükkamisabi võib kergendada eBike'i lükkamist. Selles funktsioonis sõltub kiirus sissepandud käigust ja võib olla maksimaalselt **6 km/h**. Mida madalam on valitud käik, seda väiksem on (täisvõimsuse korral) kiirus lükkamisabi funktsioonis.

u **Lükkamisabi funktsiooni tohib kasutada üksnes eBike'i lükkamisel.** Kui eBike'i ratastel puudub lükkamisabi kasutamisel kontakt teepinnaga, on vigastuste oht.

Lükkamisabi **aktiveerimiseks** vajutage korraks pardaarvuti nupule **WALK**. Pärast aktiveerimist vajutage 3 sekundi vältel nupule **+** ja hoidke seda all. eBike'i ajam lülitatakse sisse.

**Juhis:** Lükkamisabi ei ole võimalik toe tasemel **OFF (välja lülitatud)** aktiveerida.

Lükkamisabi **lülitatakse välja**, kui esineb mõni järgmistest olukordadest:

- vabastate nupu **+**,
- eBike'i rattad blokeeritakse (nt pidurdamisega või põrkumisel vastu takistust),
- kiirus on suurem kui **6 km/h**.

Lükkamisabi talitlusviis peab vastama siseriiklikele nõuetele ja võib seetõttu ülalnimetatud kirjeldusest erineda või olla inaktiveeritud.

# **Jalgratta valgustuse sisse‑/väljalülitamine**

Variandi korral, milles sõidutuli saab toite eBike'i süsteemist, saab pardaarvutilt nupuga **(3)** esi- ja tagatuld korraga sisse ning välja lülitada.

Sisselülitatud valgustuse korral süttib ekraani olekureal näit **c** (vaadake "Stardikuva", Lehekülg Eesti – 6).

Jalgratta valgustuse sisse- ja väljalülitamisel puudub igasugune mõju ekraani taustavalgustusele.

# **Kasutaja tuvastamise kasutuselevõtmine**

Käsitsemissüsteemi kõigi funktsioonide kasutamiseks peate ennast lisaks veebis registreerima.

Kasutaja tuvastamise abil saate muu hulgas analüüsida oma sõiduandmeid ja marsruute.

Kasutaja tuvastamise saate kasutusele võtta oma nutitelefoni äpi **Bosch eBike Connect** abil või otse veebist www.eBike-Connect.com alt. Sisestage registreerumiseks vajalikud andmed. Nutitelefoni rakenduse **Bosch eBike Connect** saate tasuta alla laadida App Store'ist (Apple iPhone'ide korral) või Google Play Store'i kaudu (Androidseadmete korral).

#### **Pardaarvuti ühendamine Bosch eBike Connecti äpiga**

Nuititelefoniga moodustatakse ühendus järgmiselt:

- Käivitage äpp.
- Valige tabulaator **<My eBike (Minu eBike)>**.
- Valige **<Add new eBike device (Uue eBike'i seadme lisamine)>**.
- Lisage sinna **Kiox**.

Nüüd näidatakse äpis vastavat suunist, et pardaarvutis tuleb vajutada jalgratta valgustuse nuppu **(3)** kestusega 5 s. Vajutage 5 s nuppu **(3)**. Pardaarvuti aktiveerib automaatselt *Bluetooth*® *Low Energy*-ühenduse ja vahetub paaristumislaadi.

Järgige ekraanil olevaid suuniseid. Paaristumistoimingu lõppedes sünkroniseeritakse kasutajaandmed. **Märkus:** *Bluetooth*®-ühendust pole vaja käsitsi aktiveerida.

## **Activity tracking (Liikuvuse jälgimine)**

Toimingute salvestamiseks on nõutav registreerumine eBike-Connect-portaalis ja eBike-Connect-äpp.

Toimingute tuvastamiseks peate nõustuma asukohaandmete salvestamisega portaalis või äpis. Ainult siis näidatakse portaalis ja äpis teie toiminguid. Asukoha salvestamine toimub ainult juhul, kui pardaarvuti on ühendatud eBike-Connect-äpiga.

Toiminguid kuvatakse pärast sünkroniseerimist äpis ja portaalis.

# **eShift (lisavarustus)**

eShifti all mõistetakse elektrooniliste käiguvahetussüsteemide integreeritust eBike-süsteemi. Tootja on eShift-komponendid ajamiga elektriliselt ühendanud. Elektrooniliste käiguvahetussüsteemide käsitsemist on kirjeldatud eraldi kasutusjuhendis.

# **eSuspension (suvandiline)**

eSuspensioni all mõistetakse elektrooniliste amortiseerimisja vedrustuselementide sidumist eBike'i süsteemi. **Quick Menu (Kiirmenüü)** abil saab valida eSuspension-süsteemi jaoks eelmääratud seaded.

Seadete üksikasjad on toodud eSuspensioni tootja kasutusjuhendis.

eSuspension on kasutatav ainult koos pardaarvutiga Kiox ning kombineeritult ajamisõlmedega BDU450 CX, BDU480 CX ja BDU490P.

## **ABS – blokeerumisvastane süsteem (suvandiline)**

Kui jalgratas on varustatud Boschi eBike-ABS-iga, millel puudub väline märgulamp, kuvatakse märgulamp süsteemi käivitamisel ja vea korral Kioxi ekraanil. Üksikasju ABS-i ja selle talitlusviisi kohta leiate ABS-i kasutusjuhendist.

# **Lock (preemiumfunktsioon)**

Selle funktsiooni saab hankida eBike-Connect-äpi **<Shop (Pood)>**'ist. Lock-funktsiooni sisselülitamise järel on eBike'i ajamisõlm inaktiveeritud. Aktiveerimine on siis võimalik ainult eBike'i juurde kuuluva pardaarvuti abil. Detailse juhendi selle kohta leiate veebi-kasutusjuhendist aadressil www.Bosch-eBike.com/Kiox-manual.

# **Tarkvaravärskendused**

Tarkvaravärskendused kantakse taustal äpilt pardaarvutile, niipea kui äpp on pardaarvutiga ühendatud. Kui värskendus on täielikult üle kantud, näidatakse seda pardaarvuti uuskäivitusel **kolm korda**.

Alternatiivselt võite **<Sys settings (Süsteemi seaded)>** alt kontrollida, kas on värskendusi.

#### **Välisseadmete varustamine energiaga USBpordi kaudu**

USB-ühenduse abil saab käitada või laadida enamikku seadmeid, mille energiavarustus on võimalik USB kaudu (nt erinevad mobiiltelefonid).

Laadimise eelduseks on, et eBike'il on pardaarvuti ja piisavalt laetud aku.

Avage pardaarvuti USB ühenduse kaitsekate **(17)**. Ühendage välise seadme USB-ühendus USB laadimiskaabli Micro A – Micro B (saadaval teie Boschi eBike'i müüja juures) pardaarvuti USB-pesaga **(6)**.

Tarbija lahutamise järel tuleb USB-pesa jälle kaitsekattega **(17)** hoolikalt sulgeda.

**USB-ühendus ei ole veekindel pistikühendus. Vihmas sõites ei tohi olla ühendatud ühtegi välist seadet ja USB ühendus peab olema kaitsekübaraga (17)täielikult kaetud.**

**Tähelepanu!** Ühendatud tarbijad võivad mõjutada eBike'i tegevusraadiust.

# **Pardaarvuti näidud ja seaded**

**Märkus:** kõik järgmistel lehekülgedel esitatud kasutajaliidese kujutised ja tekstid vastavad tarkvara kasutusse andmise seisule. Tarkvaravärskenduse järel võivad ekraanikujutised ja ekraanitekstid vähesel määral muutuda.

# **Käsitsemisloogika**

Nuppudega **< (10)** ja **> (8)** saate ka sõidu ajal liikuda erinevatele sõiduväärtuste teabega kuvadele. Nii saavad mõlemad käed jääda sõidu ajal juhtrauale.

Nuppudega **+ (12)** ja **– (11)** saate suurendada või vähendada toetuse taset. Kui vaatate loendit (nt menüüs **<Settings (Seaded)>**), saate nende nuppudega loendit üles- või allasuunas lehitseda.

Seadeid **<Settings (Seaded)>**, mis on nähtavad olekuekraanil, ei saa sõidu ajal sobitada.

Valikunupuga **(9)** saate teha järgmisi talitlusi:

- Saate sõidu ajal ligipääsu kiirmenüüsse.
- Seistes saate olekukuval avada seademenüü.
- Saate kinnitada väärtusi ja teabesuuniseid.
- Saate dialoogist väljuda.

Kui pardaarvuti võetakse välja lülitamata oma hoidikust välja, kuvatakse silmusena üksteise järel teave viimati läbitud teelõigu kohta ja olekuteave.

Kui hoidikust väljavõtmise järel ühtegi nuppu ei vajutata, lülitub pardaarvuti 1 minuti pärast välja.

# **Kuvade järjestus**

Kui pardaarvuti on oma hoidikus, saate üksteise järel avada järgmised kuvad:

1. Stardikuva

- 2. Kellaaeg ja tegevusulatus
- 3. Läbitud teelõik ja sõiduaeg
- 4. Võimsus ja väntamissagedus
- 5. Keskmine kiirus ja maksimaalne kiirus
- 6. Läbitud teelõik, tegevusulatus, võimsus ja pulsisagedus
- 7. Pulsisagedus
- 8. Kalorite kasutamine ja kogu teekonna pikkus
- 9. Olekukuva

#### **Stardikuva**

Kohe kui sisselülitatud pardaarvuti asetatakse hoidikusse, on näha stardikuva.

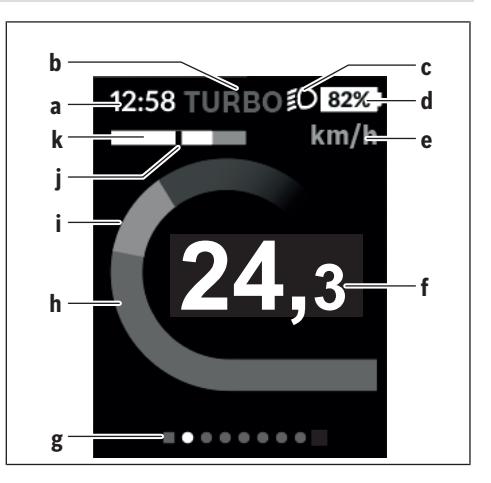

- **a** Kellaaja/kiiruse näit
- **b** Toetuse taseme näit
- **c** Sõidutule näit
- **d** eBike'i aku laetuse taseme näit
- **e** Kiiruseühiku näit<sup>A)</sup>
- **f** Kiirus
- **g** Orienteerimisriba
- **h** Mootori võimsus
- **i** Oma väntamisvõimsus
- **j** Keskmine kiirus
- **k** Võimsuse hinnang
- A) Saab olekukuval **<Settings (Seaded)>** muuta.

Näidud **a**...**d** moodustavad olekuriba ja seda näidatakse igal kuval. Kui kuval näidatakse juba kiirust, vahetub näit **a** tegelikuks kellaajaks tundides ja minutites. Olekuribal kuvatakse:

- **Kiirus/kellaaeg:** hetkeline kiirus km/h või mph või tegelik kellaaeg
- **Toetuse tase:** hetkel valitud toetuse tase värvikoodina
- **Tuli:** sisselülitatud tule sümbol
- **eBike'i aku laetuse tase:** hetkelise laetuse taseme näit protsentides

Võimsusehinnangus **k** näidatakse teile graafiliselt hetkelist kiirust (valge tulp) võrreldes teie keskmise kiirusega **j**. Graafikust näete kohe, kas teie hetkeline kiirus on keskmisest kiirusest suurem või väiksem (mustast joonest vasakul = keskväärtusest väiksem; mustast joonest paremal = keskväärtusest suurem).

Orienteerumisribalt **g** näete, millisel kuval olete. Hetkelist kuva kujutatakse esiletõstetult. Nuppudega **(10) <** ja **(8) >** saate liikuda teistele kuvadele.

Esimeselt stardikuvalt pääsete olekukuvale nupuga **< (10)**.

### **Status screen (Olekukuva)**

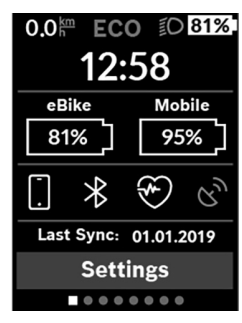

Olekukuval näidatakse teile olekuriba kõrval hetkelist kellaaega, teie eBike'i aku laetuse taset ja teie nutitelefoni aku laetuse taset, kui nutitelefon on ühendatud *Bluetooth*® kaudu.

Selle all võidakse näidata aktiveeritud *Bluetooth*® funktsiooni või *Bluetooth*® abil seotud seadme (nt pulsisageduse mõõtja) sümboleid. Samuti näidatakse teile viimase nutitelefoni ja Kioxi vahelise sünkroniseerimise kuupäeva.

Allosas on teil ligipääs menüüle **<Settings (Seaded)>**.

## **<Settings (Seaded)>**

Ligipääsu seadete menüüle saate olekukuva kaudu. **<Settings (Seaded)>** 'ile puudub sõidu ajal ligipääs ja seda ei saa sobitada.

Nuppudega **– (11)** ja **+ (12)** saate valida soovitud seade ja avada selle ning võimalikud täiendavad menüüd valikunupuga **(9)**. Igas seademenüüs saate nupuga **< (10)** lehitseda tagasi eelmisesse menüüsse.

Esimesel navigeerimistasandil leiate järgmised kõrgemad piirkonnad:

– **<Registration (Registreerimine)>** – suunised registreerumiseks:

Seda menüüpunkti näidatakse ainult juhul, kui te ei ole veel eBike Connectis registreerunud.

– **<My eBike (Minu eBike)>** – teie eBike'iga seotud seaded:

loendureid, nagu päevane läbisõit kilomeetrites ja keskväärtusi saate automaatselt või käsitsi seada väärtusele "0" ning lähtestada tegevusulatust. Tootja poolt eelseatud ratta ümbermõõdu väärtust saate ±5 % muuta. Kui teie eBike on varustatud süsteemiga **eShift**, saate siin oma eShift-süsteemi konfigureerida. Jalgrattatootja või jalgrattamüüja võib määrata hoolduse tähtaja läbitud kilometraaži või teatud ajavahemiku alusel. **<Next Service: [DD. Mon. YYYY] or at [xxxxx] [km] (Järgmine eBike'i hooldus: [PP. Kuu. AAAA] või [xxxxx] [km] läbimisel)>** näidakse teile hooldustähtaega. Bike'i komponentide lehel näidatakse

teile iga komponendi seerianumbrit, riistvarataset, tarkvarataset ja muid komponendi suhtes olulisi andmeid.

- **<My profile (Minu profiil)>** aktiivse kasutaja andmed
- **<Bluetooth>** *Bluetooth*®-funktsiooni sisse-/või väljalülitamine: näidatakse ühendatud seadmeid.

– **<Sys settings (Süsteemi seaded)>** – teie pardaarvuti seadete suvandite loend:

Saate lasta näidata kiirust ja kaugust kilomeetrites või miilides, kellaaega 12-tunni- või 24-tunni-vormingus, valida kellaaega, kuupäeva ja ajavööndit ning seada eelistatud keelt. Saate Kioxi ka tehaseseadetele lähtestada, käivitada tarkvaravärskenduse (kui on saadaval) ning valida musta või valge kujunduse vahel.

– **<Information (Teave)>** – Teave teie Kioxi kohta: Suunised FAQ (sageli esitatavate küsimuste) kohta, sertifitseerimised, kontaktinfo, teave litsentside kohta

Üksikute parameetrite detailse kirjelduse leiate siduskasutusjuhendist www.Bosch-eBike.com/Kiox-manual alt.

## **Quick Menu (Kiirmenüü)**

**Quick Menu (Kiirmenüü)** abil saate lasta näidata valitud seadeid, mida saab ka sõidu ajal muuta.

Ligipääs **Quick Menu (Kiirmenüü)**-le on võimalik valikunupuga **(9)**. Ligipääs **Status screen (Olekukuva)**-st ei ole võimalik.

**Quick Menu (Kiirmenüü)** abil saate teha järgmisi seadeid:

- **<Reset trip data? (Lähtesta teekonnaandmed?)>** Kõik andmed selle hetkeni läbitud teelõigu kohta lähtestatakse väärtusele null.
- **<eShift>**

Siin saate seada väntamissagedust.

– **<eSuspension>**

Siin saate seada tootja poolt määratud amortiseerimisvõi vedrustuslaadi.

# **Veakoodi kuva**

eBike'i süsteemi komponente kontrollitakse pidevalt automaatselt. Vea avastamisel ilmub pardarvutile vastav veakood.

Olenevalt vea tüübist võidakse ajam vajaduse korral automaatselt välja lülitada. Ilma ajami toeta edasisõitmine on aga alati võimalik. Enne pikemaid sõite tuleks lasta eBike'i kontrollida.

#### u **Laske kõik parandustööd teha ainult autoriseeritud jalgrattamüüjal.**

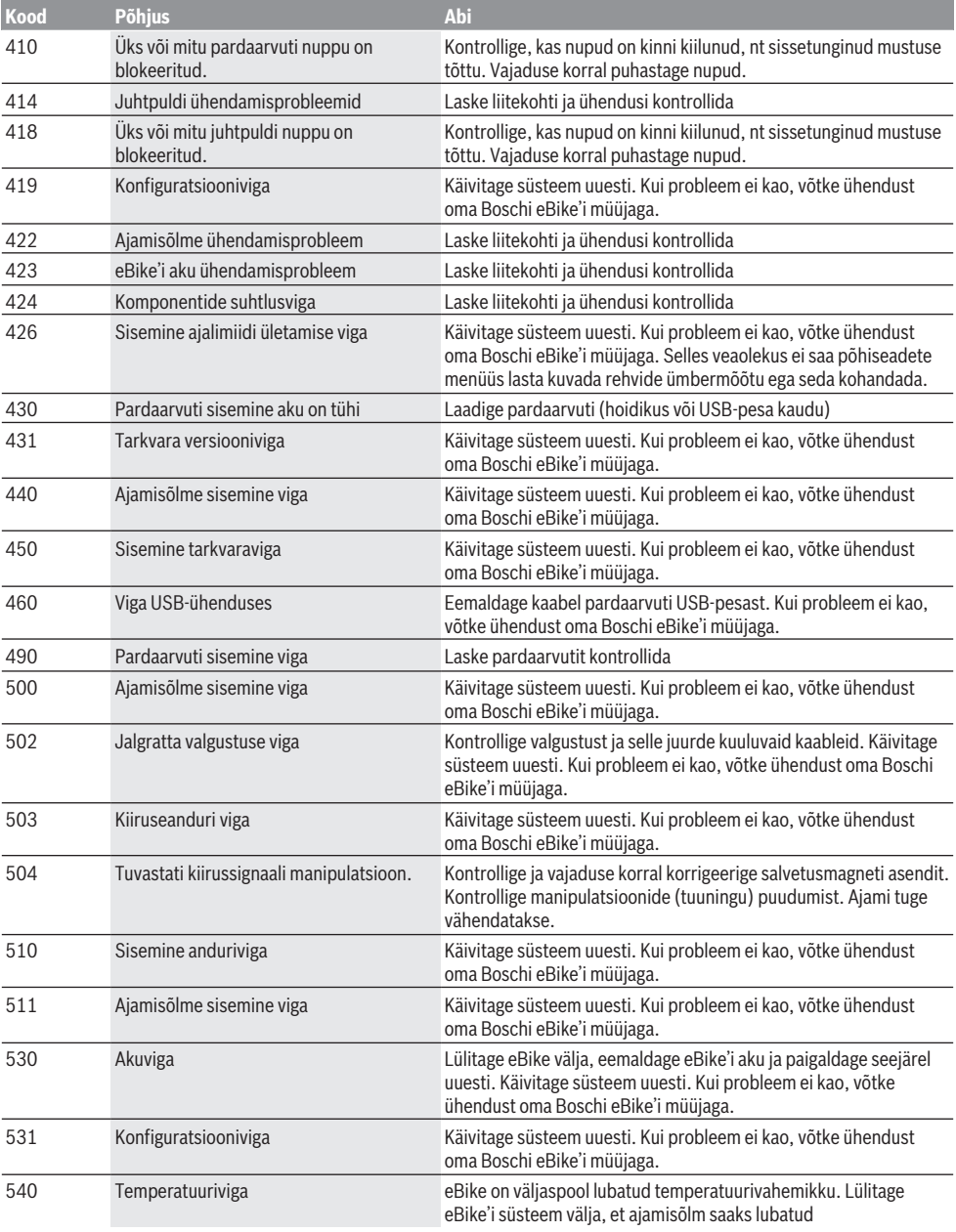
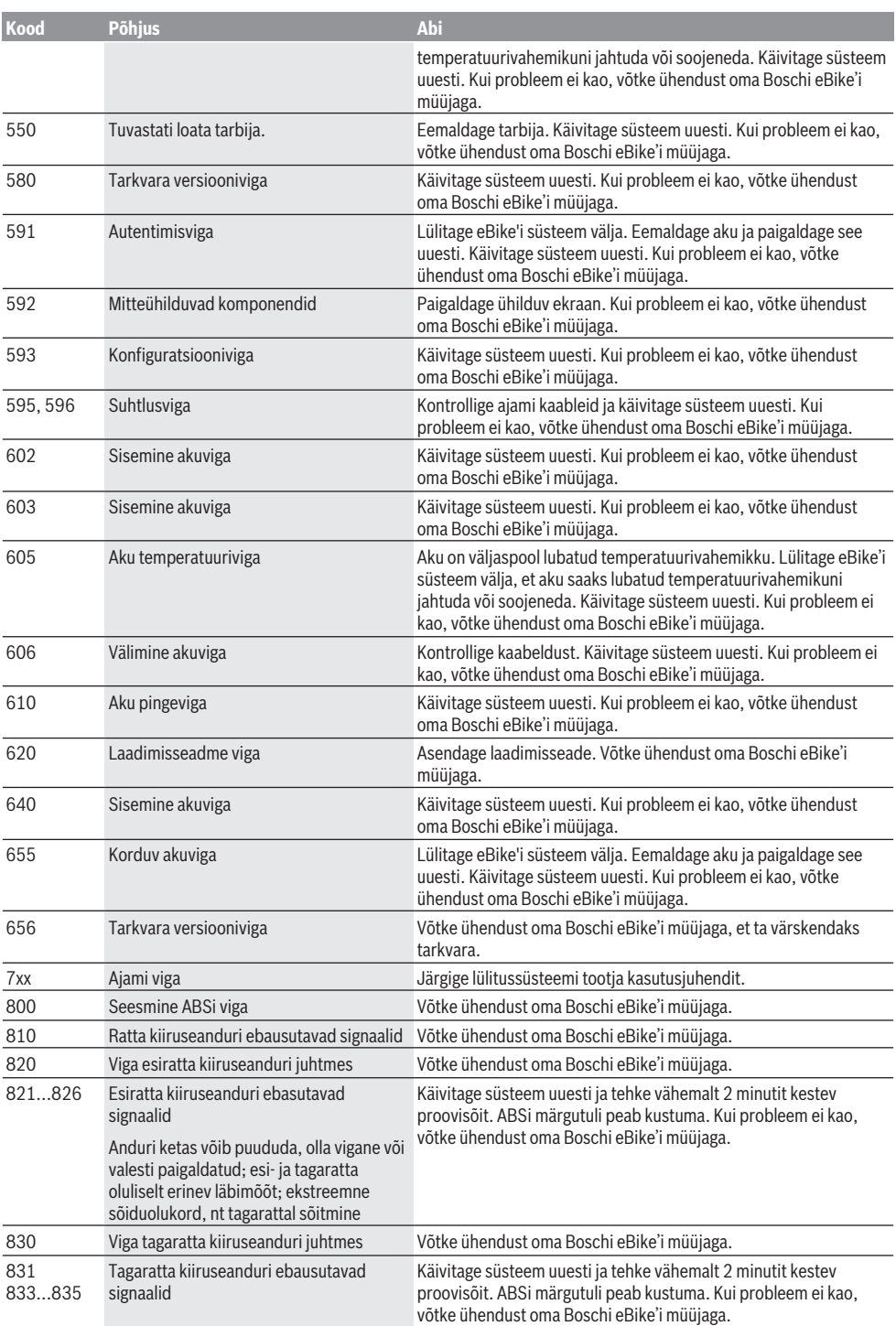

Eesti – **9**

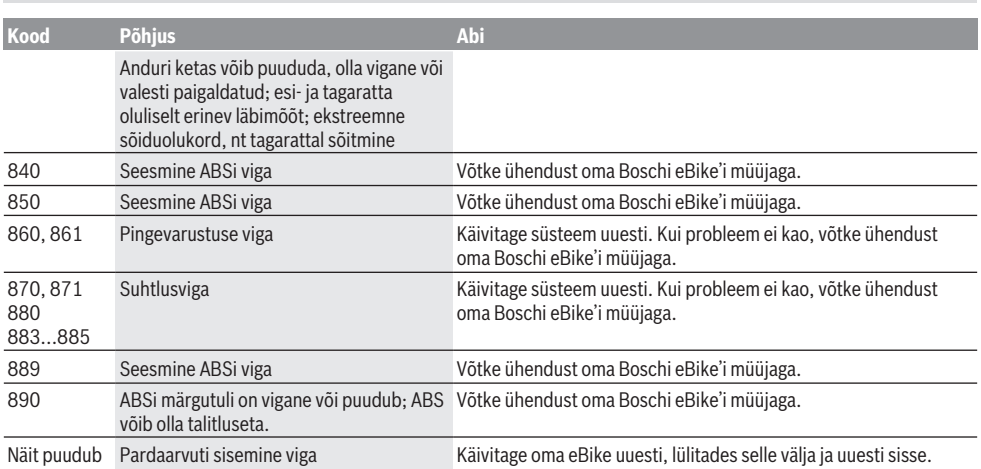

# **Hooldus ja korrashoid**

## **Hooldus ja puhastus**

Surveveega ei tohi puhastada mitte ühtegi komponenti. Hoidke oma pardaarvuti ekraan puhas. Määrdumise korral võidakse heledust valesti tuvastada.

Pardaarvuti puhastamiseks kasutage pehmet lappi, mida on niisutatud vaid veega. Ärge kasutage puhastusvahendeid. Laske eBike'i süsteemi vähemalt kord aastas teha tehniliselt kontrollida (muuhulgasmehaanikat, süsteemi tarkvara ajakohasust).

Jalgratta edasimüüja võib hooldustähtaja aluseks seada läbisõidu ja/või ajavahemiku. Sellisel juhul näitab pardaarvuti iga sisselülitamise järel hoolduse tähtaega. eBike'i hooldamiseks või parandamiseks pöörduge autoriseeritud jalgrattamüüja poole.

u **Laske kõik parandustööd teha ainult autoriseeritud jalgrattamüüjal.**

### **Müügijärgne teenindus ja kasutusalane nõustamine**

Kõigi küsimuste korral eBike'i ja selle komponentide kohta pöörduge autoriseeritud jalgrattamüüja poole. Volitatud jalgrattamüüjate kontaktandmed leiate veebisaidilt

[www.bosch-ebike.com](http://www.bosch-ebike.com).

## **Transport**

u **Kui transpordite eBike´i väljaspool oma autot, nt auto pakiraamil, siis eemaldage pardaarvuti ja eBike´i aku, et vältida kahjustusi.**

#### **Kasutuskõlbmatuks muutunud seadmete ringlussevõtt**

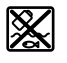

Ajamisõlm, pardaarvuti koos käsitsemisüksusega, aku, kiiruseandur, lisavarustus ja pakendid tuleb loodushoidlikult taaskasutusse suunata.

Ärge visake oma eBike'i ega selle komponente olmejäätmete hulka!

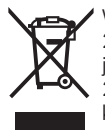

Vastavalt Euroopa Liidu direktiivile 2012/19/EL elektri- ja elektroonikaseadmete jäätmete kohta ja vastavalt direktiivile 2006/66/EÜ tuleb defektsed või kasutusressursi ammendanud akud/patareid

eraldi kokku koguda ja keskkonnasäästlikult kringlusse võtta.

Boschi eBike'i kasutusressursi ammendanud komponendid andke üle volitatud jalgrattamüüjale.

**Tootja jätab endale õiguse muudatuste tegemiseks.**

# **Drošības noteikumi**

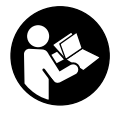

#### **Izlasiet drošības noteikumus un norādījumus lietošanai.** Drošības noteikumu un norādījumu neievērošana var izraisīt aizdegšanos un būt par cēloni

elektriskajam triecienam vai nopietnam savainojumam.

#### **Pēc izlasīšanas uzglabājiet šos noteikumus turpmākai izmantošanai.**

Šajā lietošanas pamācībā izmantotais termins **akumulators** attiecas uz visiem oriģinālajiem Bosch elektrovelosipēdu eBike akumulatoriem.

- ▶ Nenovērsieties no maršruta, kas tiek parādīts uz **bortdatora displeja.** Pilnīgi nekoncentrējoties uz ielas satiksmi, var piedzīvot satiksmes negadījumu. Ja vēlaties ievadīt datus savā bortdatorā, lai izmainītu gaitas atbalsta līmeni, vispirms apstājieties un tikai tad ievadiet bortdatorā vajadzīgos datus.
- ▶ Neatveriet bortdatoru. Atverot bortdatoru, tas var tikt bojāts, un bez tam zaudē spēku bortdatoram noteiktās garantijas saistības.
- u **Nelietojiet bortdatoru kā rokturi.** Paceļot elektrovelosipēdu aiz bortdatora, tas var tikt neatgriezeniski sabojāts.
- ▶ Nepaceliet velosipēdu virs galvas un nenovietojiet to **uz stūres vai uz sēdekļa, ja bortdators vai tā turētājs paceļas virs stūres.** Šādā gadījumā bortdators vai tā turētājs var tikt neatgriezeniski bojāts. Noņemiet bortdatoru arī pirms velosipēda iestiprināšanas montāžas turētājā, lai novērstu bortdatora krišanu vai sabojāšanos.
- u **Ievērībai!** Lietojot bortdatoru ar *Bluetooth*® un/vai WiFi funkciju, var rasties traucējumi citām iekārtām un ierīcēm, lidmašīnām un medicīniskajām ierīcēm (piemēram, sirds stimulatoriem un dzirdes aparātiem). Tāpat nevar pilnīgi izslēgt kaitējumu nodarīšanu cilvēkiem un dzīvniekiem, kas atrodas bortdatora lietošanas vietas tiešā tuvumā. Nelietojiet bortdatoru ar *Bluetooth*® funkciju medicīnisku ierīču, degvielas uzpildes staciju un ķīmisku iekārtu tuvumā, kā arī vietās ar paaugstinātu sprādzienbīstamību. Nelietojiet bortdatoru ar *Bluetooth*® funkciju lidmašīnās. Nepielaujiet ilgstošu bortdatora darbību ķermeņa tiešā tuvumā.
- **►** *Bluetooth***® vārdiskais apzīmējums, kā arī grafiskais** attēlojums (logotips) ir firmas Bluetooth SIG, Inc. reģistrēta preču zīme un īpašums. Ikviens šā vārdiskā apzīmējuma vai grafiskā attēlojuma lietojums no uzņēmuma Bosch eBike Systems puses notiek saskaņā ar licenci.
- u **Bortdators ir apgādāts ar radio interfeisu. Tāpēc jāievēro vietējie lietošanas ierobežojumi, kādi pastāv, piemēram, lidmašīnās vai slimnīcās.**

## **Par datu drošību**

Ja bortdators servisa gadījumā tiek nosūtīts uz Bosch servisa darbnīcu, vajadzības gadījumā tajā uzkrātie dati var tikt pārsūtīti uz uzņēmumu Bosch.

# **Izstrādājuma un tā funkciju apraksts**

## **Pielietojums**

Bortdators Kiox ir paredzēts Bosch elektrovelosipēda eBike sistēmas vadībai un brauciena datu indikācijai.

Papildus šeit aprakstītajām funkcijām var gadīties, ka ir tikušas ieviestas programmatūras izmaiņas problēmu novēršanai un funkciju uzlabojumi.

Lai bortdatoru Kiox varētu lietot pilnā apjomā, ir nepieciešams saderīgs viedtālrunis ar tajā uzstādītu lietotni eBike Connect (ir pieejama tiešsaistes veikalos App Store un Google Play), kā arī reģistrācija portālā eBike Connect (www.ebike-connect.com).

## **Attēlotās sastāvdaļas**

Attēloto sastāvdaļu numerācija atbilst lietošanas pamācības sākumā esošajās grafikas lappusēs sniegtajiem attēliem.

- **(1)** Bortdators
- **(2)** Displejs
- **(3)** Taustiņš velosipēda apgaismojuma ieslēgšanai un izslēgšanai
- **(4)** Bortdatora ieslēgšanas-izslēgšanas taustiņš
- **(5)** Bortdatora turētājs
- **(6)** USB interfeisa savienotājs
- **(7)** Vadības modulis
- **(8)** Taustiņš pārlapošanai uz priekšu/pa labi **>**
- **(9)** Izvēles taustiņš
- **(10)** Taustiņš pārlapošanai atpakaļ/pa kreisi **<**
- **(11)** Taustiņš gaitas atbalsta pazemināšanai **–**/ Taustiņš pārlapošanai lejup
- **(12)** Taustiņš gaitas atbalsta paaugstināšanai **+**/ Taustiņš pārlapošanai augšup
- **(13)** Taustiņš pārvietošanas palīdzības aktivizēšanai
- **(14)** Kontakti piedziņas moduļa pievienošanai
- **(15)** Bortdatora bloķējošā skrūve
- **(16)** Stūres komplekta skrūve
- **(17)** USB interfeisa pieslēgvietas aizsargvācinš<sup>A)</sup>
- **(18)** Magnētiskais turētājs
- **(19)** Vadības bloka turētājs
- A) pieejams kā rezerves daļa

## **Tehniskie dati**

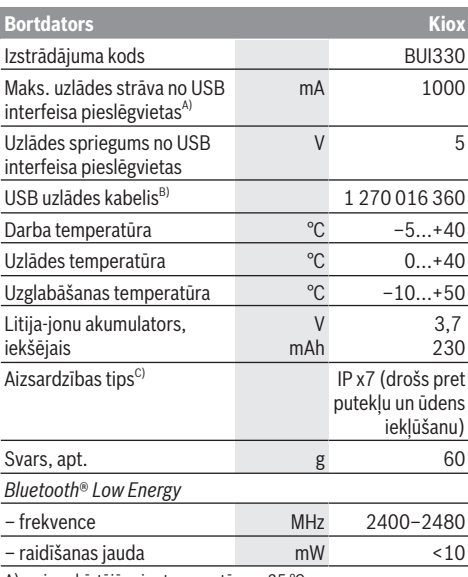

A) pie apkārtējā gaisa temperatūras <25 °C

B) neietilpst standarta piegādes komplektā

C) pie aizvērta USB interfeisa ligzdas aizsargvāciņa

### **Atbilstības deklarācija**

Uzņēmumi Robert Bosch GmbH un Bosch eBike Systems ar šo deklarē, ka **Kiox** tipa radioierīces atbilst direktīvai 2014/53/EL. EL atbilstības deklarācijas pilns teksts ir pieejams interneta vietnē:

<https://www.ebike-connect.com/conformity>

# **Montāža**

## **Bortdatora ievietošana un izņemšana (attēls A)**

Vispirms novietojiet bortdatora Kiox apakšējo daļu uz turētāja **(5)** un tad nedaudz nolieciet to uz priekšu, līdz bortdators manāmi fiksējas magnētiskajā turētājā. Lai izņemtu bortdatoru, satveriet to aiz augšējās daļas un velciet pret sevi, līdz bortdators atbrīvojas no magnētiskā turētāja.

#### u **Novietojot elektrovelosipēdu stāvvietā, izņemiet no tā bortdatoru.**

Bortdatoru ir iespējams nostiprināt turētājā, nodrošinoties pret tā izņemšanu. Atskrūvējiet stūres komplekta skrūvi **(16)**, līdz bortdatoru Kiox kļūst iespējams noliekt sānu virzienā. Ievietojiet bortdatoru turētājā. No apakšas ieskrūvējiet bloķējošo skrūvi (M3, garums 6 mm) šim nolūkam paredzētajā bortdatora vītnē (lietojot garāku skrūvi, bortdatoram var rasties bojājumi). Nolieciet turētāju sākotnējā stāvoklī un stingri pieskrūvējiet stūres komplekta skrūvi atbilstoši ražotāja norādījumiem.

# **Lietošana**

## **Pirms lietošanas pirmo reizi**

Bortdators **Kiox** tiek piegādāts kopā ar daļēji uzlādētu akumulatoru. Pirms bortdatora lietošanas pirmo reizi tā akumulators pilnīgi jāuzlādē no USB interfeisa pieslēgvietas, kā norādīts sadaļā (skatīt "Bortdatora elektrobarošana", Lappuse Latviešu – 3) vai arī no elektrovelosipēda eBike sistēmas vismaz 1 stundu ilgi.

Vadības modulis jānostiprina uz stūres tā, lai tā taustiņi atrastos gandrīz vertikāli.

Veicot iedarbināšanu pirmo reizi, vispirms tiek parādīta valodas izvēle, un pēc tam var izmantot izvēlnes punktu **<Intro to Kiox (Ievads Kiox)>**, lai piekļūtu svarīgāko funkciju un indikatoru izskaidrojumiem. Šo izvēlnes punktu pēc tam var izsaukt, izmantojot īsceļu **<Settings**

**(Iestatījumi)>** → **<Information (Informācija)>**.

#### **Sistēmas iestatījumu izvēle**

Ievietojiet bortdatoru turētājā un laikā, kad velosipēds nebrauc, rīkojieties šādi.

Pārejiet uz statusa ekrānu (ar taustiņu **< (10)** uz vadības moduļa pārejiet uz pirmo indikatoru) un to izsauciet ar izvēles taustiņu **<Settings (Iestatījumi)>**.

Ar taustiņiem **– (11)** un **+ (12)** var izvēlēties vajadzīgo iestatījumu un atvērt šo vai, vajadzības gadījumā, arī tālākās apakšizvēlnes, nospiežot izvēles taustiņu **(9)**. Nospiežot taustiņu **< (10)**, no pašreizējās iestatījumu izvēlnes var pāriet uz iepriekšējo iestatījumu izvēlni.

Izvēlne **<Sys settings (Sistēmas iestatījumi)>** ļauj veikt šādus iestatījumus.

- **<Brightness (Spožums)>**
- **<Time (Laiks)>**
- **<Date [DD.Mon.YYYY] (Datums [DD.MM.GGGG])>**
- **<Time zone (Laika zona)>**
- **<24h form (24 st. laika formāts)>**
- **<Brgh backg. (Spožs fons)>**
- **<Imp. units (Impērijas vienības)>**
- **<Language (Valoda)>**
- **<Factory reset (Atiestatīšana uz rūpnīcas iestatījumiem)>**

### **Elektrovelosipēda eBike sistēmas lietošanas uzsākšana**

## **Priekšnoteikumi**

Elektrovelosipēda eBike sistēmu var aktivizēt vienīgi tad, ja tiek izpildīti šādi priekšnoteikumi.

- Elektrovelosipēdā ir ievietots līdz pietiekošai pakāpei uzlādēts akumulators (skatīt akumulatora lietošanas pamācību).
- Bortdators ir pareizi ievietots turētājā.

#### **Elektrovelosipēda eBike sistēmas ieslēgšana un izslēgšana**

Lai **ieslēgtu** elektrovelosipēda eBike sistēmu, pastāv šādas iespējas:

- Ja elektrovelosipēdā eBike ir ievietots bortdators un akumulators, vienreiz īslaicīgi nospiediet bortdatora ieslēgšanas-izslēgšanas taustiņu **(4)**.
- Nospiediet akumulatora ieslēgšanas-izslēgšanas taustiņu (ir iespējami arī tādi velosipēdu ražotāja konstruktīvie risinājumi, kas neļauj braucējam piekļūt akumulatora ieslēgšanas-izslēgšanas taustiņam; skatīt akumulatora lietošanas pamācību).

Piedziņa aktivizējas, līdzko tiek pagriezts pedālis (izņemot laiku, kad darbojas pārvietošanas palīdzības funkcija vai ir izvēlēts gaitas atbalsta līmenis **OFF** (zslēgts)). Motora jauda tiek automātiski ieregulēta atbilstoši ar bortdatora palīdzību izvēlētajam gaitas atbalsta līmenim.

Līdzko elektrovelosipēda pārvietošanās normālā režīmā tiek izbeigta, nospiežot pedāli, kā arī tad, ja elektrovelosipēds ir sasniedzis ātrumu **25/45 km/h**, gaitas atbalsts caur elektrovelosipēda eBike piedziņu izslēdzas. Piedziņa no jauna automātiski aktivizējas, līdzko tiek pagriezts pedālis un elektrovelosipēda ātrums kļūst mazāks par **25/45 km/h**.

Lai **izslēgtu** elektrovelosipēda eBike sistēmu, pastāv šādas iespējas.

- Īslaicīgi nospiediet bortdatora ieslēgšanas-izslēgšanas taustiņu **(4)**.
- Izslēdziet elektrovelosipēda akumulatoru ar tā ieslēgšanas-izslēgšanas taustiņu (ir iespējams tāds velosipēda ražotāja konstruktīvs risinājums, kas neļauj piekļūt akumulatora ieslēgšanas-izslēgšanas taustiņam; skatīt elektrovelosipēda ražotāja piegādāto lietošanas pamācību).
- Izņemiet bortdatoru no turētāja.

Ja aptuveni 10 minūtes ilgi no elektrovelosipēda eBike piedziņas mezgla netiek patērēta jauda (piemēram, ja elektrovelosipēds eBike ir novietots) un netiek nospiests neviens elektrovelosipēda eBike bortdatora vai vadības bloka taustiņš, elektrovelosipēda eBike sistēma automātiski izslēdzas, lai taupītu enerģiju.

## **Bortdatora elektrobarošana**

Ja bortdators ir ievietots turētājā **(5)**, elektrovelosipēdā ir ievietots pietiekoši uzlādēts elektrovelosipēda eBike akumulators un ir ieslēgta elektrovelosipēda eBike sistēma, bortdatora akumulators saņem enerģiju no elektrovelosipēda eBike akumulatora.

Ja bortdators ir izņemts no turētāja **(5)**, tā elektrobarošana notiek no paša bortdatora akumulatora. Ja bortdatora akumulators ir izlādējies, uz bortdatora displeja tiek izvadīts brīdinošs ziņojums.

Lai uzlādētu bortdatora iekšējo akumulatoru, ievietojiet bortdatoru atpakaļ turētājā **(5)**. Ņemiet vērā, ka laikā, kad nenotiek elektrovelosipēda akumulatora uzlāde un 10 minūtes ilgi netiek nospiests neviens taustiņš, elektrovelosipēda sistēma automātiski izslēdzas. Šādā gadījumā izbeidzas arī bortdatora akumulatora uzlāde.

Bortdatoru var uzlādēt arī no USB interfeisa pieslēgvietas. Šim nolūkam noņemiet aizsargvāciņu **(17)**. Izmantojot piemērotu mikroUSB savienojošo kabeli, savienojiet bortdatora USB interfeisa pieslēgvietu **(6)** ar tirdzniecībā pieejamu USB uzlādes ierīci (neietilpst standarta piegādes komplektā) vai arī ar datora USB interfeisa pieslēgvietu (uzlādes spriegums 5 V, maks. uzlādes strāva 500 mA). Ja bortdators ir izņemts no turētāja **(5)**, tā atmiņā saglabājas visu funkciju vērtības, kas tiek secīgi parādītas uz tā displeja. Bortdatora iekšējais kalendārs un pulkstenis darbojas 6 mēnešus bez Kiox akumulatora atkārtotas uzlādes. Pēc bortdatora atkārtotas ieslēgšanas datums un laiks tajā tiek pāriestatīti no viedtālruņa gadījumā, ja pastāv *Bluetooth*® savienojums ar lietotni un ar GPS funkcijas palīdzību ir noteikta viedtālruņa atrašanās vieta.

**Piezīme.** Bortdatora Kiox akumulatoru var uzlādēt **vienīgi tad**, ja bortdators ir ieslēgts.

**Piezīme.** Ja, veicot akumulatora uzlādi ar USB kabeli, bortdators Kiox tiek izslēgts, tad to var no jauna ieslēgt tikai pēc USB kabeļa atvienošanas.

**Piezīme.** Lai bortdatora akumulatoram nodrošinātu maksimālu kalpošanas laiku, tas ik pēc trim mēnešiem jāuzlādē vienu stundu ilgi.

## **Uzglabāšanas režīms/Bortdatora Kiox atiestatīšana**

Bortdatoram var izvēlēties energotaupošu uzglabāšanas režīmu, kas ļauj minimizēt iekšējā akumulatora izlādi. Pie tam tiek zaudēti bortdatora iekšējā kalendāra un pulksteņa iestatījumi.

Šo režīmu var aktivizēt, ilgstoši (vismaz 8 s ilgi) nospiežot bortdatora ieslēgšanas-izslēgšanas taustiņu **(4)**.

Ja, īslaicīgi nospiežot ieslēgšanas-izslēgšanas taustiņu **(4)**, bortdatoru nav iespējams palaist, tas atrodas uzglabāšanas režīmā.

Nospiežot bortdatora ieslēgšanas-izslēgšanas taustiņu **(4)** vismaz 2 s ilgi, tā atrašanos uzglabāšanas režīmā var izbeigt. Bortdators spēj atpazīt, vai tas atrodas stāvoklī, kurā tas ir pilnā apjomā spējīgs funkcionēt. Ja, bortdatoram atrodoties stāvoklī, kurā tas ir pilnā apjomā spējīgs funkcionēt, tā ieslēgšanas-izslēgšanas taustiņš **(4)** tiek nospiests vismaz 8 s ilgi, bortdators pāriet uzglabāšanas režīmā. Ja bortdators Kiox neatrodas funkcionētspējīgā stāvoklī un vairs nav vadāms, tad, ilgstoši (vismaz 8 s ilgi) nospiežot tā ieslēgšanas-izslēgšanas taustiņu **(4)**, bortdators tiek atiestatīts. Pēc atiestatīšanas bortdators automātiski restartējas aptuveni pēc 5 s. Ja bortdators Kiox automātiski nerestartējas, nospiediet tā ieslēgšanas-izslēgšanas taustiņu **(4)** un turiet to nospiestu 2 s ilgi.

Lai bortdatoru Kiox atiestatītu, atgriežoties uz rūpnīcas iestatījumiem, izmantojiet īsceļu **<Settings (Iestatījumi)>** → **<Sys settings (Sistēmas iestatījumi)>** → **<Factory reset (Atiestatīšana uz rūpnīcas**

**iestatījumiem)>**. Pie tam visi lietotāja dati tiek zaudēti.

## **Akumulatora uzlādes pakāpes indikators**

Elektrovelosipēda eBike akumulatora uzlādes pakāpes indikatora **d** (skatīt "Sākuma ekrāns",

Lappuse Latviešu – 7) rādījumus var nolasīt uz statusa ekrāna, kā arī statusa rindā. Elektrovelosipēda eBike akumulatora uzlādes pakāpi var nolasīt arī ar LED diožu palīdzību uz elektrovelosipēda akumulatora.

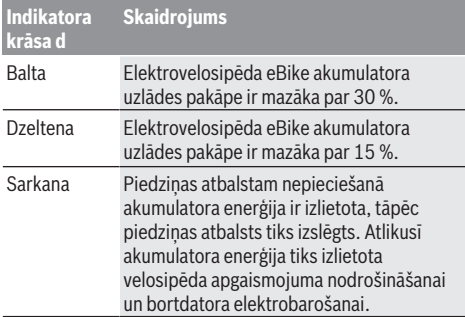

Ja elektrovelosiēda eBike akumulators tiek uzlādēts velosipēdā, uz displeja tiek izvadīts atbilstošs ziņojums. Ja bortdators ir izņemts no turētāja **(5)**, tā atmiņā tiek saglabāta pēdējā parādītā akumulatora uzlādes pakāpe.

## **Gaitas atbalsta līmeņa iestatīšana**

Ar vadības moduļa **(7)** palīdzību var iestatīt, cik stiprs būs elektrovelosipēda eBike piedziņas atbalsts, griežot pedāļus. Lietotājs var jebkurā laikā mainīt gaitas atbalsta līmeni, tai skaitā brauciena laikā.

**Piezīme.** Dažiem elektrovelosipēda izpildījumiem ir iespējams, ka gaitas atbalsta līmenis ir fiksēts, un to nav iespējams izmainīt. Bez tam ir iespējams, ka elektrovelosipēdam ir pieejams mazāks skaits gaitas atbalsta līmeņu, nekā šeit ir norādīts.

Ir pieejami šādi maksimālie gaitas atbalsta līmeņi:

- **OFF:** gaitas atbalsts ir izslēgts, elektrovelosipēdu eBike var lietot kā normālu velosipēdu, kas pārvietojas, griežot pedāļus. Šajā gaitas atbalsta līmenī pārvietošanās palīdzības funkciju nav iespējams aktivizēt.
- **ECO:** visefektīvākais gaitas atbalsts, nodrošina maksimālu brauciena tālumu
- **TOUR:** pastāvīgs gaitas atbalsts, nodrošina lielu brauciena tālumu
- **SPORT/eMTB:**

**SPORT:** pastāvīgs gaitas atbalsts, sportiskiem braucieniem kalnainos apvidos vai pilsētas satiksmes plūsmā

**eMTB:** optimāls gaitas atbalsts jebkurā apvidū, sportiskiem braucieniem ar uzlabotu dinamiku un maksimālu efektivitāti (**eMTB** pieejams vienīgi piedziņas mezgliem BDU250P CX, BDU365, BDU450 CX un BDU480 CX. Vajadzības gadījumā jāveic programmatūras atjaunināšana.)

– **TURBO:** maksimāls gaitas atbalsts, ātriem sporta braucieniem ar maksimālu pedāļu griešanas ātrumu Lai **paaugstinātu** gaitas atbalsta līmeni, atkārtoti spiediet vadības moduļa taustiņu **+ (12)** (atbalsta līmeņa paaugstināšana), līdz indikatorā parādās vēlamais gaitas atbalsta līmenis; bet, lai **pazeminātu** gaitas atbalsta līmeni, atkārtoti spiediet vadības moduļa taustiņu **– (11)** (atbalsta līmena pazemināšana).

Izvēlētajam gaitas atbalsta līmenim atbilstošā motora jauda tiek parādīta indikatorā **h**. Maksimālā motora jauda ir atkarīga no izvēlētā gaitas atbalsta līmeņa.

Ja bortdators ir izņemts no turētāja **(5)**, tā atmiņā tiek saglabāta pēdējā uz displeja parādītā gaitas atbalsta līmeņa vērtība.

### **Pārvietošanās palīdzības funkcijas ieslēgšana un izslēgšana**

Pārvietošanās palīdzības funkcija var atvieglot elektrovelosipēda pārvietošanu pie rokas. Izmantojot šo funkciju, elektrovelosipēda pārvietošanas ātrums ir atkarīgs no izvēlētā pārnesuma un var sasniegt **6 km/h**. Jo mazāks ir izvēlētais pārnesums, jo mazāks ir ātrums, ko nodrošina pārvietošanās palīdzības funkcija (pie pilnas jaudas).

u **Pārvietošanas palīdzības funkciju drīkst izmantot vienīgi elektrovelosipēda pārvietošanai pie rokas.** Ja pārvietošanas palīdzības funkcijas izmantošanas laikā elektrovelosipēda riteņi nesaskaras ar zemi, var notikt savainošanās.

Lai **aktivizētu** pārvietošanās palīdzības funkciju, īslaicīgi nospiediet bortdatora taustiņu **WALK**. 3 sekunžu laikā pēc pārvietošanās palīdzības funkcijas aktivizēšanas nospiediet taustiņu **+** un turiet to nospiestu. Līdz ar to ieslēdzas elektrovelosipēda eBike piedziņa.

**Piezīme.** Gaitas atbalsta līmenī **OFF** pārvietošanās palīdzības funkciju nav iespējams aktivizēt.

Pārvietošanās palīdzības funkcija **izslēdzas**, realizējoties vienam no šādiem apstākļiem:

- tiek atlaists taustiņš **+**,
- tiek bloķēti elektrovelosipēda eBike riteņi (piemēram, aktivizējot bremzi vai atduroties pret šķērsli),
- tiek pārsniegts pārvietošanās palīdzības ātrums **6 km/h**.

Pārvietošanas palīdzības funkcijas izmantošana ir atkarīga no attiecīgajā valstī spēkā esošajiem noteikumiem, tāpēc tās apraksts var atšķirties no iepriekš sniegtā apraksta, vai arī šī funkcija var būt deaktivizēta.

### **Elektrovelosipēda apgaismojuma ieslēgšana un izslēgšana**

Izpildījumā, kurā apgaismojošo elementu elektrobarošana tiek nodrošināta no elektrovelosipēda eBike sistēmas, priekšējais un aizmugurējais apgaismojums ir vienlaicīgi ieslēdzams un izslēdzams ar bortdatora palīdzību, nospiežot taustiņu **(3)**.

Pie ieslēgta apgaismojuma iedegas apgaismojuma indikators **c** (skatīt "Sākuma ekrāns",

Lappuse Latviešu – 7) displeja statusa rindā.

Velosipēda apgaismojuma ieslēgšana un izslēgšana neietekmē displeja fona apgaismojumu.

## **Lietotāja atpazīšana**

Lai varētu izmantot visas vadības sistēmas funkcijas, tā jāreģistrē tiešsaistē.

Cita starpā, lietotāja atpazīšanas funkciju var izmantot, lai analizētu braukšanas datus un maršrutus.

Lietotāja atpazīšanas funkciju var realizēt, izmantojot viedtālrunī uzstādīto lietotni **Bosch eBike Connect** vai arī tieši caur interneta vietni www.eBike-Connect.com. Lietotnē jāievada reģistrēšanai vajadzīgie dati. Viedtālruņa lietotni **Bosch eBike Connect** var bez maksas lejupielādēt no tiešsaistes veikala App Store (Apple i-foniem) vai arī no tiešsaistes veikala Google Play Store (Android ierīcēm).

### **Bortdatora savienošana ar lietotni Bosch eBike Connect**

Savienojums ar viedtālruni ir veiodojams šādi:

- Palaidiet lietotni.
- Izvēlieties punktu **<My eBike (Mans elektrovelosipēds)>**.
- Izvēlieties punktu **<Add new eBike device (Pievienot jaunu eBike ierīci)>**.
- Ievadiet **Kiox**.

Lai lietotnē tiktu parādīta attiecīga norāde, uz bortdatora jānospiež elektroveloosipēda apgaismojuma taustiņš **(3)** un jātur nospiests 5 sekundes ilgi.

Nospiediet taustiņu **(3)** un turiet to nospiestu 5 sekundes ilgi. Bortdators automātiki aktivizē *Bluetooth*® *Low Energy* savienojumu un pāriet pāra režīmā.

Rīkojieties atbilstoši uz ekrāna izvadāmajām norādēm. Ja ir pabeigta sasaiste pārī, tiek sinhronizēti lietotāja dati.

**Horāde:** *Bluetooth*® savienojums nav aktivizējams rokas režīmā.

## **Activity tracking (Aktivitātes atsekošana)**

Lai tiktu parādītas aktivitātes, ir nepieciešams reģistrēties vai pieteikties portālā eBike Connect un lietotnē eBike Connect.

Lai tiktu reģistrētas aktivitātes, jāsaskaņo atrašanās vietas datu uzkrāšana portālā vai lietotnē. Tikai tad portālā un lietotnē tiks parādītas aktivitātes. Atrašanās vieta tiek noteikta un attēlota vienīgi tad, ja bortdators ir savienots ar lietotni eBike Connect.

Aktivitātes tiek attēlotas lietotnē un portālā tikai pēc datu sinhronizēšanas.

## **eShift (izvēles variants)**

Ar eShift saprot elektroniskās pārnesumu pārslēgšanas sistēmas savienošanu ar elektrovelosipēda eBike sistēmu. Ražotāja uzņēmumā sistēmas eShift sastāvdaļas tiek elektriski savienotas ar piedziņas mezglu. Elektroniskās pārnesumu pārslēgšanas sistēmas lietošana ir aprakstīta šīs sistēmas lietošanas pamācībā.

## **eSuspension (izvēles variants)**

Ar eSuspension jāsaprot elektronisko dempfera un atsperojuma elementu piesaiste elektrovelosipēja ebike sistēmai. Izmantojot ātro izvēlni **Quick Menu (Ātrā izvēlne)**, var ātri izvēlēties priekšdefinētos eSuspension sistēmas iestatījumus.

Sīkāk par šiem iestatījumiem lasiet eSuspension sistēmas ražotāja piegādātajā lietošanas pamācībā.

eSuspension sistēma ir pieejama vienīgi kopā ar bortdatoru Kiox, un to ir iespējams izmantot kopā ar piedziņas moduļiem BDU450 CX, BDU480 CX un BDU490P.

### **ABS – pretiestrēgšanas sistēma (izvēles variants)**

Ja velosipēds ir aprīkots ar Bosch eBike-ABS sistēmu un netiek izmantots ārējais brīdinošais gaismas signāls, brīdinošs gaismas signāls parādīsies uz bortdatora Kiox displeja sistēmas palaišanas laikā un kļūmes gadījumā. Sīkāk par ABS sistēmu un tās funkcionēšanu lasiet ABS sistēmas lietošanas pamācībā.

## **Lock (premiālā funkcija)**

Šo funkciju var iegādāties **<Shop (Veikals)>** – veikalā, kur tiek pārdota lietotne eBike Connect. Pēc bloķēšanas (Lock) funkcijas aktivizēšanas tiek deaktivizēts gaitas atbalsts elektrovelosipēda eBike piedziņas modulī. Pēc tam aktivizēšana ir iespējama vienīgi ar šim elektrovelosipēdam eBike piederošu bortdatoru.

Sīkāk par šo funkciju lasiet tiešsaistes lietošanas pamācībā imterneta vietnē www.Bosch-eBike.com/Kiox-manual.

## **Programmatūras atjauninājumi**

Programmatūras atjauninājumi tiek pārsūtīti fonā no lietotnes uz bortdatoru, tiklīdz lietotne ir savienota ar bortdatoru. Ja atjauninājums ir pilnīgi pārsūtīts, tas tiek **trīsreiz** parādīts, pārstartējot bortdatoru.

Par atjauninājumu esamību var alternatīvā veidā pārliecināties, izmantojot lietotni **<Sys settings (Sistēmas iestatījumi)>**.

## **Ārējo ierīču elektrobarošana no USB interfeisa pieslēgvietas**

No USB interfeisa pieslēgvietām var darbināt vai uzlādēt parastākās ierīces, kuru elektrobarošana ir iespējama no USB interfeisa (piemēram, dažādus mobilos tālruņus).

Lai būtu iespējama ārējo ierīču uzlādēšana, elektrovelosipēdā jābūt ievietotam bortdatoram un pietiekoši uzlādētam akumulatoram.

Atveriet bortdatora USB interfeisa pieslēgvietas aizsargvāciņu **(17)**. Ar Micro A / Micro B USB savienojošo kabeli (pieejams Bosch elektrovelosipēdu eBike tirdzniecības vietās) savienojiet ārējās ierīces USB interfeisa pieslēgvietu ar USB interfeisa pieslēgvietu **(6)** uz bortdatora.

Pēc ārējā patērētāja atvienošanas USB interfeisa pieslēgvieta no jauna rūpīgi jānosedz ar aizsargvāciņu **(17)**.

**ierīci, bet tai jābūt pilnībā nosegtai ar aizsargvāciņu (17). Ar USB interfeisa pieslēgvietu nav iespējams veidot ūdensdrošu savienojumu. Veicot braucienu lietus laikā, USB interfeisa pieslēgvietai nedrīkst pievienot ārējo**

**Uzmanību!** Pievienotais ārējais elektroenerģijas patērētājs var samazināt elektrovelosipēda brauciena tālumu.

# **Bortdatora indikācija un iestatījumi**

**Norāde:** visi tālākajās lappusēs parādītie ekrāna attēli un ekrāna teksti atbilst esošajai programmatūras versijai. Tāpēc, sakarā ar to, ka programmatūra tiek atjaunināta vairākas reizes vienā gadā, ir iespējams, ka ekrāna attēli un/ vai ekrāna teksti pēc programmatūras atjaunināšanas nedaudz mainīsies.

## **Vadības loģika**

Ar taustiņiem **< (10)** un **> (8)** var atvērt dažādus ekrānus ar informāciju par braucienu; šiem ekrāniem var piekļūt arī brauciena laikā. Pie tam brauciena laikā abas rokas var turēt uz stūres.

Ar taustiņiem **+ (12)** un **– (11)** var paaugstināt vai pazemināt gaitas atbalsta līmeni. Atrodoties kādā no sarakstiem (piemēram, izvēlnē **<Settings (Iestatījumi)>**), ar minētajiem taustiņiem šī saraksta ietvaros var veikt pārlapošanu augšup vai lejup.

Izvēlne **<Settings (Iestatījumi)>** ir sasniedzama no statusa ekrāna, taču tas nav iespējams brauciena laikā.

Ar izvēles taustiņu **(9)** var iestatīt šādas funkcijas.

- Brauciena laikā Jūs varat saņemt piekļuvi ātrajai izvēlnei.
- No statusa ekrāna Jūs varat izsaukt iestatījumu izvēlni.
- Jūs varat apstiprināt parametru vērtības un informatīvos zinojumus.
- Jūs varat iziet no dialoga.

Ja bortdators ir izņemts no turētāja, bet nav izslēgts, uz tā displeja tiek secīgi parādīta informācija par pēdējo nobraukto attālumu, kā arī statusa informācija.

Ja pēc bortdatora izņemšanas no turētāja netiek nospiests neviens no tā taustiņiem, bortdators pēc 1 minūtes izslēdzas.

## **Ekrānu secība**

Ja bortdators ir ievietots turētājā, lietotājs var secīgi izsaukt šādus parametrus:

- 1. Sākuma ekrāns
- 2. Diennakts laiks un sniedzamība
- 3. Attālums un brauciena laiks
- 4. Jauda un pedāļu griešanas frekvence
- 5. Vidējais ātrums un maksimālais ātrums
- 6. Attālums, sniedzamība, jauda un pulsa biežums
- 7. Pulsa biežums
- 8. Kaloriju patēriņš un kopējais tālums
- 9. Statusa ekrāns

## **Sākuma ekrāns**

Pēc bortdatora ievietošanas turētājā uz tā displeja parādās sākuma ekrāns.

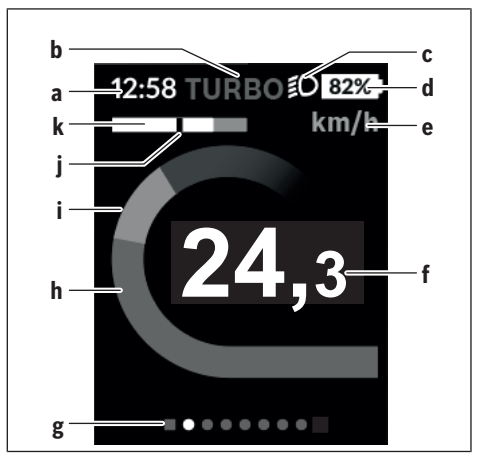

- **a** Diennakts laika / ātruma indikators
- **b** Gaitas atbalsta līmeņa indikators
- **c** Braukšanas apgaismojuma indikators
- **d** Uzlādes pakāpes indikators elektrovelosipēda eBike akumulatoram
- **e** Ātruma indikators<sup>A)</sup>
- **f** Ātrums
- **g** Orientēšanās josla
- **h** Motora jauda
- **i** Braucēja jauda
- **j** Vidējais ātrums
- **k** Izvērtējums
- A) Var izmainīt statusa ekrānā **<Settings (Iestatījumi)>**.

Indikatori **a**...**d**, kas ir redzami statusa joslā un tiek parādīti ikvienā ekrānā. Ja ātrums jau tiek parādīts ekrānā, indikators **a** pāriet uz diennakts laika indikāciju stundās un minūtēs. Statusa joslā ir redzami šādi indikatori:

- **Ātrums/Diennakts laiks:** parāda pašreizējo ātrumu km/h vai mph vai pašreizējo diennakts laiku
- **Gaitas atbalsta līmenis:** parāda izvēlēto gaitas atbalsta līmeni krāsu koda veidā
- **Apgaismojums:** šis simbols parāda, ka ir ieslēgts apgaismojums
- **Elektrovelosipēda akumulatora uzlādes pakāpe:** šis simbols procentuāli parāda aktuālo akumulatora uzlādes pakāpi

Indikatorā **k** tiek grafiskā veidā parādīts elektrovelosipēda momentānais ātrums (baltā josla) attiecībā pret vidējo ātruma vērtību **j**. Šajā grafikā tiek tieši parādīts, vai elektrovelosipēda momentānais ātrums ir lielāks vai mazāks par vidējo ātruma vērtību (pa kreisi no melnā svītrojuma = ātrums ir mazāks par vidējo vērtību; pa labi no melnā svītrojuma = ātrums ir lielāks par vidējo vērtību). Orientējošā josla **g** ļauj noteikt, kurš ekrāns ir atvērts. Izvēlētais ekrāns ir attēlots izceltā veidā. Ar

taustiņiem **(10) <** un **(8) >** var pāriet uz nākošajiem ekrāniem.

No pirmā sākuma ekrāna var pāriet uz statusa ekrānu, nospiežot taustiņu **< (10)**.

## **Status screen (Statusa ekrāns)**

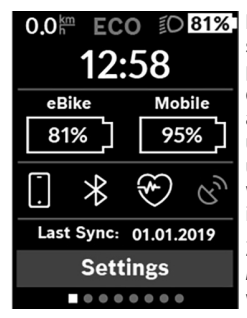

Papildus statusa joslai, statusa ekrānā tiek parādīts pašreizējais laiks, visu elektrovelosipēda eBike akumulatoru uzlādes pakāpe, un viedtālruņa akumulatora uzlādes pakāpe, ja viedtālrunis ir savienots ar interfeisu *Bluetooth*®.

Zemāk ir redzami aktivizēto *Bluetooth*® funkciju simboli vai arī ar interfeisa *Bluetooth*® palīdzību pievienotās ierīces (piemēram, pulsa biežuma mērītājs). Bez tam tiek parādīts pēdējās sinhronizēšanas datums starn voiedtālruni un bortdatoru Kiox.

Apakšējā apgabalā tiek parādīta sadaļa **<Settings (Iestatījumi)>**.

## **<Settings (Iestatījumi)>**

Piekļuve iestatījumu izvēlnei ir iespējama no statusa ekrāna. Izvēlnei **<Settings (Iestatījumi)>** nevar piekļūt un mainīt iestatījumus brauciena laikā.

Ar taustiņiem **– (11)** un **+ (12)** var izvēlēties vajadzīgo iestatījumu un atvērt šo vai, vajadzības gadījumā, arī tālākās apakšizvēlnes, nospiežot izvēles taustiņu **(9)**. Nospiežot taustiņu **< (10)**, no pašreizējās iestatījumu izvēlnes var pāriet uz iepriekšējo iestatījumu izvēlni.

Pirmajā navigācijas līmenī atrodas sekojoši piekārtoti apgabali.

- Punkts **<Registration (Reģistrācija)>** tiek parādīti norādījumi reģistrēšanai: Šis izvēlnes punkts tiek parādīts vienīgi tad, ja Jūs vēl neesiet reģistrējies vietnē vai lietotnē eBike Connect.
- Punkts **<My eBike (Mans eBike)>** tiek parādīti Jūsu elektrovelosipēda eBike iestatījumi. Jūs varat automātiski vai ar roku nullēt skaitītājus, piemēram, dienā nobraukto kilometru skaitītāju un vidējās vērtības skaitītāju, kā arī atiestatīt sniedzamības vērtību. Jūs arī varat mainīt ražotāja iestatīto riteņa apkārtmēra vērtību ±5 % robežās. Ja Jūsu elektrovelosipēds eBike ir aprīkots ar funkciju **eShift**, Jūs no šejienes varat konfigurēt arī eShift sistēmu. Velosipēda ražotājs vai tirgotājs var noteikt elektrovelosipēda noskrējienu un/vai laika posmu līdz brīdim, kad veicams

serviss. Punkts **<Next Service: [DD. Mon. YYYY] or at [xxxxx] [km] (Nākošā eBike apkalpošana: [DD. MM. GGGG] vai pie [xxxxx] [km])>** parāda elektrovelosipēda apkalpošanais termiņu. Elektrovelosipēds eBike sastāvdaļu lappusē tiek parādīts attiecīgās sastāvdaļas sērijas numurs, mehāniskās daļas versija, programmatūras versija un citi svarīgi dati par sastāvdaļām.

- Punkts **<My profile (Mans profils)>** tiek parādīti āktīvā lietotāja dati
- Punkts **<Bluetooth>** tiek parādīts funkcijas *Bluetooth*® statuss (ieslēgta vai izslēgta): Pie tam tiek parādītas pievienotās ierīces.
- Punkts **<Sys settings (Sistēmas iestatījumi)>** tiek parādīts Jūsu bortdatora iestatīšanas variantu saraksts. Šeit Jūs varat izvēlēties ātruma un attāluma indikāciju kilometros vai jūdzēs, diennakts laika indikāciju 12 stundu vai 24 stundu formātā, iestatīt diennakts laiku, datumu un laika zonu un izvēlēties valodu, kam dodama priekšroka. Jūs varat atiestatīt bortdatoru Kiox, atgriežoties pie rūpnīcas iestatījumiem, varat sākt programmatūras atjaunināšanu (ja ir pieejami atjauninājumi) un izvēlēties melnu vai baltu ekrānu noformējumu.
- Punkts **<Information (Informācija)>** tiek parādīta informācija par Jūsu bortdatoru Kiox. Šeit Jūs varat atrast atbildes uz biežāk uzdotajiem jautājumiem, sertifikācijas datus, kontaktinformāciju un informāciju par licencēm

Atsevišķu parametru sīkāku aprakstu Jūs atradīsit tiešsaistes lietošanas pamācībā, atverot interneta vietni www.Bosch-eBike.com/Kiox-manual.

## **Quick Menu (Ātrā izvēlne)**

Ātrajā izvēlnē **Quick Menu (Ātrā izvēlne)** ir apkopoti un tiek parādīti izvēlēti iestatījumi, kuriem var piekļūt un kurus var iestatīt arī brauciena laikā.

Piekļuve ātrajai izvēlnei **Quick Menu (Ātrā izvēlne)** ir iespējama, nospiežot izvēles taustiņu **(9)**. Piekļūt ātrajai izvēlnei no statusa ekrāna **Status screen (Statusa ekrāns)** nav iespējams.

Izmantojot ātro izvēlni **Quick Menu (Ātrā izvēlne)**, var veikt šādus iestatījumus.

– Punkts **<Reset trip data? (Atiestatīt brauciena datus?)>**

Ļauj nullēt visus datus par līdz šim brīdim nobraukto attālumu.

– Punkts **<eShift>**

Ļauj iestatīt pedāļu griešanas frekvenci.

– Punkts **<eSuspension>** Ļauj iestatīt vienu no ražotāja priekšdefinētajiem dempfera vai atsperojuma režīmiem.

## **Kļūmju kodu indikācija**

Elektrovelosipēda eBike sistēmas sastāvdaļas tiek pastāvīgi un automātiski pārbaudītas. Ja tiek konstatēta kļūme, uz bortdatora displeja parādās attiecīgs kļūmes kods. Atkarībā no kļūmes veida, elektrovelosipēda piedziņa var automātiski izslēgties. Taču jebkurā gadījumā braucienu var turpināt arī bez gaitas atbalsta. Tomēr pirms turpmākajiem braucieniem elektrovelosipēdu nepieciešams pārbaudīt.

u **Uzticiet visus elektrovelosipēda remonta darbus vienīgi speciālistiem no pilnvarotas velosipēdu tirdzniecības vietas.**

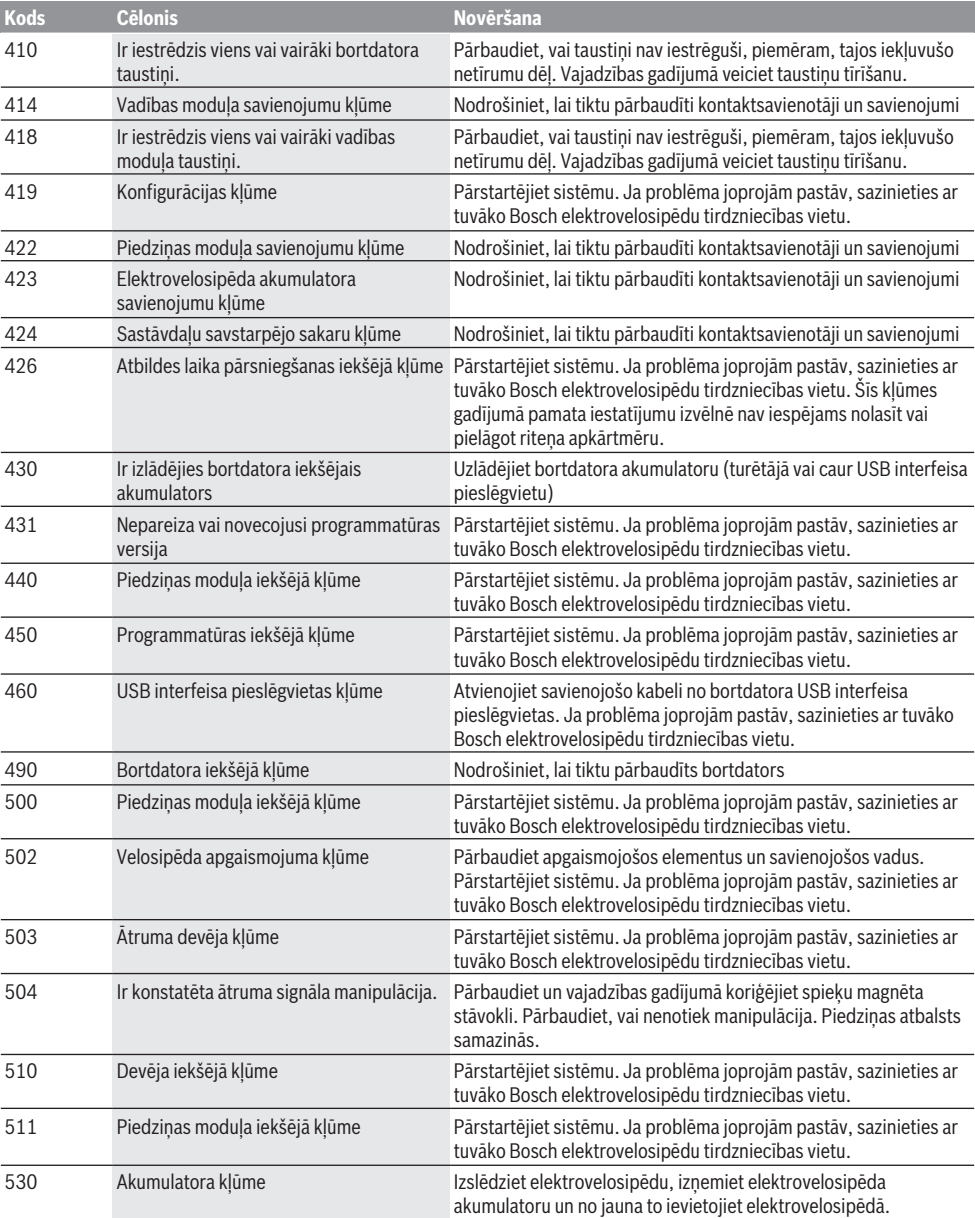

Latviešu – **10**

| <b>Kods</b> | <b>Cēlonis</b>                                                             | Novēršana                                                                                                    |
|-------------|----------------------------------------------------------------------------|----------------------------------------------------------------------------------------------------|
|             |                                                                            | Pārstartējiet sistēmu. Ja problēma joprojām pastāv, sazinieties ar<br>tuvāko Bosch elektrovelosipēdu tirdzniecības vietu.                                                                                                    |
| 531         | Konfigurācijas kļūme                                                       | Pārstartējiet sistēmu. Ja problēma joprojām pastāv, sazinieties ar<br>tuvāko Bosch elektrovelosipēdu tirdzniecības vietu.                                                                                                    |
| 540         | Temperatūras kļūme                                                         | Elektrovelosipēda temperatūra atrodas ārpus pieļaujamo vērtību<br>diapazona robežām. Izslēdziet elektrovelosipēda sistēmu un<br>nogaidiet, līdz piedziņas modulis ir atdzisis vai uzsilis līdz<br>pieļaujamajai darba temperatūrai. Pārstartējiet sistēmu. Ja<br>problēma joprojām pastāv, sazinieties ar tuvāko Bosch<br>elektrovelosipēdu tirdzniecības vietu.           |
| 550         | Ir konstatēts nepieļaujami jaudīgs ārējais<br>elektroenerģijas patērētājs. | Atvienojiet ārējo elektroenerģijas patērētāju. Pārstartējiet sistēmu.<br>Ja problēma joprojām pastāv, sazinieties ar tuvāko Bosch<br>elektrovelosipēdu tirdzniecības vietu.                                                                                                    |
| 580         | Nepareiza vai novecojusi programmatūras<br>versija                         | Pārstartējiet sistēmu. Ja problēma joprojām pastāv, sazinieties ar<br>tuvāko Bosch elektrovelosipēdu tirdzniecības vietu.                                                                                                    |
| 591         | Autentificēšanas kļūme                                                     | Izslēdziet elektrovelosipēda eBike sistēmu. Izņemiet akumulatoru<br>un no jauna to ievietojiet. Pārstartējiet sistēmu. Ja problēma<br>joprojām pastāv, sazinieties ar tuvāko Bosch elektrovelosipēdu<br>tirdzniecības vietu.                                                                                                    |
| 592         | Nesaderīga sastāvdaļa                                                      | Pievienojiet saderīgu displeju. Ja problēma joprojām pastāv,<br>sazinieties ar tuvāko Bosch elektrovelosipēdu tirdzniecības vietu.                                                                                                    |
| 593         | Konfigurācijas kļūme                                                       | Pārstartējiet sistēmu. Ja problēma joprojām pastāv, sazinieties ar<br>tuvāko Bosch elektrovelosipēdu tirdzniecības vietu.                                                                                                    |
| 595, 596    | Sakaru kļūme                                                               | Pārbaudiet piedziņas kabeļu savienojumus un tad pārstartējiet<br>sistēmu. Ja problēma joprojām pastāv, sazinieties ar tuvāko Bosch<br>elektrovelosipēdu tirdzniecības vietu.                                                                                                    |
| 602         | Akumulatora iekšējā kļūme                                                  | Pārstartējiet sistēmu. Ja problēma joprojām pastāv, sazinieties ar<br>tuvāko Bosch elektrovelosipēdu tirdzniecības vietu.                                                                                                    |
| 603         | Akumulatora iekšējā kļūme                                                  | Pārstartējiet sistēmu. Ja problēma joprojām pastāv, sazinieties ar<br>tuvāko Bosch elektrovelosipēdu tirdzniecības vietu.                                                                                                    |
| 605         | Akumulatora temperatūras kļūme                                             | Akumulatora temperatūra atrodas ārpus pieļaujamo vērtību<br>diapazona robežām. Izslēdziet elektrovelosipēda eBike sistēmu un<br>nogaidiet, līdz akumulators ir atdzisis vai uzsilis līdz pieļaujamās<br>darba temperatūras diapazona robežām. Pārstartējiet sistēmu. Ja<br>problēma joprojām pastāv, sazinieties ar tuvāko Bosch<br>elektrovelosipēdu tirdzniecības vietu. |
| 606         | Akumulatora ārējā kļūme                                                    | Pārbaudiet savienojošo kabeli. Pārstartējiet sistēmu. Ja problēma<br>joprojām pastāv, sazinieties ar tuvāko Bosch elektrovelosipēdu<br>tirdzniecības vietu.                                                                                                    |
| 610         | Akumulatora sprieguma kļūme                                                | Pārstartējiet sistēmu. Ja problēma joprojām pastāv, sazinieties ar<br>tuvāko Bosch elektrovelosipēdu tirdzniecības vietu.                                                                                                    |
| 620         | Uzlādes ierīces kļūme                                                      | Nomainiet uzlādes ierīci. Sazinieties ar tuvāko Bosch<br>elektrovelosipēdu tirdzniecības vietu.                                                                                                    |
| 640         | Akumulatora iekšējā kļūme                                                  | Pārstartējiet sistēmu. Ja problēma joprojām pastāv, sazinieties ar<br>tuvāko Bosch elektrovelosipēdu tirdzniecības vietu.                                                                                                    |
| 655         | Atkārtota akumulatora kļūme                                                | Izslēdziet elektrovelosipēda eBike sistēmu. Izņemiet akumulatoru<br>un no jauna to ievietojiet. Pārstartējiet sistēmu. Ja problēma<br>joprojām pastāv, sazinieties ar tuvāko Bosch elektrovelosipēdu<br>tirdzniecības vietu.                                                                                                    |
| 656         | Nepareiza vai novecojusi programmatūras<br>versija                         | Sazinieties ar tuvāko Bosch elektrovelosipēdu tirdzniecības vietu<br>un nodrošiniet, lai tiktu veikta programmatūras atjaunināšana.                                                                                                    |

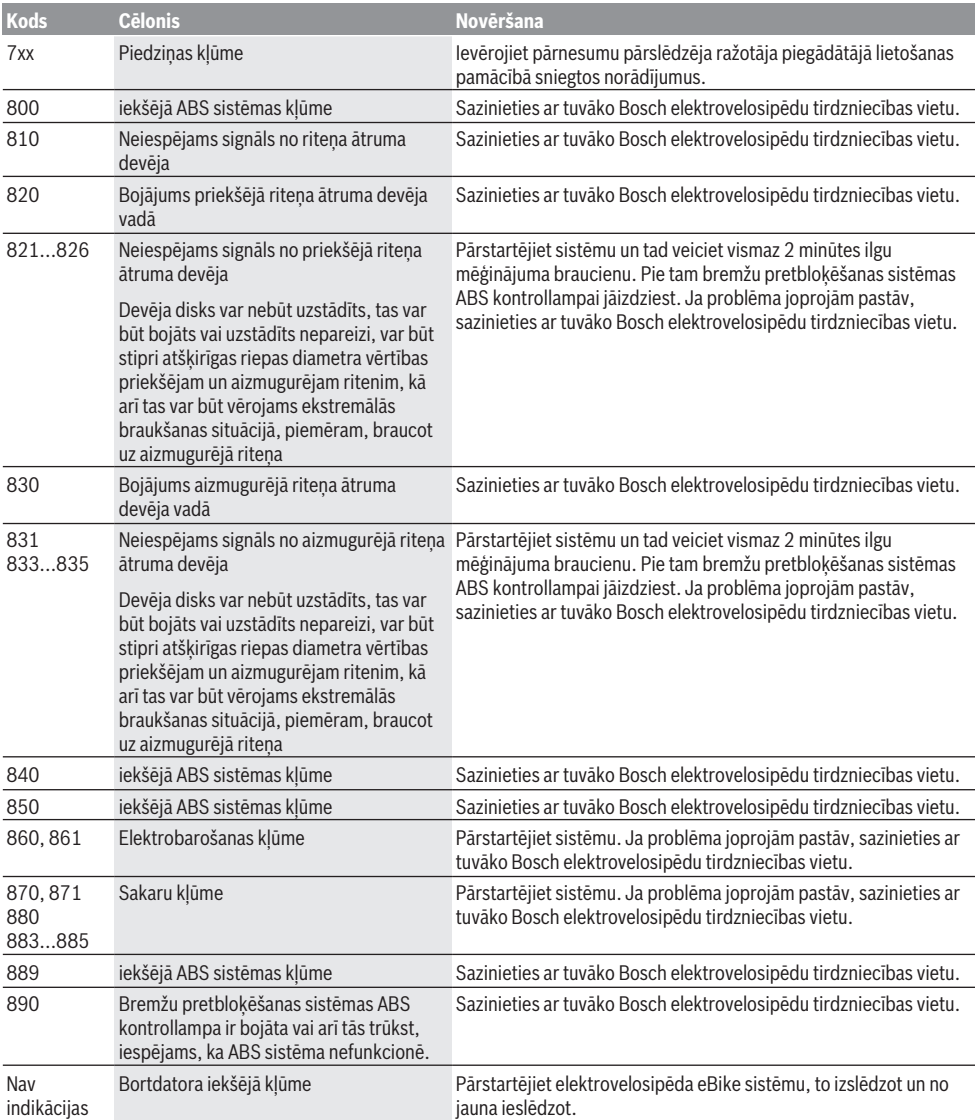

# **Apkalpošana un apkope**

## **Apkalpošana un tīrīšana**

Nevienu no elektrovelosipēda sastāvdaļām nedrīkst tīrīt ar augstspiediena ūdens strūklu.

Uzturiet bortdatora displeju tīru. Ja displejs ir netīrs, var tikt nepareizi atpazīts apgaismojuma spilgtums.

Lietojiet bortdatora tīrīšanai mīkstu, ar ūdeni samitrinātu audumu. Nelietojiet tīrīšanas līdzekļus.

Nodrošiniet, lai elektrovelosipēda eBike sistēma vismaz reizi gadā tiktu tehniski pārbaudīta (īpaši mehāniskā daļa) un tiktu aktualizēta sistēmas programmatūra.

Papildus tam, velosipēda ražotājs servisa termiņa noteikšanai var izmantot tā noskrējienu un/vai laika posmu. Šādā gadījumā ik reizi pēc ieslēgšanas bortdators uz displeja parāda ziņojumu par apkalpošanas termiņa paiešanu.

Lai veiktu elektrovelosipēda eBike apkalpošanu vai remontu, griezieties pilnvarotā velosipēdu tirdzniecības vietā.

u **Uzticiet visus elektrovelosipēda remonta darbus vienīgi speciālistiem no pilnvarotas velosipēdu tirdzniecības vietas.**

## **Klientu apkalpošanas dienests un konsultācijas par lietošanu**

Ja rodas jautājumi par elektrovelosipēda eBike sistēmu un tās sastāvdaļām, griezieties pilnvarotā velosipēdu tirdzniecības vietā.

Pilnvaroto velosipēdu tirdzniecības vietu kontaktinformāciju var atrast interneta vietnē [www.bosch-ebike.com](http://www.bosch-ebike.com) .

## **Transportēšana**

 $\blacktriangleright$  Ja vēlaties nemt sev līdzi savu elektrovelosipēdu **eBike ārpus savas automašīnas, piemēram, iestiprinot to automašīnas turētājā, izņemiet no elektrovelosipēda bortdatoru un akumulatoru, lai pasargātu tos no bojājumiem.**

## **Atbrīvošanās no nolietotajiem izstrādājumiem**

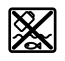

Piedziņas mezgls, bortdators kopā ar vadības bloku, akumulators, ātruma devējs, piederumi un iesaiņojuma materiāli jāpakļauj otrreizējai pārstrādei apkārtējai videi nekaitīgā veidā.

Neizmetiet nolietotos elektrovelosipēdus eBike un to sastāvdaļas sadzīves atkritumu tvertnē!

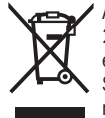

Atbilstoši Eiropas Savienības direktīvai 2012/19/ES, lietošanai nederīgie elektroinstrumenti, kā arī, atbilstoši Eiropas Savienības direktīvai 2006/66/EK, bojātie vai nolietotie akumulatori un baterijas jāsavāc atsevišķi un jāpakļauj otrreizējai pārstrādei apkārtējai videi nekaitīgā veidā.

Vairs nenogādājiet nolietotos elektrovelosipēdus eBike un to sastāvdaļas pilnvarotā velosipēdu tirdzniecības vietā. **Tiesības uz izmaiņām tiek saglabātas.**

## **Saugos nuorodos**

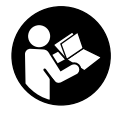

#### **Perskaitykite visas šias saugos nuorodas ir reikalavimus.** Nesilaikant saugos nuorodų ir reikalavimų gali trenkti elektros smūgis, kilti gaisras, galima smarkiai susiža-

loti ir sužaloti kitus asmenis. **Saugokite visas saugos nuorodas ir reikalavimus, kad ir ateityje galėtumėte jais pasinaudoti.**

Šioje naudojimo instrukcijoje vartojama sąvoka **akumuliato**rius taikoma visiems originaliems Bosch "eBike" akumuliatoriams.

- ▶ Nenukreipkite dėmesio į dviračio kompiuterio rodme**nis.** Jei į eismą nesutelkiate viso dėmesio, rizikuojate patekti į avariją. Jei dviračio kompiuteryje norite ne tik pakeisti pavaros galios lygmenį, bet ir įvesti atitinkamus duomenis, sustokite ir juos įveskite.
- u **Neatidarykite dviračio kompiuterio** . Atidarius dviračio kompiuterį, jis gali būti nepataisomai sugadintas ir prarandama teisė pateikti pretenzijas dėl garantijos.
- **► Dviračio kompiuterio nenaudokite kaip rankenos.** "eBike" keldami už dviračio kompiuterio, galite nepataisomai sugadinti dviračio kompiuterį.
- u **Nestatykite dviračio apvertę ant vairo ir sėdynės, jei dviračio kompiuteris arba jo laikiklis išsikišę iš vairo.** Dviračio kompiuteris arba laikiklis gali būti nepataisomai sugadinami. Dviračio kompiuterį taip pat nuimkite prieš įtvirtindami dviratį montavimo rėme, kad išvengtumėte dviračio kompiuterio nukritimo ir pažeidimo.
- u **Atsargiai!** Naudojantis dviračio kompiuteriu su Bluetooth<sup>®</sup> ir/arba "WiFi", gali būti trikdomas kitų prietaisų ir įrenginių, lėktuvų, o taip pat medicinos prietaisų (pvz., širdies stimuliatorių, klausos aparatų) veikimas. Be to, yra likutinė rizika, kad bus pakenkta labai arti esantiems žmonėms ir gyvūnams. Dviračio kompiuterio su *Bluetooth*® nenaudokite arti medicinos prietaisų, degalinių, chemijos įrenginių, sričių su sprogia atmosfera ir teritorijų, kuriose atliekami sprogdinimai. Dviračio kompiuterio su *Bluetooth*® nenaudokite lėktuvuose. Venkite ilgalaikio eksploatavimo prie kūno.
- **►** *Bluetooth*<sup>®</sup> žodinis prekės ženklas, o taip pat vaizdinis prekės ženklas (logotipas) yra registruoti prekių ženklai ir "Bluetooth SIG, Inc." nuosavybė. "Bosch eBike Systems" šiuos žodinį ir vaizdinį prekės ženklus naudoja pagal licenciją.
- **▶ Dviračio kompiuteris vra su radijo sasaja. Būtina laikytis vietinių eksploatavimo apribojimų, pvz., lėktuvuose ar ligoninėse.**

### **Privatumo pranešimas**

Jei dviračio kompiuteris techninės priežiūros tikslu nusiunčiamas į Bosch techninės priežiūros skyrių, gali būti, kad kompiuteryje išsaugoti duomenys bus perduodami Bosch.

# **Gaminio ir savybių aprašas**

## **Naudojimas pagal paskirtį**

Dviračio kompiuteris "Kiox" yra skirtas Bosch "eBike" sistemai valdyti ir važiavimo duomenims rodyti.

Be čia aprašytų funkcijų gali būti, kad bet kuriuo metu bus atliekami programinės įrangos pakeitimai, skirti klaidoms pašalinti ir funkcijoms praplėsti.

Kad galėtumėte naudotis visomis dviračio kompiuterio "Kiox" galimybėmis, reikia turėti tinkamą išmanųjį telefoną su taikomąja programa "eBike-Connect-App" (galima įsigyti "App Store" arba "Google Play") bei užsiregistruoti portale "eBike-Connect-Portal" (www.ebike-connect.com).

### **Pavaizduoti prietaiso elementai**

Pavaizduotų komponentų numeriai atitinka instrukcijos pradžioje pateiktos schemos numerius.

- **(1)** Dviračio kompiuteris
- **(2)** Ekranas
- **(3)** Dviračio apšvietimo mygtukas
- **(4)** Dviračio kompiuterio įjungimo-išjungimo mygtukas
- **(5)** Dviračio kompiuterio laikiklis
- **(6)** USB jungtis
- **(7)** Valdymo blokas
- **(8)** Judėjimo pirmyn/dešinėn mygtukas **>**
- **(9)** Parinkties mygtukas
- **(10)** Judėjimo atgal/kairėn mygtukas **<**
- **(11)** Pavaros galios mažinimo **–**/ judėjimo žemyn mygtukas
- **(12)** Pavaros galios didinimo **+**/ judėjimo aukštyn mygtukas
- **(13)** Pagalbos stumiant mygtukas
- **(14)** Kontaktai su pavaros bloku
- **(15)** Dviračio kompiuterio blokavimo varžtas
- **(16)** Valdymo rinkinio varžtas
- **(17)** USB jungties apsauginis dangtelis<sup>A)</sup>
- **(18)** Magnetinis laikiklis
- **(19)** Valdymo bloko laikiklis
- A) galima įsigyti ir kaip atsarginę dalį

## **Techniniai duomenys**

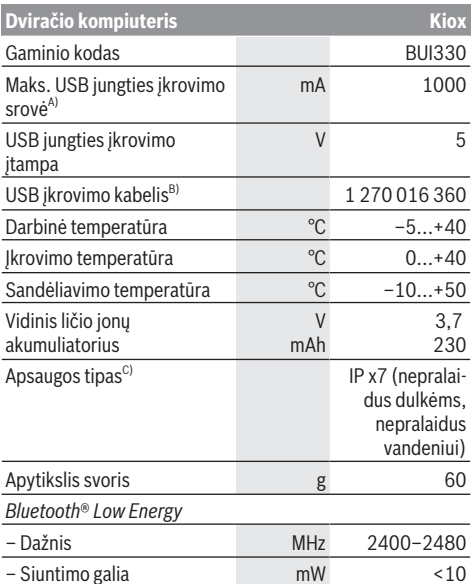

A) kai aplinkos temperatūra <25 °C

B) neįeina į standartinį tiekiamą komplektą

C) esant uždarytam USB dangteliui

## **Atitikties deklaracija**

Šiuo dokumentu "Robert Bosch GmbH", "Bosch eBike Systems" patvirtina, kad šio tipo radijo ryšio prietaisas **Kiox** atitinka 2014/53/ES direktyvą. Visas ES atitikties deklaracijos tekstas pateiktas šiuo interneto adresu:

<https://www.ebike-connect.com/conformity>

# **Montavimas**

### **Dviračio kompiuterio įdėjimas ir išėmimas (žr. A pav.)**

"Kiox" apatine dalimi pridėkite prie laikiklio (5) ir šiek tiek paverskite pirmyn, kol pajusite, kad dviračio kompiuteris užsifiksavo dviračio laikiklyje.

Norėdami išimti dviračio kompiuterį išimti, laikykite jį už viršutinės dalies ir traukite į save, kol ištrauksite iš magnetinio laikiklio.

#### u **Pastatę "eBike", išimkite dviračio kompiuterį.**

Dviračio kompiuterį, siekiant apsaugoti jį nuo išėmimo, galima užfiksuoti laikiklyje. Tuo tikslu, valdymo rinkinio varžtą (16) atsukite tiek, kad "Kiox" laikiklį būtų galima palenkti į šoną. Dviračio kompiuterį įdėkite į laikiklį. Iš apačios į specialiai tam skirtą dviračio kompiuterio sriegį įsukite blokavimo varžtą (M3, 6 mm ilgio) (naudojant ilgesnį varžtą gali būti pažeistas dviračio kompiuteris). Laikiklį vėl atlenkite į pirminę padėtį ir, laikydamiesi gamintojo nurodymų, ištraukite valdymo rinkinio varžtą.

# **Naudojimas**

## **Prieš pirmąjį paleidimą eksploatuoti**

**Kiox** tiekiamas su iš dalies įkrautu akumuliatoriumi. Prieš pirmąjį naudojimą šį akumuliatorių per USB jungtį (žr. "Energiios tiekimas į dviračio kompiuterį...

Puslapis Lietuvių k. - 3) arba "eBike" sistemą reikia įkrauti ne mažiau kaip 1 h.

Valdymo bloką reikia pritvirtinti taip, kad mygtukai būtų vertikaliai vairui.

Pirmą kartą paleidžiant eksploatuoti, pirmiausia parodoma kalbos parinktis, o tada pasirinkę meniu punktą **<Intro to** Kiox (Ivadas į "Kiox")> galite rasti visų funkcijų ir rodmenų paaiškinimus. Šį meniu punktą galima iškviesti ir vėliau, pasirinkus **<Settings (Nustatymai)>** → **<Information (Informacija)>**.

#### **Sistemos nustatymų parinktis**

Dviračio kompiuterį įdėkite į laikiklį ir, dviračiui stovint, atlikite šiuos veiksmus:

Pasirinkite būsenos ekraną (mygtuku **< (10)** valdymo bloke iki pirmojo rodmens) ir parinkties mygtuku iškvieskite **<Settings (Nustatymai)>**.

Mygtukais **– (11)** ir **+ (12)** galite pasirinkti pageidaujamą nustatymą ir jį ar, atitinkamai, kitus pomeniu atidaryti parinkties mygtuku **(9)**. Iš esamo nustatymo meniu mygtuku **< (10)** galite grįžti į ankstesnį meniu.

Pasirinkę **<Sys settings (Sistemos nustatymai)>** galite atlikti šiuos nustatymus:

- **<Brightness (Skaistis)>**
- **<Time (Laikas)>**
- **<Date [DD.Mon.YYYY] (Data [DD.MM.YYYY])>**
- **<Time zone (Laiko juosta)>**
- **<24h form (24 val. laiko formatas)>**
- **<Brgh backg. (Šviesus fonas)>**
- **<Imp. units (Imperiniai vienetai)>**
- **<Language (Kalba)>**
- **<Factory reset (Gamyklinių nustatymų atkūrimas)>**

### **"eBike" sistemos eksploatacijos pradžia**

#### **Būtinos sąlygos**

"eBike" sistema galima suaktyvinti tik tada, jei tenkinamos šios sąlygos:

- $-$  Idėtas pakankamai įkrautas "eBike" akumuliatorius (žr. akumuliatoriaus naudojimo instrukciją).
- Dviračio kompiuteris tinkamai įdėtas į laikiklį.

#### **"eBike" sistemos įjungimas / išjungimas**

Norėdami **įjungti** "eBike" sistemą, galite naudotis šiomis galimybėmis:

– Esant įdėtam dviračio kompiuteriui ir "eBike" akumuliatoriui, vieną kartą trumpai paspauskite dviračio kompiuterio įjungimo-išjungimo mygtuką **(4)**.

– Esant įdėtam dviračio kompiuteriui, paspauskite "eBike" akumuliatoriaus įjungimo-išjungimo mygtuką (taip pat yra galimi specifiniai dviračių gamintojų sprendimai, kuriems esant prieigos prie akumuliatoriaus ijungimo-išjungimo mygtuko nėra; žr. akumuliatoriaus eksploatavimo instrukciją).

Pavara suaktyvinama, kai paliečiate paminas (išskyrus, kai įjungta pagalbos stumiant funkcija arba pavaros galios lygmuo **OFF**). Variklio galia atitinka dviračio kompiuteryje nustatytą pavaros galios lygmenį.

Kai važiuodami įprastinių režimų nustojate minti paminas arba kai tik pasiekiate **25/45 km/h** greitį, "eBike" pavaros galia išjungiama. Pavara automatiškai suaktyvinama, kai tik pradedate minti paminas ir greitis nukrenta žemiau **25/45 km/h**.

Norėdami *išjungti* "eBike" sistemą, galite naudotis šiomis galimybėmis:

- Trumpai paspauskite dviračio kompiuterio įjungimo-išjungimo mygtuką **(4)**.
- Įjunkite "eBike" akumuliatorių jo įjungimo-išjungimo mygtuku (būna tokių dviračių gamintojų specifinių sprendimų, kur prieigos prie akumuliatoriaus jiungimo-išjungimo mygtuko nėra; žr. dviračio gamintojo pateiktą naudojimo instrukciją).
- Iš laikiklio išimkite dviračio kompiuterį.

Jei apie 10 minučių neprireikia "eBike" pavaros galios (pvz., "eBike" stovi) arba nepaspaudžiamas joks dviračio kompiuterio ar "eBike" valdymo bloko mygtukas, kad būtų tausojama energija, "eBike" sistema, o tuo pačiu ir akumuliatorius, automatiškai išsijungia.

## **Energijos tiekimas į dviračio kompiuterį**

Jei dviračio kompiuteris yra laikiklyje (5), į "eBike" yra įdėtas pakankamai įkrautas "eBike" akumuliatorius ir įjungta "eBike" sistema, tai į dviračio kompiuterio akumuliatorių energija tiekiama iš "eBike" akumuliatoriaus.

Jei dviračio kompiuteris išimamas iš laikiklio **(5)**, energija tiekiama iš dviračio kompiuterio akumuliatoriaus. Kai dviračio kompiuterio akumuliatorius beveik išsikrauna, ekrane parodomas įspėjamasis pranešimas.

Norėdami įkrauti dviračio kompiuterio akumuliatorių, dviračio kompiuterį vėl įstatykite į laikiklį **(5)**. Atkreipkite dėmesį į tai, kad jei "eBike" akumuliatoriaus neįkraunate tiesiogiai, "eBike" sistema, nepaspaudus jokio mygtuko, po 10 minučių automatiškai išsijungia. Tokiu atveju nebekraunamas ir dviračio kompiuterio akumuliatorius.

Dviračio kompiuterį galite įkrauti ir naudodamiesi USB jungtimi. Tuo tikslu atidenkite apsauginį gaubtelį **(17)**. Dviračio kompiuterio USB įvore (6) "Micro-USB" kabeliu sujunkite su standartiniu USB krovikliu (neįeina į standartinį tiekiamą komplektą) arba kompiuterio USB jungtimi (maks. 5 V įkrovimo įtampa; maks. 500 mA įkrovimo srovė).

Jei dviračio kompiuteris išimamas iš laikiklio **(5)**, visos funkcijų vertės išsaugomos ir toliau nuolat rodomos.

Pakartotinai neįkrovus "Kiox" akumuliatoriaus, data ir paros laikas išsaugomi maks. 6 mėnesius. Vėl įjungus, esant *Bluetooth*® ryšiui su taikomąja programa ir GPS išmaniajame telefone sėkmingai nustačius buvimo vietą, data ir laikas nustatomi iš naujo.

**Nuoroda:** "Kiox" įkraunamas **tik** tada, kai yra įjungtas.

**Nurodymas:** Jei "Kiox" ikrovimo USB kabeliu metu išiungiamas, tai "Kiox" vėl jiungti bus galima tik tada, kai bus atiungtas USB kabelis.

**Nurodymas:** Norint užtikrinti maksimalią dviračio kompiuterio akumuliatoriaus eksploatavimo trukmę, dviračio kompiuterio akumuliatorių kas tris mėnesius reikia įkrauti po vieną valandą.

## Sandėliavimo režimas/"Kiox" atstata

Dviračio kompiuteris turi energiją tausojantį sandėliavimo režimą, kuris iki minimumo sumažina vidinio akumuliatoriaus išsikrovimą. Tokiu atveju dingsta data ir laikas.

Šį režimą galima įjungti ilgai spaudžiant (ne mažiau kaip 8 s) dviračio kompiuterio įjungimo-išjungimo mygtuką **(4)**.

Jei dviračio kompiuteris po trumpo jiungimo-išiungimo mygtuko **(4)** paspaudimo neįsijungia, vadinasi yra įjungtas dviračio kompiuterio sandėliavimo režimas.

Ne mažiau kaip 2 s paspaudę įjungimo-išjungimo mygtuką **(4)**, sandėliavimo režimą galite vėl išjungti.

Dviračio kompiuteris atpažįsta, ar jis visiškai parengtas eksploatuoti. Jei dviračio kompiuteriui esant visiškai parengtam eksploatuoti, ne mažiau kaip 8 s spausite įjungimo-išjungimo mygtuką **(4)**, kompiuteris persijungs į sandėliavimo režimą. Jei "Kiox", priešingai nei tikėtasi, nėra parengtas eksploatuoti ir jo nebegalima valdyti, tai ilgai (ne mažiau kaip 8 s) spaudžiant įjungimo-išjungimo mygtuką **(4)**, atliekama atstata. Po atstatos dviračio kompiuteris po 5 s automatiškai iš naujo įsijungia. Jei "Kiox" iš naujo neįsijungtų, 2 s spauskite įjungimoišjungimo mygtuką **(4)**.

Norėdami atkurti "Kiox" gamyklinius nustatymus, pasirinkite **<Settings (Nustatymai)>** → **<Sys settings (Sistemos nustatymai)>** → **<Factory reset (Gamyklinių nustatymų atkūrimas)>**. Tokiu atveju visi naudotojo duomenys dingsta.

## **Akumuliatoriaus įkrovos būklės indikatorius**

eBike" akumuliatoriaus **d** (žr. "Pradžios ekranas... Puslapis Lietuvių k. – 6) įkrovimo būseną galima pažiūrėti būsenos lange ir būsenos eilutėje. "eBike" akumuliatoriaus ikrovos būkle rodo "eBike" akumuliatoriaus šviesos diodai.

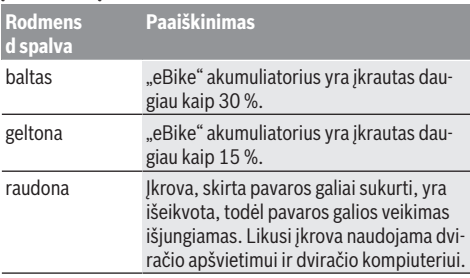

Jei "eBike" akumuliatorius įkraunamas ant rato, atitinkamas pranešimas nerodomas.

Jei dviračio kompiuteris išimamas iš laikiklio **(5)**, tai paskiausiai parodyta akumuliatoriaus įkrovos būklė išsaugoma.

### **Pavaros galios lygmens nustatymas**

Valdymo bloke (7) galite nustatyti, kokia galia "eBike" pavara jums turi padėti minant. Pavaros galios lygmenį bet kada, net ir važiuojant, galima keisti.

**Nurodymas:** Kai kuriuose modeliuose gali būti, kad pavaros galios lygmuo yra nustatytas iš anksto ir jo keisti negalima. Taip pat gali būti, kad bus mažiau pavaros galios lygmenų, nei čia nurodyta.

Maksimalus galimas pavaros galios lygmenų kiekis:

- **OFF:** variklis išjungtas, "eBike" kaip įprastas dviratis toliau gali judėti tik minant. Pagalba stumiant šiame pavaros galios lygmenyje negali būti suaktyvinta.
- **ECO:** veiksminga pavaros galia, esant maksimaliam efektyvumui, skirta maksimaliai ridos atsargai
- **TOUR:** tolygi pavaros galia, skirta maršrutui su didele ridos atsarga
- **SPORT/eMTB:**

**SPORT:** didelė pavaros galia, skirta sportiniam važiavimui kalnuotomis vietovėmis bei dalyvaujant miesto eisme **eMTB:** optimali pavaros galia bet kurioje vietovėje, sportiška važiavimo pradžia, geresnė dinamika, maksimalus našumas (**eMTB** galima naudoti tik kartu su pavaros blokais BDU250P CX, BDU365, BDU450 CX ir BDU480 CX. Gali reikėti atnaujinti programinę įrangą.)

– **TURBO:** maksimali pavaros galia dideliam mynimo dažniui, skirta sportiniam važiavimui

Norėdami pavaros galios lygmenį **padidinti** pakartotinai spauskite valdymo bloko mygtuką **+ (12)**, kol rodmenyje atsiras pageidaujamas pavaros galios lygmuo, o norėdami **sumažinti**, spauskite mygtuką **– (11)**.

Iškviesta variklio galia rodoma rodmenyje **h**. Maksimali variklio galia priklauso nuo pasirinkto pavaros galios lygmens. Jei dviračio kompiuteris išimamas iš laikiklio **(5)**, tai paskiausiai parodytas pavaros galios lygmuo išsaugomas.

## **Pagalbos stumiant įjungimas/išjungimas**

Pagalba stumiant jums gali palengvinti stumti "eBike". Pasirinkus šią funkciją, greitis priklauso nuo nustatytos pavaros ir gali būti maks. **6 km/h**. Kuo žemesnė pasirinkta pavara, tuo mažesnis ir šios funkcijos greitis (veikiant maksimalia galia).

**► Funkcija "Pagalba stumiant" leidžiama naudoti tik stumiant "eBike".** Jei naudojant funkcija "Pagalba stumiant" "eBike" ratai neliečia pagrindo, iškyla sužalojimo pavojus.

Norėdami **suaktyvinti** pagalbą stumiant, trumpai paspauskite dviračio kompiuterio mygtuką **WALK**. Suaktyvinę, per 3 s paspauskite mygtuką **+** ir laikykite jį paspaustą. "eBike" pavara įjungiama.

**Nurodymas:** Esant nustatytam pavaros galios lygmeniui **OFF**, pagalba stumiant negali būti suaktyvinta.

Pagalba stumiant **išjungiama**, kai tik įvykdoma viena iš šių sąlygų:

– atleidžiate mygtuką **+**,

užblokuojami "eBike" ratai (pvz., stabdant arba atsitrenkus į kliūtį),

– greitis viršija **6 km/h**.

Pagalbos stumiant veikimo principas priklauso nuo specifinių, eksploatavimo šalyje galiojančių reikalavimų, todėl gali skirtis nuo čia pateikto aprašo arba gali būti deaktyvintas.

### **Dviračio apšvietimo įjungimas ir išjungimas**

Modelyje, kuriame energiją važiavimo šviesai tiekia "eBike"sistema, valdymo kompiuterio mygtuku **(3)** vienu metu galima įjungti ir išjungti priekinį ir užpakalinį žibintus. Bei Esant įjungtai šviesai, ekrano būsenos eilutėje šviečia važiavimo šviesos indikatorius **c** (žr. "Pradžios ekranas... Puslapis Lietuvių k. – 6).

Dviračio apšvietimo įjungimas ir išjungimas ekrano fono apšvietimui įtakos nedaro.

### **Naudojimo atpažinimo sukūrimas**

Norėdami naudotis visomis valdymo sistemos funkcijomis, turite papildomai prisiregistruoti internete.

Naudodamiesi naudojimo atpažinimo funkcija, be visų kitų funkcijų taip pat galite analizuoti savo važiavimo duomenis ir maršrutus.

Naudojimo atpažinimo funkciją galite sukurti savo išmaniojo telefono taikomąja programa "Bosch eBike Connect" arba tiesiogiai www.eBike-Connect.com. Įveskite registracijai reikalingus duomenis. Išmaniojo telefono taikomąją programą "Bosch eBike Connect" nemokamai galite parsisiųsti iš "App Store" (skirta "Apple iPhon") arba iš "Google Play Store" ("Android" prietaisams).

### **Dviračio kompiuterio ryšio sukūrimas su taikomąja programa "Bosch eBike Connect"**

Ryšys su išmaniuoju telefonu sukuriamas taip:

- Paleiskite taikomąją programą.
- Pasirinkite **<My eBike (Mano eBike)>**.
- Pasirinkite **<Add new eBike device (Pridėti naują "eBike" prietaisą)>**.
- Pridėkite **Kiox**.

Taikomojoje programoje rodoma atitinkama nuoroda, kad dviračio kompiuteryje 5 s turi būti spaudžiamas dviračio apšvietimo mygtukas **(3)**.

5 s spauskite mygtuką **(3)**. Dviračio kompiuteris automatiškai suaktyvina *Bluetooth*® *Low Energy* ryšį ir perjungia į poravimo režimą.

Sekite nurodymus ekrane. Kai poravimo procesas baigiamas, sinchronizuojami naudotojo duomenys.

**Nuoroda:** *Bluetooth*® rankiniu būdu aktyvinti nereikia.

## **Activity tracking (Aktyvumo sekimas)**

Norint, kad būtų įrašomi veiksmai, reikia prisiregistruoti portale "eBike-Connect-Portal" ir parsisiųsti taikomąją programą "eBike-Connect-App".

Jei norite, kad būtų įrašomi veiksmai, portale arba taikomojoje programoje turite patvirtinti, kad sutinkate, jog būtų išsaugom vietovės duomenys. Tik tada jūsų veiksmai bus rodomi portale arba taikomojoje programoje. Vieta bus

įrašoma tik tada, jei dviračio kompiuteris yra sujungtas su "eBike-Connect-App".

Po sinchronizacijos veiksmai yra rodomi taikomojoje programoje ir portale.

## **"eShift" (pasirinktinai)**

"eShift" – tai elektroninių periungimo sistemų prijungimas prie "eBike" sistemos. Gamintojas "eShift" komponentų elektros jungtis yra sujungęs su pavaros bloku. Elektroninių perjungimo sistemų valdymas aprašytas atskiroje naudojimo instrukcijoje.

## **"eSuspension" (pasirinktinai)**

"eSuspension" – tai elektrinių amortizacinių ir spyruoklinių elementų prijungimas prie "eBike" sistemos. Naudojantis **Quick Menu (Trumpas meniu)**, galima pasirinkti "eSuspension" sistemai iš anksto apibrėžtus nustatymus. Išsamios informacijos apie nustatymus rasite "eSuspension" gamintojo pateiktoje eksploatavimo instrukcijoje. "eSuspension" galima įsigyti tik kartu su dviračio kompiuteriu "Kiox" ir naudoti kartu su pavaros blokais BDU450 CX, BDU480 CX ir BDU490P.

### **ABS – stabdžių antiblokavimo sistems (pasirinktinai)**

Jei dviratis yra su "Bosch-eBike-ABS", kuri yra be išorinės kontrolinės lemputės, tai kontrolinė lemputė bus rodoma "Kiox" ekrane sistemos paleidimo metu ir įvykus gedimui. Išsamios informacijos apie ABS ir veikimo principą rasite ABS eksploatavimo instrukcijoje.

## **"Lock" (papildoma funkcija)**

Šią funkciją galima įsigyti "eBike-Connect-App" parduotuvėje **<Shop (Parduotuvės)>**. Įjungus "Lock" funkciją, deaktyvinama "eBike" pavaros bloko pavaros galia. Suaktyvinti galima tik "eBike" dviračio kompiuteriu.

Išsamius nurodymus apie tai rasite internetinėje naudojimo instrukcijoje www.Bosch-eBike.com/Kiox-manual.

## **Programinės įrangos naujinimai**

Kai dviračio kompiuteris yra sujungtas su taikomąja programa, programinės įrangos naujinimai į dviračio kompiuterį perduodami taikomosios programos fone. Kai perduodamas visas naujinimas, tai yra **tris kartus** parodoma iš naujo paleidžiant dviračio kompiuterį.

Taip pat, pasirinkę **<Sys settings (Sistemos nustatymai)>**, galite patikrinti, ar yra siūlomas naujinimas.

## **Elektros energijos tiekimas į išorinius prietaisus per USB jungtį**

Naudojantis USB jungtimi, galima naudoti ar įkrauti daugelį prietaisų, į kuriuos energija gali būti tiekiama per USB jungtį (pvz., mobiliojo ryšio telefonus).

Būtina įkrovimo sąlyga: į "eBike" turi būti įstatytas dviračio kompiuteris ir pakankamai įkrautas akumuliatorius.

Atidenkite dviračio kompiuterio USB jungties apsauginį gaubtelį (17). Išorinio prietaiso USB jungtį "Micro A"-"Micro B" USB įkrovimo kabeliu (galima įsigyti iš Bosch "eBike" prekybos atstovo) sujunkite su dviračio kompiuterio USB įvore **(6)**.

Atjungus energiją naudojantį prietaisą, USB jungtį vėl reikia rūpestingai uždengti apsauginiu gaubteliu **(17)**.

#### **USB jungtis nėra vandeniui nepralaidi kištukinė jungtis. Važiuojant per lietų išorinį prietaisą prijungti draudžiama, o USB jungtis turi būti gerai uždengta apsauginiu gaubteliu (17).**

**Dėmesio:** Prie įrenginio prijungti energiją naudojantys prietaisai gali pakenkti "eBike" ridos atsargai.

# **Dviračio kompiuterio rodmenys ir nustatymai**

**Nurodymas:** Visi naudotojo sąsajoje pateikti paveikslėliai ir tekstai, pateikti tolimesniuose puslapiuose, atitinka aprobuotos programinės įrangos versiją. Gali būti, kad po programinės įrangos atnaujinimo naudotojo sąsajos paveikslėliai ir/arba tekstas šiek tiek pasikeis.

## **Valdymo loginė schema**

Mygtukais **< (10)** ir **> (8)**, net ir važiavimo metu, galima pasiekti įvairius langus su informacija apie važiavimo vertes. Tokiu būdu abi rankos važiuojant gali likti ant vairo.

Mygtukais **+ (12)** ir **– (11)** galite padidinti arba sumažinti pavaros galios lygmenį. Jei esate sąraše (pvz., meniu **<Settings (Nustatymai)>**), šiais mygtukais galite judėti sąrašu aukštyn arba žemyn.

**<Settings (Nustatymai)>**, kuriuos galima pasiekti per būsenos ekraną, važiavimo metu priderinti negalima.

Parinkties mygtuku **(9)** galite atlikti šias funkcijas:

- Važiavimo metu jums suteikiama prieiga prie greitojo meniu.
- Kai stovite, būsenos ekrane galite iškviesti nustatymų meniu.
- Galite patvirtinti vertes ir informacinius nurodymus.
- Galite išeiti iš dialogo.

Jei dviračio kompiuteris išimamas iš laikiklio ir neišjungiamas, tai vienas po kito rodomi rodmenys su informacija apie paskutinį nuvažiuotą atstumą bei būseną.

Jei išėmus iš laikiklio nepaspaudžiamas joks mygtukas, dviračio kompiuteris po 1 minutės išsijungia.

## **Ekrano langų seka**

Kai dviračio kompiuteris įstatomas į laikiklį, vieną po kito galite iškviesti šiuos rodmenis:

- 1. Pradžios ekranas
- 2. Laikas ir ridos atsarga
- 3. Atstumas ir važiavimo laikas
- 4. Galia ir mynimo dažnis
- 5. Vidutinis greitis ir maksimalus greitis
- 6. Atstumas, ridos atsarga, galia ir širdies dažnis
- 7. Širdies dažnis
- 8. Kalorijų sunaudojimas ir bendras atstumas
- 9. Pradžios langas

## **Pradžios ekranas**

Jei jiungtą dviračio kompiuteri įstatote į laikiklį, parodomas pradžios ekranas.

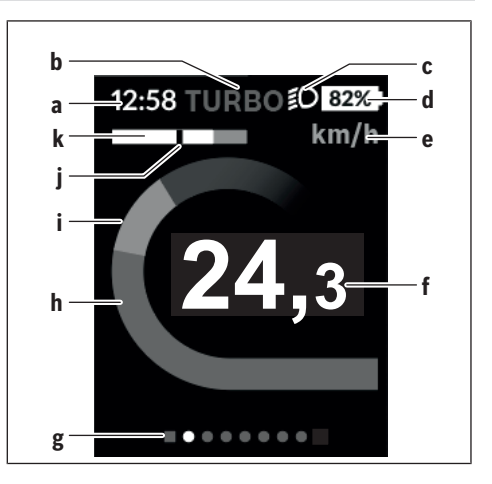

- **a** Laiko/greičio rodmuo
- **b** Pavaros galios lygmens rodmuo
- **c** Važiavimo šviesos rodmuo
- **d** "eBike" akumuliatoriaus įkrovos būklės rodmuo
- **e** Greičio rodmuo<sup>A)</sup>
- **f** Greitis
- **g** Orientacinė juosta
- **h** Variklio galia
- **i** Individuali galia
- **j** Vidutinis greitis
- **k** Galios įvertinimas
- A) Galima pakeisti būsenos ekrane **<Settings (Nustatymai)>**.

Rodmenys **a**...**d** sudaro būsenos juostą ir yra rodomi visuose languose. Jei lange jau ir taip rodomas greitis, rodmuo **a** persijungia į esamąjį, valandomis ir minutėmis rodomą laiką. Būsenos eilutėje rodoma:

- **Greitis/laikas:** esamasis greitis km/h arba mph ir esamasis laikas
- **Pavaros galios lygmuo:** spalviniu kodu rodomas pasirinktas pavaros galios lygmuo
- **Šviesa:** įjungtos šviesos simbolis
- **"eBike" baterijos įkrovos būklė:** esama įkrovos būklė procentais

Galios įvertinime **k** grafiškai rodomas momentinis greitis (balta juostelė) jūsų vidutinio greičio **j** atžvilgiu. Iš grafiko galite matyti, ar jūsų momentinis greitis yra didesnis ar mažesnis už jūsų vidutinį greitį (kairėn nuo juodo brūkšne-

lio = mažesnis už vidutinį greitį; dešinėn nuo juodo brūkšnelio = didesnis už vidutinį greitį).

Iš orientacinės juostos **g** galite matyti, kokiame lange esate. Momentinis langas yra paryškintas. Mygtukais **(10) <** ir **(8) >** galite įjungti kitus langus.

Mygtuku **< (10)** iš pirmojo pradžios lango pateksite į būsenos langą.

### **Status screen (Būsenos ekranas)**

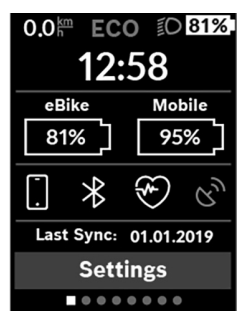

Jei išmanusis telefonas yra sujungtas *Bluetooth*® ryšiu, tai būsenos lange šalia būsenos eilutės bus rodomas esamasis laikas, jūsų "eBike" visų akumuliatorių įkrovos būklė ir jūsų išmaniojo telefono akumuliatoriaus įkrovos būklė.

Po jais yra rodomi suaktyvintos *Bluetooth*® funkcijos arba *Bluetooth*® ryšiu sujungto prietaiso (pvz., širdies dažnio matuoklio) simboliai. Taip pat rodoma paskutinės išmaniojo telefono ir "Kiox" sinchronizacijos data.

Apatinėje srityje yra prieiga prie **<Settings (Nustatymai)>**.

## **<Settings (Nustatymai)>**

Prieiga prie nustatymų meniu pasiekiama per būsenos ekraną. **<Settings (Nustatymai)>** važiuojant pasiekti ir priderinti negalima.

Mygtukais **– (11)** ir **+ (12)** galite pasirinkti pageidaujamą nustatymą ir jį ar, atitinkamai, kitus pomeniu atidaryti parinkties mygtuku **(9)**. Iš esamo nustatymo meniu mygtuku **< (10)** galite grįžti į ankstesnį meniu.

Pirmame navigacijos lygmenyje rasite aukštesnio lygmens sritis:

- **<Registration (Registracija)>** registracijos nuorodos: Šis meniu punktas rodomas tik tada, jei jūs dar neužsiregistravote portale "eBike Connect".
- <My eBike (Mano "eBike")> jūsų "eBike" nustatymai Dienos kilometrų ir vidutinių verčių skaitiklius automatiškai arba rankiniu būdu galite nustatyti "O" bei atlikti ridos atsargos atstatą. Šią gamintojo iš anksto nustatytą rato apskritiminio ilgio vertę galite keisti  ±5 %. Jei jūsų "eBike" yra su **eShift**, čia taip pat galite konfigūruoti "eShift" sistemą. Dviračio gamintojas arba dviračių prekybos atstovas techninės priežiūros terminą gali nustatyti nurodydamas veikimo galią ir/arba laiko intervalą. Pasirinkus **<Next Service: [DD. Mon. YYYY] or at [xxxxx] [km] (Kita "eBike" techninė priežiūra: [DD. mėn. MMMM] arba nuvažiavus [xxxxx] [km])>**, jums bus parodytas terminas, kada reikia atlikti techninę priežiūrą. Dviračio komponentų pusėje rodomas atitinkamo komponento serijos numeris, aparatinės įrangos versija, programinės įrangos versija ir kiti su komponentu susiję parametrai.
- **<My profile (Mano profilis)>** aktyvaus naudotojo duomenys

– **<Bluetooth>** – *Bluetooth*® funkcijos įjungimas ir išjungimas:

Rodomi sujungti prietaisai.

- **<Sys settings (Sistemos nustatymai)>** jūsų dviračio kompiuterio nustatymų parinkčių sąrašas: Galite nustatyti, kad greitis ir atstumas būtų rodomi kilometrais ar mylėmis, laikas 12 ar 24 valandų formatu, pasirinkti paros laiką, datą ir laiko zoną bei nustatyti kalbą, kuriai teikiate pirmenybę. Galite atkurti "Kiox" gamyklinius nustatymus, įjungti programinės įrangos naujinimą (jei yra) ir pasirinkti juodą ar baltą dizainą.
- **<Information (Informacija)>** informacija apie jūsų .Kiox":

Nuoroda į FAQ (dažniausiai užduodamus klausimus), sertifikatai, kontaktinė informacija, informacija apie licenciias

Išsamų atskirų parametrų aprašą rasite internetinėje naudojimo instrukcijoje, interneto puslapyje www.Bosch-eBike.com/Kiox-manual.

## **Quick Menu (Trumpas meniu)**

Naudojantis **Quick Menu (Trumpas meniu)**, galima įjungti pasirinktus nustatymus, kuriuos leidžiama priderinti net ir važiuojant.

**Quick Menu (Trumpas meniu)** galima pasiekti parinkties mygtuku **(9)**. Iš **Status screen (Būsenos ekranas)** prieiga negalima.

Naudodamiesi **Quick Menu (Trumpas meniu)**, galite atlikti šiuos nustatymus:

- **<Reset trip data? (Atkurti kelionės duomenis?)>** Visi duomenys – net ir nuvažiuoti atstumai – nustatomi į nulinę padėtį.
- **<eShift>**

Čia galite nustatyti mynimo dažnį.

– **<eSuspension>**

Čia galite nustatyti gamintojo nurodytą amortizacijos ar spyruokliavimo režimą.

#### **Klaidos kodo rodmuo**

"eBike" sistemos komponentai automatiškai nuolat tikrinami. Jei aptinkama klaida, dviračio kompiuteryje atsiranda atitinkamas klaidos kodas.

Priklausomai nuo klaidos tipo, pavara, jei reikia, automatiškai išjungiama. Toliau galima važiuoti nenaudojant pavaros galios. Prieš kitus važiavimus "eBike" reiktų patikrinti.

#### u **Dėl bet kokio remonto kreipkitės tik į įgaliotą dviračių prekybos atstovą.**

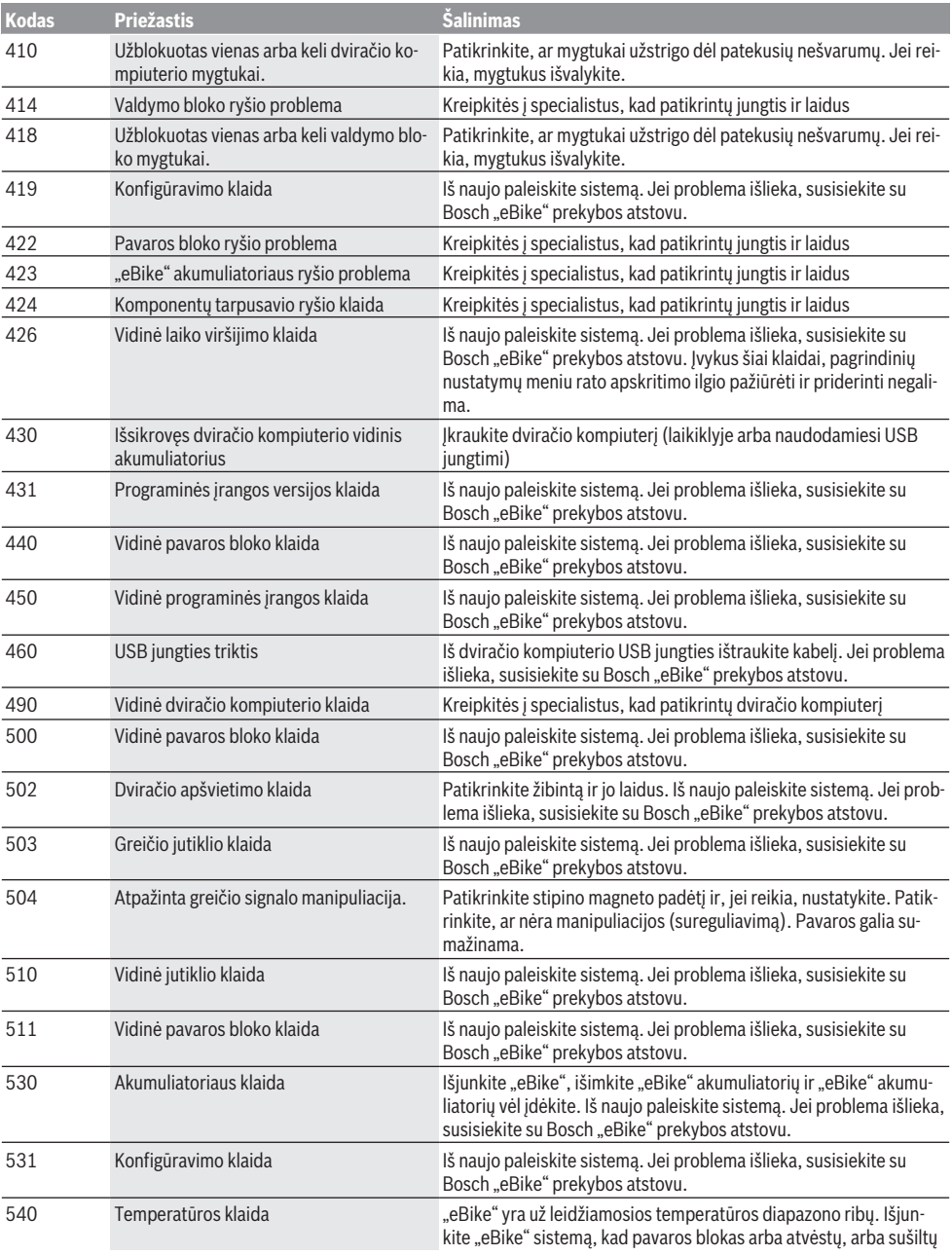

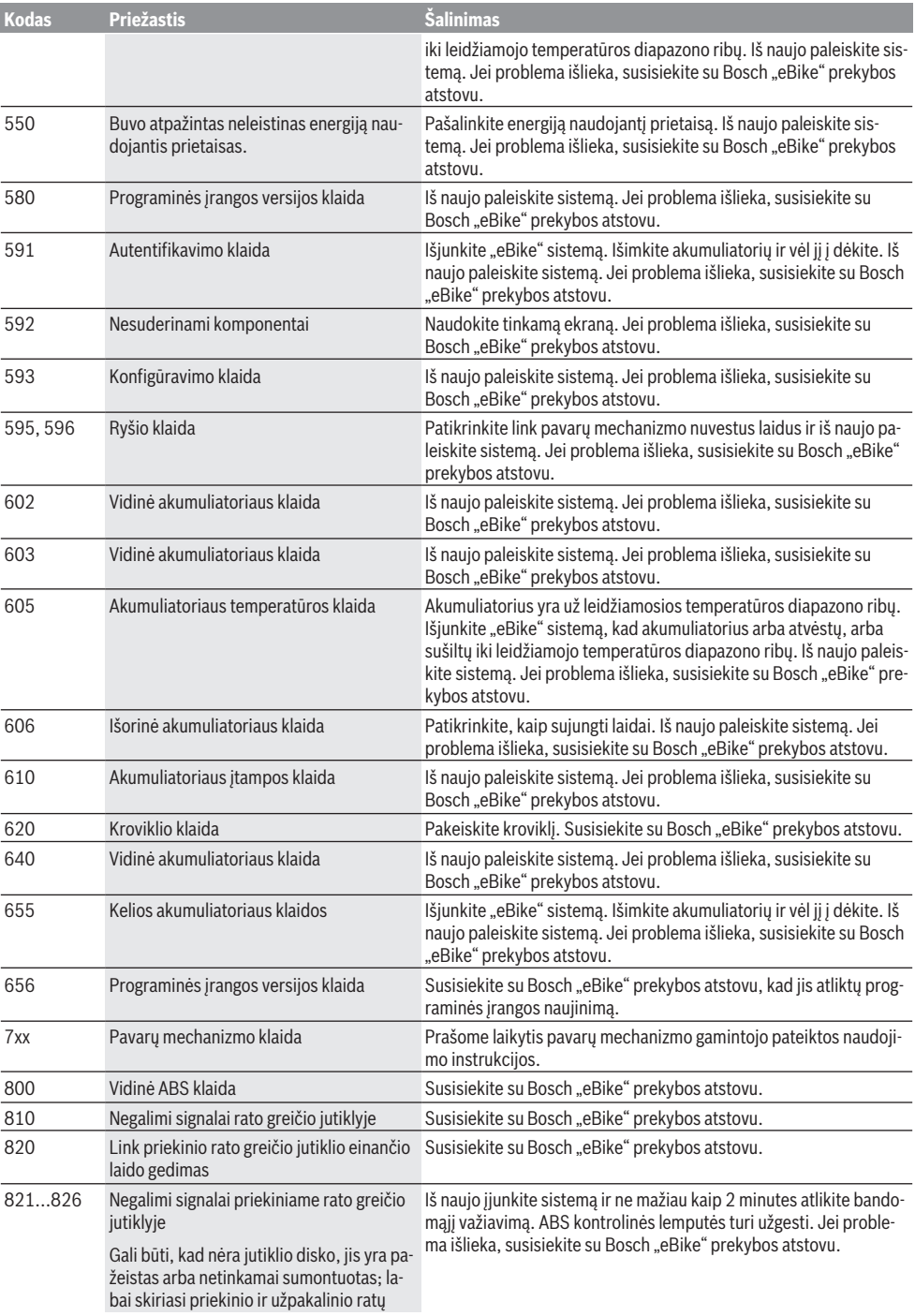

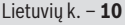

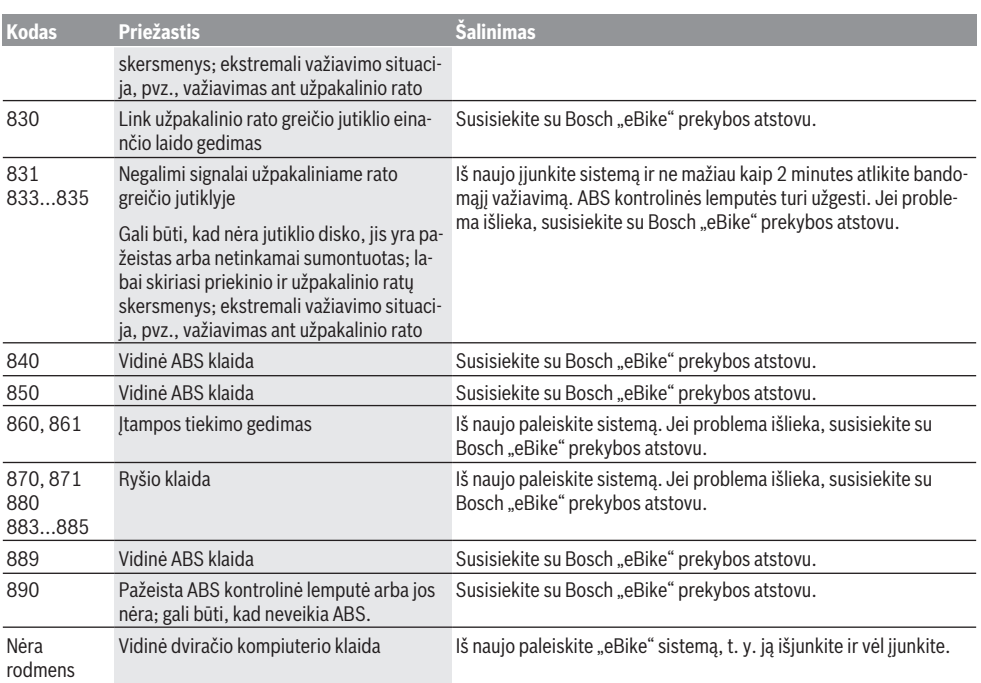

# **Priežiūra ir servisas**

## **Priežiūra ir valymas**

Visus komponentus suslėgtu vandeniu plauti draudžiama.

Dviračio kompiuterio ekraną laikykite švarų. Jei jis nešvarus, gali būti klaidingai įvertinamas skaistis.

Dviračio kompiuterį valykite minkštu, tik vandeniu sudrėkintu skudurėliu. Nenaudokite jokių valymo priemonių.

Ne rečiau kaip kartą metuose kreipkitės į specialistus, kad patikrintų jūsų "eBike" sistemos techninę būklę (taip pat ir mechaniką, sistemos programinės įrangos versiją).

Dviračio pardavėjas techninės priežiūros terminui papildomai gali nurodyti veikimo galią ir/arba laiko intervalą. Tokiu atveju, kaskart įjungus, dviračio kompiuteris jums rodys techninės priežiūros terminą.

Dėl "eBike" techninės priežiūros ir remonto prašome kreiptis į įgaliotą dviračių prekybos atstovą.

**► Dėl bet kokio remonto kreipkitės tik į įgaliotą dviračių prekybos atstovą.**

### **Klientų aptarnavimo skyrius ir konsultavimo tarnyba**

Iškilus bet kokiems, su "eBike" sistema ir jos komponentais susijusiems klausimams, kreipkitės į įgaliotą dviračių prekybos atstovą.

Įgaliotų prekybos atstovų kontaktus rasite internetiniame puslapyje [www.bosch‑ebike.com.](http://www.bosch-ebike.com)

### **Transportavimas**

▶ Jei "eBike" gabenate pritvirtine prie automobilio išo**rės, pvz., prie automobilio krovinio laikiklio, kad išvengtumėte pažeidimų, nuimkite dviračio kompiuterį ir "eBike" akumuliatorių.**

## **Šalinimas**

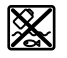

Pavaros blokas, dviračio kompiuteris su valdymo bloku, akumuliatorius, greičio jutiklis, papildoma įranga ir pakuotės turi būti ekologiškai utilizuojami.

"eBike" ir jo komponentų nemeskite į buitinių atliekų konteinerius!

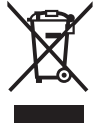

Pagal Europos direktyvą 2012/19/ES, naudoti nebetinkami elektriniai prietaisai ir, pagal Europos direktyvą 2006/66/EB, pažeisti ir išeikvoti akumuliatoriai ar baterijos turi būti surenkami atskirai ir perdirbami aplinkai nekenksmingu būdu.

Nebetinkamus naudoti Bosch "eBike" komponentus prašome atiduoti įgaliotiems prekybos atstovams.

**Galimi pakeitimai.**